# **Miele**

# Инструкция по эксплуатации Автомат для мойки лабораторного стекла PG 8583

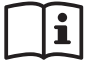

**Да** До установки, подключения и подго-<br>Повки прибора к работе **обязательно** прочитайте инструкцию по эксплуатации. Вы обезопасите себя и предотвратите повреждения Вашего прибора.

ru - RU, UA, KZ

M.-Nr. 10 607 361

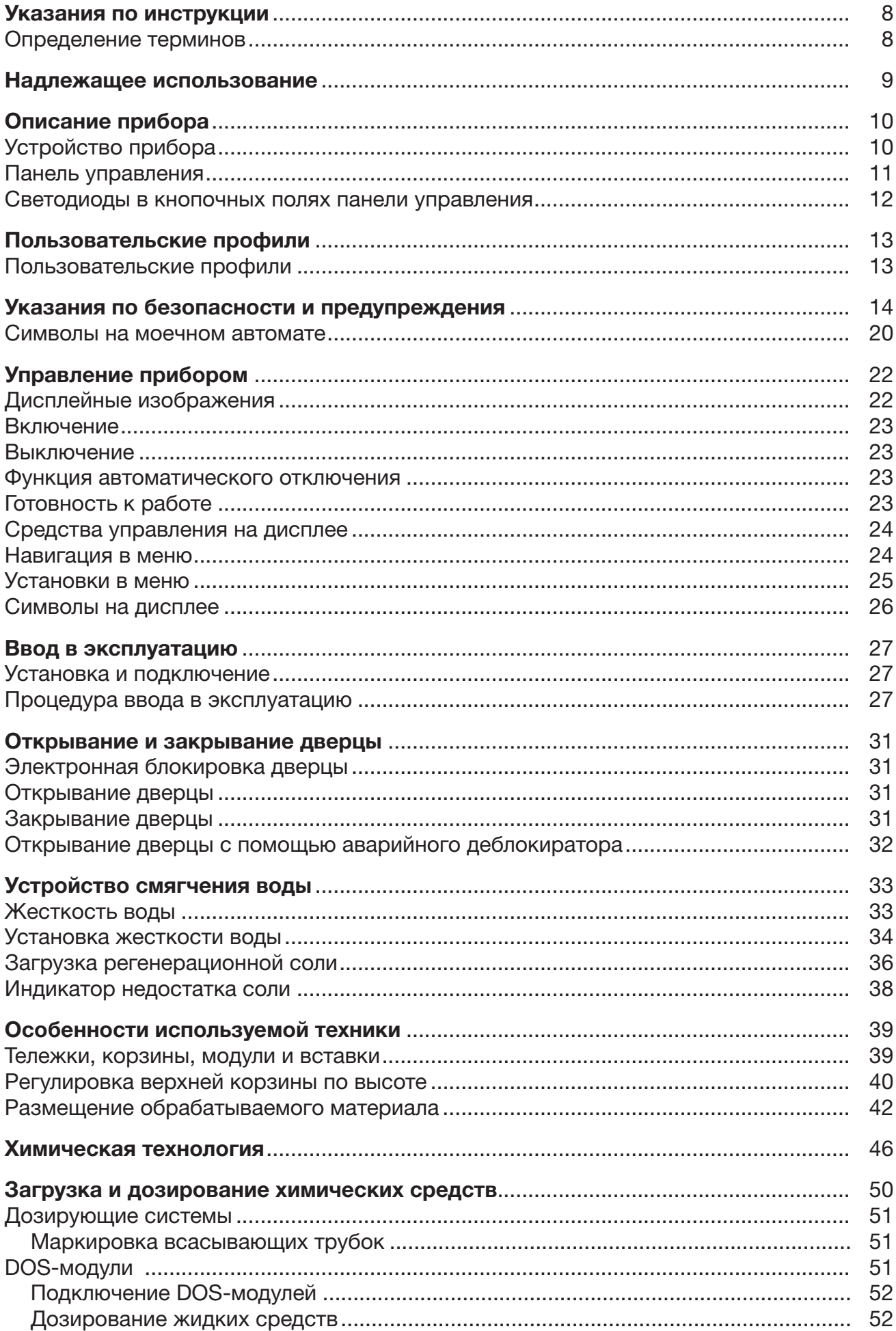

# Содержание

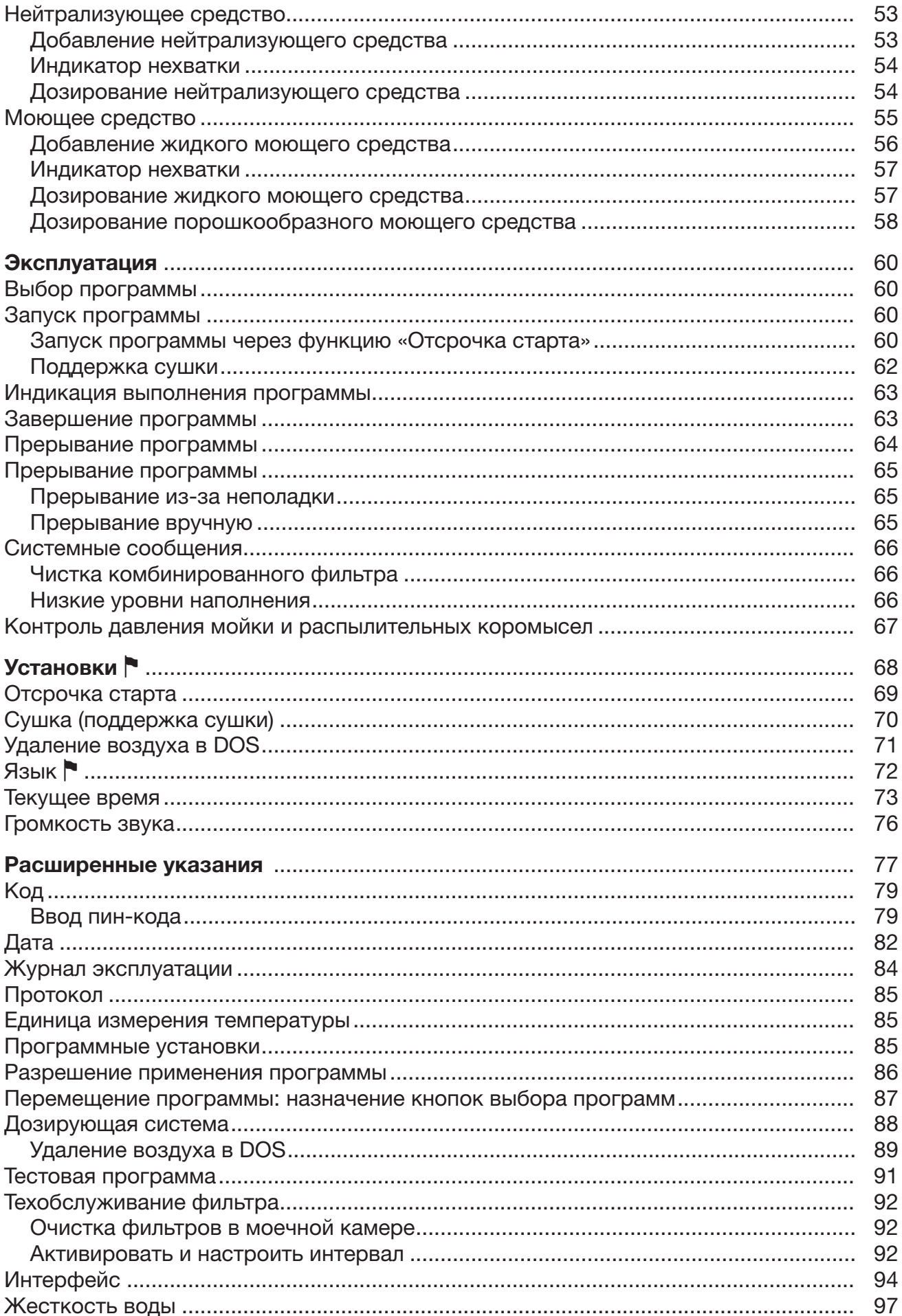

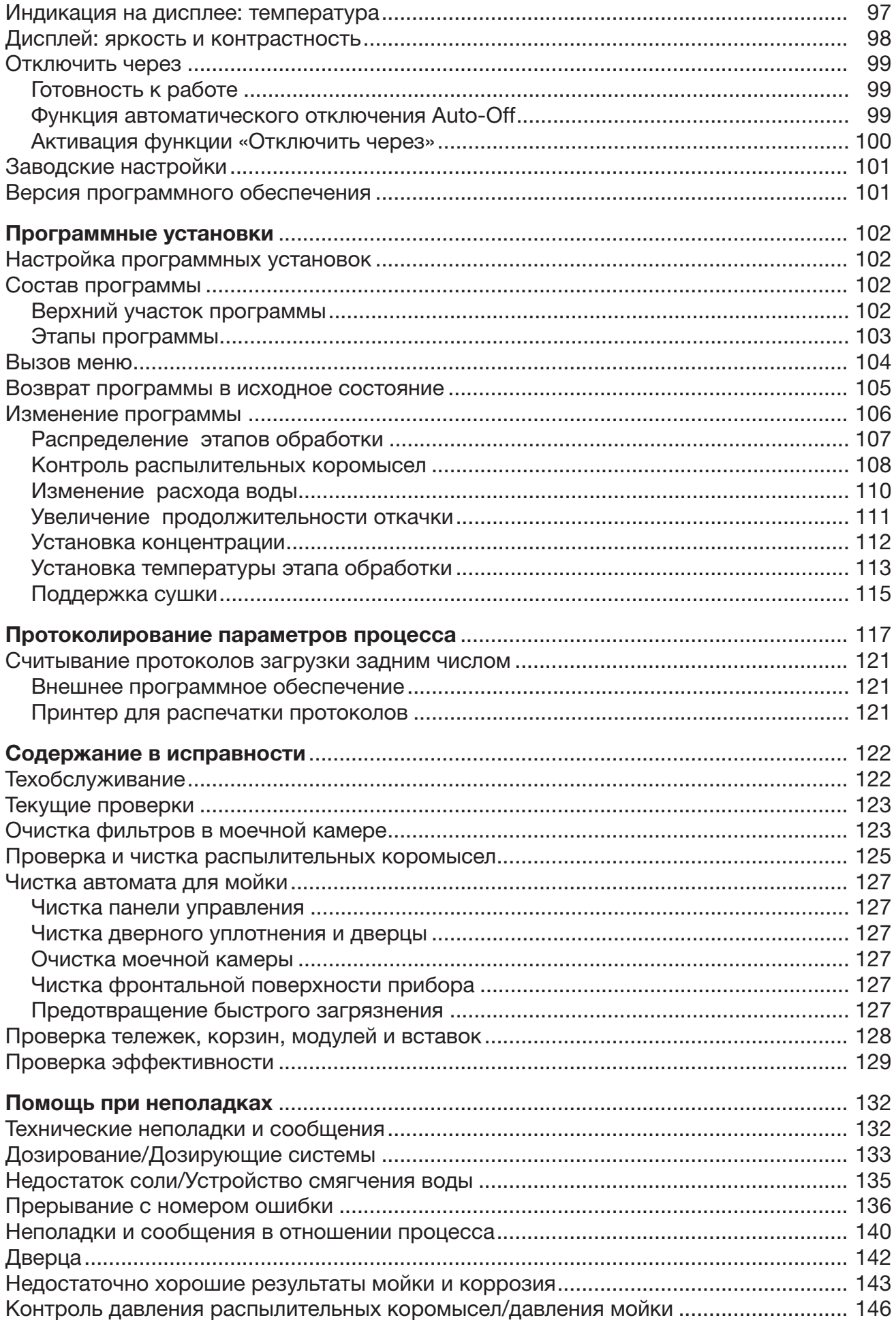

# Содержание

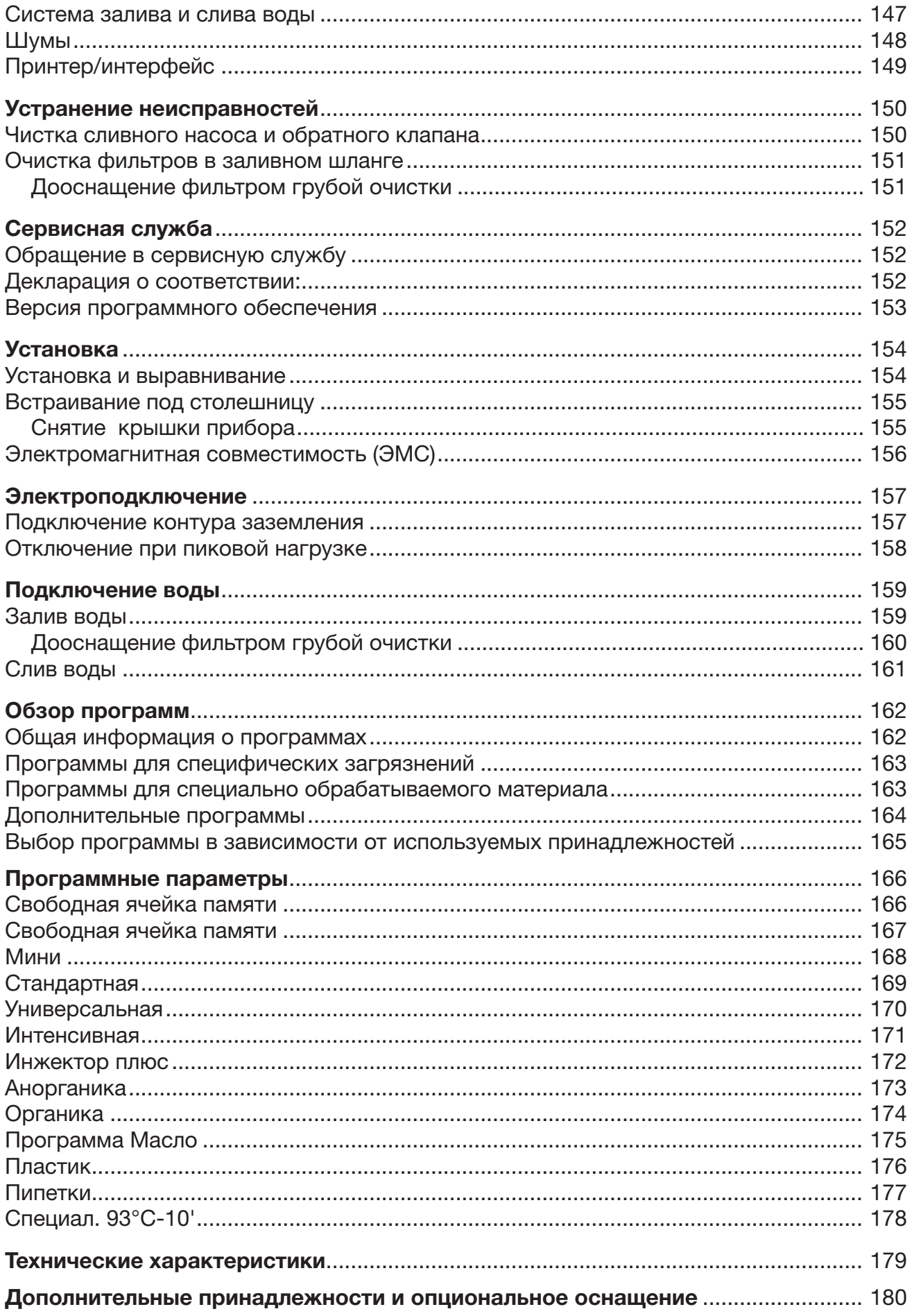

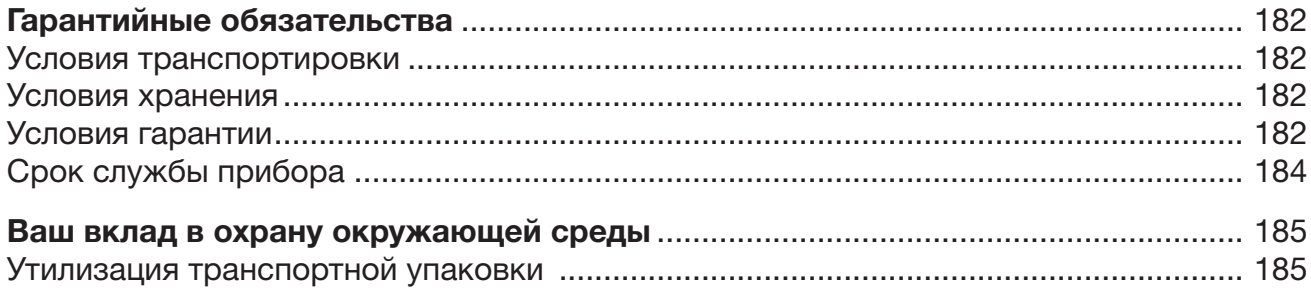

#### <span id="page-7-0"></span>Предупреждения

 Отмеченные таким значком указания содержат важную для техники безопасности информацию, предупреждающую об опасности получения травм персоналом и возможности материального ущерба.

Внимательно прочитайте предупреждения и соблюдайте приводимые в них требования по эксплуатации и правила поведения.

#### Указания

Указания содержат информацию, на которую следует обращать особое внимание.

#### Дополнительная информация и примечания

Дополнительная информация и примечания помечаются с помощью простой рамки.

### Действия

Перед описанием каждого действия стоит значок в виде черного квадратика.

#### Пример:

 Выберите опцию с помощью кнопок со стрелкой и сохраните установку с помощью *OK*.

#### Дисплей

Появляющаяся на дисплее информация отображается особым шрифтом, который имеет дисплейный вид.

#### Пример:

Меню Установки ...

#### <span id="page-7-1"></span>Определение терминов

Автомат для мойки В дальнейшем в настоящей инструкции по эксплуатации автомат для мойки и дезинфекции будет обозначаться как «автомат для мойки».

Обрабатываемый материал Понятие «обрабатываемый материал» используется, если обрабатываемые предметы не определены точнее.

Моющий раствор Понятие «моющий раствор» используется для смеси из воды и химических средств процессов.

<span id="page-8-0"></span>Данный автомат для мойки и дезинфекции предназначен для обработки лабораторной посуды, лабораторных принадлежностей и аналогичных компонентов и деталей с помощью водных сред, например:

- сосуды, например, химические стаканы, бутыли, колбы и пробирки
- мерные сосуды, например, мерные колбы, мерные цилиндры, пипетки
- чашки, например, чашки Петри, часовые стёкла
- пластины, например, предметные стёкла и пластинки для секвенирования
- мелкие предметы, например, крышки, магнитные стержни-мешалки, шпатели и заглушки
- прочие предметы, например, контейнеры, пластиковые бутылки и сосуды, металлические части, трубки, шланги, воронки

Обработка включает в себя очистку, ополаскивание, термическую дезинфекцию в случае необходимости и сушку указанной лабораторной посуды, лабораторных принадлежностей и компонентов.

Обработка осуществляется в сочетании с:

- химическими средствами, подобранными в соответствии с требуемым результатом процесса обработки
- загрузочными устройствами, подобранными в соответствии с обрабатываемым материалом

Соблюдайте указания изготовителя обрабатываемого материала.

Автомат для мойки и дезинфекции предназначен для использования в лабораториях, например химических и биологических лабораториях высших учебных заведений, научно-исследовательских институтов и промышленных предприятий, а также в лабораторных зонах промышленного сектора.

#### Ненадлежащее использование

Запрещается использовать автомат для мойки и дезинфекции не по назначению, описанному здесь. В особенности это касается:

- обработки медицинских изделий, пригодных для этого
- применения в ресторанной индустрии
- применения в быту

## <span id="page-9-0"></span>Устройство прибора

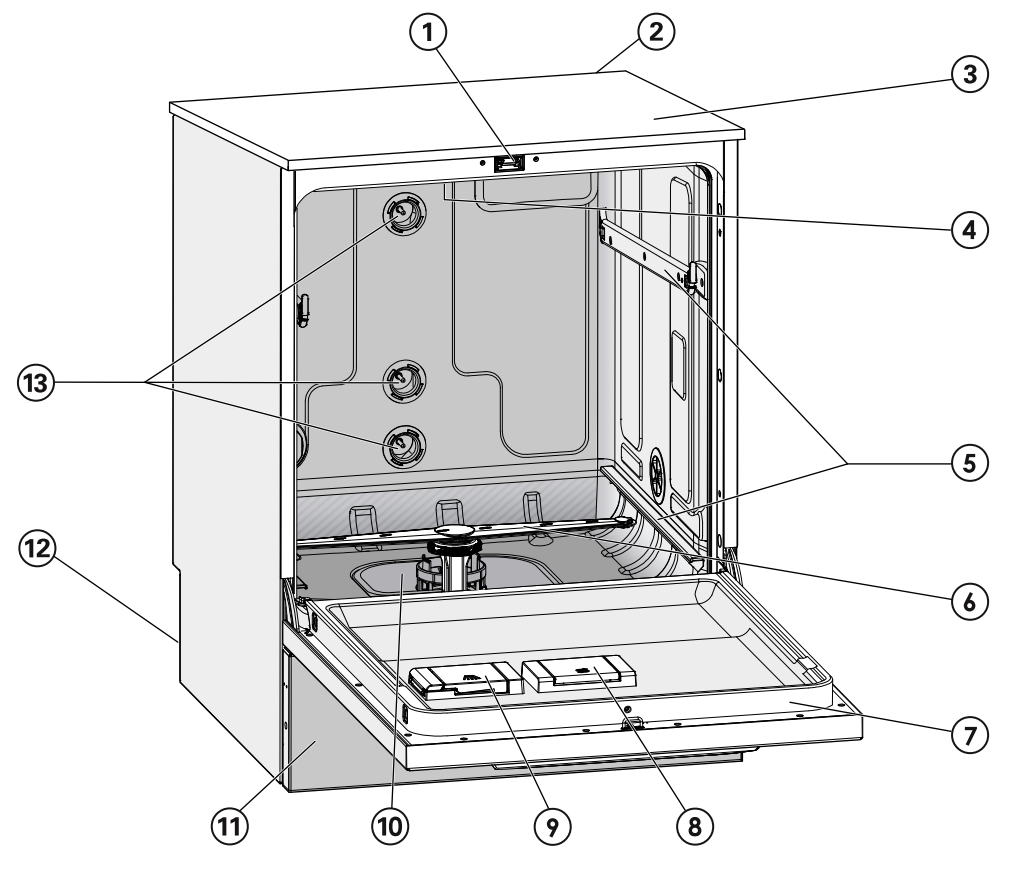

a Дверной замок «Комфорт»

- <sup>2</sup> Модульный слот для коммуникационного модуля (задняя сторона, справа вверху)
- <sup>3</sup> Вход измерительного зонда для проверки эффективности (верхняя сторона, спереди справа; виден только при снятой крышке)
- d Верхнее распылительное коромысло автомата
- **<sup>5</sup>** Направляющие для корзин и тележек
- **6 Нижнее распылительное коромысло** автомата
- $\odot$  Типовая табличка
- **<sup>®</sup> Контейнер для регенерационной соли**
- <sup>(9)</sup> Дозирующий резервуар для порошкообразного моющего средства (опция)

<sup>10</sup> Комбинированный фильтр

- $\omega$  Цокольная панель
- <sup>(12</sup>) На задней стороне:
	- Вторая типовая табличка
	- Подключения для электропитания и воды
	- Всасывающая(ие) трубка(и) для внешних канистр
	- Подключения для внешних дозирующих модулей (DOS-модулей)
- $\mathbf{u}$  Подключения для воды на тележки и корзины

<span id="page-10-0"></span>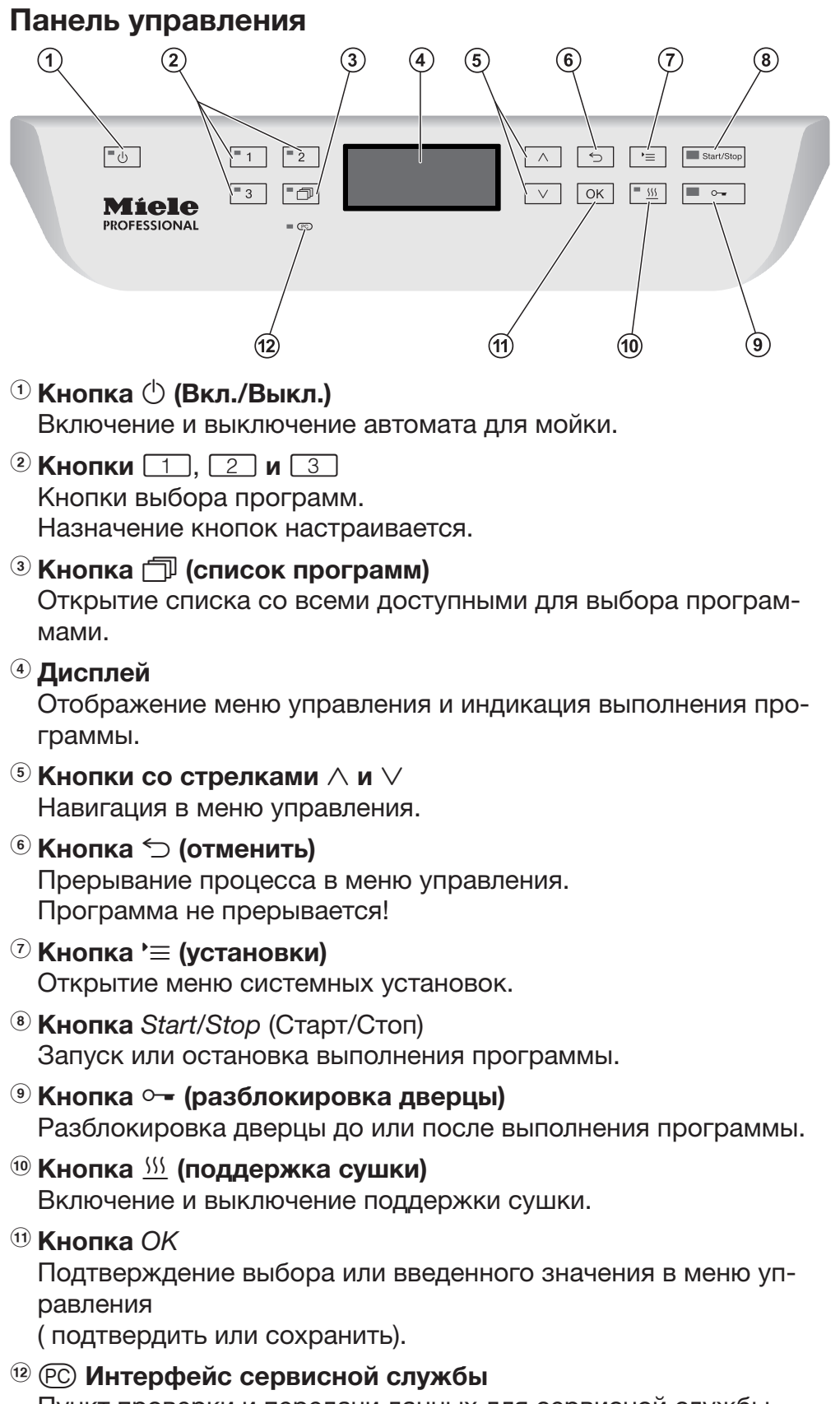

Пункт проверки и передачи данных для сервисной службы Miele.

#### <span id="page-11-0"></span>Светодиоды в кнопочных полях панели управления

В кнопочные поля панели управления встроены светодиоды. Они передают информацию о статусе моечного автомата.

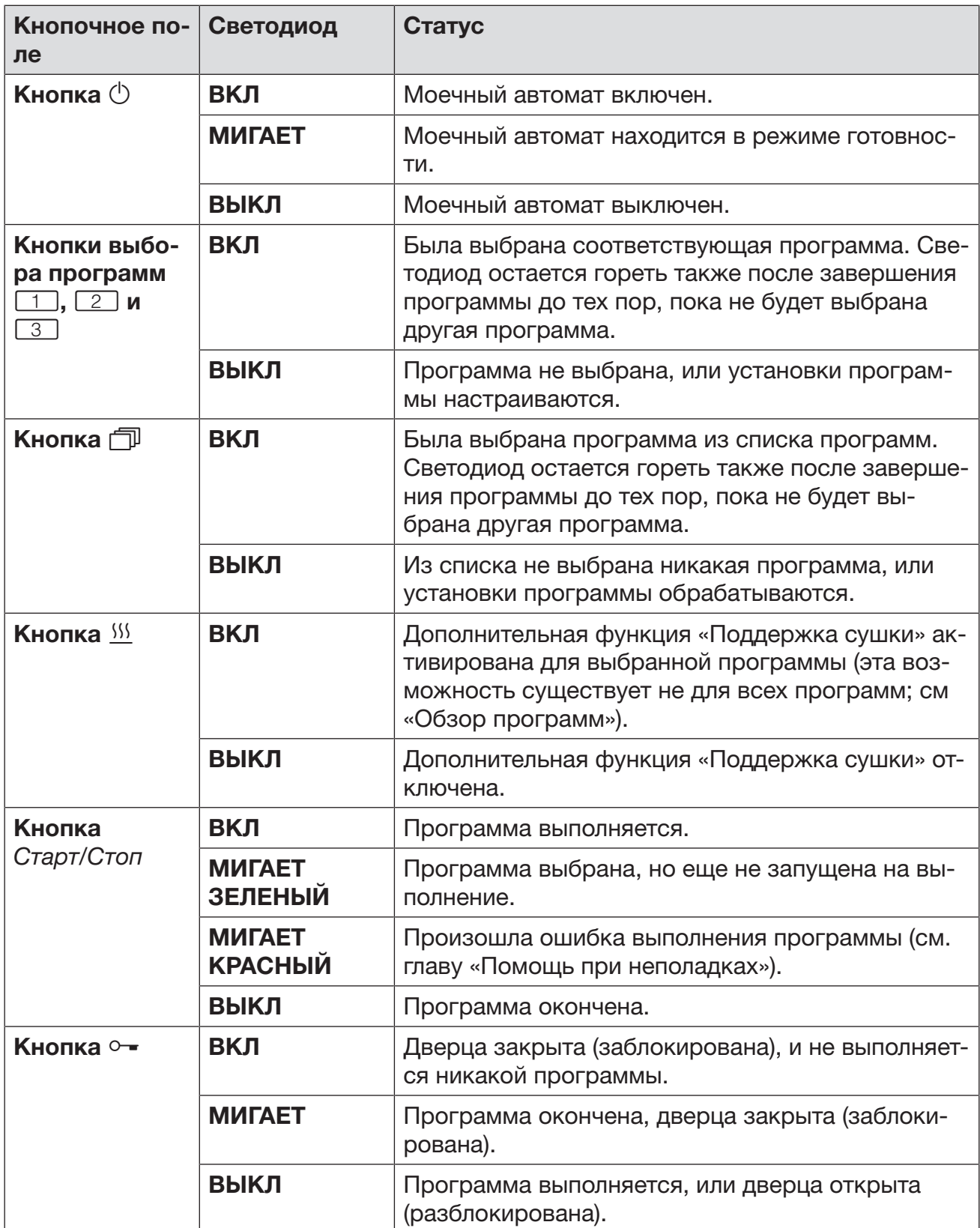

#### <span id="page-12-0"></span>Пользовательские профили

Исполнитель повседневной работы Для допуска к повседневной работе обслуживающий персонал должен быть проинструктирован о простых функциях и процедуре загрузки автоматов для мойки и проходить регулярное обучение. Персонал должен обладать основами знаний по машинной обработке лабораторного стекла и принадлежностей.

> Повседневная работа происходит на уровнях доступа, а также в меню Установки . Меню доступно всем пользователям.

Администрирование Более широкий круг задач, например, прерывание или отмена выполнения программы, требует более широких знаний о машинной обработке лабораторного стекла и принадлежностей.

> Для изменений рабочих процессов или настройки автомата для мойки применительно, например, к используемым принадлежностям или к местным условиям дополнительно требуются специальные знания о приборе.

Проверки эффективности технологического процесса требуют дополнительно специальных знаний в области машинной обработки лабораторного стекла и принадлежностей, технологических методах и действующих нормах и законах.

Действия и настройки, связанные с администрированием, осуществляются в меню Расширенные указания (установки). Это меню защищено ПИН-кодом от доступа неавторизованных пользователей.

<span id="page-13-0"></span>Этот автомат для мойки соответствует нормам технической безопасности. Однако его ненадлежащее использование может привести к травмам персонала и материальному ущербу. Перед эксплуатацией прибора внимательно прочтите настоящую инструкцию по эксплуатации. Это даст Вам возможность защитить себя и избежать повреждений прибора. Бережно храните инструкцию по эксплуатации! Инструкция по эксплуатации должна быть всегда доступна для пользователя!

#### Надлежащее использование

 Автомат для мойки допущен исключительно для областей применения, перечисленных в инструкции по эксплуатации. Использование автомата в любых других целях, внесение изменений в его конструкцию недопустимо и может оказаться опасным. Способы мойки и дезинфекции разработаны исключительно для обработки лабораторной посуды из стекла и принадлежностей, возможность повторного использования которых декларирована их изготовителем. Обратите внимание на указания изготовителя обрабатываемого материала.

 Автомат для мойки предназначен для эксплуатации исключительно во внутренних помещениях.

#### Опасности получения травмы

#### Для того, чтобы избежать опасности получения травмы, обратите внимание на следующие указания!

 Вводить автомат для мойки в эксплуатацию, обслуживать и ремонтировать его разрешено только специалистам сервисной службы Miele или специалистам, имеющим соответствующую квалификацию. Для наилучшего выполнения предписаний по нормативным и правовым нормам рекомендуется заключение договора с Miele на текущий ремонт и техническое обслуживание. Неправильно выполненные ремонтные работы могут стать причиной серьёзной опасности для пользователя!

 Автомат для мойки запрещается устанавливать во взрывоопасных и промерзающих помещениях.

 В окружающем пространстве моечного автомата можно размещать мебель и оборудование только специализированного назначения, чтобы избежать риска возможных повреждений имущества из-за конденсации пара.

 С некоторыми металлическими деталями связана опасность получения травм и порезов. Пользуйтесь защитными рукавицами при транспортировке и установке автомата.

 Для того, чтобы улучшить устойчивость автомата для мойки во встроенном положении, его следует устанавливать только под сплошными столешницами, которые, в свою очередь, надежно привернуты к соседним шкафам.

 Электробезопасность автомата для мойки гарантирована только в том случае, если он подключен к системе защитного заземления, выполненной в соответствии с предписаниями. Очень важно проверить соблюдение этого основополагающего условия обеспечения электробезопасности, а в случае сомнения поручить специалисту-электрику проверить электропроводку. Компания Miele не может нести ответственности за повреждения, причиной которых является отсутствие или обрыв защитного заземления.

 Неисправный и негерметичный прибор может представлять угрозу Вашей безопасности. Прибор в этом случае следует сразу вывести из эксплуатации и обратиться в сервисный центр Miele.

 Промаркируйте выведенный из эксплуатации автомат для мойки и защитите его от несанкционированного включения. Автомат для мойки можно повторно вводить в эксплуатацию только после успешного техобслуживания специалистом сервисной службы Miele или специалистами с соответствующей квалификацией.

 Обслуживающий персонал должен проходить регулярный инструктаж. Не прошедшему инструктаж персоналу обслуживание автомата для мойки запрещается.

 Можно использовать только те химические средства процессов, которые разрешены изготовителем для соответствующей области применения. Изготовитель химических средств несёт ответственность за отрицательные воздействия на материал загрузки и на автомат для мойки.

 Следует соблюдать осторожность при обращении с химическими вспомогательными средствами! Речь идет при этом, в частности, о едких, раздражающих и токсичных веществах. Обратите внимание на действующие предписания по технике безопасности, а также на информацию, которую приводит производитель химических средств в паспорте безопасности! Используйте защитные очки и перчатки!

 Автомат для мойки рассчитан только на эксплуатацию с использованием воды и рекомендуемых химических средств. Нельзя эксплуатировать прибор с использованием органических растворителей или легко воспламеняющихся жидкостей. Существует опасность взрыва и опасность повреждения имущества вследствие разрушения резиновых и пластмассовых деталей и связанного с этим вытекания жидкостей.

Вода в моечной камере не является питьевой!

 Избегайте вдыхания пыли при пользовании порошкообразным моющим средством! Попадание моющих средств в дыхательные пути может вызвать раздражение в гортани и полости рта или привести к удушью.

 Автомат для мойки нельзя поднимать за выступающие детали конструкции, например, за панель управления или открытую сервисную откидную заслонку. Такие детали могуть получить повреждения.

 Не вставайте и не садитесь на открытую дверцу. Автомат для мойки может опрокинуться или повредиться.

 При вертикальном размещении острых и остроконечных предметов учитывайте опасность получения травмы и размещайте их таким образом, чтобы они не могли нанести травму.

 Стеклянный бой может привести к опасным травмам при загрузке и разгрузке. Обрабатываемый материал с осколками стекла не следует мыть в автомате для мойки.

 В режиме использования автомата для мойки при высокой температуре постоянно контролируйте ее значение. При попытке открывания дверцы прибора в обход действующей блокировки замка существует опасность получить ожог, ошпариться и травмироваться, а при использовании дезинфекционного средства есть опасность вдыхания токсичного пара!

 В крайнем случае, при контакте с токсичными парами или химическими вспомогательными средствами принимайте во внимание сведения, приводимые в паспортах безопасности изготовителей химических средств!

 Тележки, корзины, модули, вставки и загруженные предметы должны сначала остыть. После этого при необходимости удаляются остатки воды из полостей в рабочей камере.

 Моечный автомат и зону, непосредственно прилегающую к нему, запрещается мыть струей воды из шланга или паром под высоким давлением.

 Перед началом проведения технического обслуживания следует отсоединить моечный автомат от сети электропитания.

#### Обеспечение качества

Обратите внимание на нижеследующие указания, чтобы гарантировать хорошее качество при обработке лабораторного стекла и принадлежностей, исключив опасность для пациентов и материальный ущерб!

 Прерывание программы может осуществлять уполномоченный на это персонал и только в исключительных случаях. При этом должно быть обеспечено соблюдение стандарта дезинфекции, термических, а также термохимических технологий (из списка, в соответствии с § 18 Закона о защите от инфекционных болезней (IFSG) в общепринятом порядке посредством соответствующих проверок.

 При выполнении обычных повседневных работ стандарт технологического процесса обеспечивает пользователь. Способы обработки следует проверять регулярно контролем результатов с последующим занесением их в протокол проверки.

 Для термической дезинфекции должны применяться температуры и время воздействия, которые, согласно нормам и директивам, а также микробиологическим и гигиеническим стандартам обеспечивают требуемую профилактику инфекций.

 Следует обрабатывать только пригодные для машинной мойки предметы. При наличии деталей из пластмассы следует обращать внимание на их термостойкость. Никелированные предметы и предметы из алюминия подходят для машинной обработки лишь условно: для их обработки требуются особые условия технологического процесса.

Материалы из железа, подверженные коррозии, не должны попадать в моечную камеру ни в качестве обрабатываемого материала, ни в качестве загрязнений.

 Химические вспомогательные средства при определенных условиях могут привести к повреждениям в приборе. Настоятельно рекомендуется следовать рекомендациям изготовителей химических вспомогательных средств.

В случае повреждений и при подозрении на несовместимость материалов обращайтесь в техническую службу Miele.

 Моющие средства, содержащие хлор, могут повреждать эластомеры моечного автомата.

Если необходимо дозирование моющих средств, содержащих хлор, то для этапов обработки «Очистка» рекомендуется максимальная температура 75 °C (см. «Обзор программ»).

В моечных автоматах, устойчивых к масляным и жировым загрязнениям благодаря специальным маслостойким эластомерам (вариант с завода), моющие средства, содержащие хлор, использоваться не должны!

#### Указания по безопасности и предупреждения

 Материалы, обладающие абразивными свойствами, ни при каких условиях не должны попадать в моечные автоматы, так как они могут повредить механические узлы водопроводной системы. Остатки абразивных материалов на обрабатываемых предметах нужно без остатка удалять перед обработкой в моечном автомате.

 Предварительная обработка (например, с помощью чистящих или дезинфицирующих средств), определенные загрязнения, а также химические вспомогательные средства, в результате химических взаимодействий могут стать причиной пенообразования. Пена может существенно снизить результат мойки и дезинфекции.

 Метод обработки должен быть настроен таким образом, чтобы пена не выходила из моечной камеры. Выходящая пена угрожает безопасной эксплуатации автомата для мойки.

 Для выявления пенообразования процесс обработки должен постоянно контролироваться.

 Во избежание повреждения автомата для мойки и используемых принадлежностей от воздействия химических средств процессов, загрязнений и их взаимодействия необходимо соблюдать указания в главе «Химическая технология».

 Рекомендация по применению химических вспомогательных средств (например, моющих средств) не означает, что изготовитель прибора несет ответственность за результат воздействия химического вспомогательного средства на материалы, из которых изготовлены обрабатываемые предметы.

Обратите внимание, что изменения в составе, условиях хранения и т.д., о которых изготовитель химического средства не ставит в известность, могут снизить качество проведенной обработки.

 При использовании химических средств процессов, пожалуйста, обязательно учитывайте указания производителя средств. Применяйте химические средства процессов только в соответствии с назначением, указываемым производителем, во избежание материального ущерба и, возможно, сильных химических реакций, например образования гремучего газа.

 Указания по хранению и утилизации химических средств, которые следует принимать во внимание, приводятся соответствующими изготовителями средств.

 При особых применениях прибора, когда существуют особенно высокие требования к качеству выполнения работы, условия процесса (химические средства, качество воды и т.п.) должны быть предварительно согласованы со специалистами Miele.

 Если к результату мойки и ополаскивания предъявляются особенно высокие требования, например, в химической аналитике, пользователь должен осуществлять регулярный контроль качества для обеспечения необходимого стандарта обработки.

 Тележки, корзины, модули и вставки для крепления инструментов подлежат использованию только по назначению. Инструменты с полостями должны полностью омываться моющим раствором изнутри.

 Легкий обрабатываемый материал и мелкие предметы предохраняйте защитной сеткой или кладите в специальный сетчатый поддон для мелких предметов, чтобы они не блокировали распылительные коромысла.

 Сосуды, в которых имеются остатки жидкостей, перед размещением в приборе должны быть опорожнены.

 С предназначенными для мытья предметами в рабочую камеру не должны попадать остатки растворителей.

На предметах могут содержаться лишь следы растворителя с температурой возгорания ниже 21 °C.

 В автомат для мойки не должны попадать растворы, содержащие хлор, особенно остатки соляной кислоты!

 Следите за тем, чтобы на внешнее, стальное обрамление прибора не попадали растворы/пары, содержащие хлориды и соляную кислоту, во избежание появления повреждений из-за коррозии.

 После работ с системой водоснабжения необходимо удалить воздух из водопровода, подсоединенного к моечному автомату. В ином случае возможно повреждение элементов моечного автомата.

 При встраивании моечного автомата зазоры до находящейся рядом мебели не следует герметизировать силиконовым или другим герметиком, чтобы обеспечить вентиляцию циркуляционного насоса.

 Обратите внимание на указания по монтажу, приводимые в прилагаемой инструкции по эксплуатации и монтажу.

#### Если у Вас есть дети

 Присматривайте за детьми, которые находятся вблизи автомата для мойки. Никогда не позволяйте детям играть с автоматом для мойки. Существует опасность, что дети могут в нем закрыться!

Не разрешайте детям пользоваться автоматом для мойки.

 Следите за тем, чтобы моющее средство было не доступно для детей! Моющие средства могут быть причиной появления раздражения глаз, в ротовой полости и гортани или привести к удушью. Поэтому также не оставляйте детей близко у открытого автомата для мойки. В нем могут еще находиться остатки моющих средств. Обратите внимание на паспорта безопасности моющих средств и сразу же покажите ребенка врачу, если ребенок взял в рот моющее средство.

#### Использование компонентов и принадлежностей

 Дополнительные принадлежности Miele разрешается подключать только в соответствии с их назначением. Тип и обозначение принадлежностей Вам назовут специалисты Miele.

 Разрешается использовать тележки, корзины, модули и вставки только фирмы Miele. При изменении принадлежностей Miele или применении других тележек, корзин и вставок Miele не может гарантировать, что будет достигнут достаточный результат мытья и дезинфекции. На повреждения, возникшие в результате таких замен, гарантия Miele не распространяется.

#### <span id="page-19-0"></span>Символы на моечном автомате

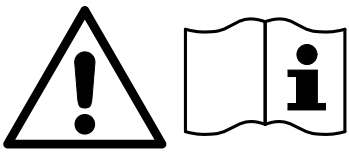

Внимание:

Внимание:

током!

Соблюдайте указания инструкции по эксплуатации!

Опасность поражения электрическим

Осторожно, горячие поверхности: При открывании дверцы в моечной ка-

мере может быть очень горячо!

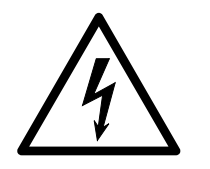

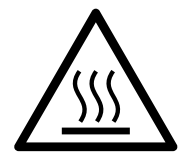

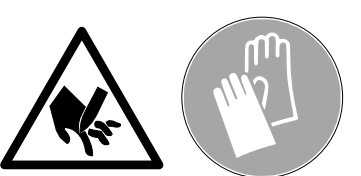

Опасность получения порезов: Пользуйтесь плотными защитными рукавицами при транспортировке и установке моечного автомата!

#### Утилизация прибора

 Пожалуйста, учтите, что отслуживший прибор может быть загрязнен кровью и другими биологическими жидкостями, патогенными микроорганизмами, генномодифицированным материалом, токсичными или канцерогенными веществами, тяжелыми металлами и т. д.. Поэтому перед утилизацией прибор должен быть обязательно обеззаражен.

В целях безопасности и защиты окружающей среды следует удалить все остатки химических средств, соблюдая предписания техники безопасности (используйте защитные очки и перчатки!). Удалите или приведите в нерабочее состояние замок дверцы, чтобы дети не смогли случайно закрыться внутри прибора. После этого прибор можно считать подготовленным для утилизации.

#### <span id="page-21-0"></span>Панель управления

Автомат для мойки управляется исключительно с помощью кнопок на панели управления. Кнопки расположены с обеих сторон дисплея на поверхности из нержавеющей стали панели управления. Сам дисплей не является сенсорным.

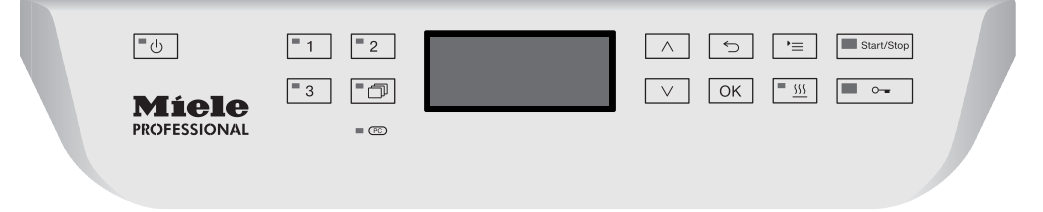

Для управления кнопкой просто нажмите на соответствующее кнопочное поле. Достаточно легкого нажатия, чтобы вызвать соответствующую функцию. Возможно длительное нажатие в течение ок. 20 секунд.

#### <span id="page-21-1"></span>Дисплейные изображения

Для всех дисплейных изображений в этой инструкции по эксплуатации речь идет о примерах, которые могут отличаться от фактической индикации на дисплее.

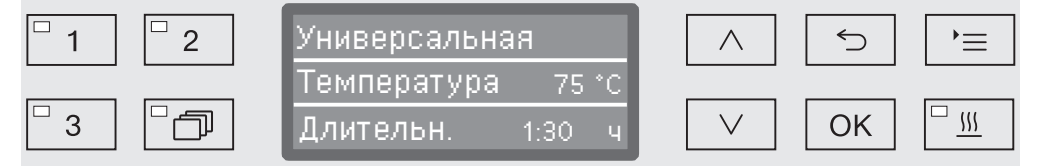

По бокам дисплея изображаются кнопки управления. Не отображаются кнопки  $\circlearrowleft$ ,  $\circ$  и *Старт/Стоп*.

#### <span id="page-22-0"></span>Включение

Автомат для мойки должен быть подключён к сети электропитания.

 $\blacksquare$  Нажмите и удерживайте кнопку  $\circlearrowright$  нажатой, пока не загорится светодиод в кнопочном поле.

После этого на дисплее появится следующая индикация:

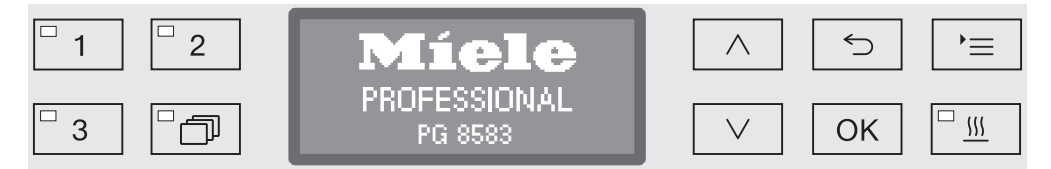

Как только автомат для мойки готов к работе, индикация на дисплее меняется на индикацию последней выбранной программы, например:

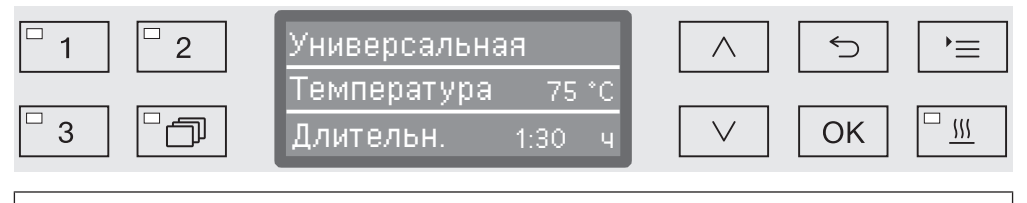

Если автомат для мойки впервые вводится в эксплуатацию или были восстановлены заводские установки, то сначала установите базовые параметры, такие как язык, дата, текущее время и т. д. Для этого дисплей автоматически переключается на соответствующую индикацию.

#### <span id="page-22-1"></span>Выключение

 $\blacksquare$  Нажмите кнопку  $\lozenge$ .

#### <span id="page-22-2"></span>Функция автоматического отключения

В целях экономии электроэнергии автомат для мойки имеет функцию автоматического отключения. Если автомат для мойки не используется в течение установленного времени, то он автоматически выключается, см. главу «Расширенные указания/Отключить через».

 $\blacksquare$  С помощью кнопки  $\lozenge$  автомат для мойки можно включить снова.

#### <span id="page-22-3"></span>Готовность к работе

При готовности к работе автомат для мойки остаётся включённым, кнопка  $\circlearrowright$  мигает, и на дисплей выводится текущее время. Автомат для мойки активируется повторно нажатием любой кнопки. Режим готовности к работе можно включить и отключить, см. главу «Расширенные указания/Отключить через».

#### <span id="page-23-0"></span>Средства управления на дисплее

Средства управления автомата для мойки разделены на меню. Индикация соответствующего меню осуществляется с помощью 3-х строчного дисплея на панели управления.

Здесь приведены название меню (самая верхняя строка) и до двух пунктов, меню. Выбранный пункт меню выделен на светлом фоне, например,:

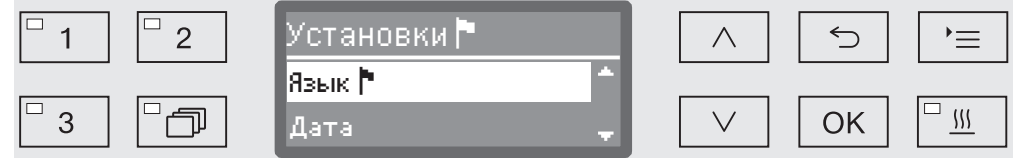

#### <span id="page-23-1"></span>Навигация в меню

#### '≡ Кнопка «Установки»

С помощью этой кнопки Вы можете вызвать меню для системных установок.

#### $\wedge$  и  $\vee$  **Кнопки со стрелками**

С помощью кнопок со стрелками осуществляется построчная навигация вверх или вниз внутри вызванного меню. При постоянно нажатой кнопке происходит автоматическая прокрутка пунктов меню дальше до конца списка. Навигацию можно продолжить при новом нажатии кнопки.

Кроме того, с помощью кнопок со стрелками можно с определенным шагом изменять значения параметров. Процедура настройки каждый раз связана с описанием соответствующего параметра.

#### OK Кнопка «OK»

С помощью кнопки *OK* подтверждается (квитируется) выбор или сохраняются введенные данные. Затем индикация на дисплее переходит на следующий, более высокий уровень меню или при вводе параметров - на следующую позицию ввода. Процедура настройки каждый раз связана с описанием соответствующего параметра.

#### Кнопка «Отменить»

Перед нажатием кнопки *OK* Вы можете в любое время отменить процесс настройки с помощью кнопки < После этого текущий пункт меню досрочно закрывается, и индикация на дисплее переходит на следующий, выше расположенный уровень меню. Возможно выполненные ранее установки не сохраняются.

<span id="page-24-0"></span>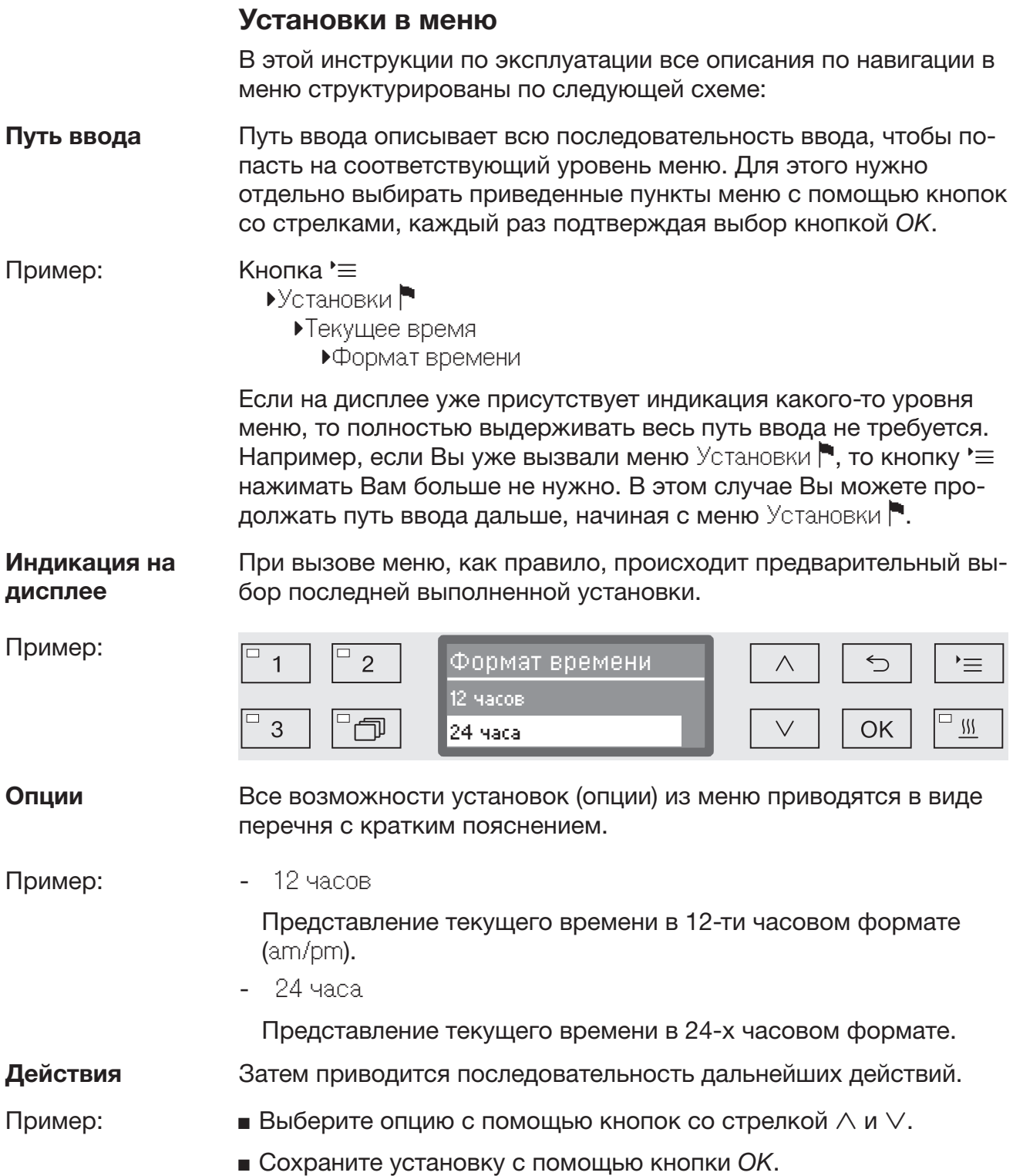

#### <span id="page-25-0"></span>Символы на дисплее

#### Стрелки навигации

Если меню содержит более двух возможностей для выбора, то сбоку от пунктов меню будут высвечиваться две стрелки навигации.

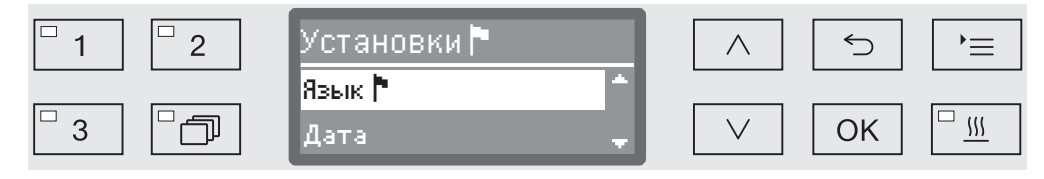

С помощью кнопок со стрелкой  $\wedge$  и  $\vee$  на пульте управления можно перемещаться по пунктам меню.

#### Пунктирная линия

Если меню содержит более двух возможностей для выбора, то пунктирная линия отмечает конец списка для выбора. Последняя запись в списке находится над пунктиром, первая запись - под пунктиром.

#### √ Галочка

Если для выбора установки предоставляется несколько возможностей, то галочкой √ отмечена текущая установка.

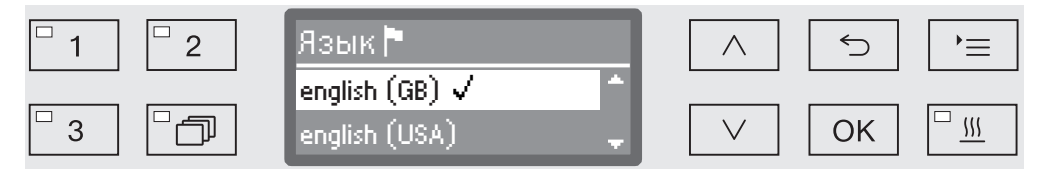

#### Системные сообщения

Символ і обозначает системные сообщения. В этих сообщениях дается информация, например, о низком уровне заполнения в контейнерах со средствами или содержится напоминание о сроке проведения следующего техобслуживания.

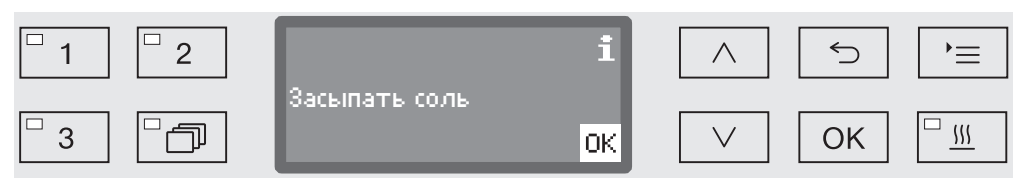

Системные сообщения отображаются перед запуском и в конце программы и должны подтверждаться либо по отдельности кнопкой *OK*, либо все вместе в конце программы открыванием дверцы. Если на дисплее высвечивается символ  $\mathbf i$ , то индикацию системных сообщений можно вызвать нажатием кнопки «OK».

#### Сообщения о неисправностях

В случае возникновения неполадки вместо символа і высвечивается предупреждающий символ. Дальнейшие действия в случае неполадки описываются в главах «Неисправности» и «Сервисная служба».

#### <span id="page-26-0"></span>Установка и подключение

Автомат для мойки до ввода в эксплуатацию нужно установить в устойчивом положении, подсоединить его к заливу и сливу воды и подключить к сети электроснабжения. Для этого руководствуйтесь указаниями, приводимыми в главах «Установка», «Подключение воды» и «Электроподключение», а также прилагаемой инструкцией по монтажу.

#### <span id="page-26-1"></span>Процедура ввода в эксплуатацию

При вводе в эксплуатацию речь идет об определенной фиксированной процедуре, которую нельзя прерывать. Индикация на дисплее автоматически указывает на действия, которые нужно выполнить.

Все установки, кроме выбора подключений воды, можно впоследствии снова изменить с помощью меню Установки Расширенные указания.

Установки, заданные при вводе в эксплуатацию, сохраняются на длительный срок только после того, как будет полностью выполнена программа обработки.

Если выполнение программы прерывается, или автомат для мойки выключается, а никакой программы не было запущено, то процедура ввода в эксплуатацию должна проводиться заново.

#### **Включение E** Нажмите кнопку  $\circlearrowleft$ , пока не загорится светодиод в кнопочном поле.

Выбрать язык

Процедура ввода в эксплуатацию начинается с выбора языка.

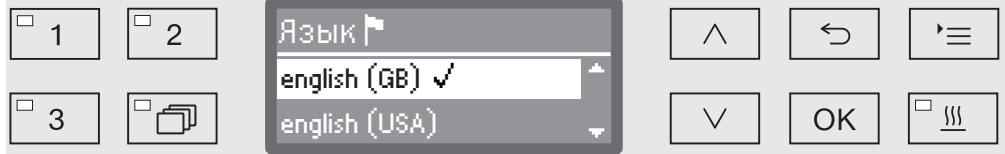

**в** Выберите нужный язык с помощью кнопок со стрелкой  $\wedge$  и  $\vee$  и сохраните выбор с помощью кнопки *OK*.

Выбрать единицу измерения температуры Индикация на дисплее переключается на выбор единицы измерения температуры.

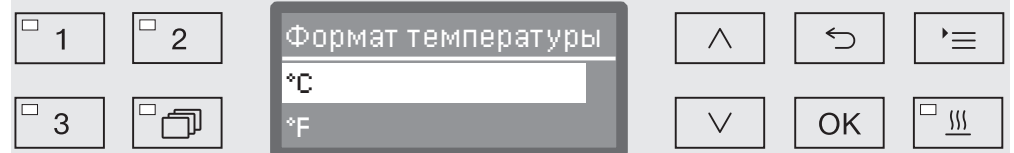

 Выберите нужную единицу измерения температуры с помощью кнопок-стрелок  $\wedge$  и  $\vee$  и сохраните выбор с помощью кнопки *OK*.

### Ввод в эксплуатацию

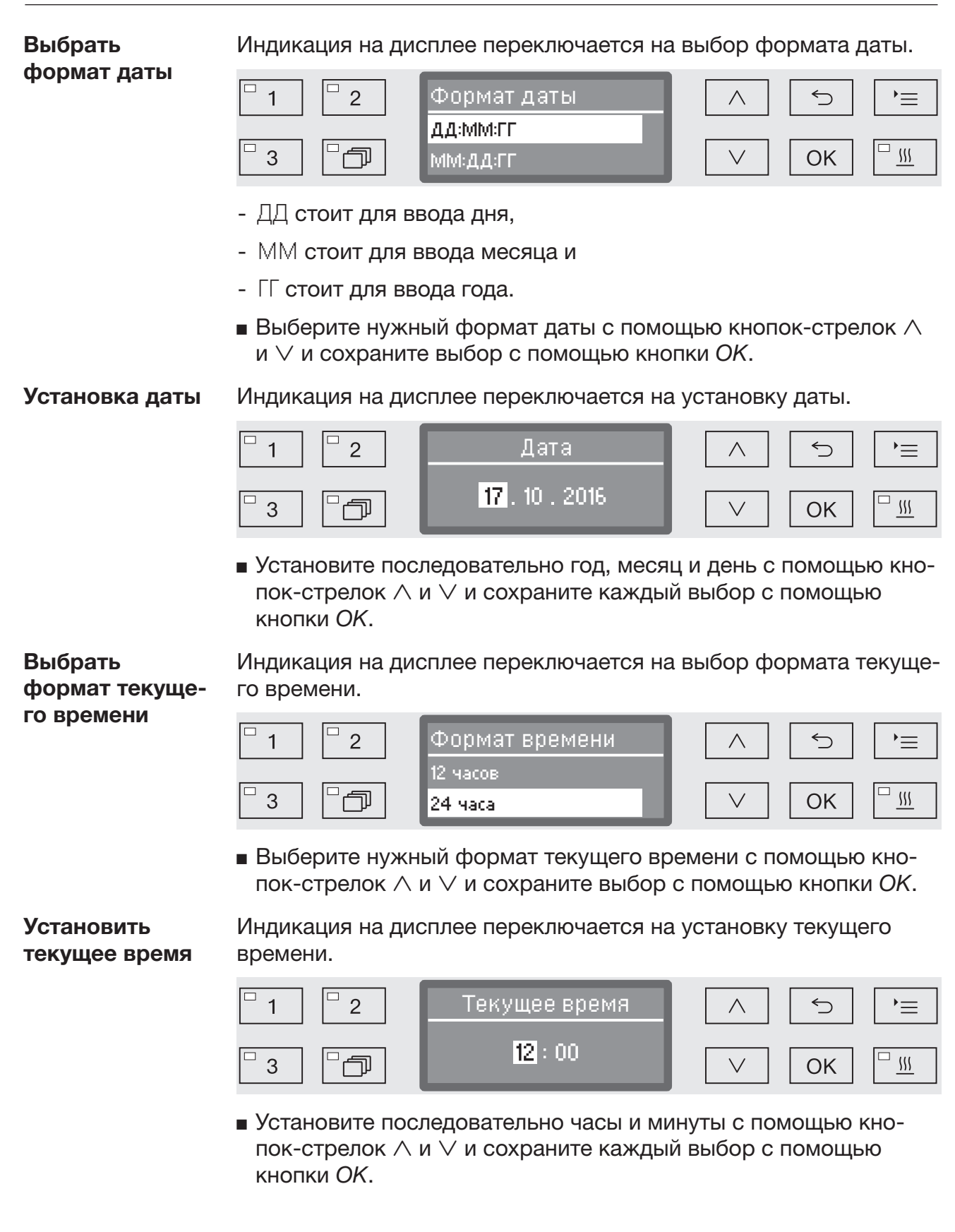

#### Установить жесткость воды

Индикация на дисплее переключается на установку жесткости воды.

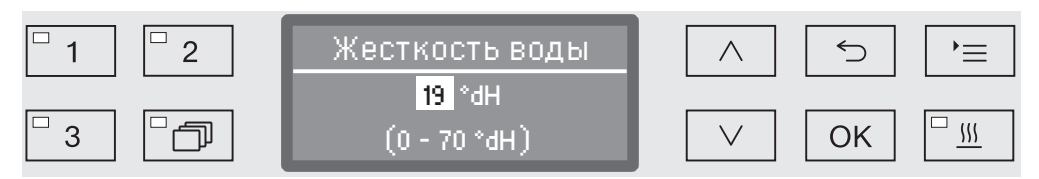

В самой нижней строке дисплея приводится диапазон возможных установок. Значения для установки жесткости воды приведены в таблице в главе «Устройство смягчения воды/Таблица установок».

Сведения о жесткости воды Вы можете получить на местном предприятии водоснабжения.

При изменяющемся значении жесткости воды нужно настраивать всегда максимальное значение. Если, к примеру, жесткость воды меняется в интервале от 1,4 до 3,1 ммоль/л (от 8 до 17 °dH), значение жесткости необходимо установить на 3,1 ммоль/л (17 °dH).

- Установите значение жесткости с помощью кнопок со стрелкой  $\wedge$  (выше) и  $\vee$  (ниже) и сохраните установку с помощью кнопки *OK*.
- Запишите значение жесткости воды в главе «Устройство смягчения воды / Жесткость воды».

Выбор подключений воды Индикация на дисплее переключается на выбор подключений воды.

> Неиспользуемые подключения воды, если, например, отсутствует возможность подключения, можно деактивировать.

После завершения процедуры ввода в эксплуатацию подключения воды можно настроить снова с помощью сервисной службы Miele.

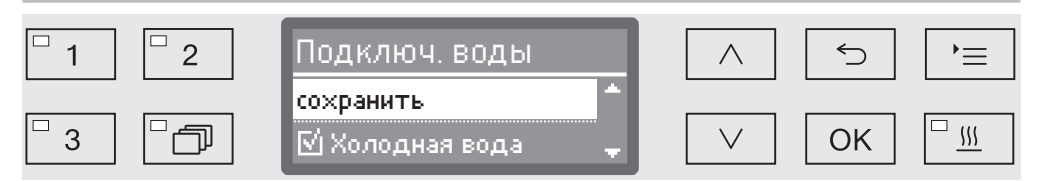

Настройка подключений воды осуществляется многократным выбором. На экране дисплея перед названиями всех подключений воды отображается клетка  $\Box$ . Если подключение воды активировано, то в клетке стоит галочка  $\mathbb N$ . Выбором подключений воды их можно активировать или, соответственно, деактивировать.

- $\blacksquare$  Выберите подключения воды с помощью кнопок со стрелкой  $\land$  $u \vee$ . Активируйте или, соответственно, деактивируйте подключения воды с помощью кнопки *OK*.
- Для сохранения выбора выберите опцию сохранить в конце списка и подтвердите выбор с помощью кнопки *OK*.

### Ввод в эксплуатацию

Ввод в эксплуатацию завершён

Процедура ввода в эксплуатацию завершается следующим сообщением.

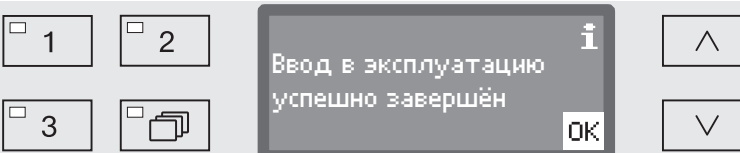

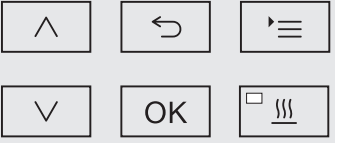

Подтвердите сообщение нажатием *OK*.

Теперь автомат для мойки готов к эксплуатации.

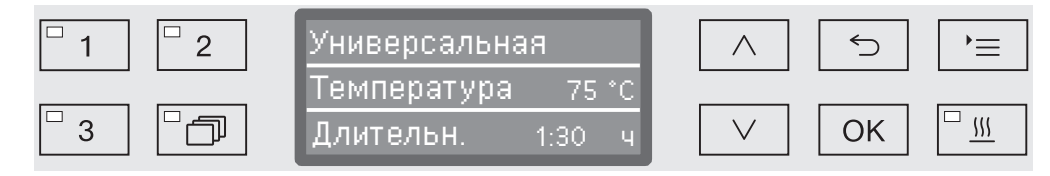

Настройки, выполненные при вводе в эксплуатацию, сохраняются на длительный срок только после того, как будет полностью выполнена программа.

- Выберите любую программу, например: Слив.
- Запустите программу с помощью кнопки *Старт/Стоп*.

После ввода в эксплуатацию каждая программа запускается с регенерацией устройства смягчения воды.

Ошибка 420 Если программа прервана с Ошибка 420, все подключения воды деактивированы.

- Подтвердите сообщение об ошибке кнопкой *OK*.
- $\blacksquare$  Выключите моечный автомат с помощью кнопки  $\lozenge$ .
- Выждите около 10 секунд, прежде чем снова включить моечный автомат с помощью кнопки  $\mathbb O$ .

После этого процедура ввода в эксплуатацию будет запущена повторно.

 Выполните ввод в эксплуатацию и включите как минимум одно подключение, например, для холодной воды.

#### <span id="page-30-0"></span>Электронная блокировка дверцы

Автомат для мойки оснащен дверным замком «Комфорт». При закрывании дверцы дверной замок «Комфорт» автоматически притягивает ее в конечную позицию и обеспечивает необходимую герметичность. При этом происходит электронная блокировка дверцы.

#### <span id="page-30-1"></span>Открывание дверцы

Заблокированную дверцу можно открыть только, если:

- автомат для мойки подключен к сети электропитания и включен (горит светодиод в кнопочном поле  $\circledcirc$ ),
- не выполняется никакой программы,
- температура в моечной камере составляет менее 60 °C и
- горит светодиод в кнопочном поле  $\circ$ .
- $\blacksquare$  Для открывания дверцы нажмите кнопку  $\lozenge\blacksquare$ .

Дверной замок «Комфорт» откроет дверцу с некоторым зазором. Светодиод кнопочного поля погаснет, как только дверца разблокируется.

Панель управления автомата для мойки одновременно служит дверной ручкой.

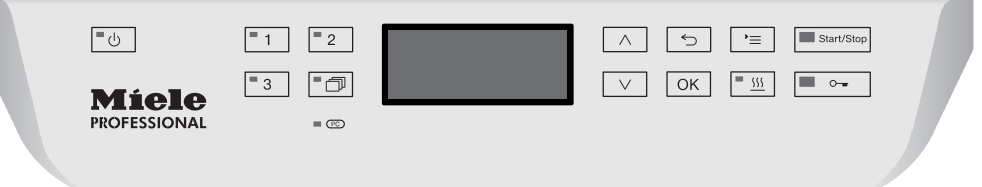

 Возьмитесь за планку ручки под панелью управления и откиньте дверцу вниз.

#### <span id="page-30-2"></span>Закрывание дверцы

 Следите за тем, чтобы никакие предметы или обрабатываемый материал не находились в области замка дверцы.

 Избегайте попадания рук в область закрывания дверцы. Существует опасность зажима.

 Поднимите дверцу вверх до ее отчетливой фиксации в дверном замке. Дверным замком «Комфорт» дверца автоматически притянется в конечную позицию.

#### <span id="page-31-0"></span>Открывание дверцы с помощью аварийного деблокиратора

Аварийный деблокиратор можно приводить в действие только тогда, когда уже невозможно открытие дверцы нормальным образом, например, при отключении сетевого электропитания.

 $\langle \cdot \rangle$  Если аварийный деблокиратор привести в действие во время выполнения программы, то из машины могут вылиться горячая вода и химические средства.

Возникает опасность ошпариться, обжечься или получить химический ожог.

 Нажмите на дверцу, чтобы освободить механизм аварийного деблокиратора.

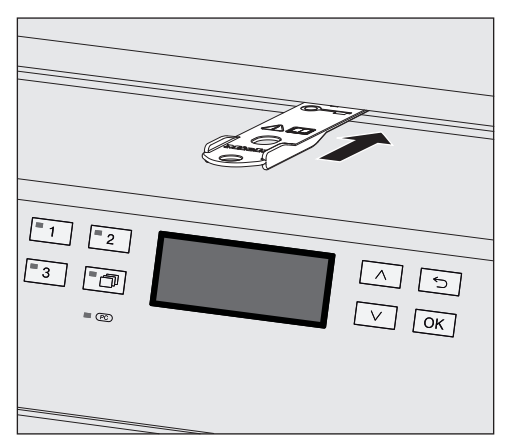

- Задвиньте инструмент из прилагаемого пакета в зазор между дверцей и крышкой или столешницей. Правый край инструмента должен быть при этом на одной линии с правым внешним краем дисплея.
- Нажмите инструментом на механизм аварийного деблокиратора, пока не услышите, что дверца разблокировалась. Теперь дверцу можно открыть.

Если автомат для мойки включен, то срабатывание механизма аварийного деблокиратора протоколируется в протоколе параметров процесса, и на дисплей выводится следующее сообщение:

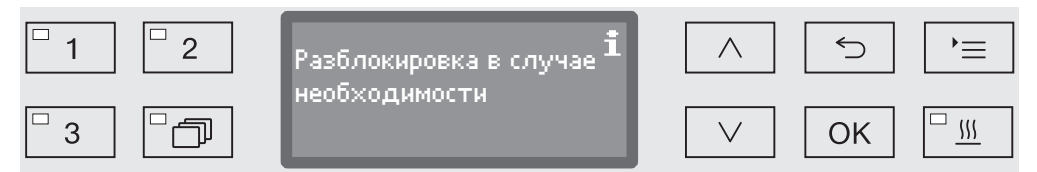

Сообщение остается на дисплее до закрытия дверцы. В выключенном состоянии прибора протокол не составляется.

#### <span id="page-32-0"></span>Жесткость воды

Для того чтобы получить хороший результат мойки, для автомата для мойки требуется мягкая (с малым количеством солей жесткости) вода. При жесткой воде на обрабатываемом материале и стенках моечной камеры образуется белый налет.

Поэтому водопроводную воду жесткостью от 0,7 ммоль/л (4 °dH) необходимо смягчать. Этот процесс автоматически запускается во время выполнения программы во встроенном устройстве смягчения воды.

Для этого устройство нужно точно настроить на жесткость водопроводной воды (см. главу «Устройство смягчения воды / Установка жесткости воды»).

Сведения о жесткости воды Вы можете получить на местном предприятии водоснабжения.

В случае возможного последующего обращения в сервисную службу Вы облегчите работу техническому персоналу, если будете знать значение жесткости воды. Запишите, пожалуйста, здесь значение жесткости Вашей воды:

\_\_\_\_\_\_\_\_\_\_\_\_\_\_\_\_\_\_\_\_\_\_\_\_ммоль/л или °dH

Кроме того, необходимо проводить регулярную регенерацию устройства смягчения воды. Для этого требуется специальная регенерационная соль (см. главу «Устройство смягчения воды / Загрузка регенерационной соли»). Регенерация осуществляется автоматически во время выполнения программы.

Если значение жесткости воды постоянно ниже 0,7 ммоль/л (4 °dH), то регенерационную соль загружать не нужно. Однако, требуется установка жесткости воды.

#### <span id="page-33-0"></span>Установка жесткости воды

Устройство смягчения воды можно настраивать на жесткость воды в диапазоне от 0,2 до 12,6 ммоль/л (1 - 70 °dH).

Вызовите меню в соответствии со следующим путем ввода:

Кнопка

- Расширенные указания
	- Жесткость воды

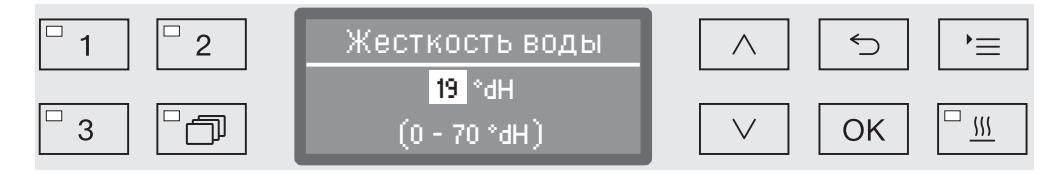

На самой нижней строчке приводится возможный диапазон установок.

Значения для установки степени жесткости воды приводятся в таблице на следующей странице.

При непостоянной, изменяющейся жесткости воды устройство смягчения воды следует всегда настраивать на максимальное значение жесткости. Если жесткость воды изменяется, например, в диапазоне 1,4 - 3,1 ммоль/л (8 - 17 °dH), то его следует настраивать на жесткость воды 3,1 ммоль/л (17 °dH).

- $\blacksquare$  Установите жесткость воды с помощью кнопок со стрелкой  $\land$ (выше) и  $\vee$  (ниже).
- Сохраните установку с помощью кнопки «OK».

# Таблица настройки

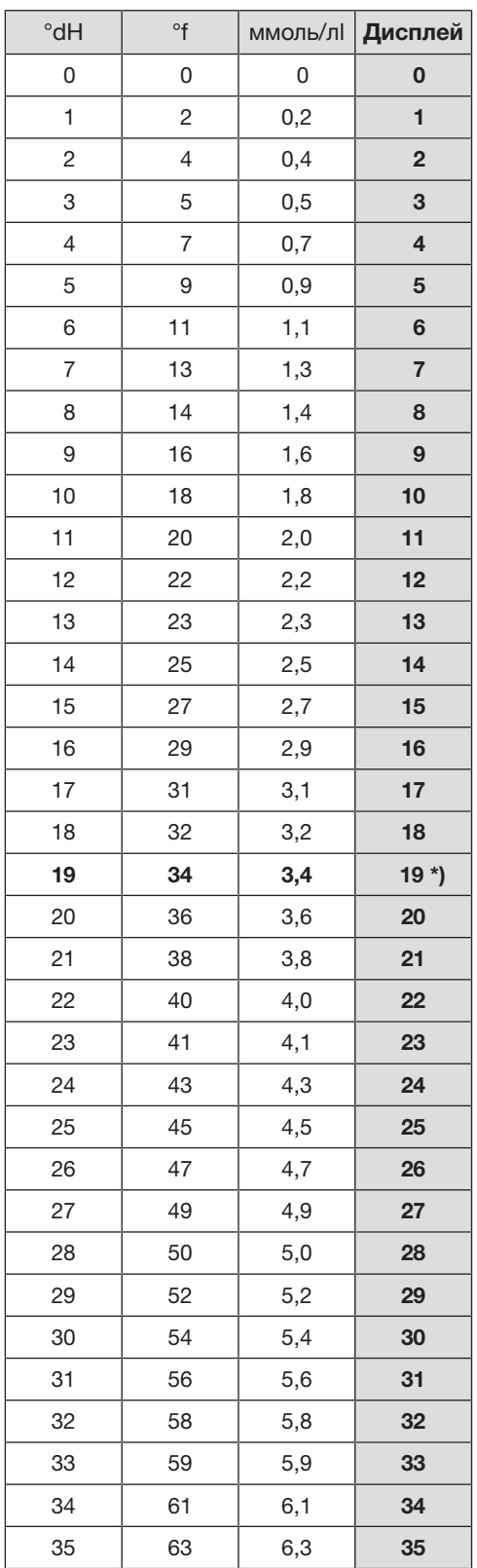

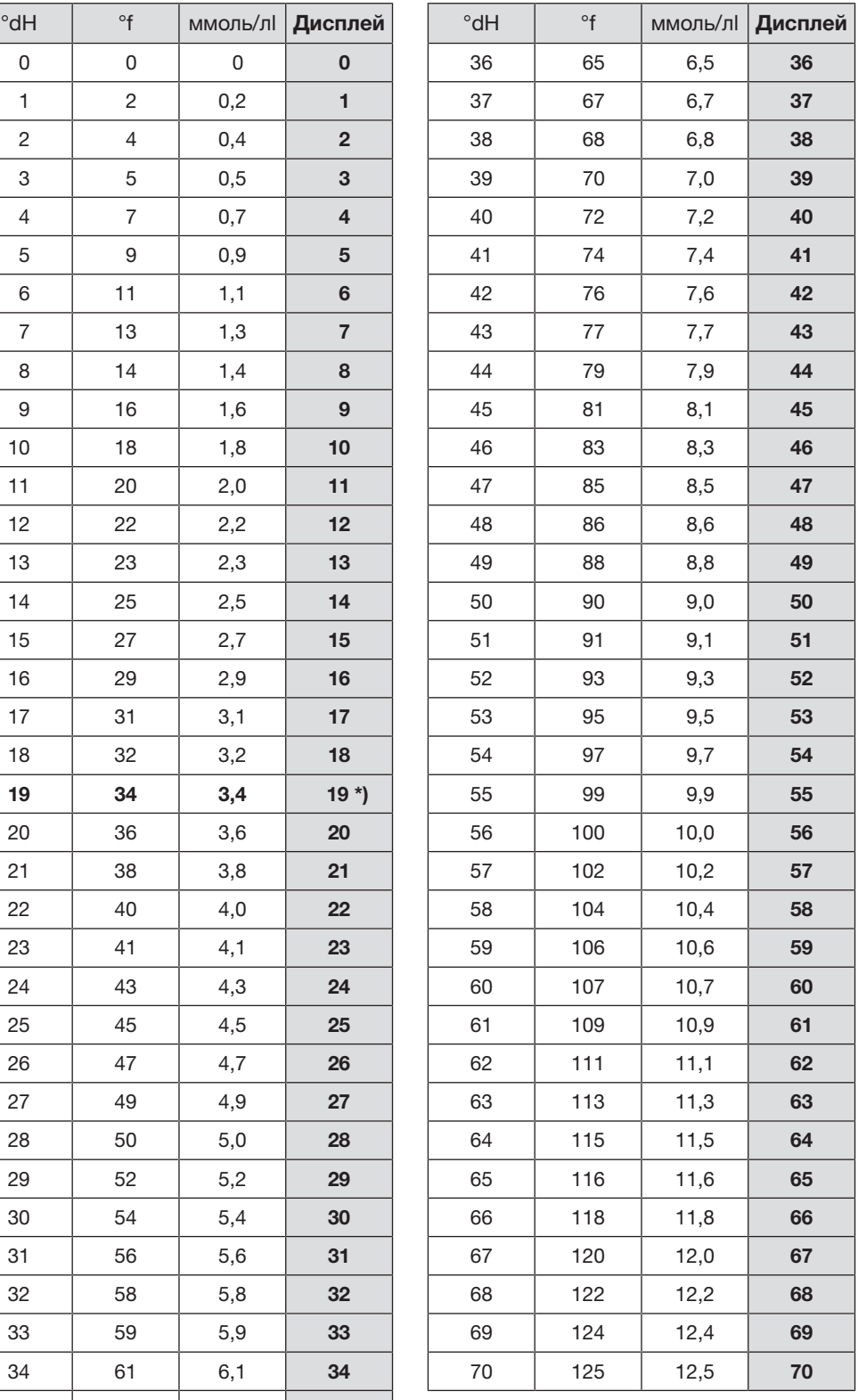

\*) заводская установка

#### <span id="page-35-0"></span>Загрузка регенерационной соли

Для регенерации используйте только чистые выварочные соли, преимущественно специальные, регенерационные соли, по возможности крупнозернистые с размером зерна около 1 - 4 мм. Запрещается использование солей другого назначения, например, пищевой соли, соли для скота или посыпки дорог. Эти соли могут содержать нерастворимые в воде примеси, которые могут стать причиной выхода из строя устройства смягчения воды!

 Случайное заполнение контейнера для регенерационной соли моющим средством всегда приводит к выходу из строя устройства смягчения воды!

Перед каждым заполнением контейнера для регенерационной соли обязательно убедитесь в том, что у Вас в руках упаковка с солью.

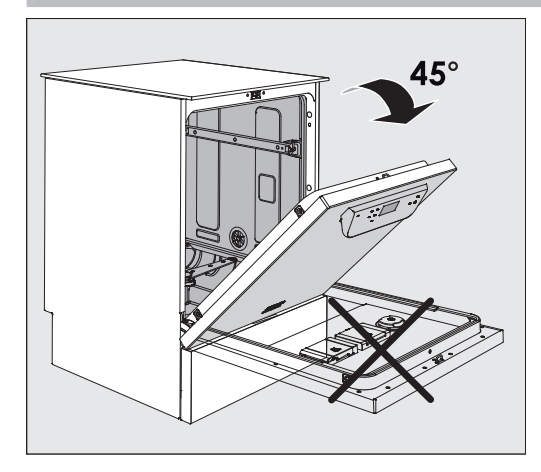

 Откройте дверцу примерно на 45°. Это необходимо для удобной загрузки соли в контейнер.

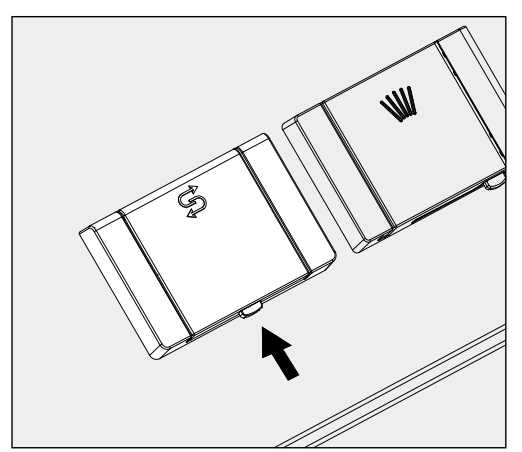

- На контейнере для соли нажмите жёлтую кнопку затвора с символом в направлении стрелок. Крышка контейнера откроется.
- Откиньте загрузочную воронку.

Контейнер запаса соли вмещает 1,4–2 кг соли в зависимости от её вида.
# Устройство смягчения воды

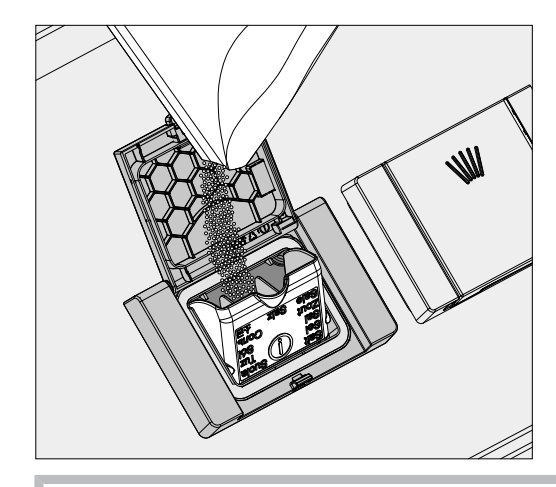

 Запрещается заливать воду в контейнер! Риск переполнения контейнера при наполнении его солью.

 Загружайте в контейнер столько соли, чтобы можно было без труда снова закрыть крышку. Не загружайте больше 2 кг соли.

При загрузке соли из контейнера может выплеснуться вода (солевой раствор).

- Очистите от остатков соли область загрузки и, в частности, уплотнитель. Однако не смывайте остатки соли проточной водой, поскольку это может привести к переполнению контейнера.
- Закройте контейнер.

**∕** Если контейнер переполнен, не закрывайте его с применением силы.

Если переполненный контейнер для соли закрыть с усилием, то его можно повредить.

Перед закрыванием удалите лишнюю соль из контейнера.

 После загрузки регенерационной соли запустите программу Полоскание.

Это позволит растворить, разбавить и вымыть имеющиеся остатки соли и перелившийся солевой раствор.

Выплеснувшийся солевой раствор и остатки соли, если их не смыть, могут стать причиной коррозионных повреждений.

### Индикатор недостатка соли

При низком уровне заполнения контейнера для соли Вам передается приглашение его заполнить с помощью следующего сообщения:

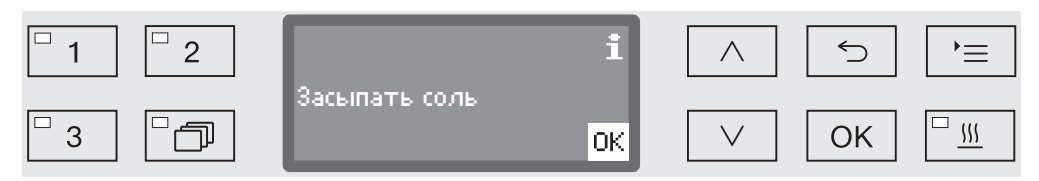

- Подтвердите сообщение с помощью кнопки *OK* и
- засыпьте регенерационную соль, как это описано выше.

Если указание появляется в первый раз, то в зависимости от установленной жесткости воды возможно еще одно следующее выполнение программы.

Если соляной раствор в устройстве смягчения воды израсходован, то на дисплее появляется соответствующее указание, и автомат для мойки блокируется для дальнейшего использования.

Блокировка прибора снимается через несколько секунд после того, как была загружена регенерационная соль.

### Тележки, корзины, модули и вставки

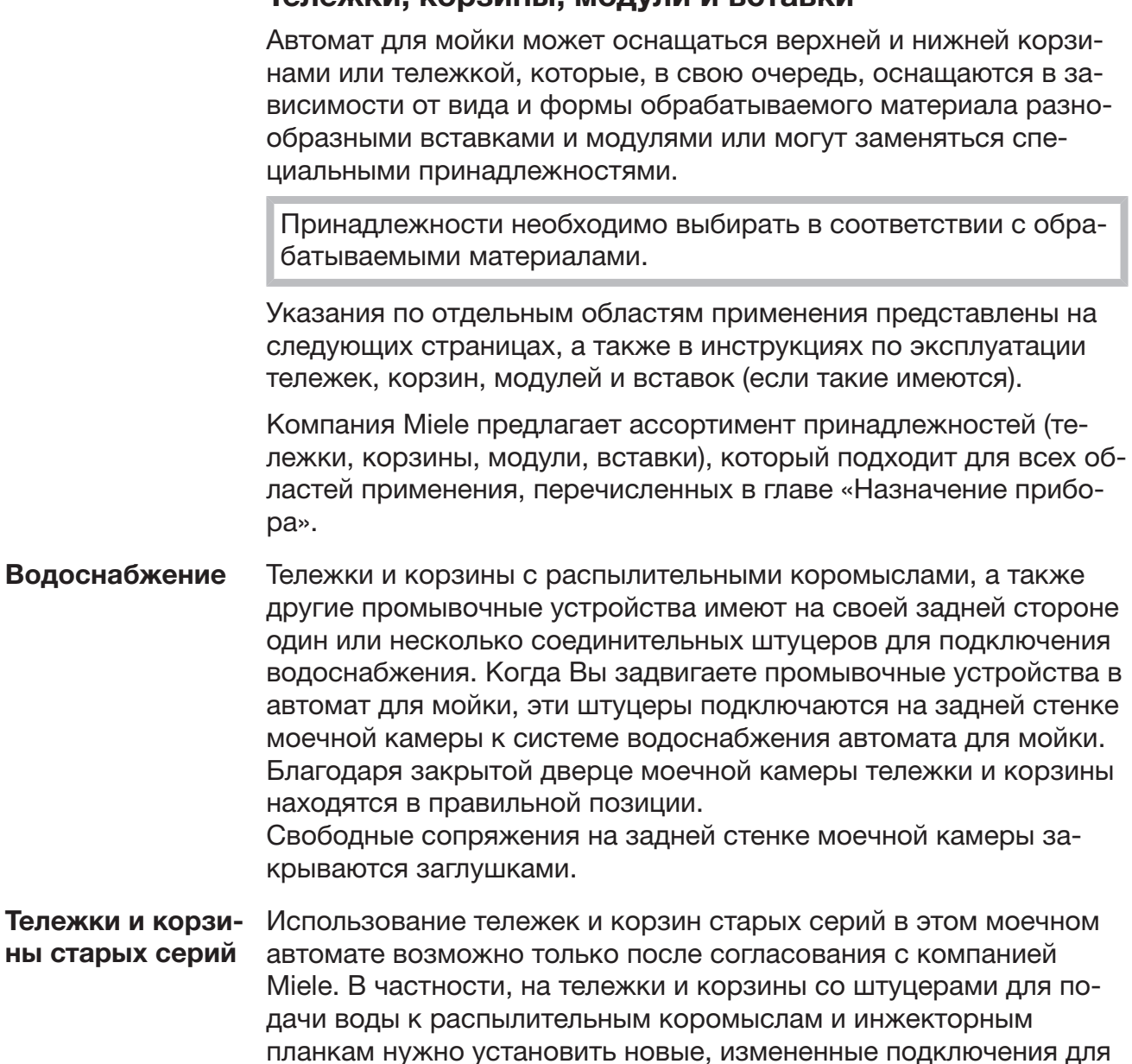

воды. Переоборудование проводится сервисной службой Miele и возможно только для определенных моделей.

 Монтаж соединительных штуцеров для водоснабжения тележек и корзин должен проводиться сервисной службой Miele. Неправильный монтаж при использовании тележек и корзин может стать причиной повреждений моечного автомата.

Переоборудованные тележки и корзины нельзя больше использовать в моечных автоматах старых серий.

# Регулировка верхней корзины по высоте

Регулируемые по высоте верхние корзины переставляются на три уровня с шагом 2 см для возможности размещения обрабатываемого материала различной высоты.

Для перестановки корзины по высоте нужно передвинуть крепления с ходовыми роликами с обеих сторон верхней корзины, а также подключение для воды на задней стороне корзины. Каждое крепление ходовых роликов привернуто к верхней корзине двумя винтами. Стыковочный узел для воды состоит из следующих деталей:

- стальная панель с 2-мя отверстиями,
- соединительный штуцер из пластмассы и
- 6 винтов.

Верхние корзины переставляются только горизонтально. Они не рассчитаны на наклонную установку (одна сторона выше, другая - ниже).

При перестановке корзины по высоте изменяется высота возможной комплектации верхней и нижней корзины.

Для перестановки верхней корзины:

- Снимите верхнюю корзину, для чего выдвиньте ее вперед до упора и поднимите с направляющих полозьев.
- Отверните крепления роликов и стыковочный узел для воды.

Верхняя корзина должна быть на...

#### ...самом верхнем уровне:

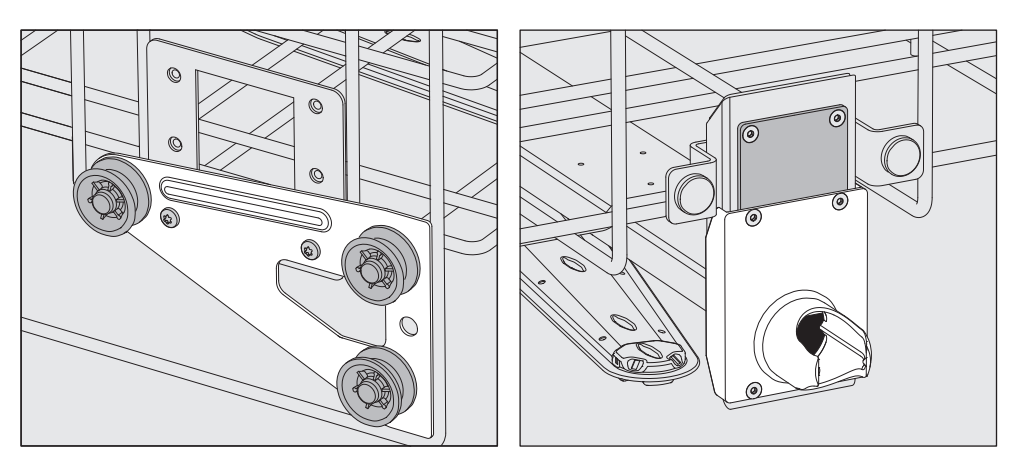

- Передвиньте крепления роликов с обеих сторон в самую нижнюю позицию и плотно приверните их.
- Наложите стальную панель поверх отверстий трубки водоснабжения таким образом, чтобы закрыть нижнее отверстие. Плотно приверните стальную панель снизу с помощью 2-х винтов. Вставьте соединительный штуцер в верхнее отверстие стальной панели таким образом, чтобы закрыть среднее отверстие. Плотно приверните соединительный штуцер с помощью 4-х винтов.

# Особенности используемой техники

...среднем уровне:

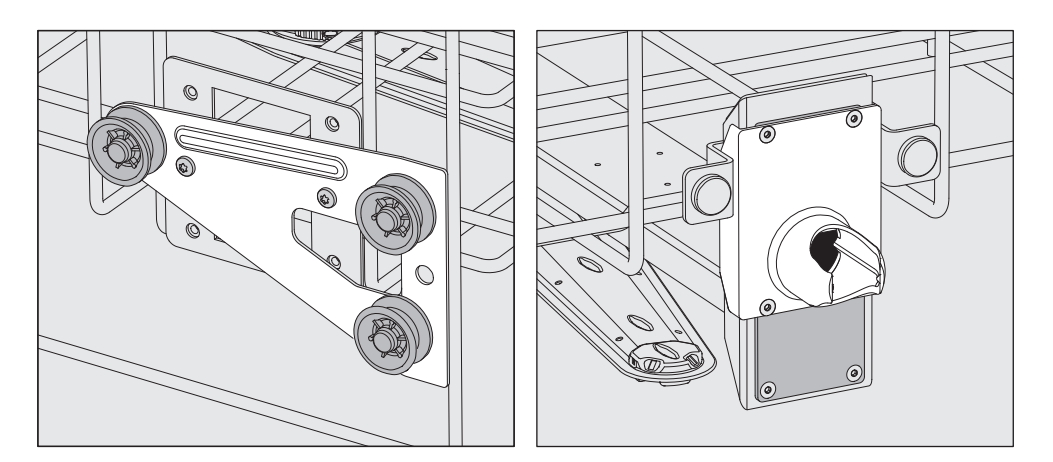

- Передвиньте крепления роликов с обеих сторон в среднюю позицию и плотно приверните их.
- Наложите стальную панель поверх отверстий трубки водоснабжения таким образом, чтобы закрыть одно из внешних отверстий. Плотно приверните стальную панель сверху или снизу с помощью 2-х винтов. Вставьте соединительный штуцер в среднее отверстие стальной панели таким образом, чтобы закрыть внешнее отверстие. Плотно приверните соединительный штуцер с помощью 4-х винтов.

#### ...самом нижнем уровне:

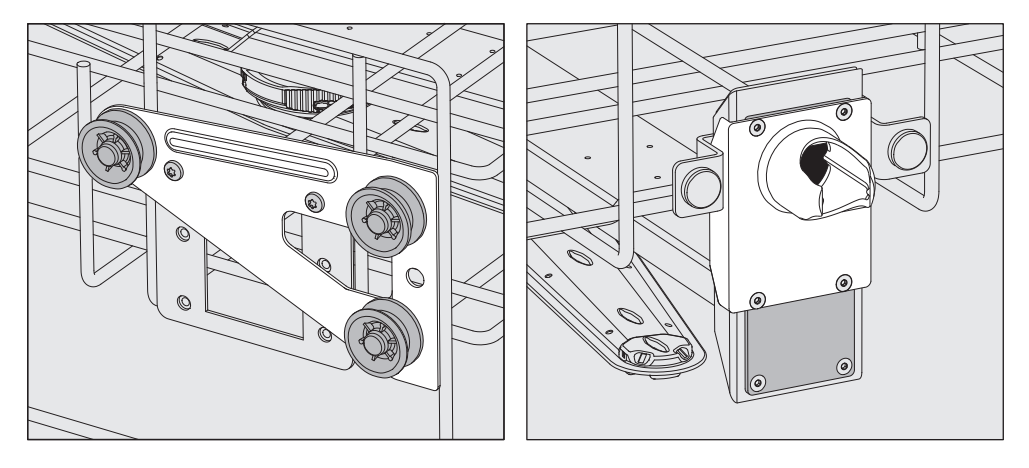

- Передвиньте крепления роликов с обеих сторон в самую верхнюю позицию и плотно приверните их.
- Наложите стальную панель поверх отверстий трубки водоснабжения таким образом, чтобы закрыть одно из внешних отверстий. Плотно приверните стальную панель сверху или снизу с помощью 2-х винтов. Вставьте соединительный штуцер в среднее отверстие стальной панели таким образом, чтобы закрыть внешнее отверстие. Плотно приверните соединительный штуцер с помощью 4-х винтов.

#### В завершение проверьте: Установите верхнюю корзину снова на направляющие полозья и осторожно задвиньте ее, чтобы проверить правильность монтажа стыковочного узла для воды.

# Размещение обрабатываемого материала

 Обрабатывайте только тот материал, который своими изготовителями декларируется в качестве пригодного для машинной обработки, и учитывайте особые указания по его обработке.

Для надлежащей мойки внутренних полостей, в зависимости от обрабатываемого материала, требуются специальные форсунки, сопла или адаптеры. Эти и другие принадлежности Вы можете приобрести в компании Miele.

- Принципиально располагать обрабатываемый материал таким образом, чтобы все поверхности могли омываться водой. Только в этом случае он сможет стать чистым!
- Предметы обрабатываемого материала не должны быть уложены вплотную и взаимно перекрываться.
- Инструменты с полостями должны полностью омываться моющим раствором изнутри.
- При обработке инструментов с узкими длинными полостями должна быть обеспечена возможность промывания до их установки в моечное устройство или подключения этого устройства.
- Полые емкости следует устанавливать в соответствующие тележки, корзины, модули и вставки горлышком вниз, чтобы вода могла беспрепятственно поступать и вытекать через горлышко.
- Обрабатываемый материал с глубоким дном устанавливайте в как можно более наклонном положении, чтобы с него могла стекать вода.
- Высокие, узкие полые емкости размещайте по возможности в средней части корзины или тележки. Там они будут лучше омываться струями воды.
- Разборный обрабатываемый материал при возможности следует разобрать в соответствии с указаниями изготовителя и обрабатывать разобранные детали отдельно друг от друга.
- Легкий обрабатываемый материал предохраняйте защитной сеткой, например, A 6, или кладите мелкие предметы в специальный сетчатый лоток для мелких предметов, чтобы они не блокировали распылительные коромысла.
- Распылительные коромысла не должны быть заблокированы слишком высокими или выступающими вниз предметами.
- Стеклянный бой может привести к опасным травмам при загрузке и разгрузке. Обрабатываемый материал с осколками стекла не следует мыть в моечном автомате.

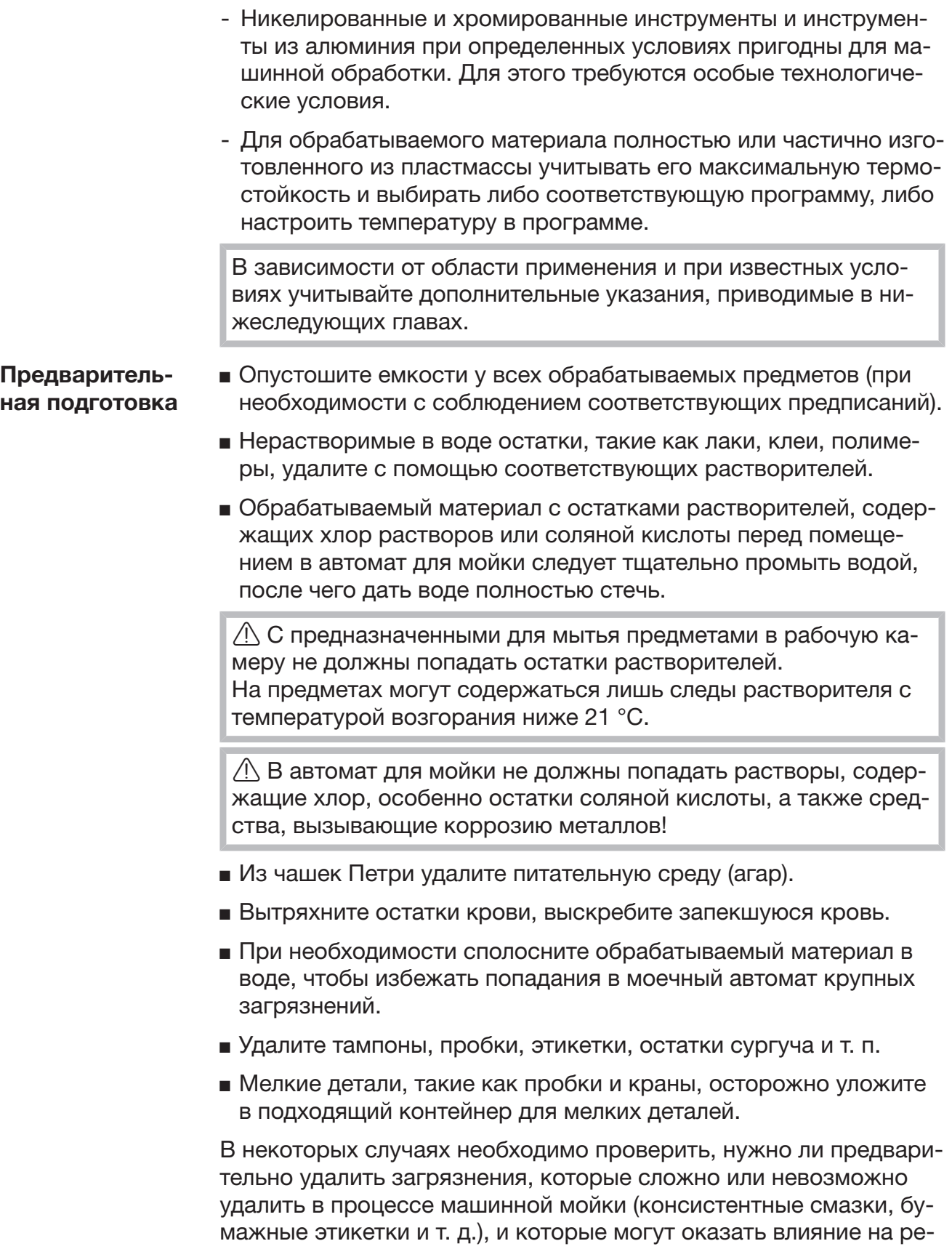

зультат обработки.

При наличии предметов, которые заражены микробиологическим материалом, патогенными микроорганизмами, генномодифицированным материалом и т. д., следует решить, нужно ли их стерилизовать перед машинной обработкой.

#### Перед каждым запуском программы проверьте визуально:

- Правильно ли размещен/подсоединен обрабатываемый материал с точки зрения технологии мойки?
- Соблюден ли приводимый пример загрузки?
- Проверить, доступны ли просветы/каналы у полых инструментов для моющего раствора?
- Чистые ли распылительные коромысла, и могут ли они свободно вращаться?
- Очищен ли комбинированный фильтр от грубых загрязнений? Удалить загрязнения, возможно, почистить комбинированный фильтр.
- Достаточно ли прочно закреплены съемные модули, форсунки, сопла и специальные моечные устройства?
- Правильно ли подключены корзины и модули или тележка к системе водоснабжения?
- В достаточной ли мере заполнены контейнеры химическими вспомогательными средствами?

#### После завершения каждой программы проверьте:

- Проверьте визуально результат обработки.
- Проверьте, все ли полые инструменты находятся на соответствующих соплах.

 Инструменты, которые во время обработки отсоединились от моечных устройств, должны пройти обработку еще раз.

- Проверьте, доступны ли просветы у полых инструментов.
- Проверьте, надежно ли соединены сопла и подключения с тележкой, корзиной или модулем.

# Обрабатываемый материал...

...с широким горлом Обрабатываемый материал с широким горлом, например, химические стаканы, широкогорлые колбы Эрленмейера и чашки Петри, или цилиндрической формы, например, пробирки, может подвергаться мойке и ополаскиванию изнутри и снаружи с помощью вращающихся распылительных коромысел. Для этого обрабатываемый материал размещается в полные-, пол- или четверть-вставки, которые далее устанавливаются в пустую нижнюю корзину или верхнюю корзину с распылительным коромыслом.

...с узким горлом Для обрабатываемого материала с узким горлышком, например, узкогорлых колб Эрленмейера, круглых колб, мензурок и пипеток, требуется инжекторная тележка или, соответственно, инжекторная корзина со специальными инжекторными модулями.

> К инжекторным тележкам и модулям прилагаются отдельные инструкции по эксплуатации.

#### При размещении учитывать:

- Чашки Петри или подобные емкости устанавливать в соответствующую вставку грязной стороной к середине.
- Пипетки устанавливать во вставки мундштуком вверх.
- Четверть-вставки следует размещать на расстоянии не менее 3 см от края верхней или нижней корзины.
- Четверть-вставки для пробирок размещайте вокруг центра так, чтобы углы верхней или нижней корзины оставались свободными.
- Чтобы избежать боя стекла, можно использовать защитные сетки.

# Химическая технология

В данной главе описаны частые причины возможных химических взаимодействий между загрязнениями, химическими средствами процессов и компонентами автомата для мойки, а также меры, которые необходимо принять в соответствующих случаях.

Данная глава содержит вспомогательную информацию. При возникновении непредвиденного взаимодействия или при наличии иных вопросов по этой теме обращайтесь в Miele.

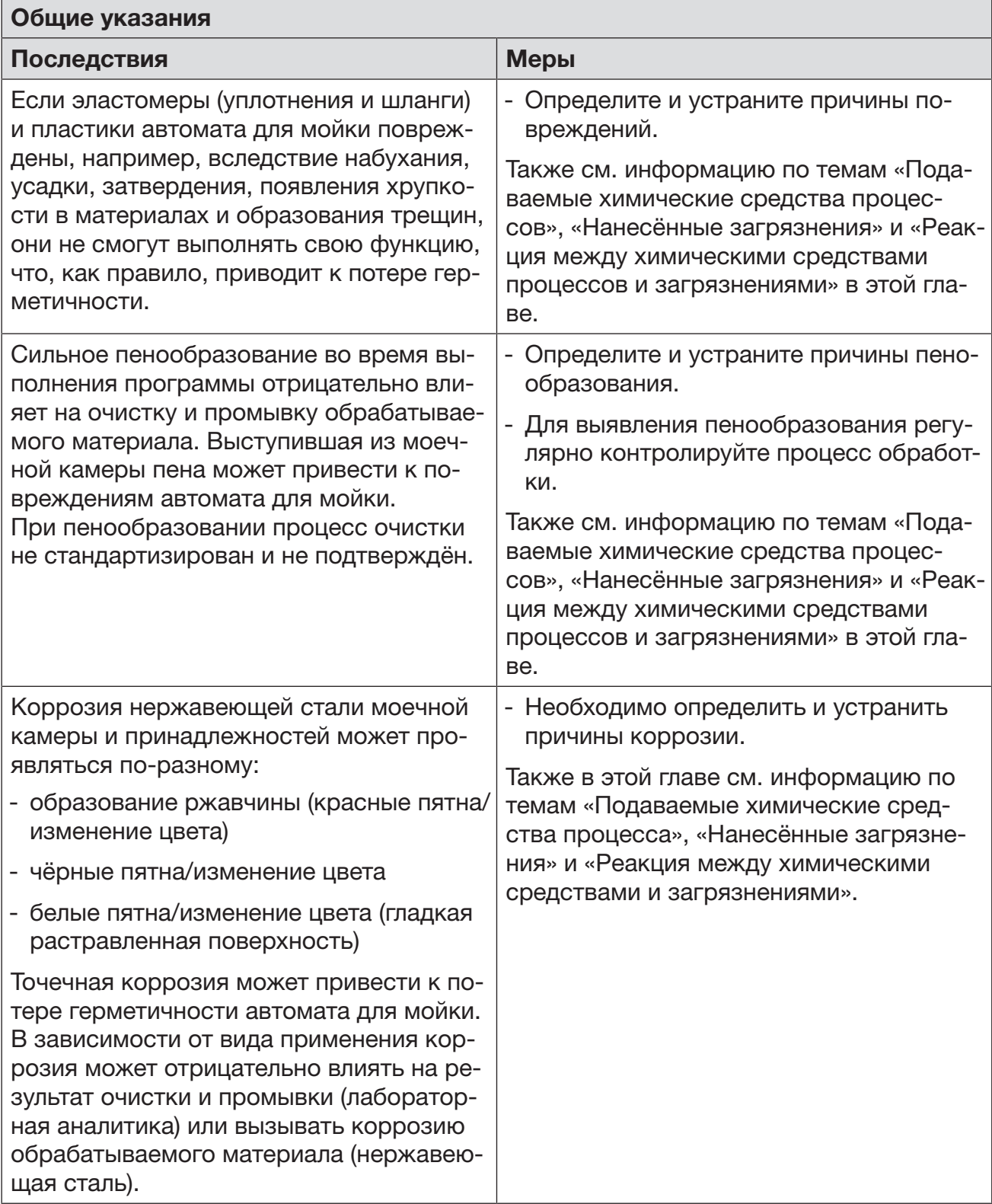

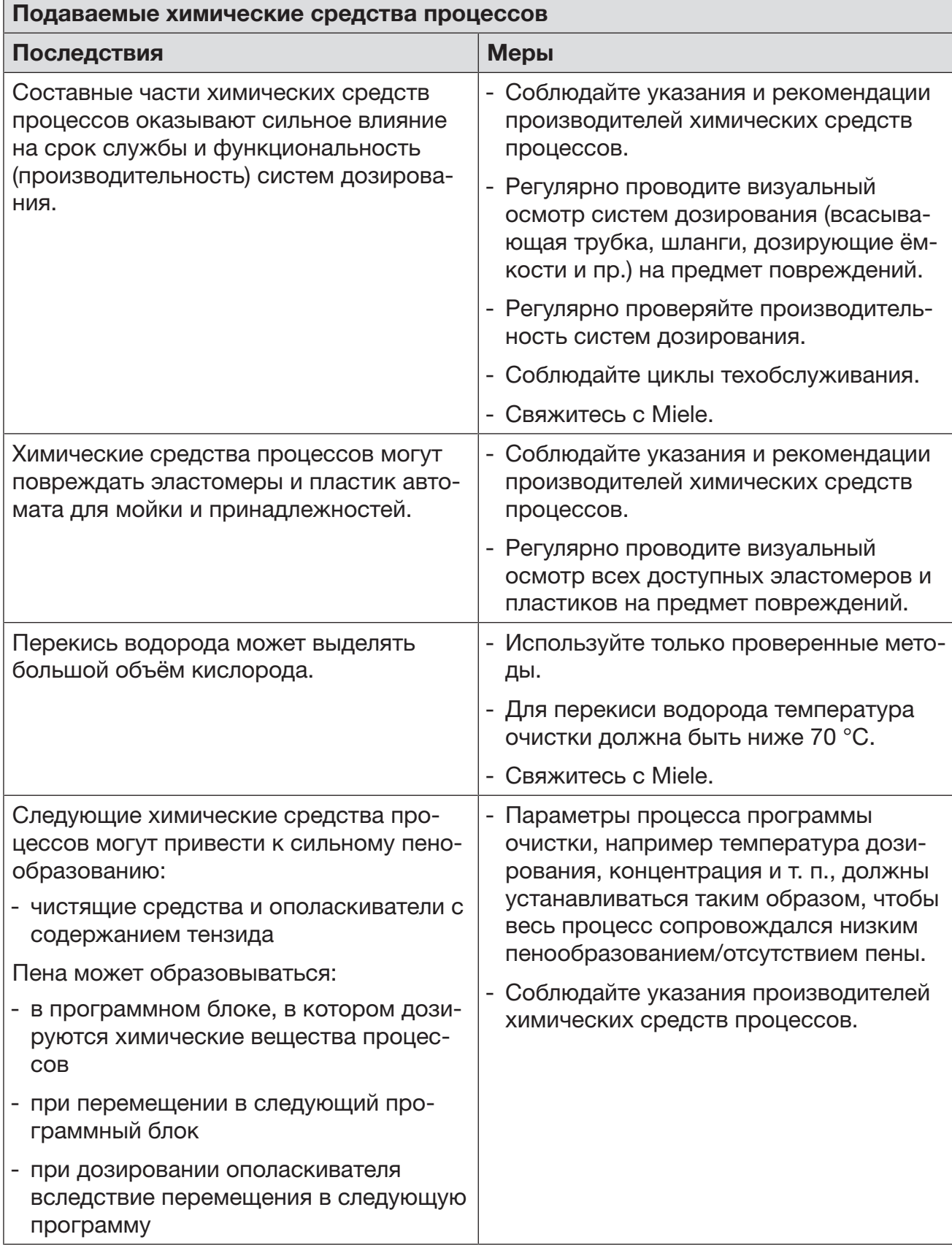

# Химическая технология

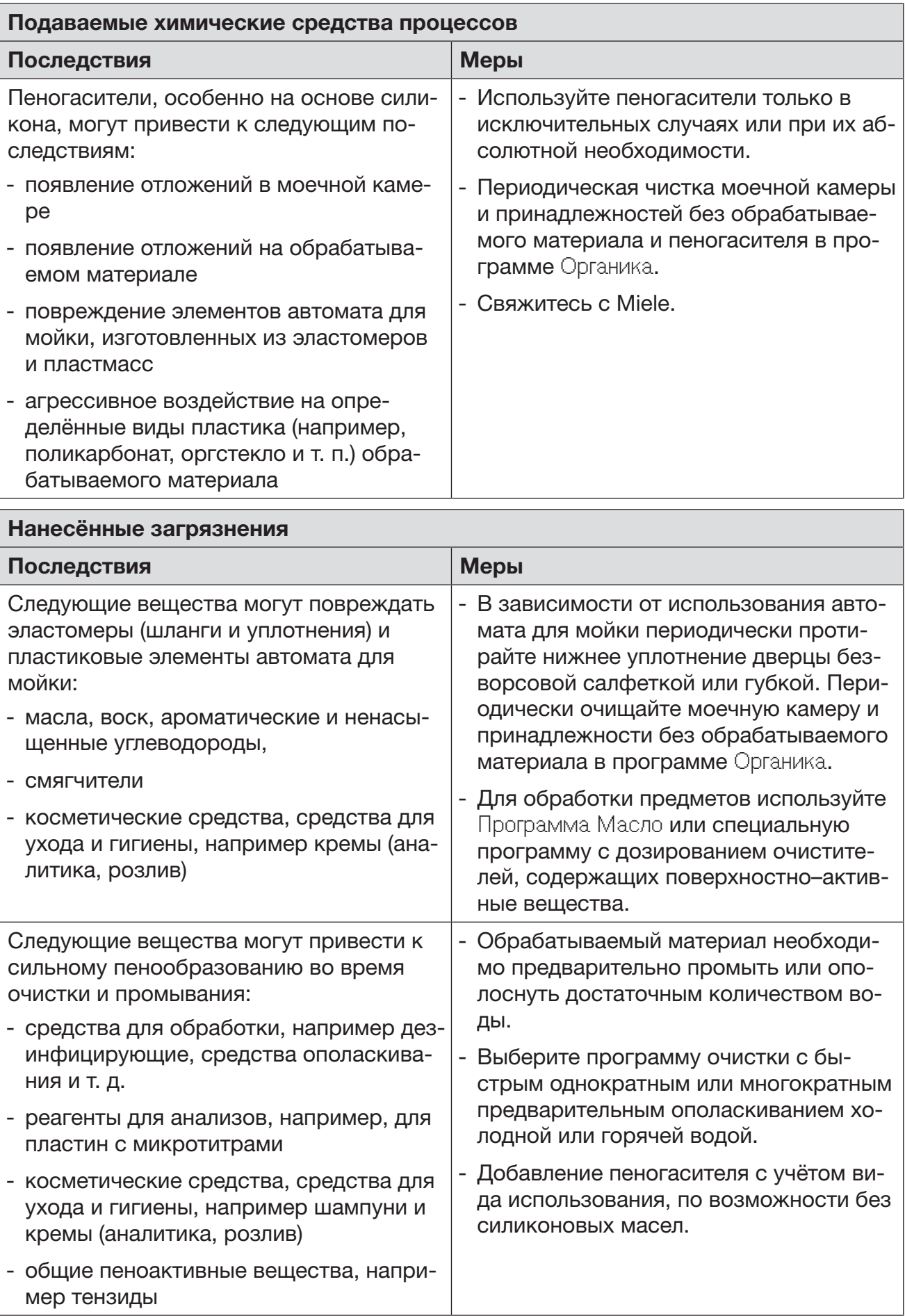

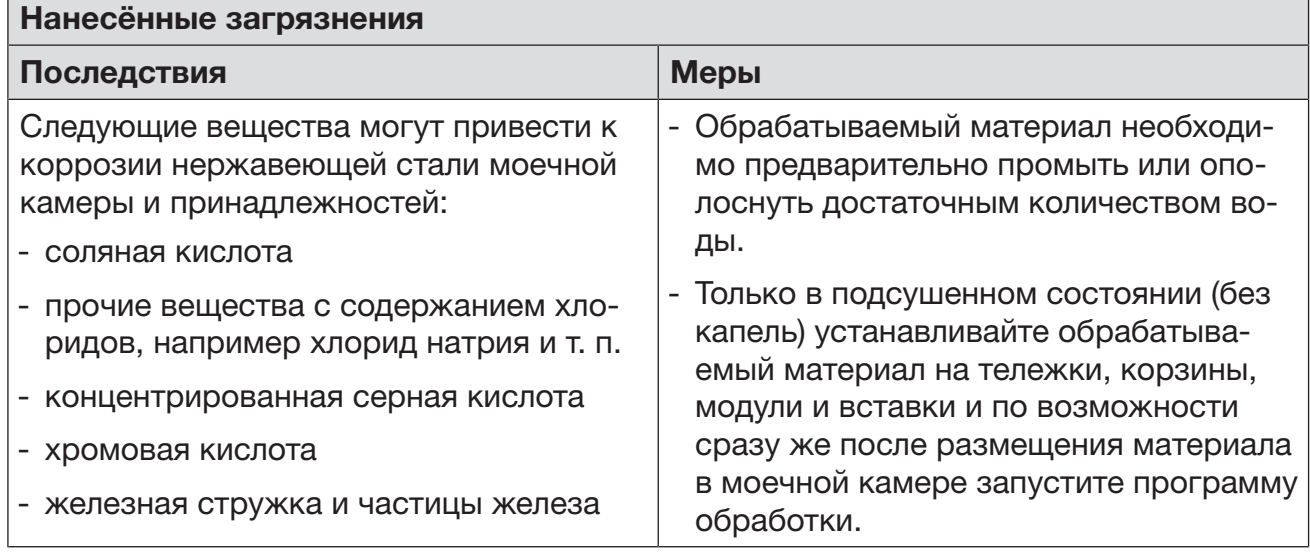

<u> 1980 - Johann Barn, mars an t-Amerikaansk kommunister (</u>

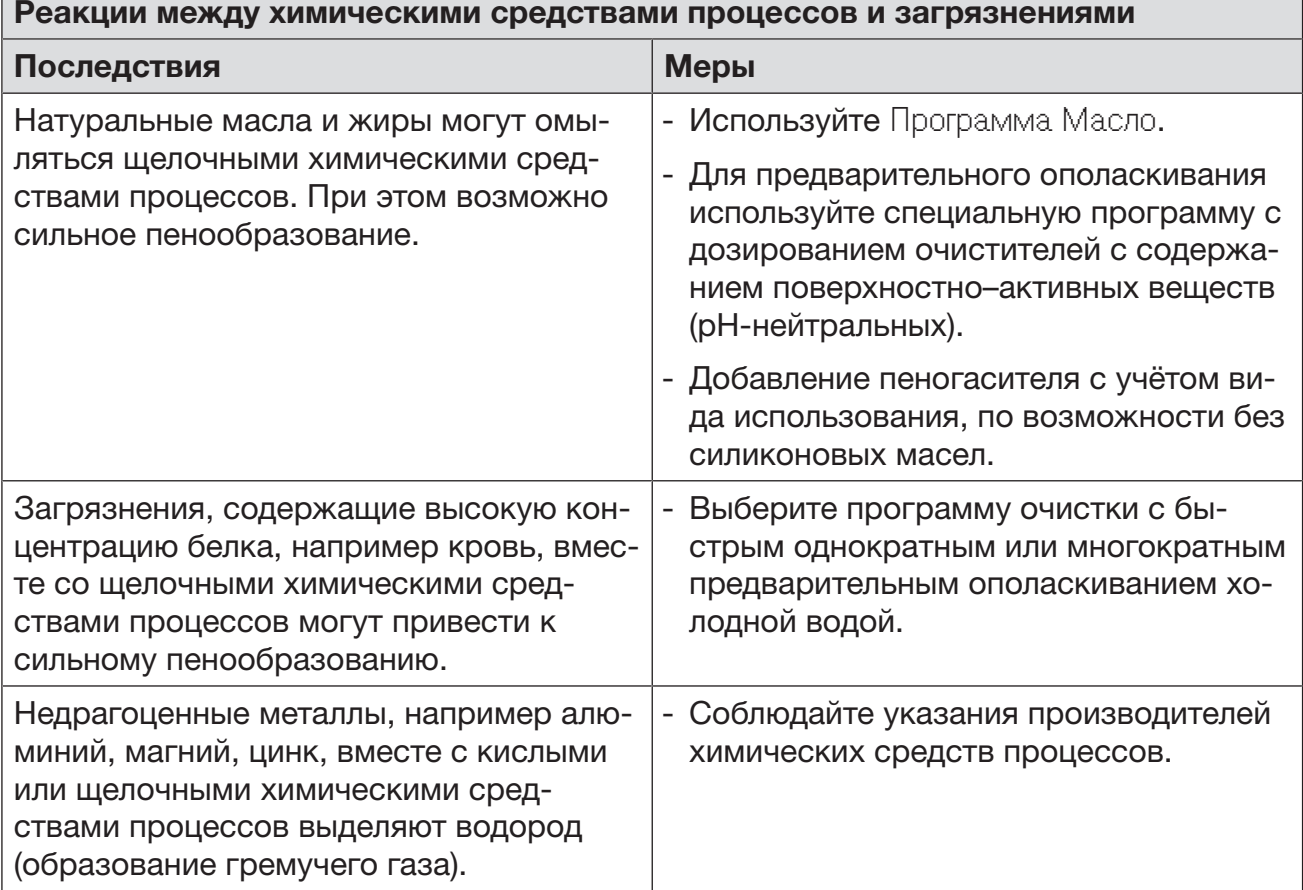

 $\overline{\phantom{0}}$ 

# Загрузка и дозирование химических средств

 Опасность для здоровья вследствие использования неподходящих химических средств.

Использование неподходящих химических средств, как правило, не ведёт к желаемому результату обработки и может стать причиной травм персонала и повреждений оборудования.

Используйте только специальные химические средства для моющих автоматов, следуйте рекомендациям по применению соответствующих производителей.

Неукоснительно соблюдайте их указания по токсикологически безопасным остаткам.

 Опасность для здоровья вследствие использования химических средств процессов.

Химические средства процессов могут быть частично едкими и раздражающими веществами.

При обращении с химическими веществами процессов соблюдайте действующие предписания по технике безопасности, а также информацию, которую приводит производитель химических средств в паспорте безопасности.

Примите все защитные меры, указанные производителем химических средств процессов, например, носите защитные очки и перчатки.

Информацию о том, какое химическое средство процессов необходимо, можно запросить в Miele.

Высоковязкие (вязкотекучие) химические средства процессов могут ухудшить работу системы контроля дозирования и привести к неточностям в измерениях. В этом случае обратитесь в сервисную службу Miele и уточните, какие меры предпринять.

# Дозирующие системы

Автомат для мойки оснащен несколькими внутренними дозирующими системами для химических средств:

- Нейтрализующее средство Дозирование осуществляется с помощью всасывающей трубки. Для моющих средств в зависимости от вариант оснащения - контейнер для порошкообразного моющего средства  $\sin$  в дверце или - встроенная система дозирования для жидкого моющего средства Дозирование производится через всасывающую трубку. Маркировка всасывающих трубок Жидкие химические средства процессов подаются из внешних контейнеров через всасывающие трубки. Цветовая маркировка всасывающих трубок облегчает идентификацию средства в контейнере.

Miele использует и рекомендует:

- синий для моющего средства
- красный для нейтрализующего средства
- зелёный для химического дезинфицирующего средства или дополнительного (второго) моющего средства
- белый для химического средства с содержанием кислоты
- жёлтый для независимой маркировки

# DOS-модули

При варианте оснащения с дозирующим контейнером для порошкообразного моющего средства / **)** в дверце можно установить до двух дополнительных внешних дозирующих модулей (модулей DOS) для жидких химических средств процессов. В случае варианта со встроенной системой дозирования для жидких моющих средств можно подключать дополнительный внешний модуль DOS для жидких химических средств процессов.

Установка DOS-модулей осуществляется сервисной службой Miele или соответственно авторизованной службой. Внутренняя система дозирования прибора дооснащению не подлежит.

#### Подключение DOS-модулей

К DOS-модулям прилагаются собственные инструкции по монтажу.

 Перед монтажом DOS-модулей обязательно сверьте параметры подключения (напряжение и частота) на типовых табличках модулей с параметрами подключения на типовой табличке Вашего прибора. Эти параметры должны совпадать во избежание повреждения модулей. В случае сомнений проконсультируйтесь со специалистом по электромонтажу.

#### 2 подключения DOS-модулей 1 подключение DOS-модуля

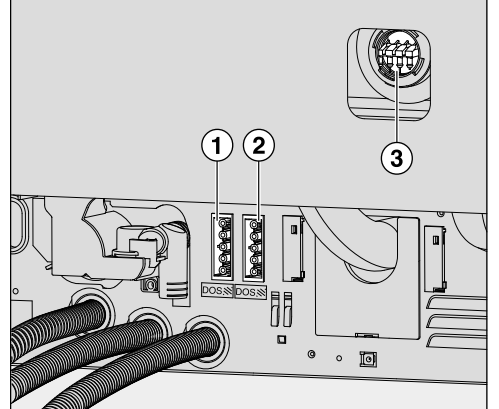

- Подключение электропитания DOS 1 для моющих средств.
- Подключение электропитания DOS 4, ополаскиватель.
- Подключения дозирующих шлангов.
- Подключите электропитание.

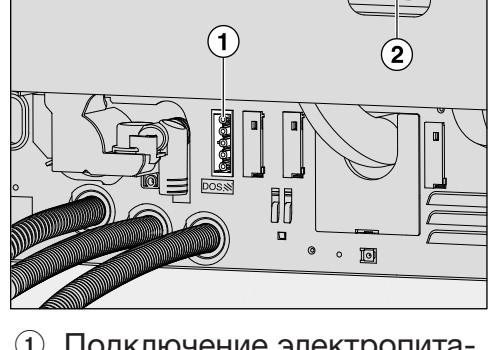

- Подключение электропитания DOS 4, ополаскиватель.
- Подключение дозирующего шланга.
- Для монтажа дозирующих шлангов необходимо ослабить шланговый хомут на свободном штуцере для подключения и снять защитный колпачок.
- Насадите дозирующий шланг на штуцер для подключения и закрепите шланг с помощью шлангового хомута.

Неиспользуемые подключения для дозирующих шлангов должны быть закрыты защитными колпачками, чтобы из них не вытекал моющий раствор.

Дозирование жидких средств Настройка концентрации дозирования описывается в главе «Расширенные указания/Дозирующие системы».

# Нейтрализующее средство

Нейтрализующее средство (pH-реакция: кислая) действует таким образом, что остатки щелочного моющего средства на поверхности обрабатываемого материала будут нейтрализованы.

Нейтрализующее средство автоматически дозируется на программном этапе Промежут. полоск. после основной мойки (см. «Таблицы программ»). Для этого канистра со средством должна быть заполнена, а из системы дозирования должен быть удален воздух.

В программе Анорганика дополнительно дозируется нейтрализующее средство для предварительной мойки в кислой среде.

Добавление нейтрализующего средства

- Поставьте канистру для нейтрализующего средства (красная маркировка) на открытую дверцу моечной камеры или на подставку, которая невосприимчива к химическому воздействию и которую легко чистить.
	- Снимите крышку с канистры и извлеките всасывающую трубку. Положите всасывающую трубку на открытую дверцу моечной камеры.
	- Замените пустую канистру полной.

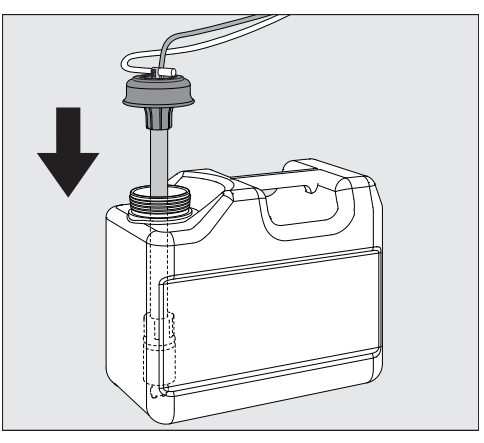

- Вставьте всасывающую трубку в отверстие канистры и нажмите на крышку до фиксации. Обращайте внимание на цветную маркировку трубки.
- Передвигая всасывающую трубку, подгоните её по высоте канистры таким образом, чтобы она достигала дна канистры.
- Тщательно вытрите химическое средство, если оно расплескалось.
- Поставьте контейнер на пол рядом с моечным автоматом или в соседний шкаф. Контейнер нельзя ставить на автомат или над автоматом. Обратите внимание на то, чтобы дозирующий шланг не был перегнут или защемлен.
- В заключение из дозирующей системы нужно удалить воздух (см. главу «Установки У/Удаление воздуха DOS»).

# Загрузка и дозирование химических средств

Контроль расхода Регулярно контролируйте расход средства по его уровню в канистре и своевременно меняйте канистру, чтобы не допустить полного опустошения дозирующей системы.

Индикатор нехватки При низком уровне нейтрализующего средства в канистре на дисплее появляется сообщение заполнить дозирующую систему DOS3.

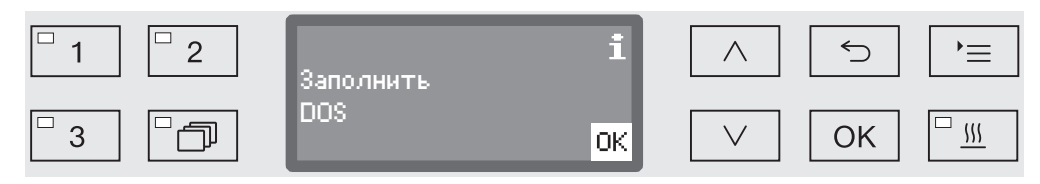

Подтвердите сообщение с помощью кнопки *OK* и

добавьте нейтрализующее средство, как это описано далее.

Если запас средства израсходован, то автомат для мойки блокируется для дальнейшей эксплуатации. Блокировка снова снимается после замены канистры.

Дозирование нейтрализующего средства

Настройка концентрации дозирования описывается в главе «Расширенные указания/Дозирующие системы».

# Моющее средство

 Повреждения из-за использования неподходящих моющих средств.

Использование неподходящих моющих средств, например моющих средств для бытовой посудомоечной машины, не приводит к ожидаемому результату обработки.

Пользуйтесь исключительно моющими средствами для моечных автоматов.

Автоматы для мойки со встроенной системой дозирования для жидких моющих средств рассчитаны только на эксплуатацию с использованием жидких моющих средств. Жидкое моющее средство дозируется из внешнего контейнера через всасывающую трубку.

Если у автомата для мойки на дверце дозирующего контейнера для порошкообразного моющего средства изображён символ , то возможна эксплуатация с использованием жидких и порошкообразных моющих средств.

Дозирование жидких моющих средств в этом случае осуществляется через модуль DOS, которым можно доукомплектовать автомат для мойки в любое время, обратившись в сервисную службу Miele.

Miele рекомендует отдавать предпочтение жидким моющим средствам.

При выборе моющего средства по экологическим причинам следует всегда учитывать следующие критерии.

- Какая щёлочность средства понадобится для устранения проблемы?
- Необходимы ли в составе средства энзимы для удаления протеинов, и настроена ли для этого программа?
- Тензиды особенно необходимы для диспергирования и эмульгирования?
- Требуется ли моющее средство с активным хлором в составе или можно использовать моющее средство без активного хлора?

# Загрузка и дозирование химических средств

 Хлорсодержащие моющие средства могут повредить элементы аппарата для мойки, изготовленные из пластмасс и эластомеров.

Если необходимо дозирование хлорсодержащих моющих средств, то для этапов обработки с дозированием моющего средства рекомендуется максимальная температура 75 °C (см. «Обзор программ»).

В моечных автоматах, устойчивых к масляным и жировым загрязнениям благодаря специальным маслостойким эластомерам (вариант с завода), моющие средства, содержащие хлор, использоваться не должны!

Особые загрязнения, в зависимости от их вида, требуют других составов моющих средств и добавок к ним. В таких случаях обращайтесь за консультацией в сервисную службу Miele.

#### Добавление жидкого моющего средства

Жидкое моющее средство подаётся из внешнего контейнера, например канистры.

- Поставьте контейнер с жидким моющим средством (синяя маркировка) на открытую дверцу моечной камеры или на нечувствительную, легко моющуюся подставку.
- Снимите крышку с канистры и извлеките всасывающую трубку. Положите всасывающую трубку на открытую дверцу моечной камеры.
- Замените пустую канистру полной.

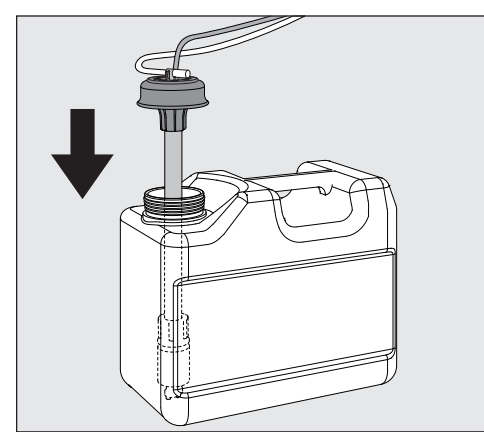

- Вставьте всасывающую трубку в отверстие канистры и нажмите на крышку до фиксации. Обращайте внимание на цветную маркировку трубки.
- Передвигая всасывающую трубку, подгоните её по высоте канистры таким образом, чтобы она достигала дна канистры.
- Тщательно вытрите химическое средство, если оно расплескалось.
- Поставьте контейнер на пол рядом с моечным автоматом или в соседний шкаф. Контейнер нельзя ставить на автомат или над автоматом. Обратите внимание на то, чтобы дозирующий шланг не был перегнут или защемлен.

 В заключение из дозирующей системы нужно удалить воздух (см. главу «Установки Удаление воздуха DOS»).

Контроль расхода Регулярно контролируйте расход средства по его уровню в канистре и своевременно меняйте канистру, чтобы не допустить полного опустошения дозирующей системы.

Индикатор нехватки При низком уровне жидкого моющего средства в канистре на дисплее появляется сообщение заполнить канистру DOS1.

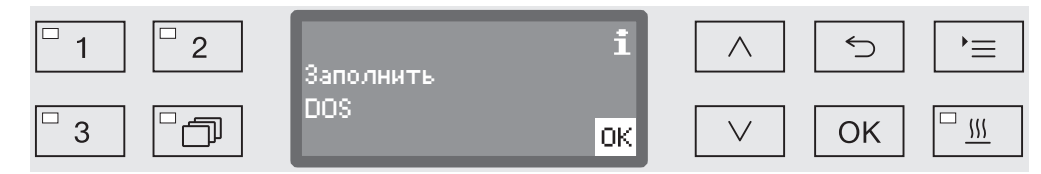

Подтвердите сообщение с помощью кнопки *OK* и

добавьте жидкое моющее средство, как это описано далее.

Если запас жидкого моющего средства израсходован, то автомат для мойки блокируется для дальнейшей эксплуатации. Блокировка снова снимается после заполнения канистры.

Дозирование жидкого моющего средства

Настройка концентрации дозирования описывается в главе «Расширенные указания/Дозирующие системы».

# Загрузка и дозирование химических средств

Дозирование порошкообразного моющего средства

 Избегайте попадания порошкообразного моющего средства в органы дыхания!

Попадание химических средств процессов в дыхательные пути может вызвать раздражение в гортани и полости рта или привести к удушью.

Дозирование порошкообразного моющего средства разрешено только в том случае, если на внутренней стороне соответствующего дозирующего контейнера имеется символ ..............................

 Перед запуском программы наполните порошкообразным моющим средством контейнер с символом / , исключение: программы Полоскание и Слив.

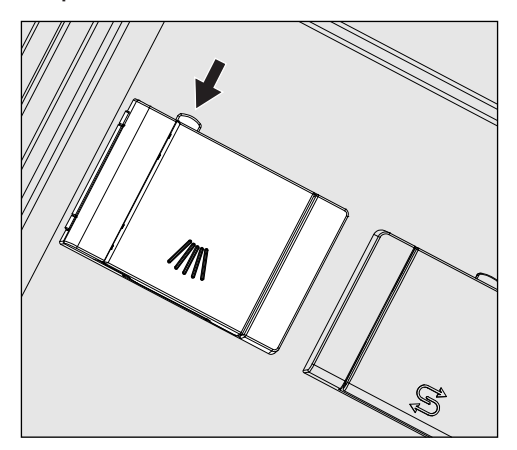

 На дозирующем контейнере нажмите жёлтую кнопку затвора с символом /// ...

Сбоку откроется крышка контейнера. После выполнения программы крышка контейнера уже открыта.

Метка уровня наполнения в контейнере для порошка при полностью открытой дверце показывает заполняемый объём в миллилитрах (мл). Ячейка вмещает около 60 мл моющего средства. Данные в миллилитрах примерно соответствуют данным дозировки распространённых моющих порошков в граммах (г), при этом возможны отклонения из-за разницы их объёмной плотности.

Пример дозирования:

на этапе программы «Очистка» поступает ок. 10,5 л воды. При концентрации моющего средства ок. 3 г/л это соответствует ок. 30 г моющего средства. Обращайте внимание на то, что указания производителя могут отличаться!

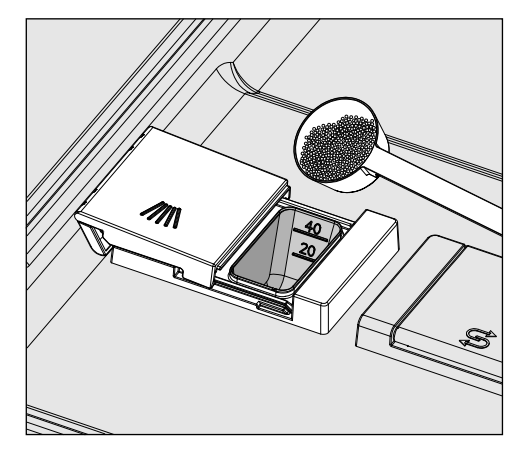

Наполните ячейку контейнера моющим средством.

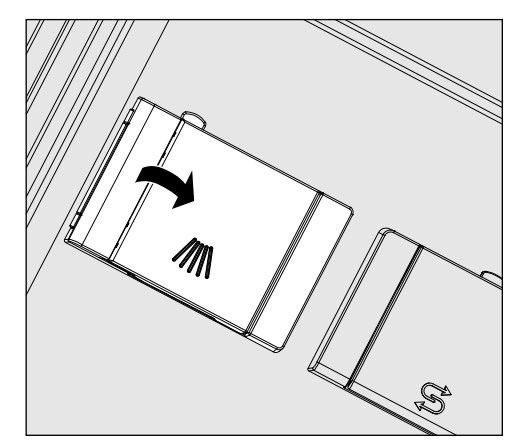

После этого закройте крышку контейнера.

 После каждого завершения программы проверяйте, полностью ли растворилось моющее средство.

Если этого не произошло, выполнение программы нужно повторить.

Проверьте, не помешала ли какая-либо заслонка промыванию дозирующего контейнера, и заново разложите обрабатываемый материал.

Омывательное сопло A 802 Омывательное сопло A 802 вымывает порошкообразное моющее средство во время обработки из дозирующего устройства порошкообразных средств.

> Если верхняя корзина устанавливается одновременно с двумя модулями в нижней корзине, то необходимо установить омывательное сопло A 802 для порошкового моющего средства. Монтаж описан в инструкциях по эксплуатации модулей.

#### Выбор программы

Кнопки выбора программ

 При помощи кнопки выбора программ выберите нужную программу  $\boxed{1}$ ,  $\boxed{2}$  или  $\boxed{3}$ .

**Список программ • Нажмите кнопку**  $\Box$ **,** 

 $\blacksquare$  с помощью кнопок со стрелками  $\land$  и  $\lor$  выберите программу и подтвердите выбор кнопкой *OK*.

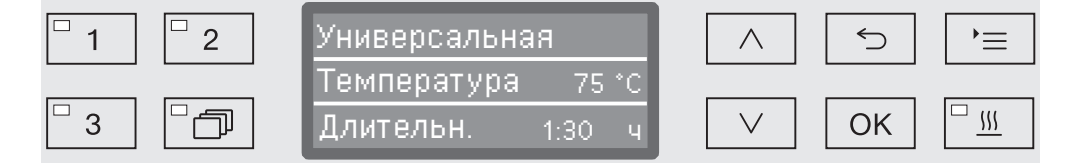

Загорится светодиод выбранной кнопки, а на дисплее отобразится соответствующая программа. Также начнёт мигать светодиод кнопки *Start/Stop* (Старт/Стоп).

Описанным способом можно в любой момент до запуска выбрать другую программу. После запуска программы выбор программ блокируется.

В конце инструкции по эксплуатации в главе «Обзор программ» описаны программы и области их применения.

Выбирайте программу в зависимости от вида обрабатываемого материала, степени и вида его загрязнённости и аспектов предотвращения распространения инфекции.

# Запуск программы

- Закройте дверцу. Если дверца закрыта, то загорается светодиод в кнопочном поле $O_{\overline{z}}$ .
- Нажмите кнопку *Start/Stop* (Старт/Стоп). Светодиод в кнопочном поле *Start/Stop* (Старт/Стоп) начинает светиться непрерывно, а светодиод в поле  $\circ$  гаснет.

Запуск программы через функцию «Отсрочка старта» Существует возможность задержать запуск программы, например, для использования выгодного ночного тарифа на электроэнергию или для промывания моечной камеры для использования на следующий день. Исходя из запрограммированного текущего времени, время отсрочки запуска можно установить с точностью до минуты в диапазоне от 1 минуты до 24 часов (см. главу «Установки •/Текущее время»).

> Для возможности использовать функцию отсрочки старта её нужно активировать (см. главу «Установки • /Отсрочка старта»).

Продолжительное подсушивание может ухудшить результат обработки. Кроме того, возрастает риск появления коррозии для инструментов из нержавеющей стали.

Установка времени запуска

Выберите программу.

Перед запуском программы нажмите кнопку *OK*.

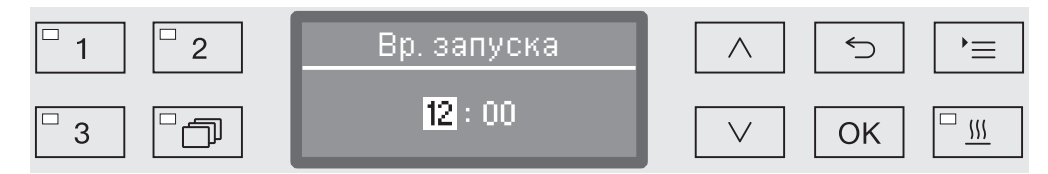

 $\blacksquare$  Установите с помощью кнопок со стрелками  $\wedge$  (выше)  $\vee$  (ниже) часы и подтвердите ввод кнопкой *OK*.

После подтверждения кнопкой *OK* автоматически выделяется следующая позиция для ввода. Возврат обратно невозможен. При ошибочном вводе процесс следует прервать с помощью кнопки ← и повторить заново.

 $\blacksquare$  Установите с помощью кнопок со стрелками  $\wedge$  (выше) и  $\vee$  (ниже) минуты и сохраните ввод кнопкой *OK*.

Время запуска сохранено в памяти и может быть изменено в соответствии с описанием в любое время до активирования функции отсрочки старта.

Активирование функции «Отсрочка старта»

 Функция отсрочки старта активируется с помощью кнопки *Start/Stop* (Старт/Стоп).

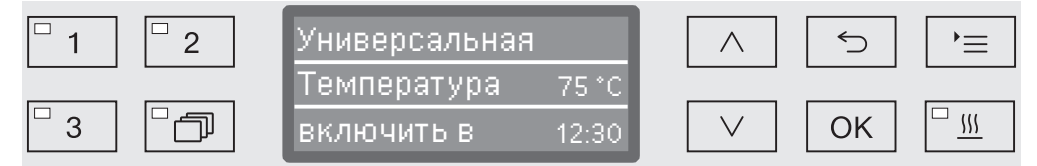

После этого на дисплее появится выбранная программа с установленным временем запуска. Если активирована функция автоматического выключения (см. главу «Расширенные указания/Отключение через»), то по истечении установленного времени автомат для мойки выключается до запуска программы.

Выключение функции «Отсрочка старта»

■ Нажмите кнопку < или выключите автомат для мойки с помощью кнопки  $\binom{1}{2}$ .

# Эксплуатация

Поддержка сушки Дополнительная функция «Поддержка сушки» («Сушка») ускоряет процесс сушки в конце программы.

> По завершении программы при активированной поддержке сушки замок «Комфорт» открывает дверь настолько, чтобы через щель мог отводиться водяной пар из моечной камеры. Обрабатываемый материал высыхает (пассивно) за счёт остаточного тепла в моечной камере.

> По желанию поддержку сушки можно задавать предварительно для всех программ, имеющих фазу сушки или подключать/отключать дополнительно при каждом выборе программы (см. главу «Установки <sup>1</sup>/Сушка»).

> Выбор или отмена функции поддержки сушки осуществляется перед запуском программы нажатием кнопки  $\frac{111}{2}$ . Светодиод на кнопочной панели **<sup>555</sup> указывает, включена или выключена допол**нительная функция. Кроме того, можно изменять продолжительность сушки для программы.

> При активированной функции «Поддержка сушки» время выполнения программы увеличивается примерно на 2 минуты.

Выбор и отмена поддержки сушки

- Выберите программу.
- $\blacksquare$  Перед запуском программы нажмите кнопку  $\frac{100}{2}$ . Светодиод на кнопочной панели указывает, включена или выключена поддержка сушки.

#### Индикация выполнения программы

После запуска программы за процессом ее выполнения можно проследить с помощью трехстрочной индикации на дисплее.

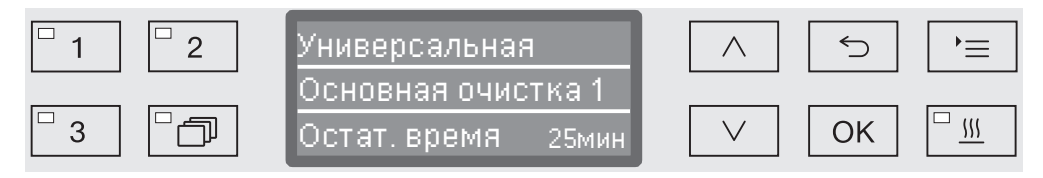

Верхняя строка - Название программы.

Средняя строка С помощью кнопок со стрелкой  $\wedge$  и  $\vee$  можно запросить следующие параметры:

- текущий этап программы, например, Основная очистка 1,
- фактическая или заданная температура (в зависимости от запрограммированной индикации, см. главу «Расширенные указания/Индикация на дисплее: температура»),
- А<sub>0</sub>-параметр,
- номер цикла,

Нижняя строка - оставшееся время (в часах; менее одного часа - в минутах).

#### Завершение программы

Программа завершается правильно тогда, когда на дисплей выдаются следующие параметры и сообщение:

- Верхняя строка Название программы.
- Средняя строка Попеременно:
	- параметр выполнен/не выполнен,
	- А<sub>0</sub>-параметр,
	- номер цикла,
- Нижняя строка программа окончена.

Кроме того, гаснет светодиод в кнопочном поле *Старт/Стоп*, начинает мигать светодиод в кнопочном поле  $\sim$ . При заводской настройке в течение примерно 10 секунд дополнительно звучит звуковой сигнал (см. главу «Установки Г/Громкость звука»).

#### Прерывание программы

В заводской конфигурации возможность прерывать исполнение программ в ходе эксплуатации заблокирована. При необходимости данную функцию может разблокировать сервисная служба Miele.

Уже начавшую выполняться программу следует прерывать только в вынужденных случаях, например, когда обрабатываемый материал сильно перемещается в рабочей камере.

 Будьте осторожны при открывании дверцы! Обрабатываемый материал может быть горячим. Существует опасность ошпаривания, ожога или получения химического ожога.

 $\blacksquare$  Нажмите кнопку  $\circ \blacktriangleright$ .

После этого система спросит Вас, хотите ли Вы открыть дверцу. Если к этому моменту температура в моечной камере превышает 60 °C, то перед этим еще следует подтвердить следующее сообщение:

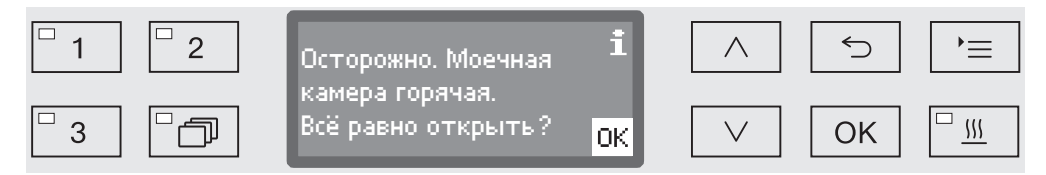

Подтвердите сообщение с помощью *OK*.

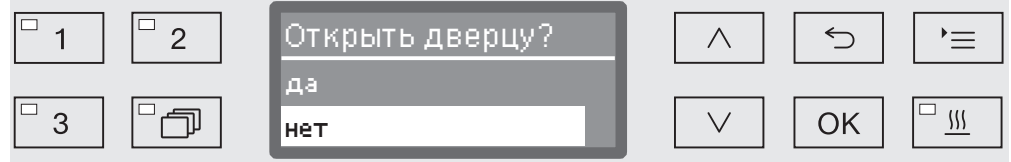

**в Выберите с помощью кнопок со стрелкой**  $\wedge$  и  $\vee$  **опцию** да.

Нажатием кнопки *OK* Вы прервете выполнение программы.

При выборе варианта да выполнение программы прерывается, а дверца открывается. Для этого на дисплее появляется, напр., следующее сообщение:

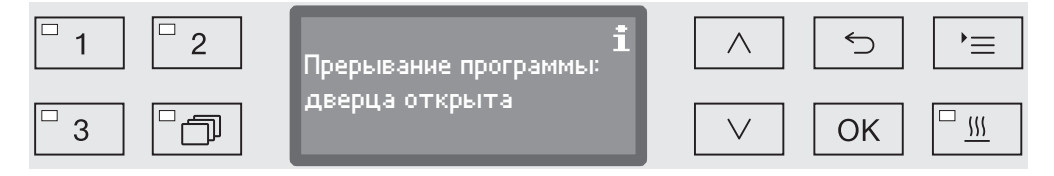

 Разместите обрабатываемые предметы более устойчиво и закройте дверцу.

Выполнение программы продолжится, начиная с момента прерывания. Любое прерывание программы фиксируется в протоколе загрузки.

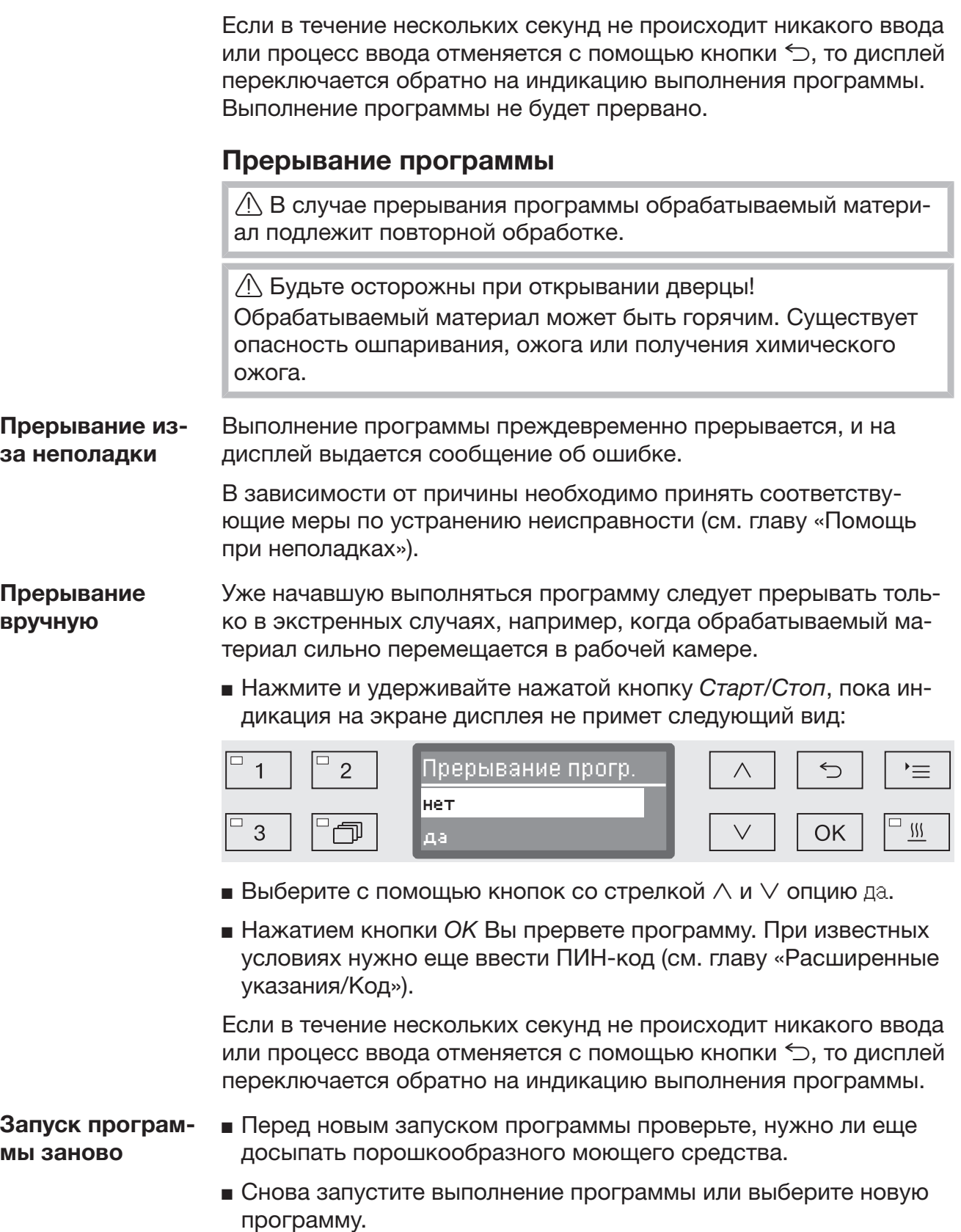

#### Системные сообщения

После включения автомата для мойки или после выполнения программы на дисплее может отображаться ряд системных сообщений. Они могут указывать, например, на низкий уровень заполнения контейнеров или необходимость мер технического обслуживания.

Чистка комбинированного фильтра Фильтры в моечной камере подлежат ежедневной проверке и регулярной очистке, см. главу «Содержание в исправности/Очистка фильтров в моечной камере».

> Для этого в системе управления можно активировать счётчик, через регулярные интервалы напоминающий о необходимости очистки.

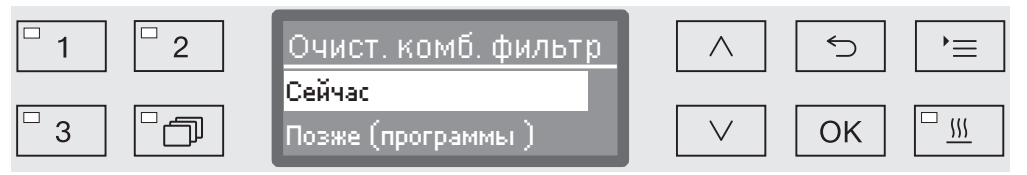

 Почистите фильтры в соответствии с данными в главе «Содержание в исправности».

Сброс счетчика Счетчик интервала между мойками можно сбросить только когда одна мойка была проведена.

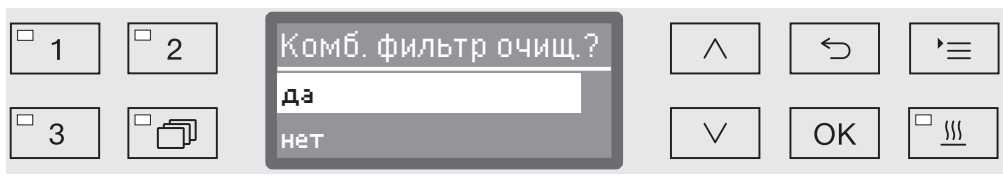

- да

Производится сброс счетчика.

- нет

Показание счетчика остается без изменения.

**Выберите опцию с помощью кнопок со стрелкой**  $\wedge$  и  $\vee$  и подтвердите выбор с помощью кнопки *OK*.

Низкие уровни наполнения При низком уровне заполнения в одном из контейнеров, например для химических средств или соли, появится сообщение с требованием заполнить его.

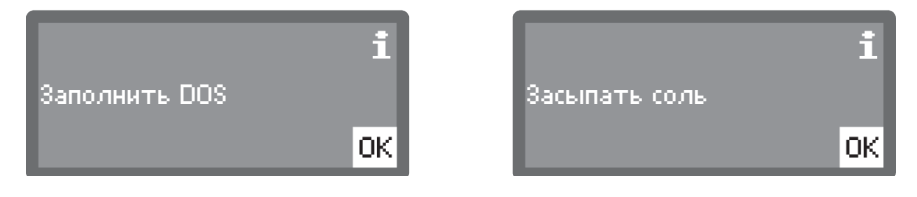

 Подтвердите сообщение кнопкой *ОК* и заполните соответствующий контейнер. Следуйте при этом указаниям в главах «Добавление и дозирование химических средств» или «Устройство смягчения воды».

# Контроль давления мойки и распылительных коромысел

Автомат для мойки оснащен датчиком для контроля давления мойки, чтобы, например, иметь возможность распознавать колебания давления из-за неправильной загрузки или наличия пены в контуре циркуляции воды. На заводе контроль давления мойки подключен в программы на этапах мойки «Мойка» и «Окончательное ополаскивание».

Результат контроля давления мойки протоколируется в рамках протокола параметров процесса.

Дополнительно можно контролировать скорость вращения распылительных коромысел, чтобы вовремя распознавать, например, блокировку вращения из-за неправильной загрузки или наличия пены в контуре циркуляции воды. Контроль скорости вращения распылительных коромысел можно включить и выключить с помощью программных установок.

Другие установки для контроля давления мойки и вращения распылительных коромысел можно выполнить с помощью сервисной службы Miele.

Ниже приводится структура меню Установки . Меню охватывает все важные функции для обеспечения повседневной работы.

В обзоре структуры рядом со всеми опциями, которые можно установить на длительный срок, приводятся клетки  $\square$ . Заводские настройки отмечены галочками  $\mathbb N$  в клетках. О том, как Вы можете выполнять установки, описывается после обзора структуры.

Установки

- Отсрочка старта
	- $H = H \nabla$
	- да
- Сушка
	- $Her \Box$
	- $\triangleright$  na  $\overline{M}$
- Удал. воздуха DOS
	- DOS\_
- Язык
	- $\blacktriangleright$  deutsch  $\square$
	- $\blacktriangleright$  english (GB)  $\boxtimes$
	- $\blacktriangleright$  ....  $\square$
- Текущее время
	- установить
	- Индикация
		- вкл
		- $\blacktriangleright$  Включить на 60 сек.  $\Box$
		- $\blacktriangleright$  Без индикации  $\boxtimes$
	- Формат времени
		- $\blacktriangleright$  12 часов  $\square$
		- $\triangleright$  24 часа  $\triangleright$
- Громкость
	- Сигнал кнопок
	- Звуковые сигналы
		- Оконч. программы
		- Указание

# Отсрочка старта

Для возможности использования функции отсрочки старта ее нужно активировать.

Вызовите меню в соответствии со следующим путем ввода:

Кнопка

- Установки
	- Отсрочка старта

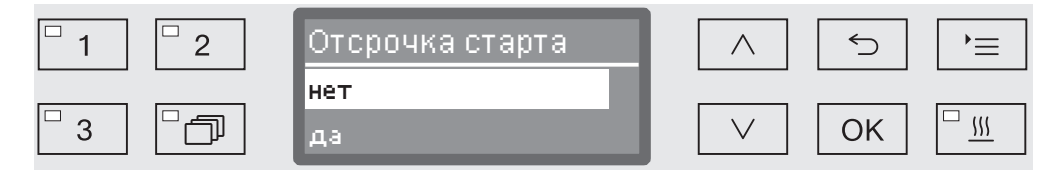

- нет

Функция отсрочки старта выключена.

- да

Функция отсрочки старта активирована и может использоваться для всех программ.

- $\blacksquare$  Выберите опцию с помощью кнопок со стрелкой  $\land$  и  $\lor$ .
- Сохраните установку с помощью кнопки *OK*.

# Сушка (поддержка сушки)

Для всех программ, имеющих фазу сушки в конце программы, можно предварительно установить функцию сушки или отключить ее (см. таблицы программ).

Дополнительная функция «Поддержка сушки» («Сушка») ускоряет процесс сушки в конце программы.

По завершении программы при активированной поддержке сушки замок «Комфорт» открывает дверь настолько, чтобы через щель мог отводиться водяной пар из моечной камеры. Обрабатываемый материал высыхает (пассивно) за счёт остаточного тепла в моечной камере.

Вызовите меню в соответствии со следующим путем ввода:

#### Кнопка

• Установки

Сушка

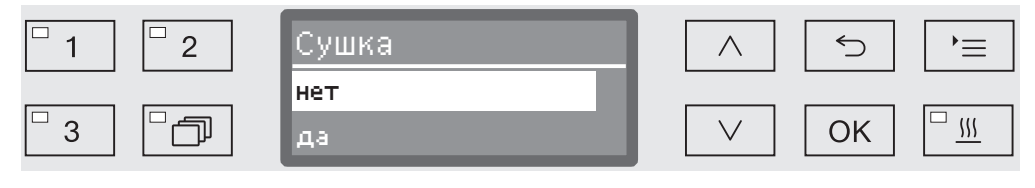

- нет

Функция сушки автоматически отключается при каждом выборе программы.

- да

Функция сушки автоматически активируется при каждом выборе программы. При активированной сушке увеличивается продолжительность выполнения программы.

- $\blacksquare$  Выберите опцию с помощью кнопок со стрелкой  $\land$  и  $\lor$ .
- Сохраните установку с помощью кнопки *OK*.

# Удаление воздуха в DOS

Дозирующие системы для жидких химических средств могут надежно работать только тогда, когда в системе отсутствует воздух.

Из дозирующей системы следует удалить воздух, если

- дозирующая система будет использоваться в первый раз,
- контейнер был заменен,
- из дозирующей системы была откачана вся жидкость.

Перед удалением воздуха убедитесь, что канистры для химических средств заполнены, и всасывающие трубки плотно прикручены к канистрам. Нельзя удалять воздух одновременно из нескольких дозирующих систем.

Вызовите меню в соответствии со следующим путем ввода:

Кнопка

- ▶ Установки ▶
	- Удал. воздуха DOS
		- DOS... (название дозирующей системы)

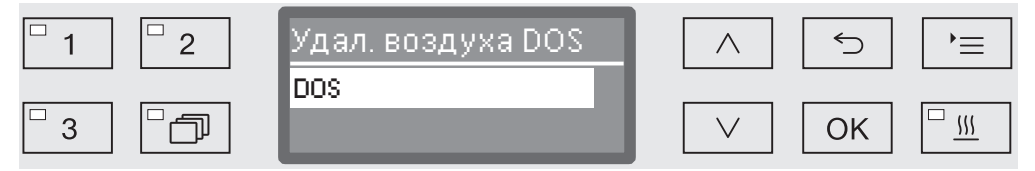

Автоматическое удаление воздуха запускается с выбором дозирующей системы. Однажды запустившийся процесс автоматического удаления воздуха уже нельзя будет прервать.

- Выберите дозирующую систему с помощью кнопок со стрелкой  $\wedge$  и  $\vee$ .
- Запустите процесс удаления воздуха с помощью кнопки *OK*.

Процесс автоматического удаления воздуха успешно завершен, если на экран дисплея выдается следующее сообщение:

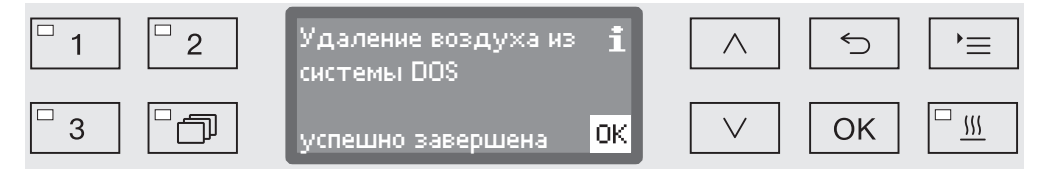

# Язык

Установленный язык требуется для индикации на дисплее.

Вызовите меню в соответствии со следующим путем ввода:

Кнопка

- Установки Г
	- Язык

Символ флажка за пунктами меню Установки и Язык служит ориентиром в случае, если установлен незнакомый пользователю язык.

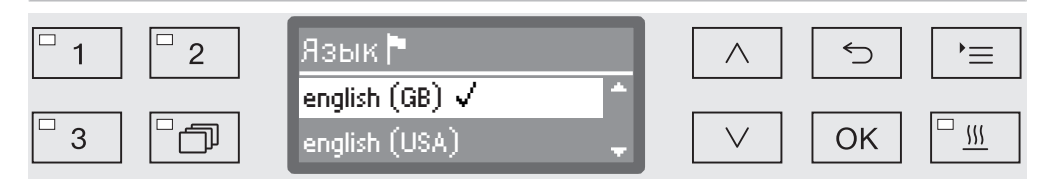

На дисплее выводится список всех загруженных языков. Выбранный язык отмечен галочкой  $\checkmark$ .

На заводе предварительно установлен немецкий язык deutsch.

- **в** Выберите нужный язык кнопками со стрелками  $\wedge$  и  $\vee$ .
- Сохраните установку нажатием кнопки *OK*.

После этого язык дисплея изменится на выбранный язык.
## Текущее время

Дата требуется, в частности, для протоколирования параметров процесса, функции отсрочки старта, журнала эксплуатации и для индикации на дисплее. Ввести нужно формат представления текущего времени и собственно текущее время.

Здесь отсутствует автоматический переход с летнего времени на зимнее время и обратно.

При необходимости Вы можете выполнить этот переход самостоятельно.

Выбор формата текущего времени

Затем следует установка формата представления текущего времени на дисплее.

Вызовите меню в соответствии со следующим путем ввода:

Кнопка

- Установки ┡
	- Текущее время
		- Формат времени

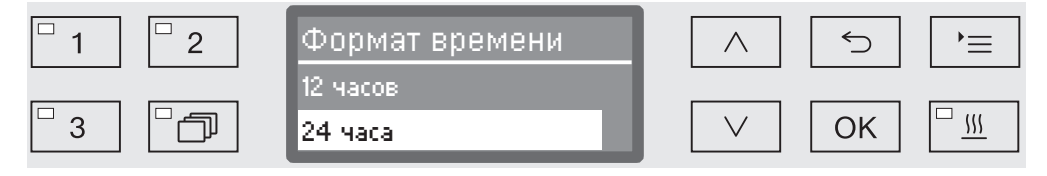

- 12 часов

Представление текущего времени 12-ти часовом формате (am/ pm).

- 24 часа

Представление текущего времени в 24-х часовом формате.

- **Выберите нужный формат с помощью кнопок со стрелкой**  $\wedge$  и  $V_{\cdot}$
- Сохраните установку с помощью кнопки *OK*.

Установка текущего времени

Текущее время устанавливается в выбранном формате.

Вызовите меню в соответствии со следующим путем ввода:

Кнопка

- Установки
	- Текущее время
		- установить

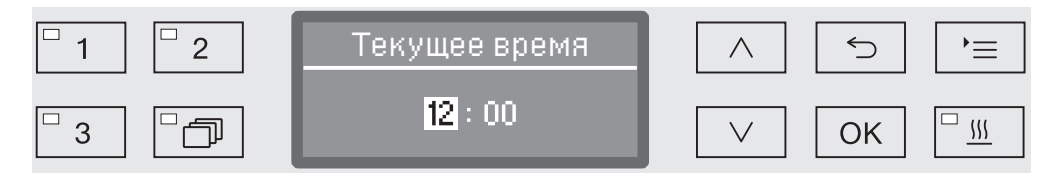

**•** Установите с помощью кнопок со стрелкой  $\wedge$  (выше)  $\vee$  (ниже) часы и подтвердите установку с помощью кнопки *OK*.

После подтверждения кнопкой *OK* маркировка автоматически перескакивает дальше к следующей позиции для ввода. Возврат обратно невозможен. При ошибочном вводе процесс следует прервать с помощью кнопки и повторить заново.

**•** Установите с помощью кнопок со стрелкой  $\wedge$  (выше) и  $\vee$  (ниже) минуты и сохраните текущее время с помощью кнопки *OK*.

При последнем нажатии кнопки *OK* текущее время сохраняется в памяти прибора.

### Индикация При необходимости моечный автомат при паузах в работе можно оставлять в состоянии готовности к работе.

- Для этого нужно выбрать опцию индикации текущего времени.
- Кроме того, в пункте «Расширенные указания/Отключ. через» должно быть активировано автоматическое отключение и установлено время ожидания.

По истечении установленного времени ожидания моечный автомат переводится в режим готовности к работе. При готовности к работе моечный автомат остается включенным и на дисплей выводится текущее время. Нажатием любой кнопки моечный автомат активируется повторно.

Вызовите меню в соответствии со следующим путем ввода:

Кнопка

- Установки
	- Текущее время
		- Индикация

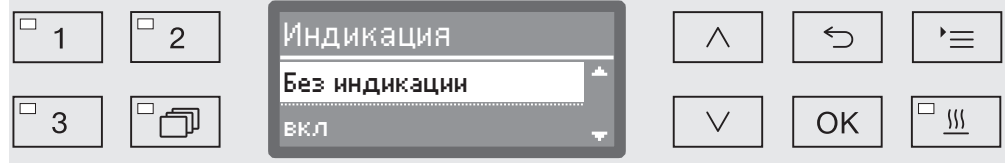

- вкл

После завершения времени ожидания моечный автомат переводится в режим готовности к работе на длительное время, и на дисплее отображается текущее время.

- Включить на 60 сек.

По истечении установленного времени ожидания моечный автомат переводится в режим готовности к работе на 60 секунд. На срок готовности к работе на дисплее отображается текущее время. По истечении 60 секунд моечный автомат отключается.

- Без индикации

По истечении времени ожидания моечный автомат отключается. Текущее время не отображается на дисплее.

- $\blacksquare$  Выберите опцию с помощью кнопок со стрелкой  $\land$  и  $\lor$ .
- Сохраните установку с помощью кнопки *OK*.

# Установки

### Громкость звука

Встроенный в панель управления акустический сигнализатор, так называемый «зуммер», может подавать звуковые сообщения в следующих ситуациях:

- Нажатие кнопок управления (звук от кнопок)
- Завершение программы
- Системные сообщения (указания)
- Вызовите меню в соответствии со следующим путем ввода:

### Кнопка

- Установки Г
	- Громкость

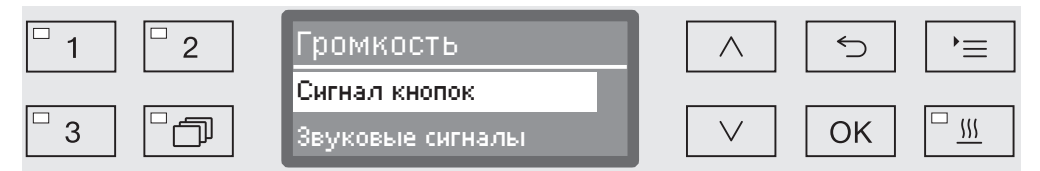

- Звуковые сигналы

Установка громкости звучания зуммера при завершении программы и при системных сообщениях (указаниях).

- Сигнал кнопок

Установка громкости звучания зуммера при нажатии кнопок управления.

- **Выберите опцию с помощью кнопок со стрелкой**  $\wedge$  и  $\vee$ .
- Подтвердите выбор с помощью *OK*.

После выбора опции Сигнал кнопок Вы можете сразу настроить громкость звука. При выборе опции Звуковые сигналы Вы должны сначала определить, для какого сигнала, Указание или Оконч. программы, Вы хотели бы настроить громкость звука.

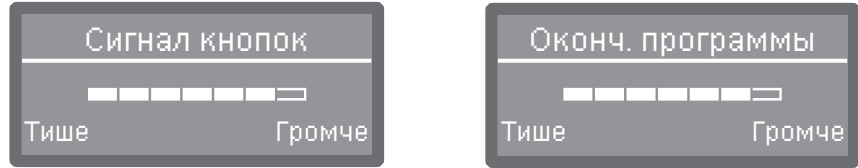

Уровень громкости отображается с помощью сегментной шкалы. При самой низкой установке сигнал зуммера выключен.

- $\blacksquare$  Установите громкость звука с помощью кнопок со стрелкой  $\land$ (Громче) и (Тише).
- Сохраните установку с помощью кнопки *OK*.

К меню Расширенные указания (установки) относятся все административные действия и установки.

Доступ к меню Расширенные указания защищен ПИН-кодом. Если Вы не владеете ПИН-кодом, то обращайтесь к пользователю с соответствующими правами доступа или прервите процесс с помощью кнопки Э.

В обзоре структуры рядом со всеми опциями, которые можно установить на длительный срок, приводятся клетки  $\square$ . Заводские настройки отмечены галочками  $\mathbb N$  в клетках. О том, как Вы можете выполнять установки, описывается после обзора структуры.

Расширенные указания

- Код
	- Прерывание прогр.
		- ▶ с кодом □
		- $\blacktriangleright$  без кода  $\boxtimes$
	- Изменение кода
- Дата
	- Формат даты
		- $\blacktriangleright$  ДД:ММ:ГГ  $\blacktriangleright$
		- ММ:ДД:ГГ
	- установить
- Производств. журнал
	- Расход воды
	- Расход моющ. средства
	- Расход ополаскивателя
	- Расход нейтрал. ср-ва
	- ...
	- Часы эксплуатации
	- Счётчик прогр. циклов
	- Сервис-интервал
- Протокол
	- $\blacktriangleright$  короткие сигналы  $\blacktriangleright$
	- длинные сигналы
- Формат температуры
	- D°C M
	- $\blacktriangleright$  °F  $\Box$
- Програм. установки
	- Измен. данную прогр.
		- $\mathbf{F}_{\text{max}}$
	- Сброс программы
		- $\mathbf{F}_{\text{max}}$
- Разблок. программы
	- $\triangleright$  Bce  $\triangleright$
	- Выбор
	- $\blacktriangleright$  ....  $\square$
- Переместить прогр.
	- Универсальная
	- Стандартная
	- Интенсивная
- Системы дозировки
	- DOS\_
		- активирован
		- не активирован
		- Удал. воздуха DOS
		- Концентрация
		- Изменить название
- Программа проверки
	- нет

нет)

- Лаборатория
- Валидация
- Тех. обслуж. фильтра
	- Комбинир. фильтр
		- восстановить настр. (да/
		- Интервал  $\diamond$  10
- Конфиг. интерфейса
	- ▶ Ethernet
		- Статус модуля
		- ▶ DHCP
	- ▶ RS232
		- Распечатка протоколов
		- Язык
		- Режим
		- $\blacktriangleright$  Скор. перед. даных: 9600  $\blacktriangleright$
		- $▶$  Четность: none  $✓$
		- восстановить настр. (да/нет)
- ▶ Жесткость воды  $\uparrow$  19
- Указания на дисплее
	- $\blacktriangleright$  Фактич. температура  $\Box$
	- $\blacktriangleright$  Номинал. температура  $\boxtimes$
- Дисплей
	- Контрастность
	- Яркость
- Отключ. через
	- ∙да ⊠
	- $H$ нет  $\Pi$
- Завод. настройка
	- восстановить настр.
		- только прог. установки
		- Все настройки
		- нет
- Версия прог. обеспеч.
	- ▶ EB ID XXXXX
	- ▶ EGL ID XXXXX
	- ▶ EZL ID XXXXX
	- ▶ EFU ID XXXXX
	- ▶ LNG ID XXXXX

# Код

Меню Расширенные указания охватывает важные функции и системные установки, которые требуют более широких знаний в области машинной обработки. Соответственно доступ в это меню можно ограничить с помощью четырехзначного цифрового кода (ПИН-кода).

Блокировка отдельных опций, а также одновременное использование нескольких ПИН-кодов невозможно.

 При утере ПИН-кода новый код должен предоставляться сервисной службой Miele.

Ввод пин-кода Если доступ в меню Расширенные указания заблокирован, то при выборе этого меню Вам потребуется ввести ПИН-код.

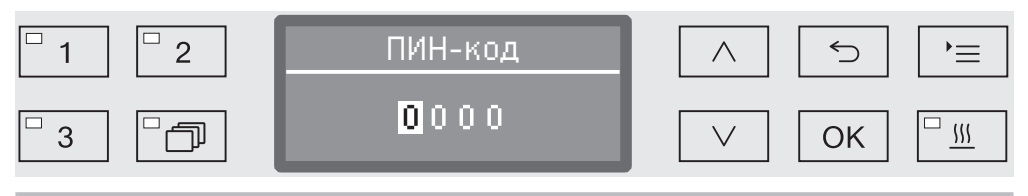

Если Вы не владеете ПИН-кодом, то обращайтесь к пользователю с соответствующими правами доступа или прервите процесс с помощью кнопки Э.

- Для этого введите соответствующие цифры с помощью кнопок со стрелкой  $\wedge$  (выше) и  $\vee$  (ниже).
- Подтверждайте каждую цифру отдельно с помощью кнопки *OK*.

После подтверждения кнопкой *OK* маркировка автоматически перескакивает дальше к следующей позиции для ввода. Возврат обратно невозможен. При ошибочном вводе процесс следует прервать с помощью кнопки и повторить заново. Введенные цифры заменяются символом \*.

Если все цифры введены корректно, открывается доступ к меню.

При неправильном вводе появляется сообщение об ошибке:

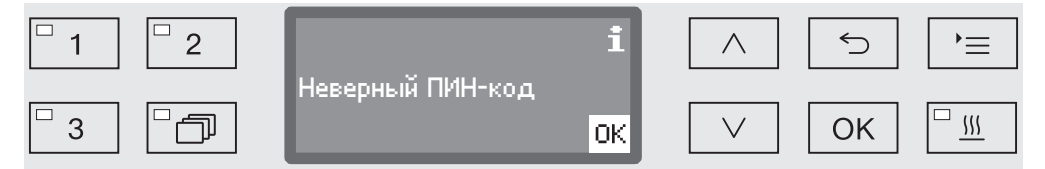

Подтвердите сообщение с помощью кнопки *OK*.

Доступ к меню остается заблокирован, и дисплей возвращается к индикации выбора меню.

Блокировка прерывания программы Уже начавшую выполняться программу следует прерывать только в вынужденных случаях, например, когда обрабатываемый материал сильно перемещается в рабочей камере. Возможность прерывания программы можно заблокировать с помощью ПИНкода.

Вызовите меню в соответствии со следующим путем ввода:

### Кнопка

- Расширенные указания
	- Код
		- Прерывание прогр.

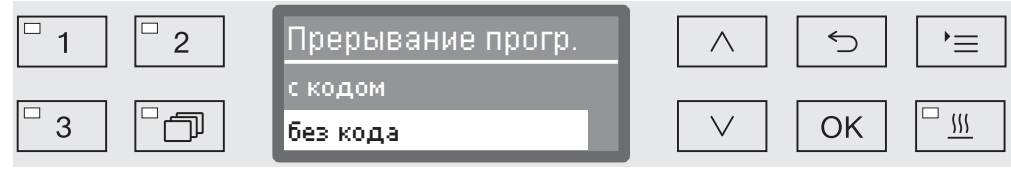

- с кодом

Прерывание программы возможно только после ввода ПИНкода.

- без кода

Все пользователи могут в любое время прервать выполнение программы.

- $\blacksquare$  Выберите опцию с помощью кнопок со стрелкой  $\land$  и  $\lor$ .
- Сохраните установку с помощью кнопки *OK*.

Изменение ПИНкода ПИН-код состоит из четырёх цифр и выдаётся пользователю. Каждую цифру можно запрограммировать в диапазоне от 0 до 9.

> При выдаче нового ПИН-кода старый код заменяется и навсегда удаляется. Восстановление старого кода невозможно. При утрате ПИН-кода вы должны получить новый ПИН-код в сервисной службе Miele.

Вызовите меню в соответствии со следующим путем ввода:

### Кнопка

- Расширенные указания
	- Код
		- Изменение кода

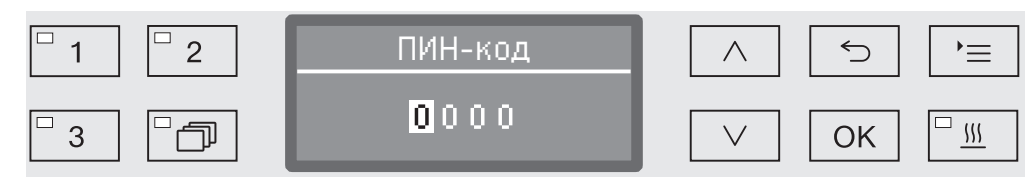

 Для этого введите соответствующие цифры с помощью кнопок со стрелкой  $\wedge$  (выше) и  $\vee$  (ниже).

Подтверждайте каждую цифру отдельно с помощью кнопки *OK*.

После подтверждения кнопкой *OK* маркировка автоматически перескакивает дальше к следующей позиции для ввода. Возврат обратно невозможен. При ошибочном вводе процесс следует прервать с помощью кнопки и повторить заново. Введенные цифры заменяются символом \*.

При подтверждении последней цифры новый ПИН-код сохраняется в памяти.

# Дата

Дата требуется, например, для протоколирования параметров процесса. Ввести нужно формат представления даты и собственно дату.

Выбор формата даты Выбор формата даты устанавливает ее представление на дисплее и в протоколе параметров процесса.

Вызовите меню в соответствии со следующим путем ввода:

### Кнопка

Расширенные указания

Дата

Формат даты

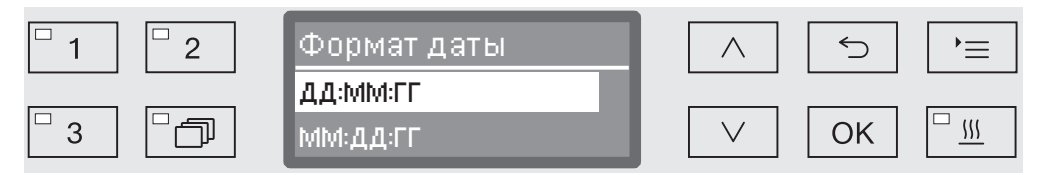

- ДД стоит для ввода дня,
- MM стоит для ввода месяца и
- ГГ стоит для ввода года.
- **в** Выберите нужный формат с помощью кнопок со стрелкой  $\wedge$  и  $V_{\cdot}$
- Сохраните установку с помощью кнопки *OK*.

### Установка даты Дата устанавливается в выбранном формате.

Вызовите меню в соответствии со следующим путем ввода:

Кнопка

Расширенные указания

Дата

установить

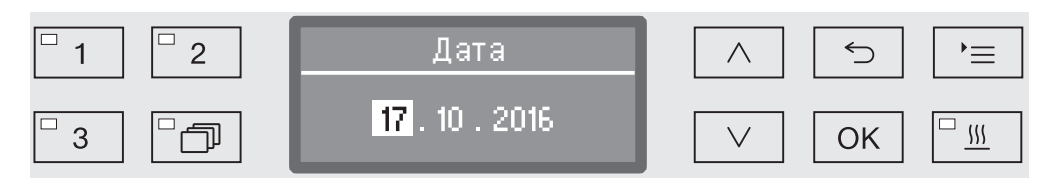

**•** Установите с помощью кнопок со стрелкой  $\wedge$  (выше)  $\vee$  (ниже) день/месяц и подтвердите ввод с помощью кнопки *OK*.

После подтверждения кнопкой *OK* маркировка автоматически перескакивает дальше к следующей позиции для ввода. Возврат обратно невозможен. При ошибочном вводе процесс следует прервать с помощью кнопки и повторить заново.

- **•** Установите с помощью кнопок со стрелкой  $\wedge$  (выше)  $\vee$  (ниже) месяц/ год и подтвердите ввод кнопкой *OK*.
- $\blacksquare$  Установите с помощью кнопок со стрелкой  $\land$  (выше) и  $\lor$  (ниже) год и сохраните введенную дату кнопкой *OK*.

При последнем нажатии кнопки *OK* дата сохраняется в памяти прибора.

### Журнал эксплуатации

В журнале эксплуатации протоколируются данные по расходу воды и химических средств, а также время (часы) эксплуатации и выполненные программы. Он охватывает весь жизненный цикл машины.

Кроме того, сервисная служба Miele может внести в журнал эксплуатации рекомендацию о сроке следующего техобслуживания.

Вызовите меню в соответствии со следующим путем ввода:

### Кнопка

- Расширенные указания
	- Производств. журнал

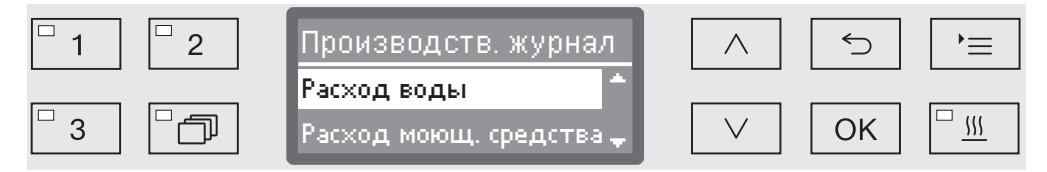

- Расход воды

Индикация общего расхода воды в литрах (л).

- Расход моющ. средства

Индикация израсходованного жидкого моющего средства в литрах (л).

Учет порошкообразного моющего средства не ведется.

- Расход ополаскивателя

Индикация общего расхода ополаскивателя в литрах (л).

- Расход нейтрал. ср-ва

Индикация общего расхода нейтрализующего средства в литрах (л).

- Часы эксплуатации

Индикация общего времени (часов) эксплуатации.

- Счётчик прогр. циклов

Количество всех полностью пройденных программ. Идентификация по отдельным программам не производится. Прерванные программы не засчитываются.

- Сервис-интервал

Дата следующего сервисного обслуживания (вносится сервисной службой Miele.

**в** Выберите опцию с помощью кнопок со стрелками  $\wedge$  и  $\vee$  и подтвердите выбор кнопкой *OK*.

Значения в производственном журнале нельзя изменять.

**Выйдите из меню, нажав кнопку**  $\bigcirc$ **.** 

## Протокол

Для архивирования протокола процесса можно выбрать один из двух форматов.

Как выбрать формат описывается в главе «Протоколирование параметров процесса»

### Единица измерения температуры

Во время выполнения программы индикация температуры на дисплее обновляется примерно каждые 2 - 5 секунд (в зависимости от этапа программы). Индикацию температуры на дисплее можно выдавать по желанию в градусах Цельсия (°C) или градусах Фаренгейта (°F).

На заводе предварительно установлена единица измерения температуры °C (градусы Цельсия).

При изменении единицы измерения температуры, например, с °C на °F, происходит автоматический пересчет установленной температуры.

Вызовите меню в соответствии со следующим путем ввода:

### Кнопка

- Расширенные указания
	- Формат температуры

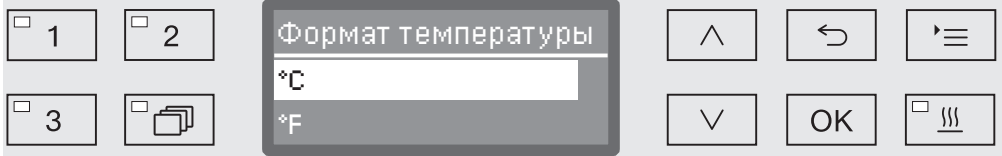

- °C

Индикация температуры в градусах Цельсия.

- °F

Индикация температуры в градусах Фаренгейта.

- $\blacksquare$  Выберите опцию с помощью кнопок со стрелкой  $\land$  и  $\lor$ .
- Сохраните установку с помощью кнопки *OK*.

### Программные установки

Это меню позволяет настраивать существующие программы в соответствии с особыми требованиями к мойке и обрабатываемым материалам, а также возвращать заводские установки всех программ.

Для изменения программных установок требуются дополнительные специальные знания о приборе, поэтому эти установки могут выполнять только опытные пользователи или сервисная служба Miele.

Дальнейшие действия описаны в главе «Программные установки».

### Разрешение применения программы

Существует возможность заблокировать доступ к отдельным программам обработки. Заблокированные программы не предоставляются в распоряжение в списке выбора программы. Благодаря этому можно, например, гарантировать, что для использования будут доступны только проверенные программы.

Вызовите меню в соответствии со следующим путем ввода:

### Кнопка

- Расширенные указания
	- Разблок. программы

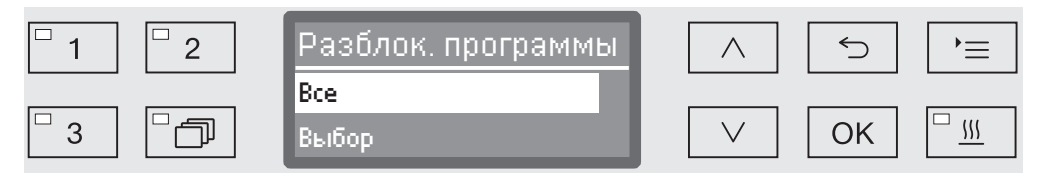

- Все

Все программы разрешены для применения.

- Выбор

В распоряжении имеется выбор программ.

**в** Выберите с помощью кнопок со стрелкой  $\wedge$  и  $\vee$  одну из опций и подтвердите свой выбор с помощью кнопки *OK*.

Опция Выбор открывает список со всеми программами.

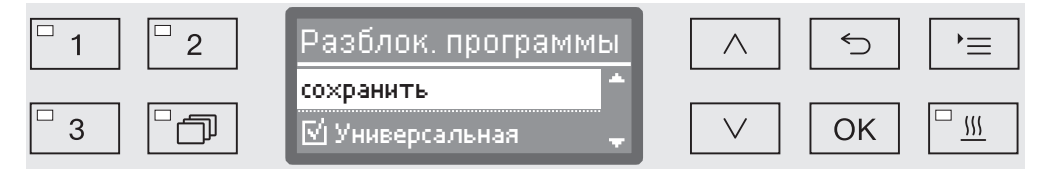

Выбор программы осуществляется посредством множественного выбора. На экране дисплея перед названием всех программ отображается клетка  $\square$ . Если программа разрешена для применения, то в клетке стоит галочка  $\mathbb{N}$ . Заблокированная программа отмечается пустой клеткой.

- $\blacksquare$  Выбором с помощью кнопок со стрелкой  $\land$  и  $\lor$  и последующим подтверждением с помощью кнопки *OK* программы разрешаются или блокируются для применения.
- Для сохранения выбора выберите опцию сохранить в конце списка и подтвердите выбор с помощью кнопки *OK*.

### Перемещение программы: назначение кнопок выбора программ

Вы можете отсортировать список программ по своему желанию и при этом назначить для трех кнопок выбора программ  $\boxed{1}$ ,  $\boxed{2}$  и  $\boxed{3}$  любые программы.

Вызовите меню в соответствии со следующим путем ввода:

Кнопка

- Расширенные указания
	- Переместить прогр.

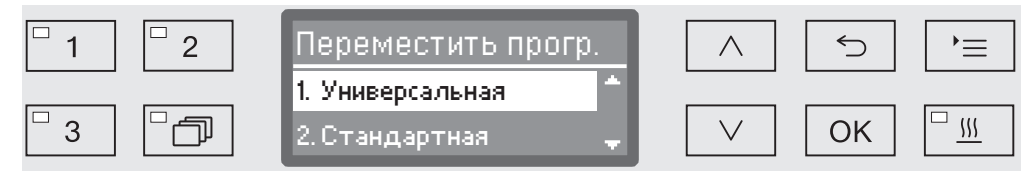

В списке программ есть все разрешенные для применения программы (см. главу «Расширенные указания/Разрешение применения программы»). Решающим для назначения кнопок выбора программ является положение в списке программ. Программы в списке пронумерованы от 1. Первые три программы закреплены за кнопками выбора программ, например:

- $-1$ . Универсальная **на кнопке выбора программ**  $\boxed{1}$
- 2. Стандартная на кнопке выбора программ [2]
- 3. Интенсивная на кнопке выбора программ  $\boxed{3}$
- 4. Анорганика
- 5. Органика
- и т. д.
- $\blacksquare$  Выберите с помощью кнопок со стрелкой  $\land$  и  $\lor$  программу, которую Вы хотели бы переместить.
- Подтвердите свой выбор с помощью кнопки *OK*.

Теперь Вы можете переместить эту программу в списке.

- Для этого передвиньте программу с помощью кнопок со стрелкой  $\wedge$  и  $\vee$  на нужную позицию.
- С помощью кнопки *OK* сохраните программу на выбранной позиции.

Программа, находящаяся до этого на выбранной позиции, а также все следующие по номерам программы сдвинутся на одну позицию вниз.

Такую операцию Вы можете повторять без ограничений.

**Выйдите из меню с помощью кнопки**  $\circlearrowright$ **.** 

## Дозирующая система

На каждом этапе обработки можно дозировать до двух химических средств. С помощью нижеописанного меню Вы можете активировать дозирующие системы, удалить из них воздух, при необходимости изменить название дозирующей системы и настроить концентрацию дозирования для всех программ.

Активирование дозирующих систем В дальнейшем Вы можете активировать или деактивировать для всех программ отдельные дозирующие системы.

Вызовите меню в соответствии со следующим путем ввода:

### Кнопка

- Расширенные указания
	- Система дозировки
		- **DOS... (название дозирующей системы)**

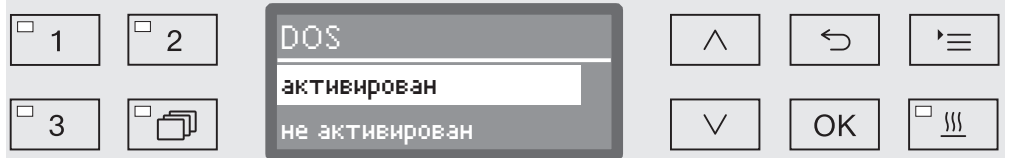

- активирован

Выбранная дозирующая система активирована. Дозирование осуществляется только на тех этапах программы, где это предусмотрено (см. таблицы программ).

- не активирован

Выбранная дозирующая система отключена для всех программ.

- $\blacksquare$  Выберите опцию с помощью кнопок со стрелкой  $\land$  и  $\lor$ .
- Сохраните установку с помощью кнопки *OK*.

### Удаление воздуха в DOS Дозирующие системы для жидких химических средств могут надежно работать только тогда, когда в системе отсутствует воздух.

Из дозирующей системы следует удалить воздух, если

- дозирующая система будет использоваться в первый раз,
- контейнер был заменен,
- из дозирующей системы была откачана вся жидкость.

Перед удалением воздуха убедитесь, что канистры для химических средств заполнены, и всасывающие трубки плотно прикручены к канистрам. Нельзя удалять воздух одновременно из нескольких дозирующих систем.

Вызовите меню в соответствии со следующим путем ввода:

### Кнопка

- Расширенные указания
	- Система дозировки
		- **DOS... (название дозирующей системы)** 
			- Удал. воздуха DOS

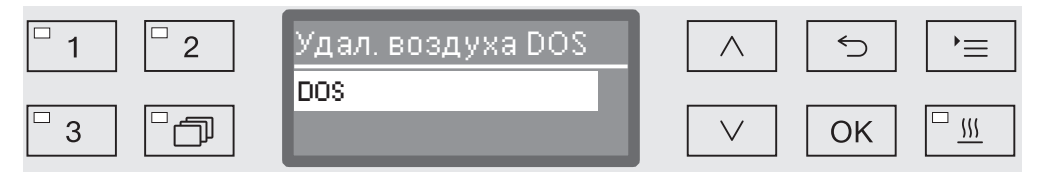

Автоматическое удаление воздуха запускается с выбором дозирующей системы. Однажды запустившийся процесс автоматического удаления воздуха уже нельзя будет прервать.

- Выберите дозирующую систему с помощью кнопок со стрелкой  $\wedge$  и $\vee$ .
- Запустите процесс удаления воздуха с помощью кнопки *OK*.

Процесс автоматического удаления воздуха успешно завершен, если на экран дисплея выдается следующее сообщение:

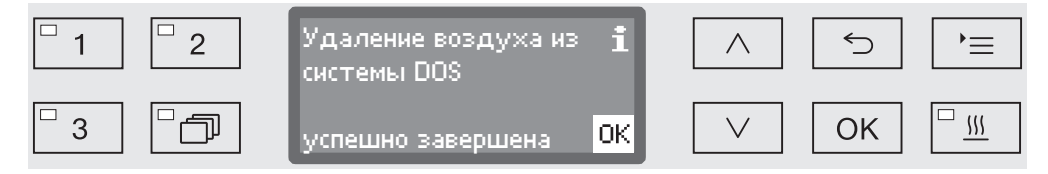

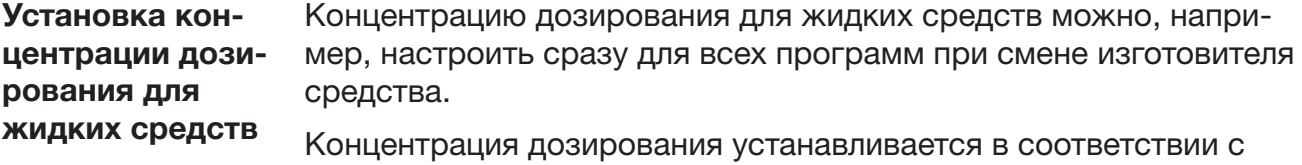

данными изготовителя средства с учетом требований к результату обработки.

Расход жидких средств протоколируется в журнале эксплуатации автомата (см. главу «Расширенные указания/Журнал эксплуатации»).

После изменения параметров программы у аттестованного автомата для мойки требуется новая аттестация эффективности обработки.

Вызовите меню в соответствии со следующим путем ввода:

### Кнопка

- Расширенные указания
	- Системы дозировки
		- DOS\_
			- Концентрация

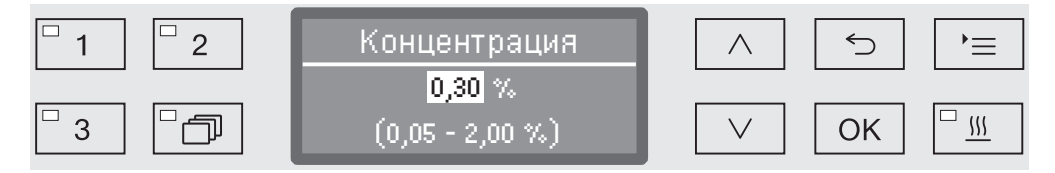

Концентрацию дозирования можно устанавливать с шагом 0,01%. В нижней строке приводится диапазон возможных установок.

- $\blacksquare$  Установите концентрацию с помощью кнопок со стрелкой  $\land$ (выше) и  $\vee$  (ниже).
- Сохраните установку с помощью кнопки *OK*.

### Переименование дозирующей системы

При необходимости обозначения дозирующих систем «DOS1» и т. д. Вы можете дополнить, например, так: «DOS1 моющее средство». Обозначение «DOS» с соответствующей цифрой изменить нельзя.

Документируйте каждое изменение в заводских настройках для возможных в дальнейшем случаев техобслуживания.

Если была выбрана опция,

- Изменить название

то индикация на дисплее принимает следующий вид:

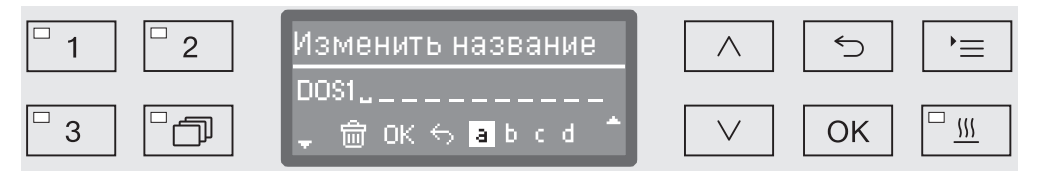

В средней строке отображается текущее название. Его можно будет обработать с помощью опций из нижней строки. В верхней строке отображается выбранная опция из нижней строки.

Названия могут состоять из 15 знаков, включая пробелы. Для процедуры наименования в распоряжении имеются следующие опции:

- Буквы от  $A$  до  $Z$ , причем каждое новое слово автоматически начинается с большой буквы.
- Цифры от  $0$  до  $9$ .
- Пробел ...
- Выбором символа удаляется последняя позиция.
- Выбором символа  $OK$  на дисплее название сохраняется в памяти. После этого индикация на дисплее меняется обратно на индикацию исходного меню.
- Символ ← на дисплее или кнопка → завершают процесс без сохранения изменения названия. Индикация на дисплее меняется обратно на индикацию исходного меню.
- $\blacksquare$  Перемещайте курсор с помощью кнопок со стрелкой  $\land$  (вправо) и  $\vee$  (влево) на нужную опцию.
- Подтверждайте каждый выбор отдельно с помощью кнопки *OK*.

### Тестовая программа

Для проверки эффективности обработки при проведении очередного контроля имеются различные тестовые программы.

Какие программы имеются в распоряжении и как их запускать описывается в главе «Содержание в исправности».

### Техобслуживание фильтра

Очистка фильтров в моечной камере Фильтры в моечной камере подлежат ежедневной проверке и регулярной очистке, см. главу «Содержание в исправности/Очистка фильтров в моечной камере».

> Для этого в системе управления можно активировать счётчик, через регулярные интервалы напоминающий о необходимости очистки.

Активировать и настроить интервал Вызовите меню в соответствии со следующим путем ввода: Кнопка

- Расширенные указания
	- Тех. обслуж. фильтра
		- Комбинир. фильтр

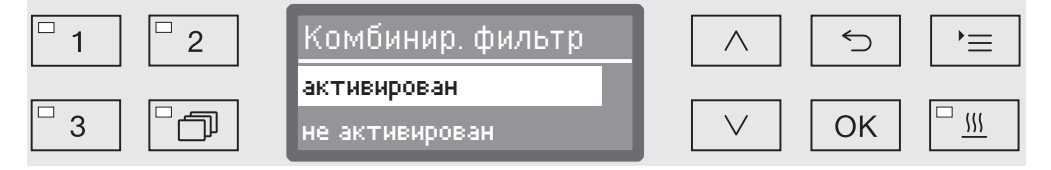

- активирован

Активирован интервал между мойками. Выбрав активирован, можно либо сбросить счетчик, либо установить интервал.

- не активирован

Интервал между мойками деактивирован.

 $\blacksquare$  Выберите опцию с помощью кнопок со стрелкой  $\land$  и  $\lor$  и подтвердите выбор с помощью кнопки *OK*.

Сброс счетчика Счетчик интервала между мойками можно сбросить только когда одна мойка была проведена.

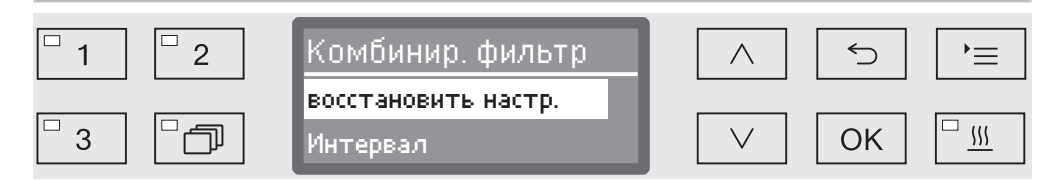

- восстановить настр.

Производится сброс счетчика.

- Интервал
- **в** Выберите опцию с помощью кнопок со стрелкой  $\wedge$  и  $\vee$  и подтвердите выбор с помощью кнопки *OK*.

Настройка интервала Интервал соответствует числу циклов программы и должен быть настроен в соответствии с профилем пользователя и ожидаемой долей частиц/сухого вещества в загрязнении.

Пример:

Для еженедельной мойки при 2 циклах программ в день и 5 днях работы в неделю это соответствует интервалу 10 (2 x 5 = 10). При значительном количестве частиц интервал должен быть укорочен, это позволит мыть фильтр несколько раз в неделю.

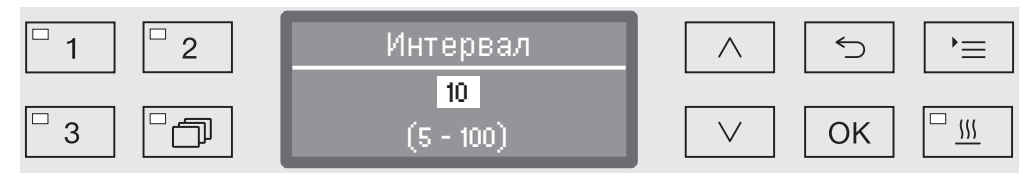

Настройка программы осуществляется в 5 этапов: В самой нижней строке приводится диапазон возможных установок.

- $\blacksquare$  Установите интервал с помощью кнопок со стрелкой  $\land$  (выше) и  $\vee$  (ниже).
- Сохраните установку с помощью кнопки *OK*.

# Интерфейс

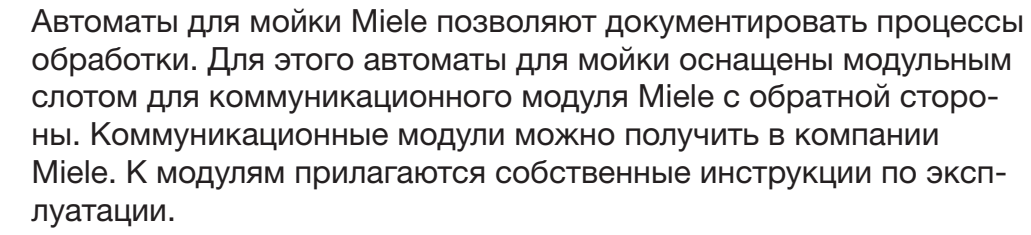

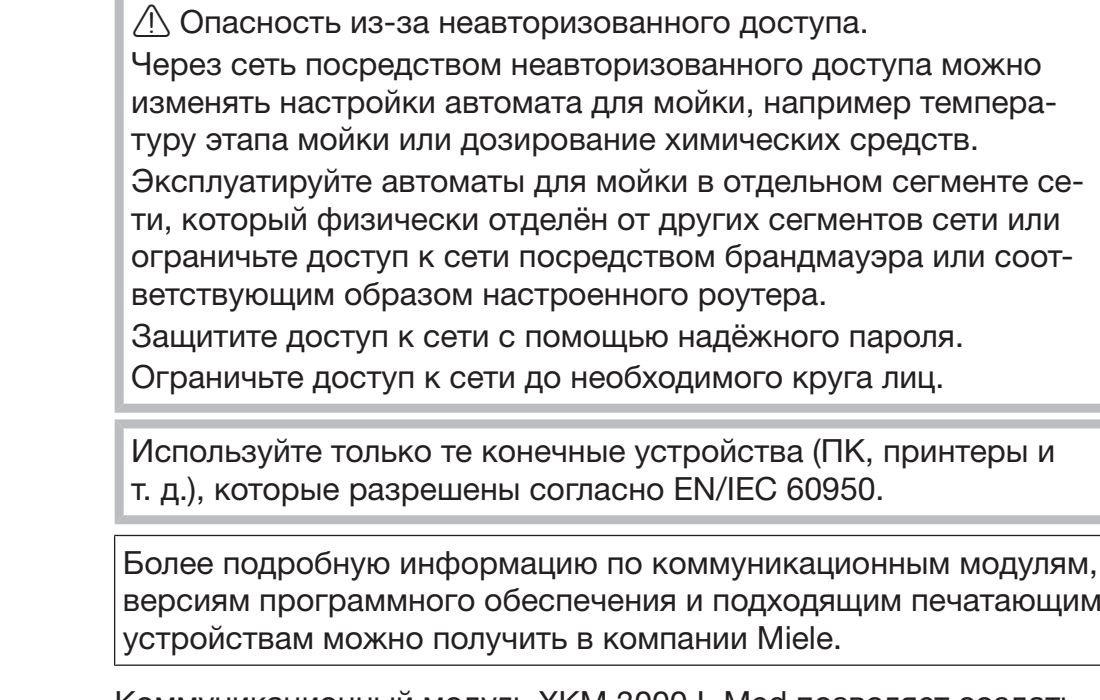

Ethernet Коммуникационный модуль XKM 3000 L Med позволяет создать интерфейс Ethernet для цифровой архивации данных процесса обработки с помощью внешнего программного обеспечения.

> Модуль соединяется с сетью Wi-Fi посредством установленной точки беспроводного доступа.

RS232 Для непосредственного подсоединения принтера для печати протокола требуется коммуникационный модуль XKM RS232 10 Med. Модуль XKM RS232 10 Med также может использоваться для подсоединения к терминалу или для эмуляции терминала. Данные передаются в ASCII-кодах.

### Конфигурирование интерфейса

 Конфигурирование интерфейса должны выполнять исключительно специалисты.

Вызовите меню в соответствии со следующим путем ввода:

Кнопка

- Расширенные указания
	- Конфиг. интерфейса

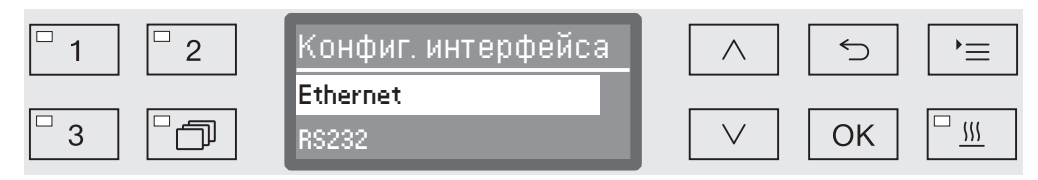

- Ethernet

Конфигурирование интерфейса Ethernet.

- RS232

Конфигурирование последовательного интерфейса RS-232.

 Выберите вид интерфейса и подтвердите свой выбор с помощью кнопки *OK*.

Затем нужно сконфигурировать параметры интерфейса.

**Ethernet** - Статус модуля

Индикация статуса соединения (активирован/не активирован).

- Статус адреса

Список параметров интерфейса, например IP-адрес, Субсетевая маска и т.д.

- DHCP

Интерфейс Ethernet можно реализовать с помощью протокола DHCP или настройки следующих параметров:

- IP-адрес
- Субсетевая маска
- Стандартный шлюз
- Автомат. DNS-Сервер
- DNS-Сервер 1
- DNS-Сервер 2
- Тип порта
- Порт

RS-232 - Распечатка протоколов

Последующий отбор протоколов загрузок (см. главу «Протоколирование параметров процесса»).

- Язык

Для интерфейса RS-232 можно установить один из следующих языков:

немецкий, английский (Великобритания), французский, итальянский, испанский, португальский, шведский или русский.

- Режим
	- Терминал

Подсоединение к терминалу или эмуляция терминала. Символы кириллических шрифтов в ASCII-коде отсутствуют. При выборе языка Русский вывод символов производится на английском языке (GB).

– Принтер

Подсоединение принтера для печати протокола.

- Скор. перед. даных

Скорость передачи данных интерфейса.

– 2400, 9600, 19200, 38400, 57600, 115200.

- Четность

Защита передачи данных. Паритет передатчика и приемника должен совпадать.

– none, even, odd.

- восстановить настр.

Конфигурация интерфейса сбрасывается на заводские установки.

Следующие параметры имеют предварительную конфигурацию:

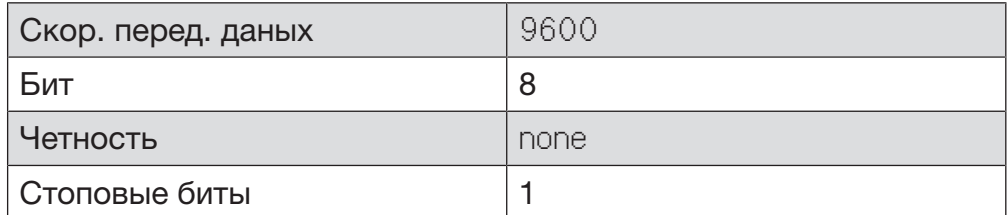

### Жесткость воды

С помощью этого меню Вы можете запрограммировать устройство смягчения воды на жесткость воды в водопроводе.

Подробное описание приводится в главе «Устройство смягчения воды».

### Индикация на дисплее: температура

Во время выполнения программы на экране дисплея можно прочитать значение температуры в моечной камере.

На дисплей выдается или значение текущей фактической температуры, или значение предварительно заданной температуры для выполняемого этапа обработки.

Вызовите меню в соответствии со следующим путем ввода:

### Кнопка

- Расширенные указания
	- Указания на дисплее

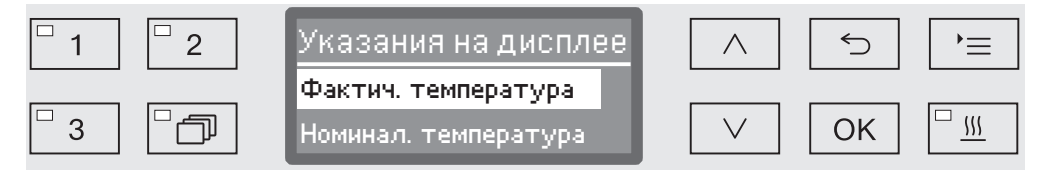

- Фактич. температура

Индикация текущей фактической температуры в моечной камере.

- Номинал. температура

Индикация предварительно заданной температуры выполняемого этапа обработки. Если температура не задана, то высвечивается штриховая линия ---.

Во время выполнения программы обе установки отображаются одинаково как Температура. Различение по фактической и заданной температуре не предусмотрено.

- $\blacksquare$  Выберите опцию с помощью кнопок со стрелкой  $\land$  и  $\lor$ .
- Сохраните установку с помощью кнопки *OK*.

### Дисплей: яркость и контрастность

С помощью этого меню Вы можете настроить яркость и контрастность дисплея.

Вызовите меню в соответствии со следующим путем ввода:

Кнопка

- Расширенные указания
	- Дисплей

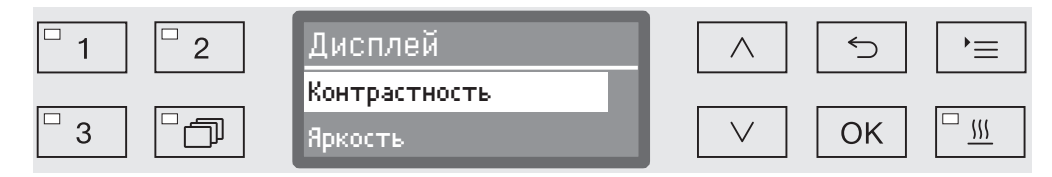

- Контрастность

Установить контрастность.

- Яркость

Установить яркость

- $\blacksquare$  Выберите опцию с помощью кнопок со стрелкой  $\land$  и  $\lor$ .
- Подтвердите выбор с помощью *OK*.

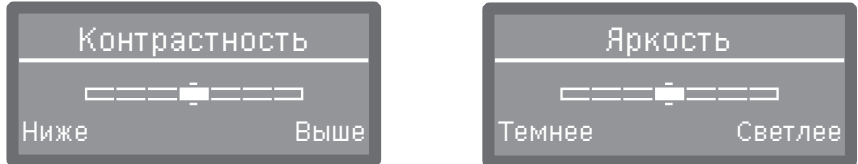

Контрастность и яркость настраиваются с помощью сегментной шкалы, отображаемой на дисплее.

- $\blacksquare$  Настраивайте установки с помощью кнопок со стрелкой  $\land$  (Выше/Светлее) и ∨ (Ниже/Темнее).
- Сохраните установку с помощью кнопки *OK*.

### Отключить через

Если моечный автомат не используется в течение некоторого настраиваемого времени, его можно перевести в режим готовности к работе или автоматически отключить.

- Готовность к работе При готовности к работе моечный автомат остается включенным и на дисплей выводится текущее время. Нажатием любой кнопки моечный автомат активируется повторно.
	- Для активации режима готовности к работе в пункте Расширенные указания/Отключ. через должна быть активирована функция автоматического отключения Auto-Off и установлено время ожидания.
	- Для этого нужно выбрать в Установки Р/Текущее время/Индикация опцию индикации текущего времени.

По истечении установленного времени ожидания моечный автомат переводится в режим готовности к работе.

Функция автоматического отключения Auto-Off

Для экономии энергии можно активировать функцию автоматического отключения Auto-Off. Если моечный автомат не используется в течение некоторого установленного времени, то он автоматически выключается.

- Для того, чтобы активировать функцию автоматического отключения Auto-Off, сначала нужно активировать в Расширенные указания/Отключ. через функцию и установить время ожидания.
- После этого в Установки Р/Текушее время/Индикация нужно выбрать опцию Без индикации .

По истечении времени ожидания моечный автомат отключается.

 $\blacksquare$  С помощью кнопки  $\circlearrowright$  снова включите моечный автомат.

Вызовите меню в соответствии со следующим путем ввода:

### Активация функции «Отключить через»

### Кнопка

Расширенные указания

Отключ. через

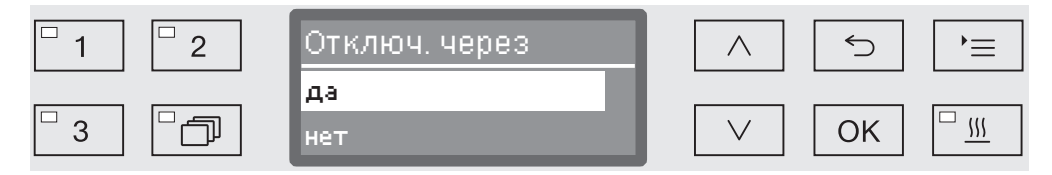

### - да

Функция Auto-Off активирована. Нужно установить время ожидания, по истечении которого должно происходить автоматическое отключение.

- нет

Функция Auto-Off выключена.

- **в** Выберите опцию с помощью кнопок со стрелкой  $\wedge$  и  $\vee$ .
- Сохраните установку с помощью кнопки *OK*.

### Установка времени ожидания

Если была выбрана опция да, то в качестве следующего шага нужно установить время ожидания, по истечении которого должно происходить автоматическое отключение.

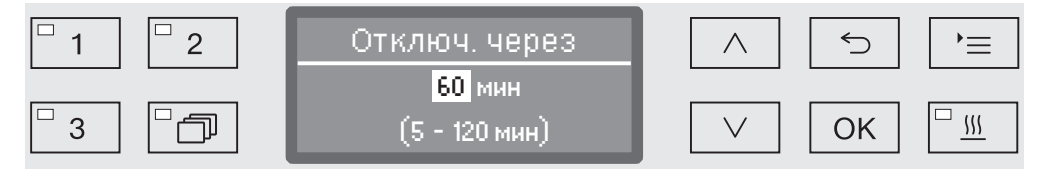

Время ожидания можно устанавливать с шагом 5 минут. В нижней строке приводится диапазон возможных установок.

- $\blacksquare$  Установите время ожидания с помощью кнопок со стрелкой  $\land$ (выше) и  $\vee$  (ниже).
- Сохраните установку с помощью кнопки *OK*.

### Заводские настройки

При необходимости можно все измененные параметры снова сбросить на заводские настройки. Параметры управления и программные установки сбрасываются отдельно.

Вызовите меню в соответствии со следующим путем ввода:

Кнопка

- Расширенные указания
	- Завод. настройка
		- восстановить настр.

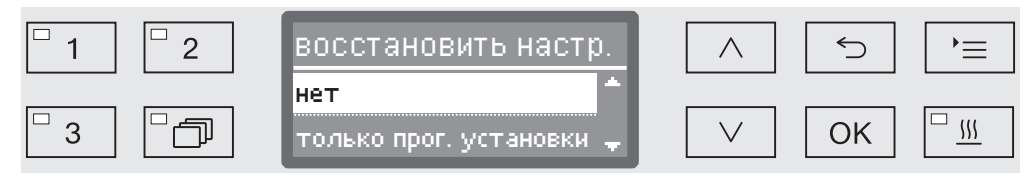

- нет

Измененные параметры сохраняются.

- только прог. установки

Для всех программных установок восстанавливается исходная настройка.

Программы, которые были записаны в свободных ячейках памяти, сохраняются без изменений.

- Все настройки

Все параметры управления, включая значения для дозировок и жесткости воды, сбрасываются.

- $\blacksquare$  Выберите опцию с помощью кнопок со стрелкой  $\land$  и  $\lor$ .
- Подтвердите выбор с помощью *OK*.

После этого моечный автомат перезапускается.

### Все установки При выборе Все настройки после перезапуска система запрашивает повторный ввод основных параметров, таких как язык, дата, время, жесткость воды и т.п.

Введите язык, дату, время и т.п.

При вводе последнего значения все параметры сохраняются и система завершает восстановление заводских настроек. Индикация на дисплее переключается на отображение последней вызванной программы.

### Версия программного обеспечения

С помощью этого меню Вы можете узнать версии программного обеспечения отдельных элементов управления. Они могут понадобиться, например, в случае техобслуживания. Описание дальнейших действий приводится в главе «Сервисная служба».

### Настройка программных установок

Программные установки должны быть настроены на специальные с точки зрения технологии мойки требования и имеющийся обрабатываемый материал.

Для изменения программных установок требуются дополнительные специальные знания о приборе, поэтому эти установки могут выполнять только опытные пользователи или сервисная служба Miele.

После изменения параметров программы у аттестованного автомата для мойки требуется новая аттестация эффективности обработки.

## Состав программы

Каждая программа подразделяется на этапы программы, которые выполняются друг за другом. Программа включает в себя минимум один и максимум 11 этапов программы. Каждый этап может выполняться в составе программы только один раз.

Этапы программы предваряет так называемый верхний участок программы. Он содержит общие установки программы. Кроме того, здесь полностью активируются или выключаются отдельные параметры этапов обработки.

Верхний участок программы

- Контроль коромысла

Существует возможность контроля скорости вращения распылительных коромысел на выбранных этапах программы.

- Измен. кол-во воды

Для каждой программы можно увеличить или снизить объем заливаемой воды. Установка действует для всех этапов программы, где требуется залив воды.

- Время слива

Если сточной системы, оборудованной на месте монтажа автомата, недостаточно для отвода воды из моечной камеры за предусмотренное время, то можно на некоторое фиксированное значение увеличить продолжительность откачки.

- Этапы программы Последовательность проведения этапов обработки в программе жестко фиксируется и соответствует приводимой в таблице программы. (см. главу «Таблица программ»).
	- Предварит. полоск. 1 до 3

Предварительная мойка служит для удаления грубых частиц загрязнения и пенообразующих субстанций.

- Основная очистка 1 и 2

В зависимости от обрабатываемого материала мойка, как правило, выполняется при температурах от 50 °C до 85 °C с добавлением моющего средства.

- Промежут. полоск. 1 до 4

На этапах промежуточного ополаскивания химические средства,

которые использовались на предыдущих этапах обработки, смываются и при необходимости нейтрализуются дозированием нейтрализующего средства.

- Завершающ. полоск. 1 до 2

Для того, чтобы избежать образования налета на обрабатываемом материале, при окончательном ополаскивании предпочтительно использовать полностью обессоленную (дистиллированную) воду (если такая имеется).

- Сушка

Остаточная влажность на обрабатываемом материале снижается при его достаточном просушивании.

### Вызов меню

Согласно заводской установке меню «Программные установки» заблокировано для пользователя. При необходимости данную функцию может разблокировать сервисная служба Miele.

Вызовите меню в соответствии со следующим путем ввода:

### Кнопка

- Расширенные указания
	- Програм. установки

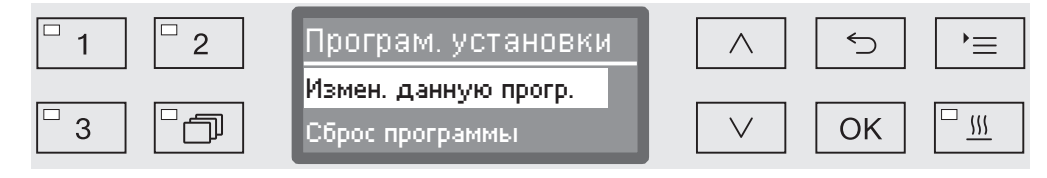

- Измен. данную прогр.

Программы обработки можно отдельно настроить на специальные с точки зрения технологии мойки требования.

- Сброс программы

Для программы восстанавливается заводская настройка. При данном выборе удаляются программы, заново составленные сервисной службой.

### Возврат программы в исходное состояние

Вы можете по отдельности настроить программы на заводскую установку.

 Программы, которые записаны в свободных ячейках памяти, удаляются безвозвратно.

- Програм. установки
	- Сброс программы

Сначала на дисплее приводится список всех программ.

**B**ыберите программу с помощью кнопок со стрелкой  $\wedge$  и  $\vee$  и подтвердите свой выбор с помощью кнопки *OK*.

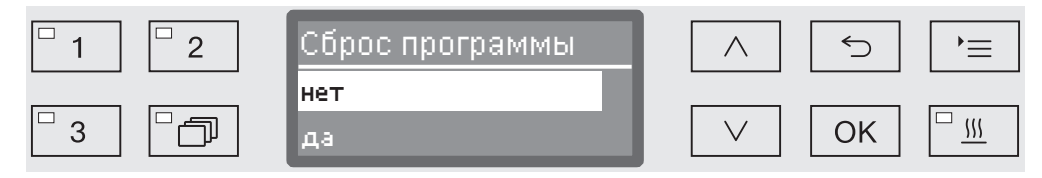

- нет

...

Параметры программы не изменяются.

- да

Для программы восстанавливается заводская настройка.

**в** Выберите опцию с помощью кнопок со стрелкой  $\wedge$  и  $\vee$  и подтвердите свой выбор с помощью кнопки *OK*.

### Изменение программы

Вы можете изменять все параметры, которые в таблицах программ обозначены в качестве изменяемых. Остальные установки выполняются сервисной службой Miele.

Настройка программы осуществляется в два этапа:

- В начале нужно вновь распределить для программы этапы обработки или заново подтвердить существующее распределение этапов. Задавать параметры можно только для назначенных этапов программы.
- После этого можно изменять параметры программы.

Документируйте каждое изменение в заводских настройках для возможных в дальнейшем случаев техобслуживания.

После изменения параметров программы у аттестованного автомата для мойки требуется новая аттестация эффективности обработки.

- ...
	- Програм. установки
		- Измен. данную прогр.

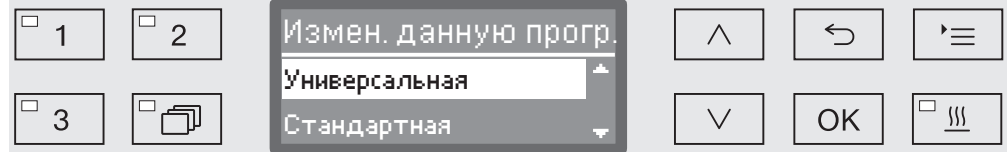

Выберите программу, которую Вы хотите изменить.

Дальнейшие действия описываются в главе «Распределение этапов обработки».

Распределение этапов обработки

Каждое изменение программы начинается с распределения этапов обработки.

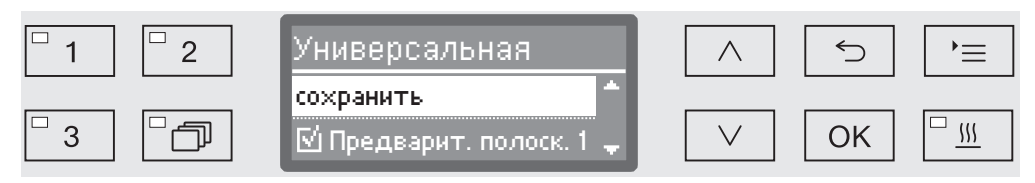

Распределение осуществляется многократным выбором. На экране дисплея перед названием каждого этапа обработки отображается клетка  $\Box$ . Если этап обработки имеется в программе, в клетке имеется галочка  $\mathbb{Y}$ . Выбором этапов обработки их можно назначить для программы или снова удалить назначение.

- Этапы мойки вставляются или удаляются в программу выбором с помощью кнопок со стрелкой  $\wedge$  и  $\vee$  с последующим подтверждением кнопкой *OK*.
- Для сохранения выбора выберите опцию сохранить на конце списка и подтвердите выбор с помощью кнопки *OK*.
- Если Вы хотите принять предварительно установленные этапы обработки без изменения, то Вы сразу можете подтвердить опцию сохранить с помощью кнопки *OK*.

В заключение следуют дальнейшие возможности для настройки. Эти установки можно обрабатывать в любой последовательности.

# Программные установки

Контроль распылительных коромысел Результат мойки и дезинфекции зависит от того, что все поверхности и полости обрабатываемого материала омываются и, соответственно, промываются моющим раствором. Для этого распылительные коромысла прибора, корзин и тележек распределяют моющий раствор по моечной камере.

> Существует возможность контроля скорости вращения распылительных коромысел во время выполнения программы.

> Скорость вращения определяется с помощью специальных магнитных распылительных коромысел. Магнитные распылительные коромысла у корзин и тележек старых моделей не определяются системой датчиков этого моечного автомата и поэтому контролироваться не могут.

Если зарегистрированная скорость вращения лежит вне пределов заданного диапазона, то это позволяет своевременно обнаружить, например, блокирование из-за неправильной загрузки или из-за пенообразования в контуре циркуляции воды.

Диапазон скорости вращения зависит от области применения, программы и используемой тележки или корзин.

Включение контроля распылительных коромысел

Контроль распылительных коромысел включается или выключается сразу для всех этапов обработки.

Контроль коромысла

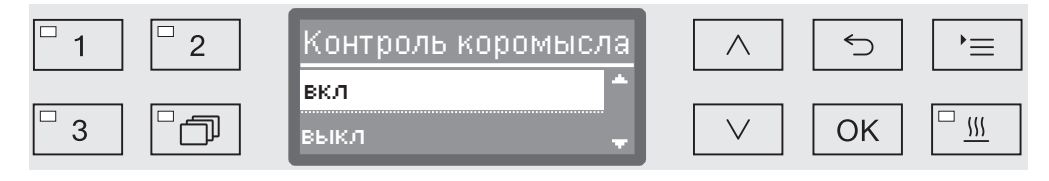

- выкл

...

Контроль распылительных коромысел выключен.

- Выключить для корзин

Контролируются только распылительные коромысла прибора. Датчики контроля распылительных коромысел корзин или тележек деактивированы.

- вкл

Контролируются все распылительные коромысла.

- $\blacksquare$  Выберите опцию с помощью кнопок со стрелкой  $\land$  и  $\lor$ .
- Сохраните установку с помощью кнопки *OK*.
Как должны действовать диапазоны скоростей вращения, отличающиеся от заданных, устанавливается для каждого этапа программы в отдельности.

- ... Выбор ополаскивания, например: Основная очистка 1
	- Контроль коромысла

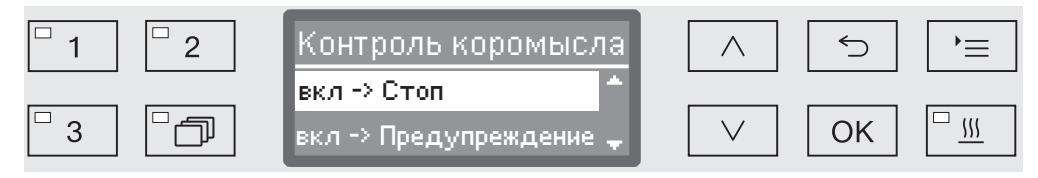

- вкл -> Стоп

Выполняющаяся программа прерывается при отличающейся скорости вращения. Информация о прерывании выводится на дисплей и отмечается в протоколе загрузки.

- вкл -> Предупреждение

При отличающейся скорости вращения программа продолжает выполняться в обычном режиме. На дисплее отображается только одно сообщение и отмечается погрешность в протоколе загрузки.

- выкл

Сообщение не появляется и программа продолжает работать в нормальном режиме.

- $\blacksquare$  Выберите опцию с помощью кнопок со стрелкой  $\land$  и  $\lor$ .
- Сохраните установку с помощью кнопки *OK*.

#### Изменение расхода воды

Увеличивать расход воды имеет смысл, если из-за своей структуры обрабатываемый материал впитывает много воды, или когда предполагается определенный вид загрязнения (например, кровь) и использование химического средства с сильным пенообразованием. Дополнительный расход воды зависит от конструкции используемых корзин или тележек, характера загрязнения и обрабатываемого материала.

Если обрабатываются слабозагрязненные предметы, не впитывающие много воды, то можно также экономить электроэнергию при снижении расхода воды и применении термической дезинфекции.

 ... Измен. кол-во воды

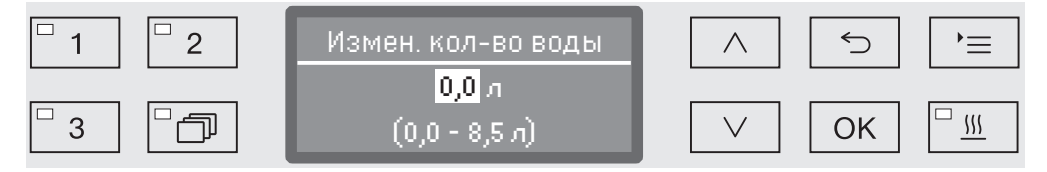

Расход воды можно повышать или снова снижать с шагом 0,5 л. В самой нижней строке приводится диапазон возможных установок. Установка «0 литров» соответствует расходу, приводимому в таблице программы.

- $\blacksquare$  Изменяйте расход воды с помощью кнопок со стрелкой  $\land$  (выше) и  $\vee$  (ниже).
- Сохраните установку с помощью кнопки *OK*.

#### Увеличение продолжительности откачки

Если в конце какого-либо этапа обработки в моечной камере остается вода из-за того, например, что сточной системы, оборудованной на месте монтажа автомата, недостаточно для отвода воды из моечной камеры за предусмотренное время, то на дисплей выдается следующее сообщение об ошибке:

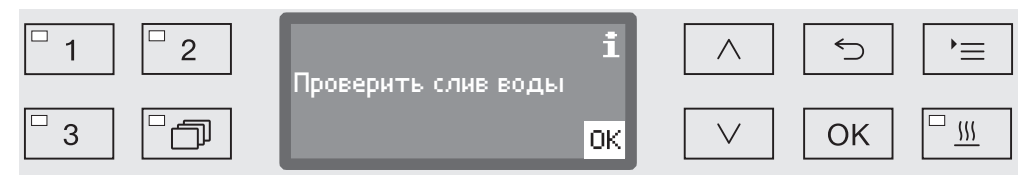

В этом случае можно увеличить продолжительность откачки.

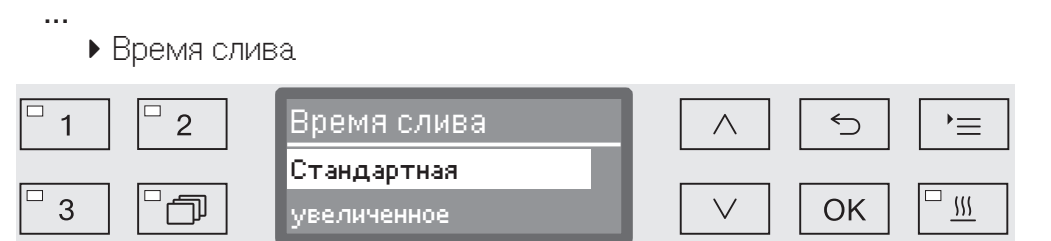

- Стандартная

Продолжительность откачки соответствует стандартной установке.

- увеличенное

Продолжительность откачки увеличивается на фиксированное время.

Вместе с этой установкой увеличивается время выполнения программы.

- $\blacksquare$  Выберите опцию с помощью кнопок со стрелкой  $\land$  и  $\lor$ .
- Сохраните установку с помощью кнопки *OK*.

Установка концентрации На каждом этапе обработки можно дозировать до двух химических средств. Можно также два раза подряд включать одну и ту же дозирующую систему, за исключением прибора для дозирования порошка (при наличии).

> ... Дозировка 1 или Дозировка 2

> > Системы дозировки

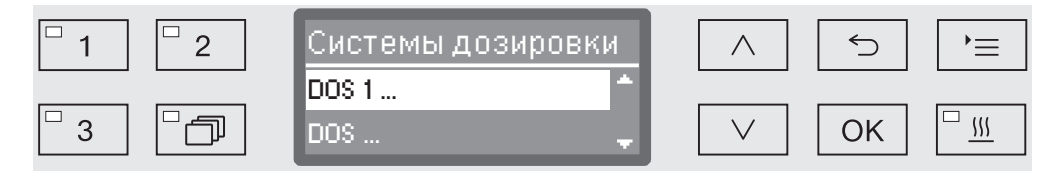

Количество дозирующих систем может варьироваться в зависимости от оснащения прибора и подключенных DOS-модулей.

 Выберите дозирующую систему с помощью кнопок со стрелкой и и подтвердите выбор с помощью кнопки *OK*.

Сразу после этого осуществляется установка концентрации дозирования в % (процентах).

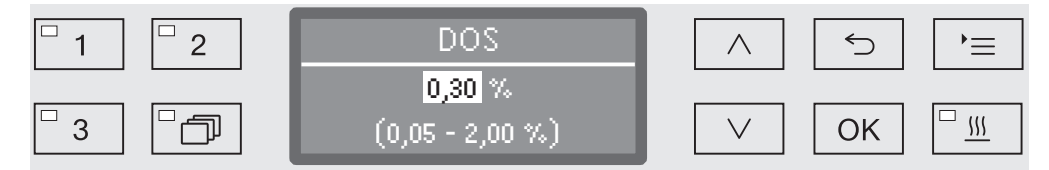

Установка осуществляется с шагом 0,01%. В самой нижней строке приводится диапазон возможных установок.

- Установите концентрацию дозирования с помощью кнопок со стрелкой  $\wedge$  (выше) и  $\vee$  (ниже).
- Сохраните установку с помощью кнопки *OK*.

#### Установка температуры этапа обработки

Температура этапа обработки достигается за счет нагрева моющего раствора.. Температура должна соответствовать поставленной задаче.

Температуры свыше 55 °C приводят к денатурации белка, а при известных условия к его фиксации.

Необходимо соблюдать требования профилактики инфекционных заражений.

 ... Темп. блока полоск.

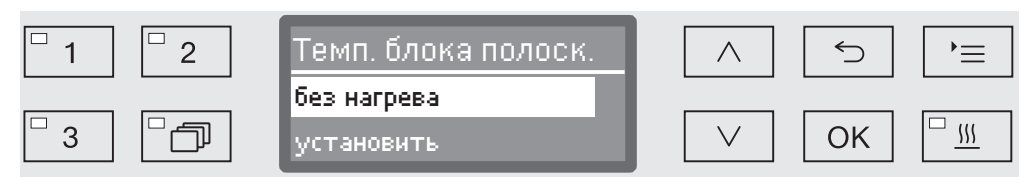

- без нагрева

Моющий раствор не нагревается. Температура в моечной камере является результатом температуры предыдущего этапа обработки и температуры заливаемой воды.

- установить

Установка температуры этапа обработки.

- $\blacksquare$  Выберите опцию с помощью кнопок со стрелкой  $\land$  и  $\lor$ .
- Сохраните установку с помощью кнопки *OK*.

При выборе установить можно задать температуру этапа обработки.

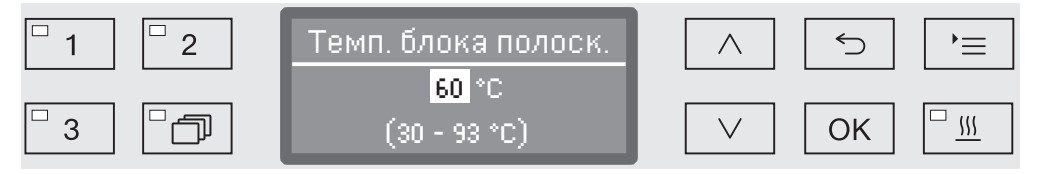

Установка осуществляется с шагом 1 градус. В самой нижней строке приводится диапазон возможных установок.

Дозирование химических средств происходит при температуре дозирования, предварительно заданной на заводе. Если для данного этапа программы предусматривается дозирование химических средств, то минимальная температура диапазона настройки соответствует температуре дозирования. Более низкое значение температуры установить невозможно.

- Установите температуру этапов обработки с помощью кнопок со стрелкой  $\wedge$  (выше) и  $\vee$  (ниже).
- Сохраните установку с помощью кнопки *OK*.

Установка времени выдержки

Время выдержки соответствует интервалу времени, в течение которого температура этапа обработки остается постоянной.

 ... Время выдержки

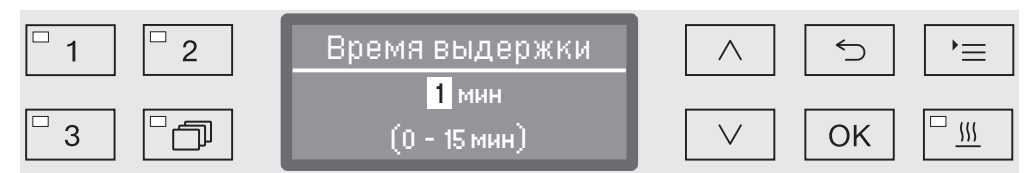

Установка осуществляется с шагом 1 минута. В самой нижней строке приводится диапазон возможных установок.

Если для данного этапа программы предусматривается дозирование химических средств, то минимальное время из диапазона настройки действия DOS соответствует времени выдержки. Более низкое значение времени выдержки установить невозможно.

- $\blacksquare$  Установите время выдержки с помощью кнопок со стрелкой  $\land$ (выше) и ∨ (ниже).
- Сохраните установку с помощью кнопки *OK*.

Поддержка сушки Дополнительная функция «Поддержка сушки» («Сушка») ускоряет процесс сушки в конце программы.

> По завершении программы при активированной поддержке сушки замок «Комфорт» открывает дверь настолько, чтобы через щель мог отводиться водяной пар из моечной камеры. Обрабатываемый материал высыхает (пассивно) за счёт остаточного тепла в моечной камере.

Время охлаждения моечной камеры

После фазы обработки следует пауза охлаждения. Во время этой паузы водяной пар отводится из моечной камеры через пароконденсатор и конденсируется. В результате влажность в моечной камере снижается, что помогает сушке. Кроме того, при этом температура моечной камеры несколько снижается.

...

Время охлаж. моеч. кам.

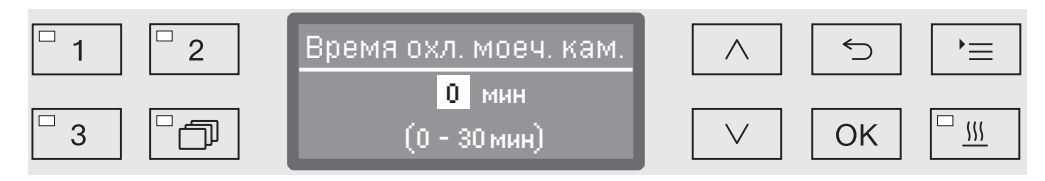

Настройка программы осуществляется этапами по 1 минуте. В самой нижней строке приводится диапазон возможных установок.

- Установите длительность охлаждения с помощью кнопок со стрелкой  $\wedge$  (выше) и  $\vee$  (ниже).
- Сохраните установку с помощью кнопки *OK*.

Время сушки По истечении времени охлаждения дверной замок «Комфорт» автоматически приоткрывает дверцу с небольшим зазором, чтобы удалить из моечной камеры остаточную влажность и тепло. Дверь начиная с данного момента разблокирована и может быть открыта в любое время. По истечении времени сушки на дисплее отображается сообщение Программа окончена. Открывание двери до истечения времени сушки означает преждевременное окончание программы.

Время сушки

...

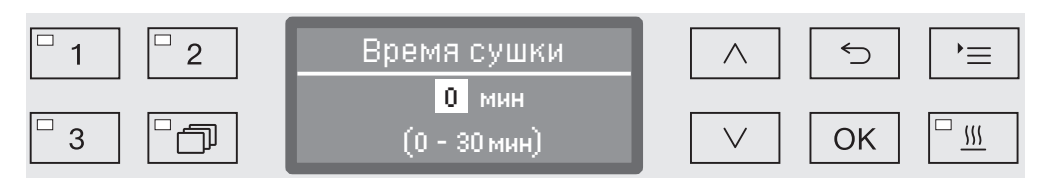

Настройка программы осуществляется этапами по 1 минуте. В самой нижней строке приводится диапазон возможных установок.

- $\blacksquare$  Установите время сушки с помощью кнопок со стрелкой  $\wedge$  (выше) и  $\vee$  (ниже).
- Сохраните установку с помощью кнопки *OK*.

#### Документирование процессов обработки

Документирование процесса обработки осуществляется для каждой загрузки. Фиксируется сопоставление заданных и фактических значений.

Кроме того, во время выполнения программы протоколируются следующие данные:

- тип и серийный номер машины
- дата
- запуск и название программы
- номер партии (загрузки)
- используемые блоки мойки
- дозирующая система с температурой дозирования и при необходимости заданное количество дозирования
- заданные значения температуры и времени выдержки
- минимальная и максимальная температура во время выдержки
- результат измерения давления мойки
- все сообщения об ошибках
- завершение программы
- системные сообщения, например, о нехватке соли

При необходимости в протокол можно включить другие данные. Обратитесь в сервисную службу Miele.

#### Сохранение В зависимости от объёма во внутренней энергонезависимой памяти устройства сохраняется от 10 до 20 протоколов загрузки. Они могут считываться, например, при возникновении проблем с сетью или принтером. Если память заполнена, перезаписывается самый старый протокол.

Кроме того, сохраняются исходные данные для графического отображения данных процесса последней завершённой программы. Они могут быть преобразованы в графическое представление внешним ПО для документирования. Для переноса исходных данных требуется интерфейс Ethernet. Графическое отображение на дисплее или отображение на непосредственно подключённом принтере невозможно. Отсутствует энергонезависимая память для графической информации.

Добавление номера партии Сервисная служба Miele может добавлять порядковые номера партий, например, в случае обновления ПО или замены системы управления машины.

#### Коммуникационный модуль для внешнего архивирования

Для длительного архивирования протоколов загрузки на задней стенке прибора имеется слот для коммуникационного модуля Miele. Модули дают возможность организации интерфейса Ethernet для документирования с помощью специального программного обеспечения или интерфейса RS-232 для подключения специального принтера для печати протоколов.

Более подробную информацию о версиях программного обеспечения и подходящих печатающих устройствах Вы можете получить в компании Miele.

Используйте только те конечные устройства (ПК, принтеры и т. д.), которые разрешены согласно EN/IEC 60950.

Коммуникационные модули приобретаются в сервисных центрах, торгующих принадлежностями Miele, и могут быть установлены в любой момент времени. К модулям прилагаются собственные инструкции по монтажу.

Конфигурирование интерфейса должно выполняться только специалистами. Примите во внимания указания в главе «Расширенные указания/Интерфейс».

#### Протоколирование параметров процесса с помощью внешнего программного обеспечения

Для архивирования в цифровом виде данные процесса передаются посредством интерфейса Ethernet на обработку внешним программным обеспечением для протоколирования. Передача осуществляется по выбору или непрерывно в процессе выполнения программы, или компактно в конце процесса. Соответствующие установки для этого проводятся сервисной службой Miele.

Данные о давлении обработки, значении параметра  $\mathsf{A}_0$ t, проводимости, температуре в моечной камере при необходимости можно также архивировать в виде графиков.

Для организации интерфейса Ethernet требуется дополнительно установить коммуникационный модуль XKM 3000 L Med. Для подсоединения к устройству беспроводной Wi-Fi-сети Вы можете подсоединить модуль кабелем к созданной Вами точке беспроводного доступа.

#### Проблемы при передаче данных

Если во время выполнения процесса обработки возникает неполадка с сетью, например, из-за оборванного кабеля, то выдается соответствующее сообщение о неисправности.

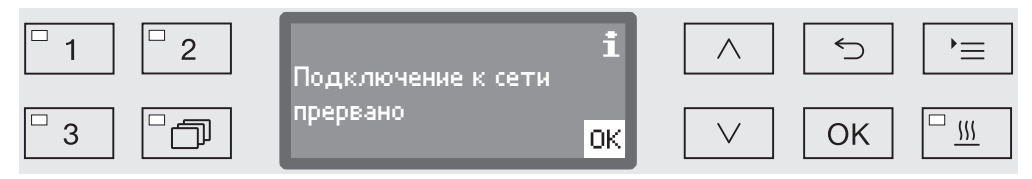

Выполняющийся процесс обработки продолжается без прерывания, и данные процесса временно сохраняются во внутренней памяти.

При проблемах с сетью или программным обеспечением протоколирования обращайтесь, пожалуйста, к своему системному или сетевому администратору.

#### Протоколирование параметров процесса с помощью принтера протокола

Протоколы параметров процесса распечатываются с помощью подключенного напрямую принтера и архивируются в бумажном виде. Используются только такие терминалы обработки данных (например, принтеры), которые разрешены стандартом EN/ IEC 60950. Отображение в виде графиков не предоставляется. Для непосредственного подсоединения принтера требуется коммуникационный модуль XKM RS232 10 Med.

**Формат протоко-** Для архивирования в бумажном виде можно выбрать один из ла двух различных форматов протокола:

- В подробном формате приводятся все протоколируемые данные.
- Краткий формат содержит только выбранные параметры.

Формат протокола не влияет на сохраненные в моечном автомате данные. В основном все данные сохраняются для подробного протокола. Вместе с тем для каждой новой загрузки формат протокола можно изменить.

Вызовите меню в соответствии со следующим путем ввода:

#### Кнопка

- Расширенные указания
	- Протокол

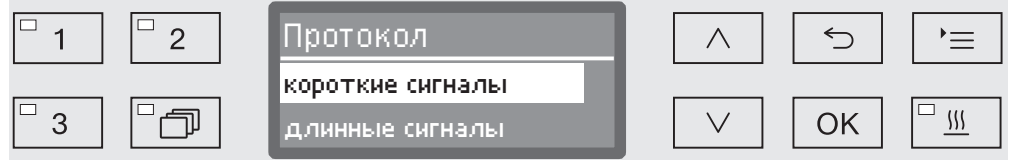

- короткие сигналы

Распечатка в кратком формате.

- длинные сигналы

Распечатка в подробном формате.

- $\blacksquare$  Выберите опцию с помощью кнопок со стрелкой  $\land$  и  $\lor$ .
- Сохраните установку с помощью кнопки *OK*.

#### Считывание протоколов загрузки задним числом

Автомат для мойки предоставляет возможность считывать задним числом протоколы, сохранённые в его внутренней памяти.

Внешнее программное обеспечение При существующем сетевом подключении можно запрашивать данные непосредственно через ПО для документирования, если это ПО поддерживает данную функцию. Ввод данных на автомате для мойки не требуется.

**Принтер для рас-** Для последующей распечатки протоколов имеются следующие печатки протоко-опции. лов

Вызовите меню в соответствии со следующим путем ввода:

#### Кнопка

- Расширенные указания
	- Конфиг. интерфейса
		- ▶ RS232
			- Распечатка протоколов

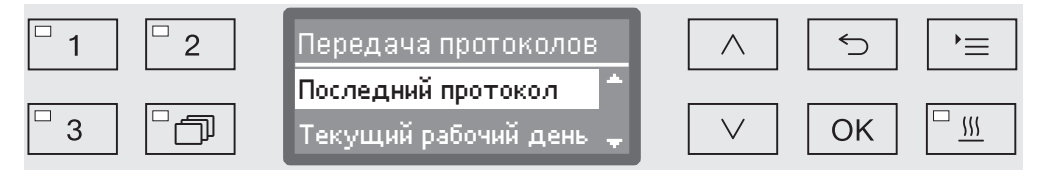

- Последний протокол

Выдача последнего протокола загрузки.

- Текущий рабочий день

Выдача всех протоколов загрузки текущего рабочего дня.

- Последний рабоч. день

Выдача всех протоколов загрузки прошедших рабочих дней.

- Все

Выдача всех сохраненных протоколов.

- $\blacksquare$  Выберите опцию с помощью кнопок со стрелкой  $\land$  и  $\lor$ .
- Запустите передачу данных с помощью кнопки *OK*.

Передача данных происходит в фоне, так что автоматом для мойки можно пользоваться дальше.

#### Техобслуживание

Периодическое обслуживание должно проводиться сервисной службой Miele через 1000 часов эксплуатации или минимум один раз в год.

Техобслуживание проводится для следующих систем и устройств:

- электрическая безопасность по VDE 0701/0702,
- механика двери и дверное уплотнение,
- винтовые соединения и подключения в моечной камере,
- система залива и слива воды,
- внутренние и внешние системы дозирования,
- распылительные коромысла,
- комбинированный фильтр,
- резервуар-сборник со сливным насосом и обратным клапаном,
- все тележки, модули и вставки
- пароконденсатор,
- датчик давления обработки

при наличии коммуникационного модуля:

- подключенный принтер.
- подключение к сети

Внешнее программное обеспечение для документации и компьютерные сети не проверяются сервисной службой Miele.

В рамках техобслуживания проводится функциональная проверка по следующим пунктам:

- ход выполнения программы при пробном пуске,
- термоэлектрический замер,
- проверка герметичности,
- все важные с точки зрения безопасности системы измерения (индикация при неисправностях),
- функции безопасности.

#### Текущие проверки

Ежедневно перед началом работы пользователь должен проводить регулярные проверки. Для регулярных проверок завод предоставляет шаблон для соответствующего контрольного списка.

Необходимо проверять следующие пункты:

- фильтры в моечной камере
- распылительные коромысла машины и распылительные коромысла тележек, модулей и корзин
- моечная камера и уплотнение дверцы
- дозирующие системы
- тележки, корзины, модули и вставки
- фильтры в загрузочных устройствах

#### Очистка фильтров в моечной камере

Фильтры в полу моечной камеры предотвращают попадание крупных частиц грязи в систему циркуляции. Фильтры могут засоряться частицами загрязнений. Поэтому фильтры должны ежедневно проверяться и при необходимости очищаться.

**/ Повреждения вследствие засорённых водных путей.** Без использования фильтров частицы загрязнений попадают в водяной контур автомата для мойки. Частицы загрязнений могут забивать форсунки и клапаны.

Запускайте программу, только если установлены фильтры. Если фильтры устанавливаются после очистки, убедитесь в их правильном креплении.

В системе управления имеется возможность настраивать интервалы очистки для фильтров в моечной камере, см. главу «Установки 7 Техобслуживание фильтров».

Интервал очистки не заменяет ежедневные текущие проверки фильтров в моечной камере!

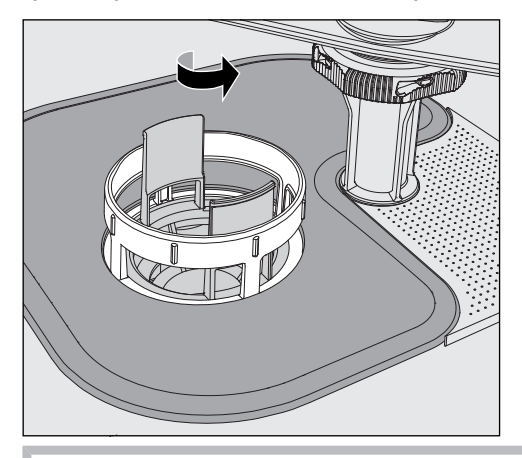

 Существует опасность получения травм осколками стекла, иголками и т.д., попавшими в фильтры.

 Отверните микрофильтр в направлении стрелки и выньте его наружу вместе с фильтром грубой очистки.

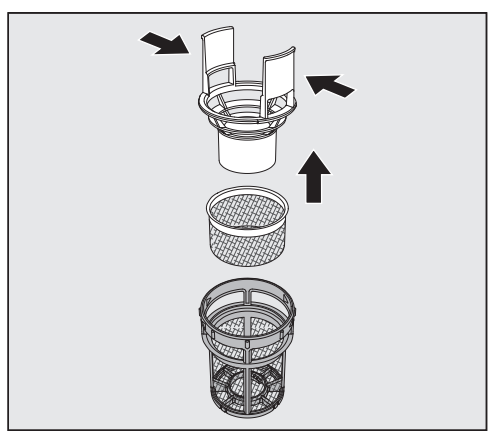

- Сожмите распорки и вытащите фильтр грубой очистки вверх наружу.
- Извлеките фильтр тонкой очистки, свободно вложенный между фильтром грубой очистки и микрофильтром.

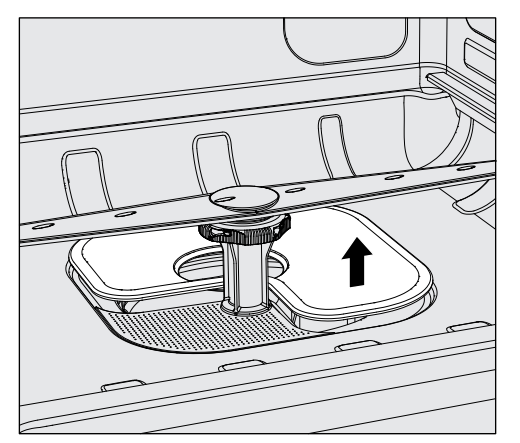

- Последним выньте наружу плоский фильтр.
- Очистите сетки фильтров.
- Вставьте комбинированный фильтр в обратной последовательности. Обратите внимание на то, ...
- ... чтобы плоский фильтр ровно прилегал к дну моечной камеры,
- ... чтобы фильтр грубой очистки плотно защелкнулся в микрофильтре.
- ... чтобы микрофильтр был плотно завернут до упора.

Если для сеток фильтра в моечной камере установлен интервал мойки, после обработки следует его сбросить, см. главу «Установки 7/Техобслуживание фильтров».

#### Проверка и чистка распылительных коромысел

Могут засоряться сопла распылительных коромысел – особенно в тех случаях, когда фильтры в моечной камере неправильно зафиксированы, и в контур моющего раствора могли попасть крупные частицы загрязнений.

Поэтому распылительные коромысла необходимо каждый день визуально проверять на наличие загрязнений.

- Для этого извлеките тележку или корзины.
- Осмотрите распылительные коромысла на наличие возможных загрязнений и засорение сопел.
- Убедитесь, что коромысла свободно вращаются.

 Распылительные коромысла с тугим или заблокированным ходом не подлежат дальнейшему использованию. В этих случаях обращайтесь в сервисную службу Miele.

Для чистки распылительные коромысла машины, а также тележек и корзин следует демонтировать следующим образом:

Чистка распылительных коромысел

Выньте из машины тележки или корзины.

Верхнее распылительное коромысло машины закреплено с помощью разъемного соединения.

Вытащите верхнее распылительное коромысло машины вниз.

Нижнее распылительное коромысло машины и распылительные коромысла тележек и корзин крепятся с помощью байонетных соединений.

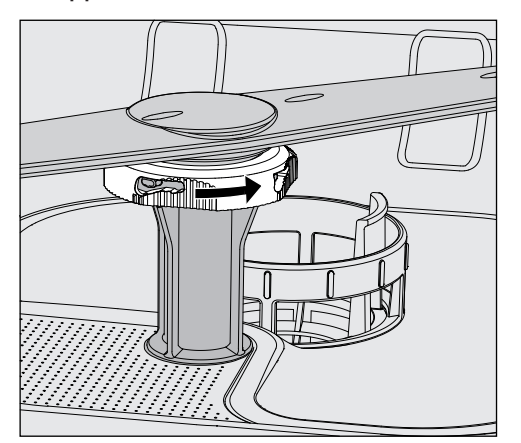

- Отсоедините рифленый байонетный разъем, повернув его до упора в направлении стрелки.
- После этого Вы можете снять распылительные коромысла вверх или, соответственно, вниз.

#### Распылительные коромысла тележек и корзин с гайками с накаткой:

Распылительные коромысла тележек и корзин старых модельных рядов крепятся с помощью гаек с накаткой. Их нужно отвернуть и вытащить распылительные коромысла вниз.

Металлические гайки с накаткой имеют левую резьбу. Керамические гайки с накаткой имеют правую резьбу.

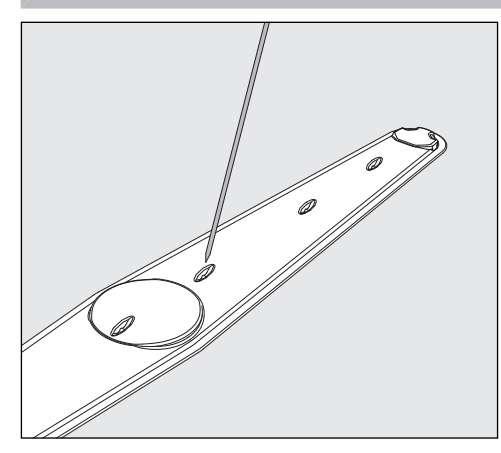

- Протолкните загрязнения с помощью острого предмета внутрь распылительного коромысла.
- Затем тщательно промойте распылительное коромысло под струёй воды.

 На магнитах распылительных коромысел не должно быть металлических предметов или обрабатываемых предметов. Если к магнитам пристали металлические предметы, скорость вращения коромысла может измеряться неправильно. Удалите с магнитов все металлические предметы.

Проверьте опоры коромысел на наличие видимого износа.

Видимые следы износа на опорах со временем могут ухудшить работу распределительных коромысел.

В этих случаях обращайтесь в сервисную службу Miele.

- После очистки снова установите распределительные коромысла.
- После установки проверьте свободный ход коромысел.

Каждое распылительное коромысло тележек и корзин маркируется определенным номером, который также нанесен на трубку подачи воды в районе байонетного разъема, например, 03. При монтаже следите за тем, чтобы совпадали номера на распылительных коромыслах с номерами на трубках подачи воды.

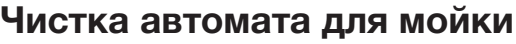

 $\Diamond$  Моечный автомат и зону, непосредственно прилегающую к нему, запрещается мыть струей воды из шланга или паром под высоким давлением.

 Для чистки поверхностей из нержавеющей стали запрещается использовать очистители, содержащие нашатырь, а также нитро- и синтетические растворители!

Такие средства могут повредить поверхности.

#### Чистка панели управления Для чистки панели управления запрещается использовать абразивные вещества и чистящие средства универсального действия!

Из-за своего химического состава они могут нанести значительные повреждения стеклянным пластмассовым поверхностям, а также надпечатанным кнопкам управления..

- Чистите панель управления с помощью влажной салфетки и мягкого моющего средства или неабразивным средством для чистки стали.
- Для чистки дисплея и пластмассовой нижней стороны можно использовать также бытовые средства для чистки стекла или пластмассы.
- Для протирания в целях дезинфекции используйте средство, рекомендованное в списке производителя.
- Чистка дверного уплотнения и дверцы Регулярно протирайте дверное уплотнение влажной салфеткой, чтобы удалять загрязнения. Повреждённые или негерметичные уплотнения дверцы должны быть заменены сервисной службой Miele.
	- При наличии загрязнений на боковых сторонах и шарнирах дверцы очистите их.
	- Регулярно протирайте влажной тканью жёлоб цокольного листа под дверцей.

**Очистка моечной** Моечная камера в основном самоочищается в процессе работы. камеры Если все же в ней образовались отложения, обратитесь в сервисную службу Miele.

Чистка фронтальной поверхности прибора Чистите фронтальную поверхность из нержавеющей стали только влажной салфеткой с мягким моющим средством или неабразивным средством для чистки стали.

Предотвращение Для предотвращения быстрого загрязнения поверхностей из быстрого загрязнения нержавеющей стали, например, от следов от пальцев, можно в заключение чистки использовать средство для ухода за нержавеющей сталью.

#### Проверка тележек, корзин, модулей и вставок

Для обеспечения работоспособности ежедневно проверяйте тележки, корзины, модули и вставки. Контрольный список прилагается к автомату для мойки.

Необходимо проверять следующие пункты:

- исправное состояние ходовых роликов и прочность их соединения с тележкой или корзиной
- наличие и исправное состояние штуцеров для подключения воды
- правильная высота и надежность установки регулируемых штуцеров для подключения воды
- прочность соединения промывочных сопел и адаптеров шлангов с тележкой, корзиной или модулем сопла
- свободная проходимость моющего раствора через сопла, промывочные сопла и адаптеры шлангов
- плотность посадки заглушек и крышек на промывочных соплах
- наличие и надёжность фиксации колпачков на всех модулях и инжекторных планках
- наличие в тележке и корзинах модульной системы заглушек в соединениях для подключения воды

При наличии:

- свободное вращение распылительных коромысел
- отсутствие засоров в соплах распылительных коромысел, см. главу «Очистка распылительных коромысел»
- налипание металлических предметов к магнитам на распылительных коромыслах
- необходимость чистки трубчатых фильтров или замены фильтровальных пластин, например, в E 478/1

Техническое обслуживание тележек, корзин, модулей и вставок Периодическое обслуживание должно проводиться сервисной службой Miele через 1000 часов эксплуатации или минимум один раз в год.

### Проверка эффективности

Как правило, заданную эффективность обработки должен обеспечивать пользователь.

Гнездо для измерительного зонда

На верхней стороне машины, спереди справа под крышкой или столешницей находится разъем подсоединения измерительного зонда для валидации процесса. Чтобы получить доступ к разъему, нужно снять крышку моечного автомата или выдвинуть автомат из-под столешницы.

Откройте дверцу.

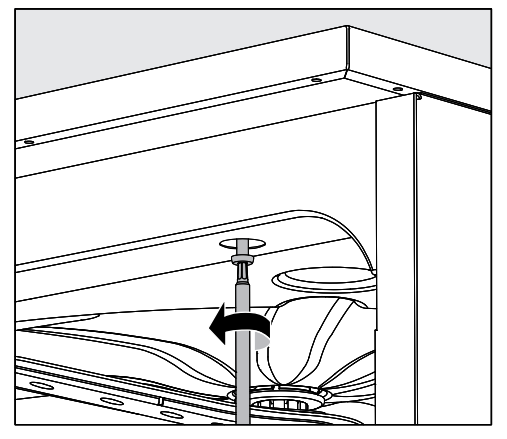

- Ослабьте крепежные шурупы.
- Кроме того, на задней стороне машины открутите стопорные винты с крышки и снимите крышку вверх.

#### Или

 Выдвиньте моечный автомат из-под столешницы примерно на 15 см.

Тестовые программы Для проверки эффективности обработки при проведении рутинного контроля предусмотрены различные тестовые программы. Тестовые программы не являются самостоятельными программами обработки. Скорее, это дополнительные функции, которые активируются перед запуском любой программы обработки.

> Тестовые программы прерывают ход обычных программ на определённых этапах. На прерывание программы указывают звуковой сигнал и сообщение на дисплее. Сервисная служба Miele может установить продолжительность прерывания в интервале от 10 секунд до 42 минут. В пределах этого времени можно проводить измерения или открывать дверцу для отбора проб. Не открывайте дверцу на долгое время, чтобы избежать охлаждения моечной камеры.

Программа автоматически продолжит работу по истечении указанного интервала. Если дверца была открыта, программа сможет запуститься только после закрытия дверцы. Если вы хотите отказаться от проведения измерения или отбора проб, можно досрочно продолжить программу, нажав кнопку *Start/Stop* (Старт/Стоп).

Могут быть выбраны следующие тестовые программы:

- Лаборатория

Выполнение программы останавливается на каждом этапе обработки непосредственно перед откачкой моющего раствора.

- Валидация

Выполнение программы прерывается в следующих местах:

- перед откачкой моющего раствора на последнем этапе мойки,
- после промежуточного ополаскивания перед откачиванием моющего раствора и
- после залива воды и перед откачиванием на этапе окончательного ополаскивания.

#### Активирование тестовой программы

Тестовые программы действительны в каждом случае только при выполнении одной программы. Для последующих проверок тестовую программу нужно выбирать заново.

Вызовите меню в соответствии со следующим путем ввода:

Кнопка

- Расширенные указания
	- Программа проверки

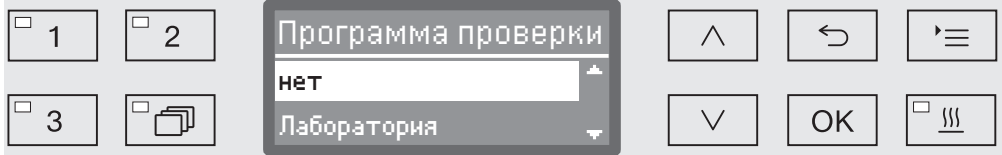

- нет

Меню закрывается без опций выбора программы.

- Лаборатория

Активируется тестовая программа Лаборатория.

- Валидация

Активируется тестовая программа Валидация.

- $\blacksquare$  Выберите опцию с помощью кнопок со стрелкой  $\land$  и  $\lor$ .
- С помощью кнопки *OK* активируйте тестовую программу для следующего запуска программы обработки.

Теперь можно приступать к проверке эффективности.

 Для этого выберите программу с помощью кнопок выбора программ или из списка программ и запустите ее.

В процессе выполнения эта программа обозначается на самой нижней строке дисплея как Программа проверки.

Если Вы хотите снова отменить тестовую программу перед проверкой эффективности, то нужно вызвать вышеприведенное меню и выбрать опцию нет.

### Помощь при неполадках

Нижеприведённый обзор поможет найти и устранить причины возникших неисправностей. Обязательно обратите внимание на следующее:

 $\sqrt{N}$  Ремонтные работы должны проводиться только сервисной службой Miele. В результате ремонтных работ, выполненных ненадлежащим образом, может возникнуть серьёзная опасность для пользователя.

Во избежание неоправданного обращения в сервисную службу при первом появлении сообщения об ошибке проверьте, не вызвана ли эта ошибка неправильной эксплуатацией.

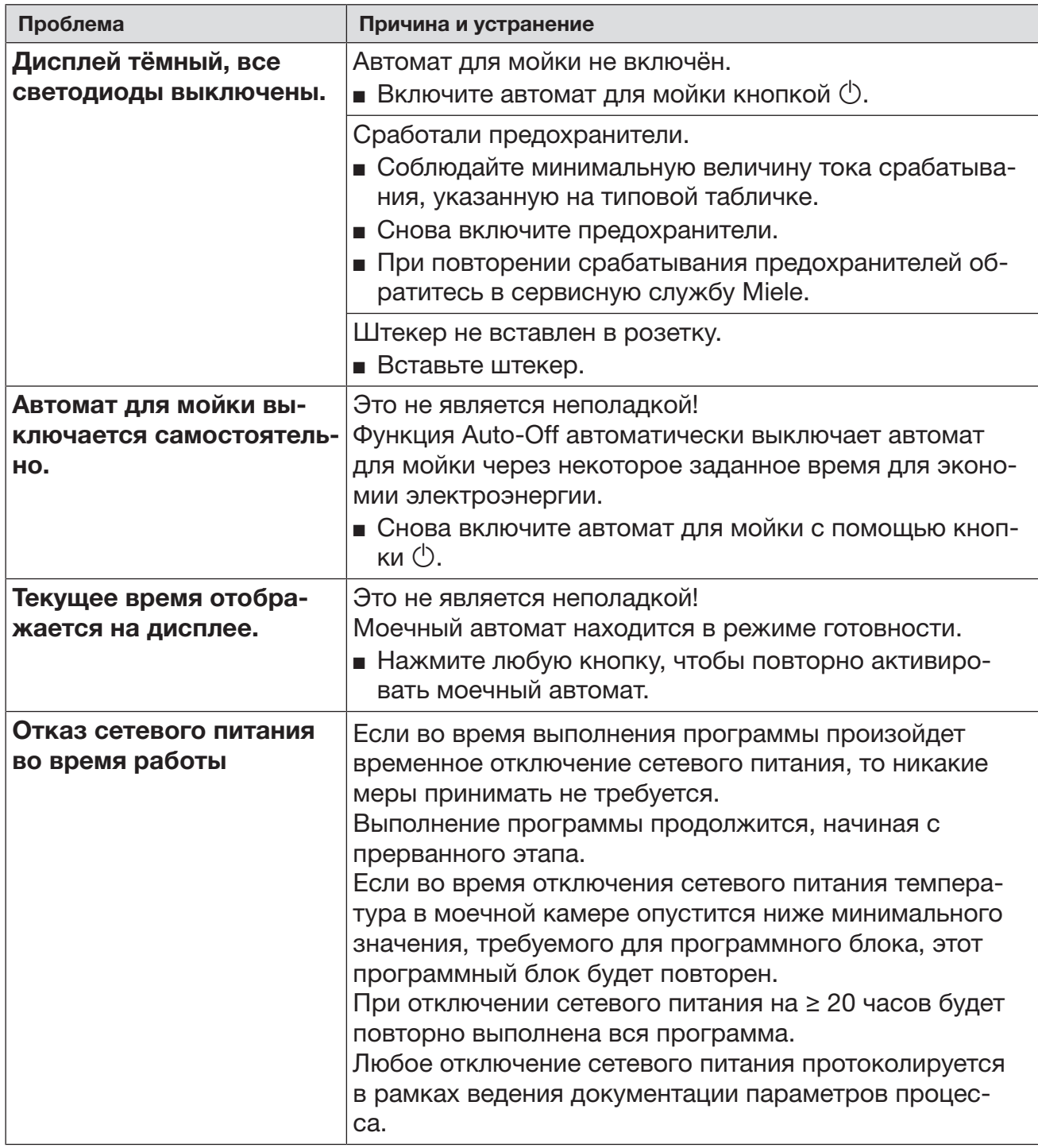

#### Технические неполадки и сообщения

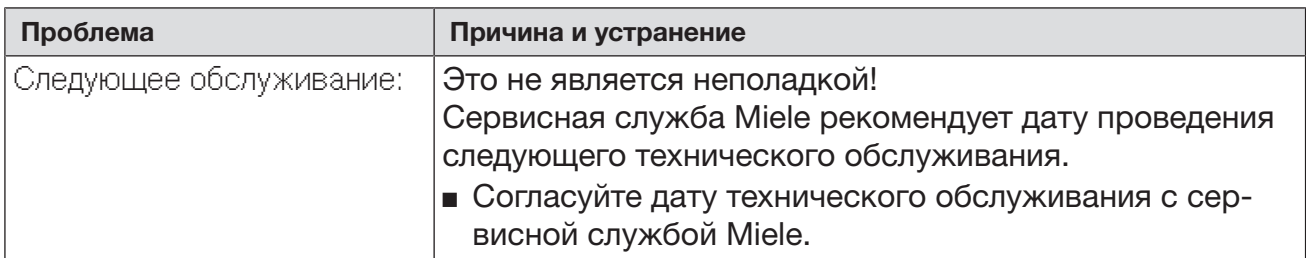

### Дозирование/Дозирующие системы

 Соблюдайте осторожность при обращении с химическими средствами! Для всех химических средств необходимо учитывать указания по безопасности (паспорта безопасности), приводимые изготовителем.

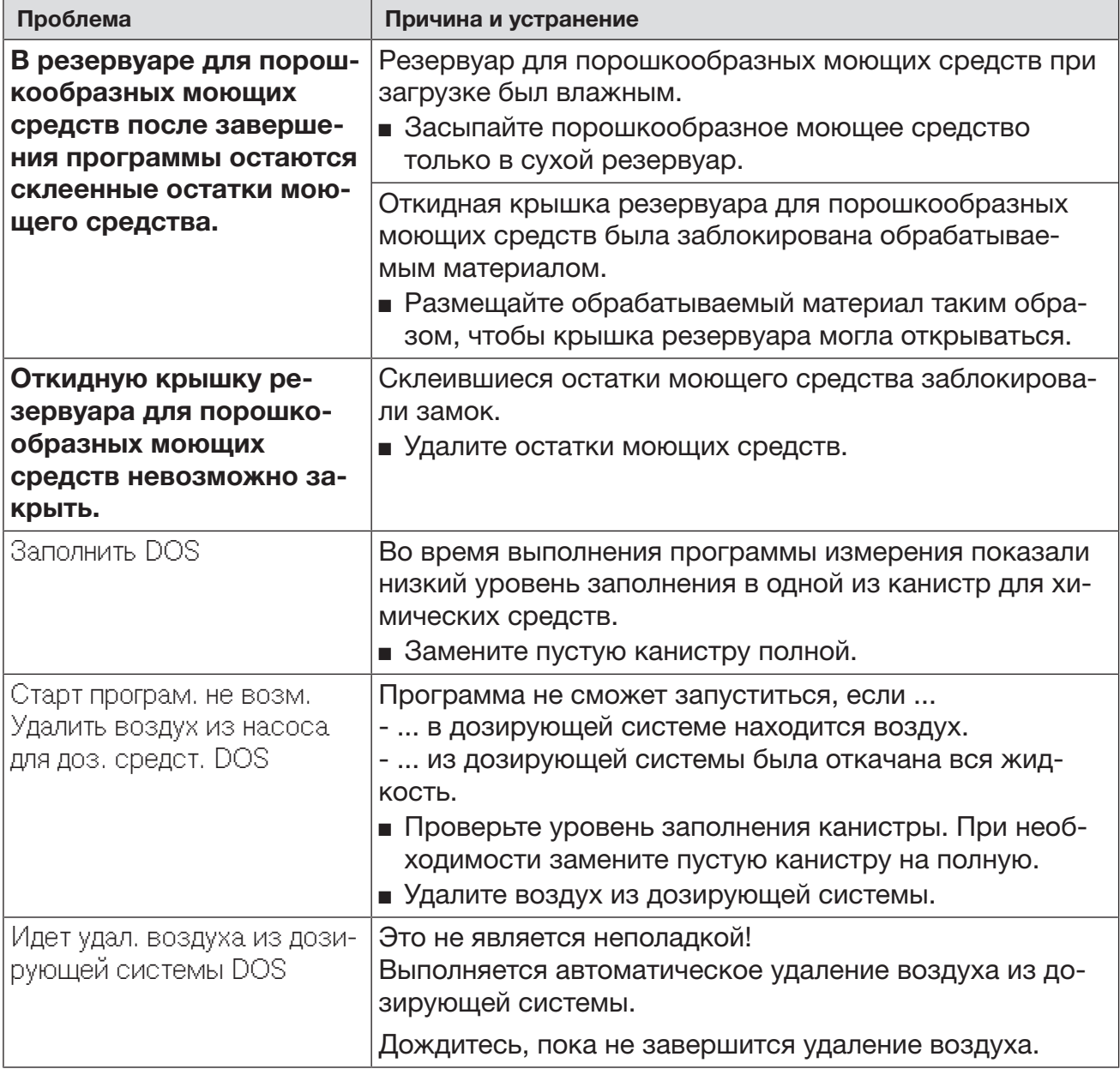

### Помощь при неполадках

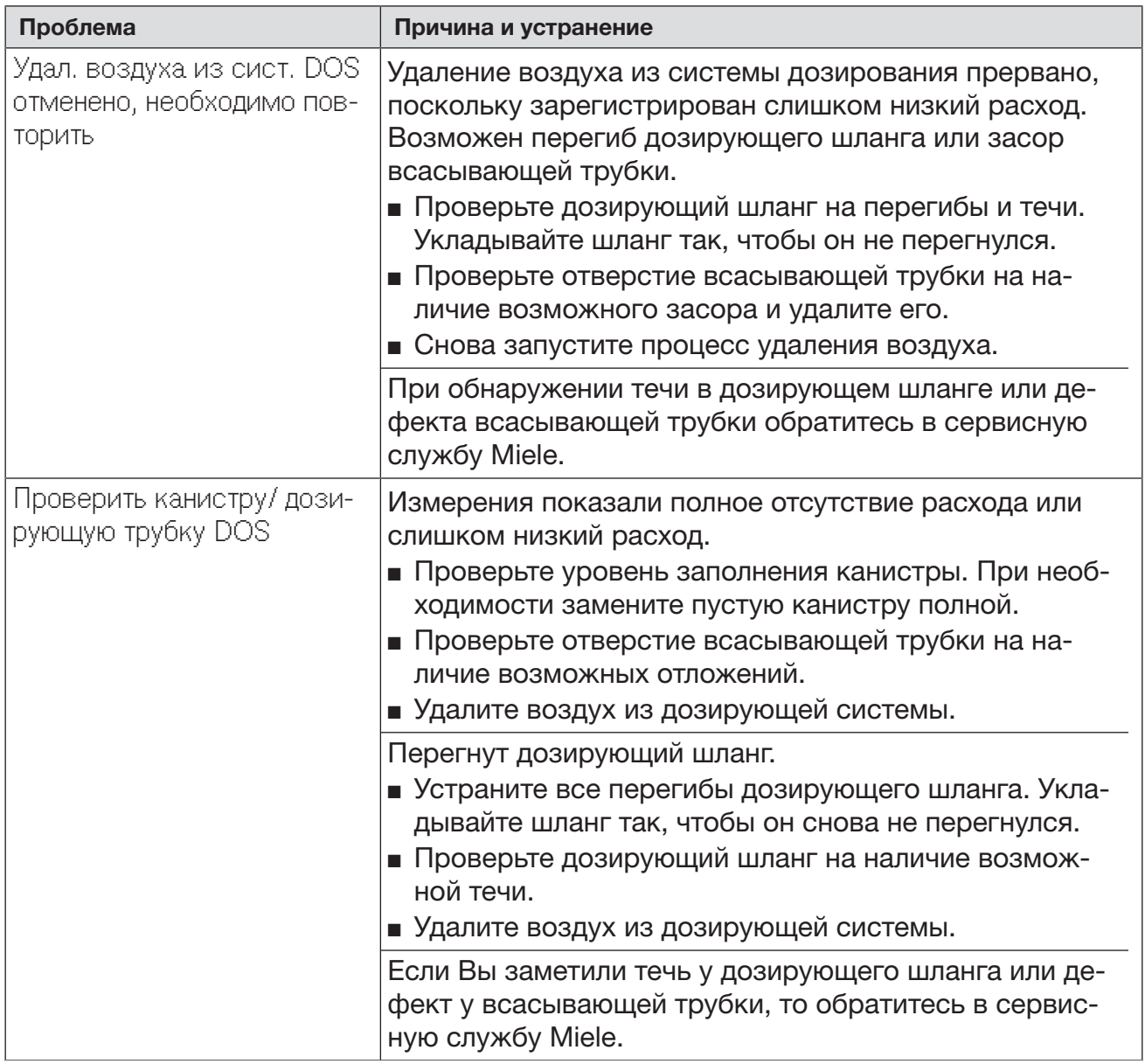

Высоковязкие (вязкотекучие) химические средства процессов могут ухудшить работу системы контроля дозирования и привести к неточностям в измерениях. В этом случае обратитесь в сервисную службу Miele и уточните, какие меры предпринять.

### Недостаток соли/Устройство смягчения воды

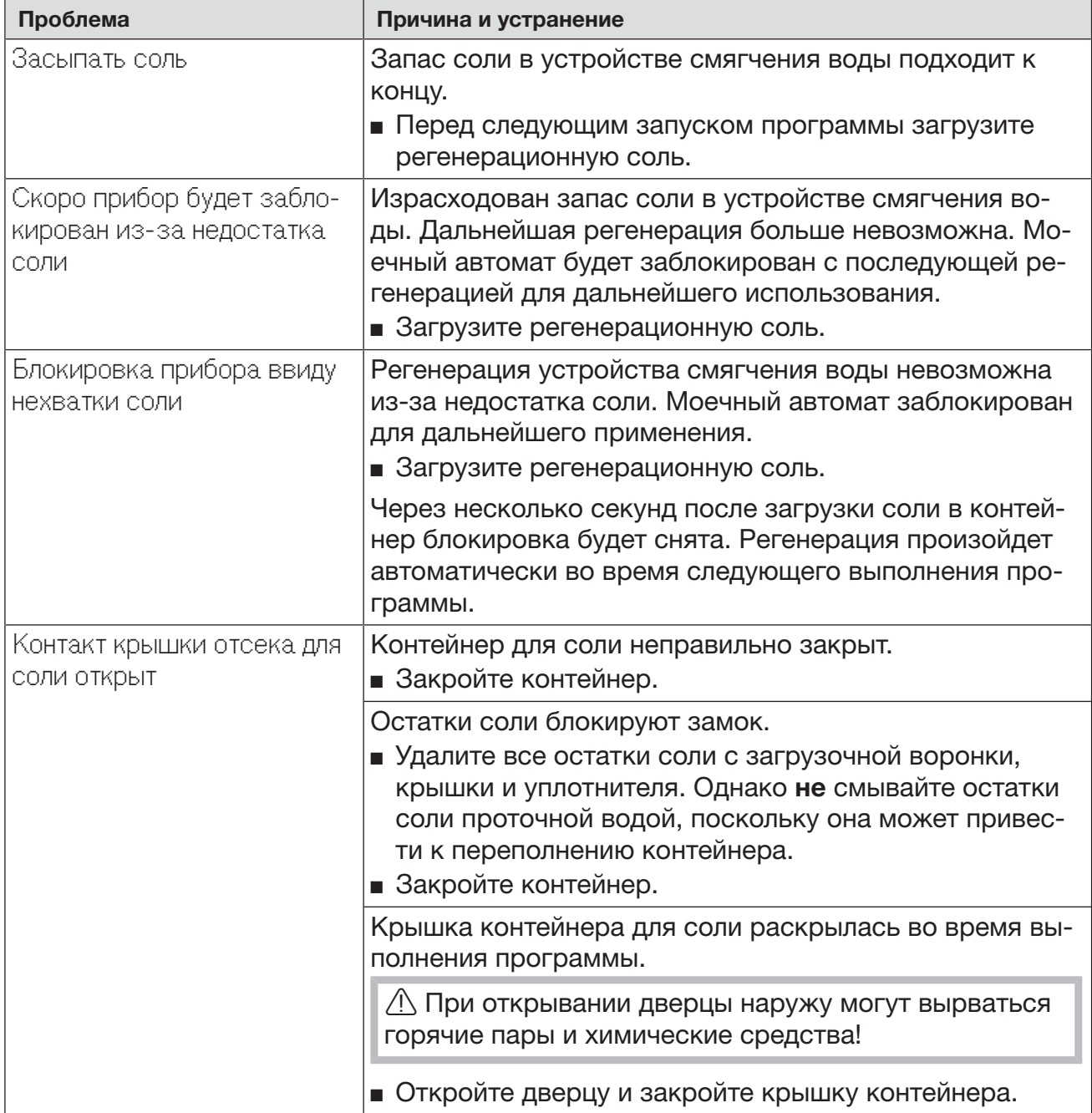

### Прерывание с номером ошибки

Прерывание программы с индикацией номера ошибки, например Ошибка XXX (где XXX обозначает любой номер), при известных условиях свидетельствует о технической неисправности, которую сложно устранить.

При каждом прерывании с номером ошибки действуйте следующим образом.

- $\blacksquare$  Выключите автомат для мойки с помощью кнопки  $\circlearrowleft$ .
- $\blacksquare$  Подождите около 10 секунд, прежде чем снова включить автомат кнопкой  $\lozenge$ .
- Подтвердите номер ошибки с помощью ПИН-кода.
- Запустите ещё раз ранее выбранную программу.

Если сообщение об ошибке появляется снова:

- Запишите сообщение об ошибке.
- $\blacksquare$  Выключите автомат для мойки с помощью кнопки  $\circlearrowleft. \cdot \right.$
- Обратитесь в сервисную службу Miele.

Кроме того, обратите внимание на указания к следующим номерам ошибок.

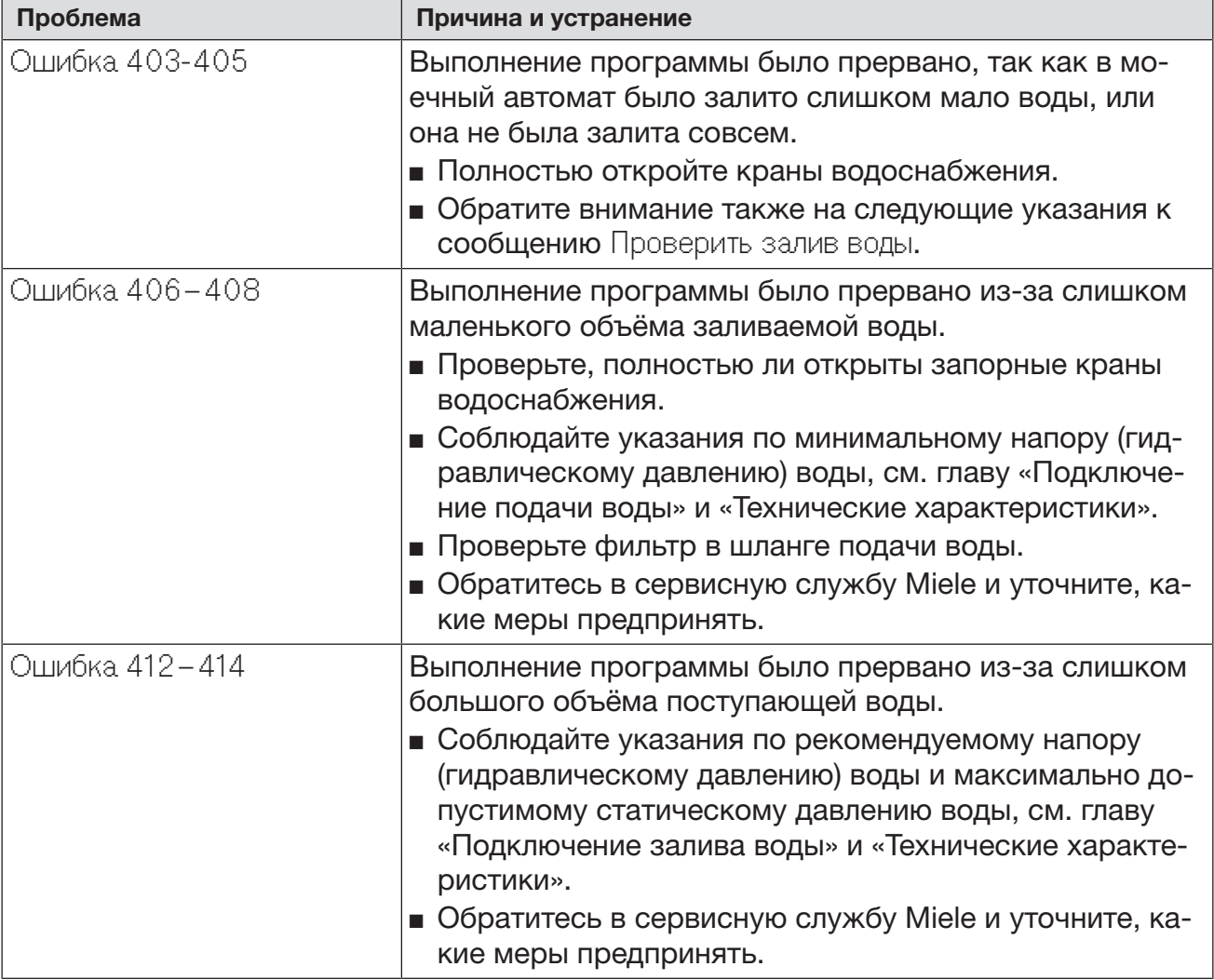

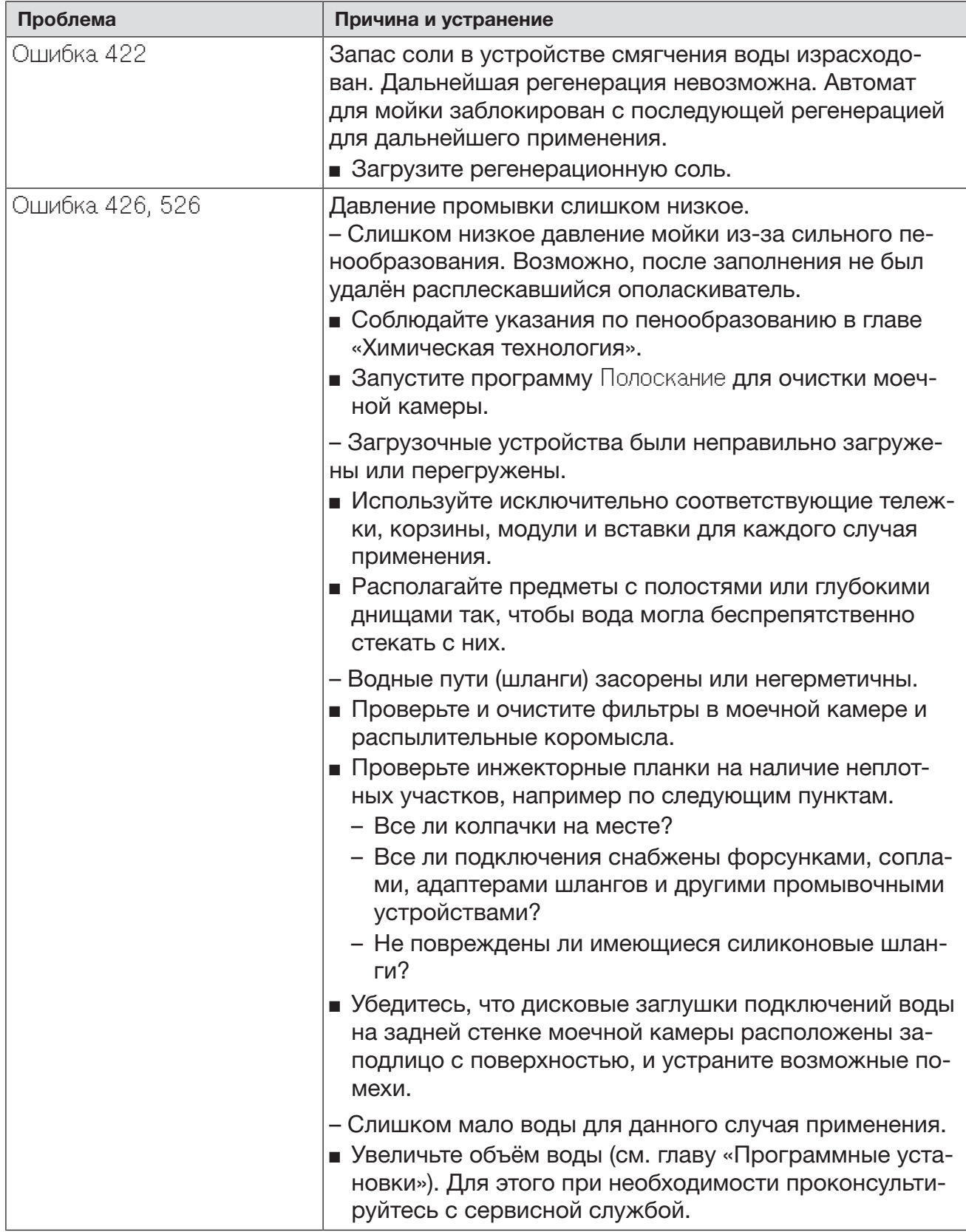

# Помощь при неполадках

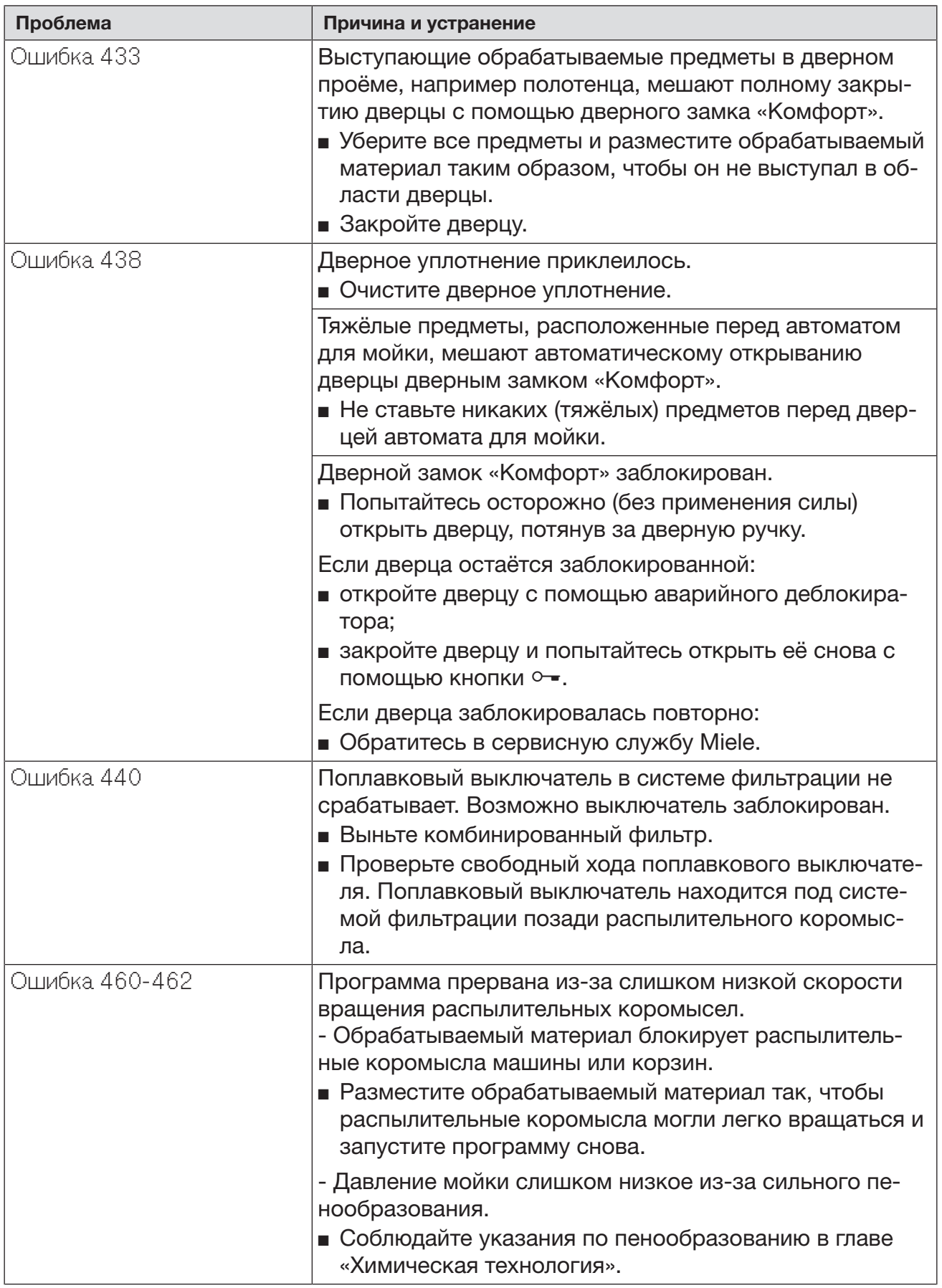

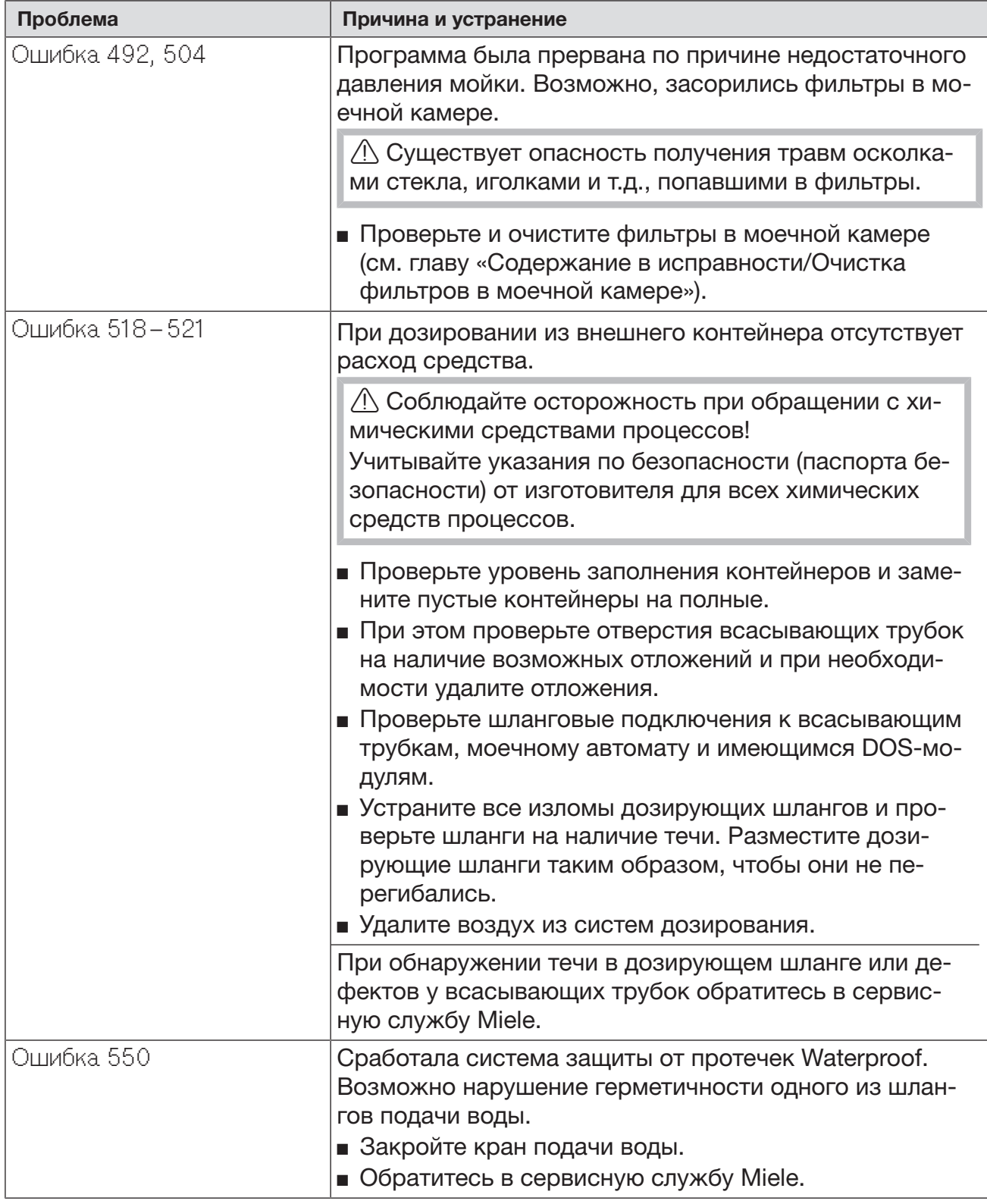

# Помощь при неполадках

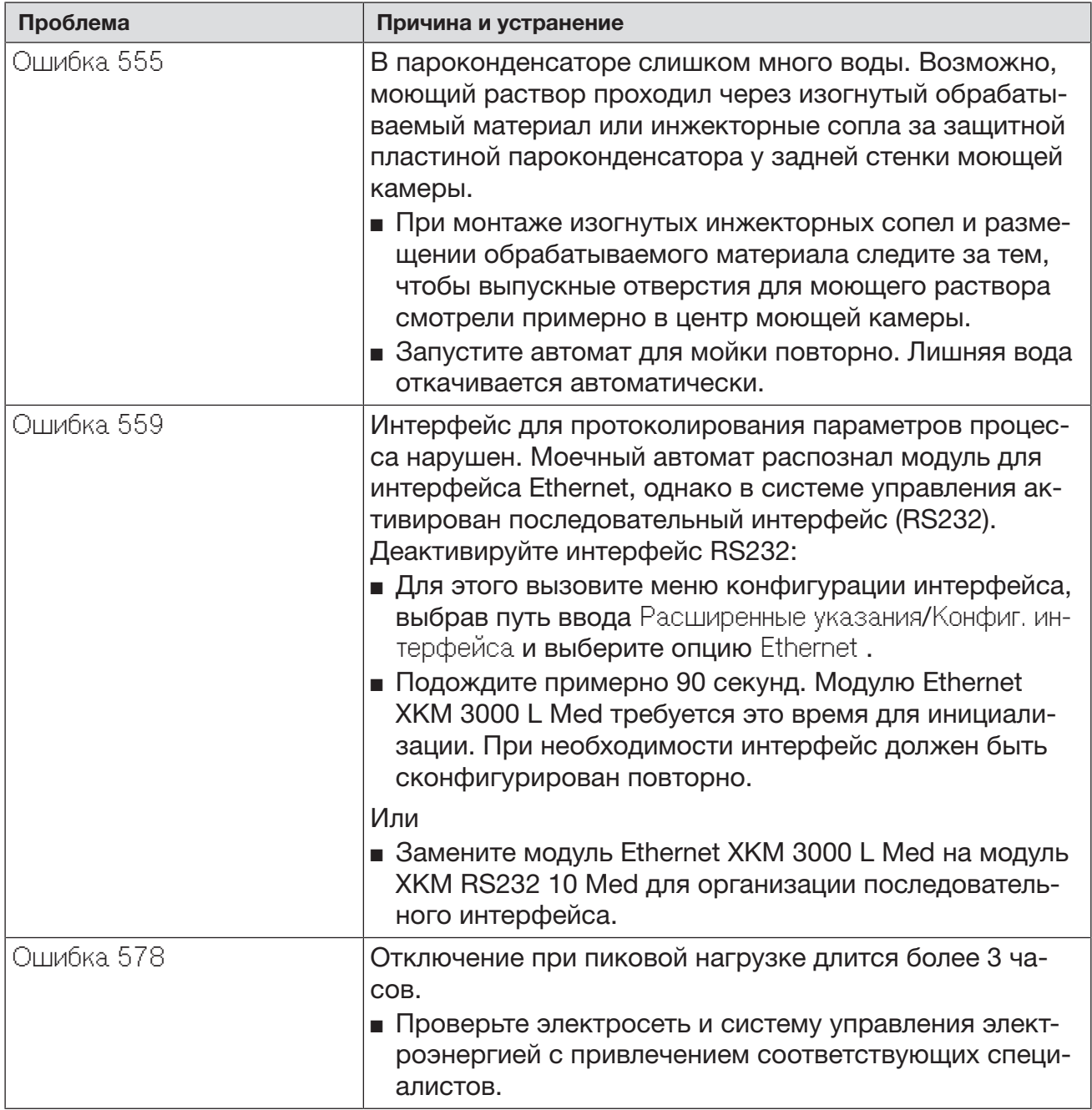

### Неполадки и сообщения в отношении процесса

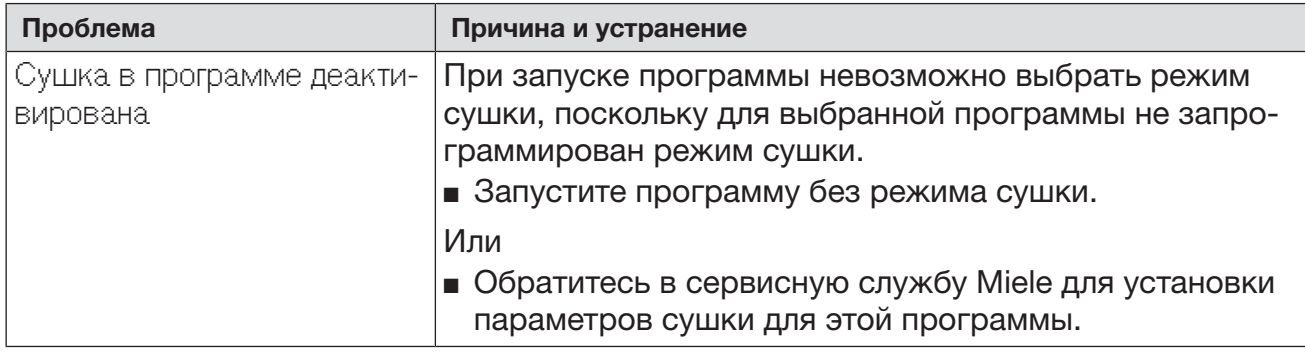

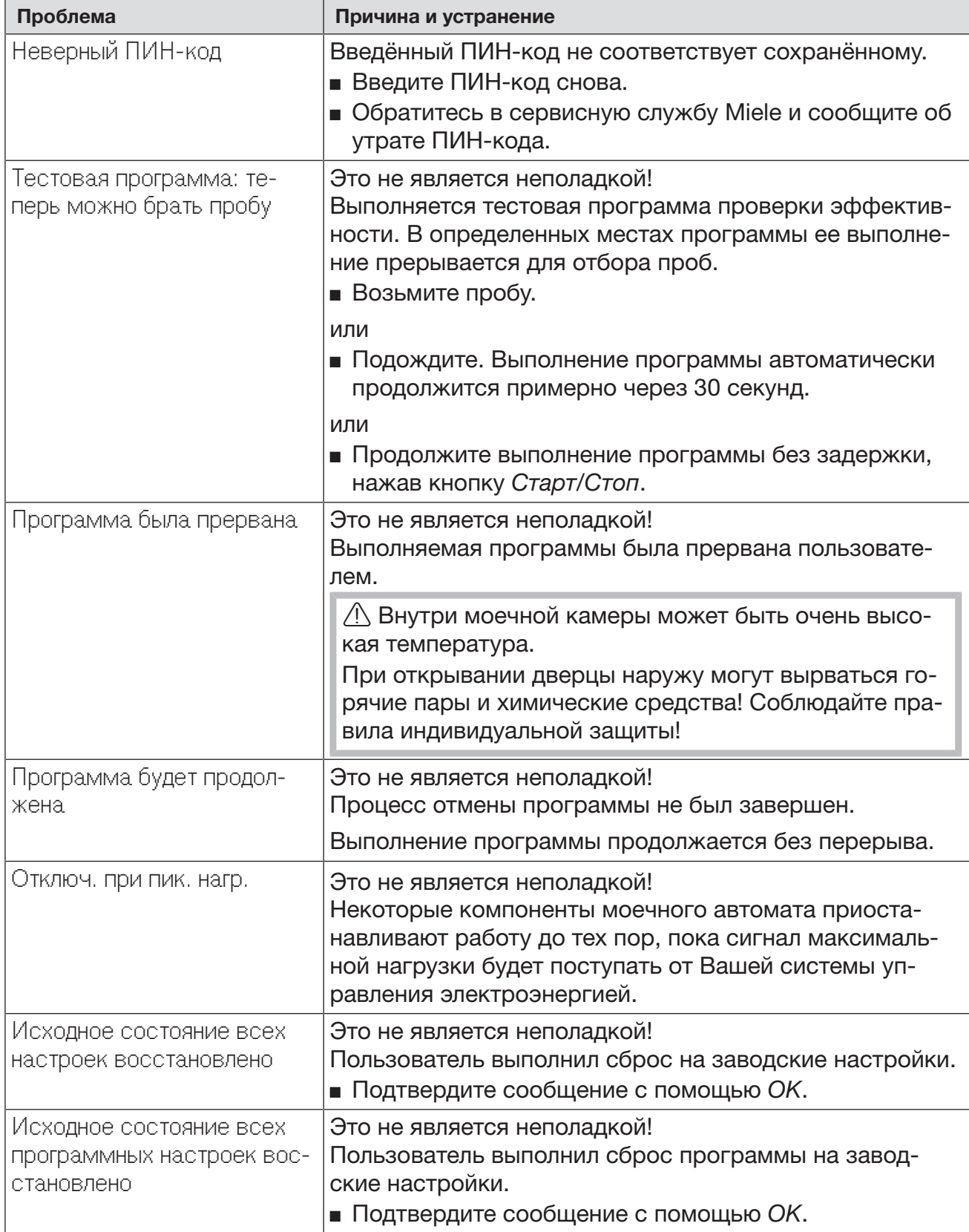

### Дверца

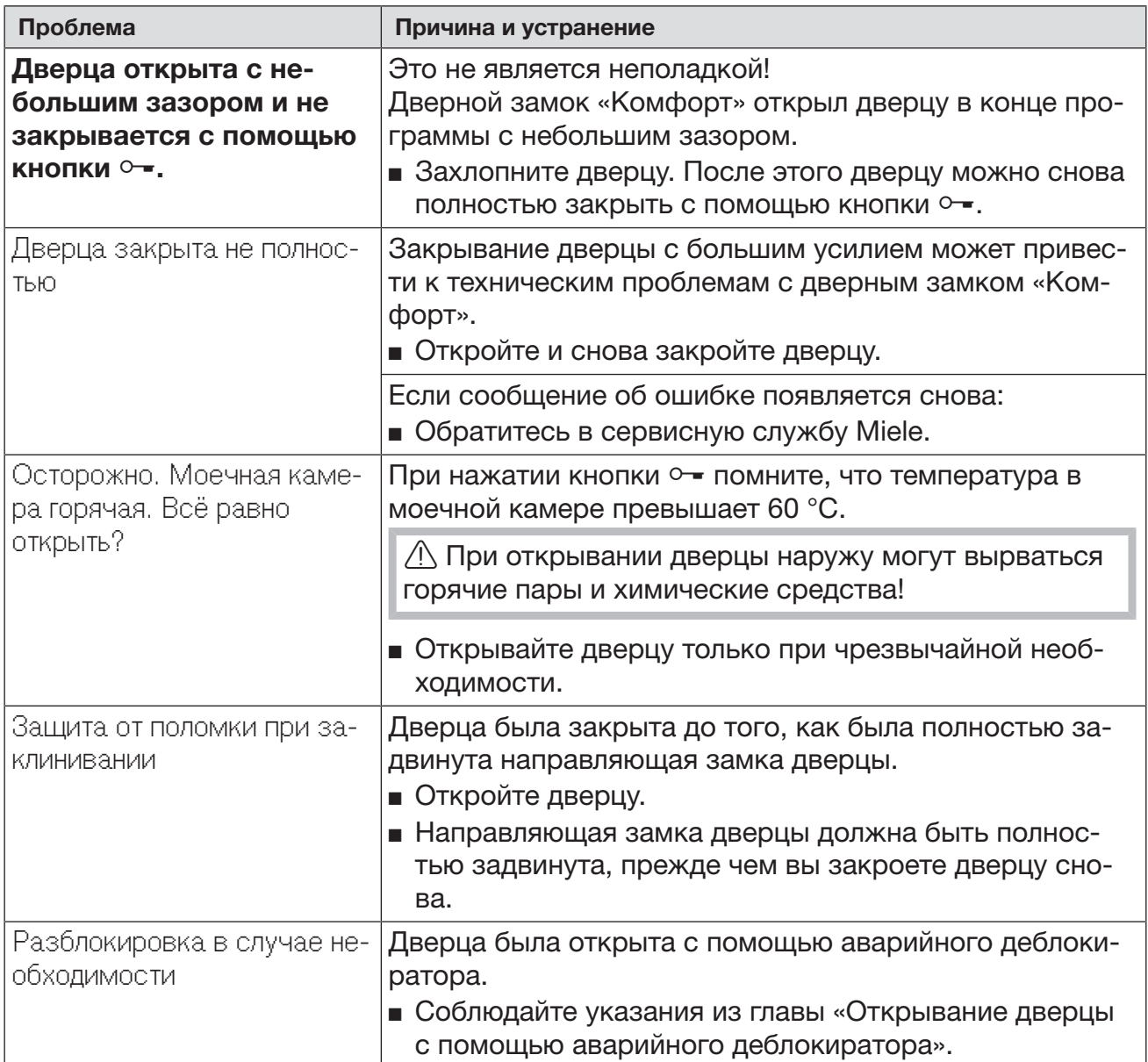

### Недостаточно хорошие результаты мойки и коррозия

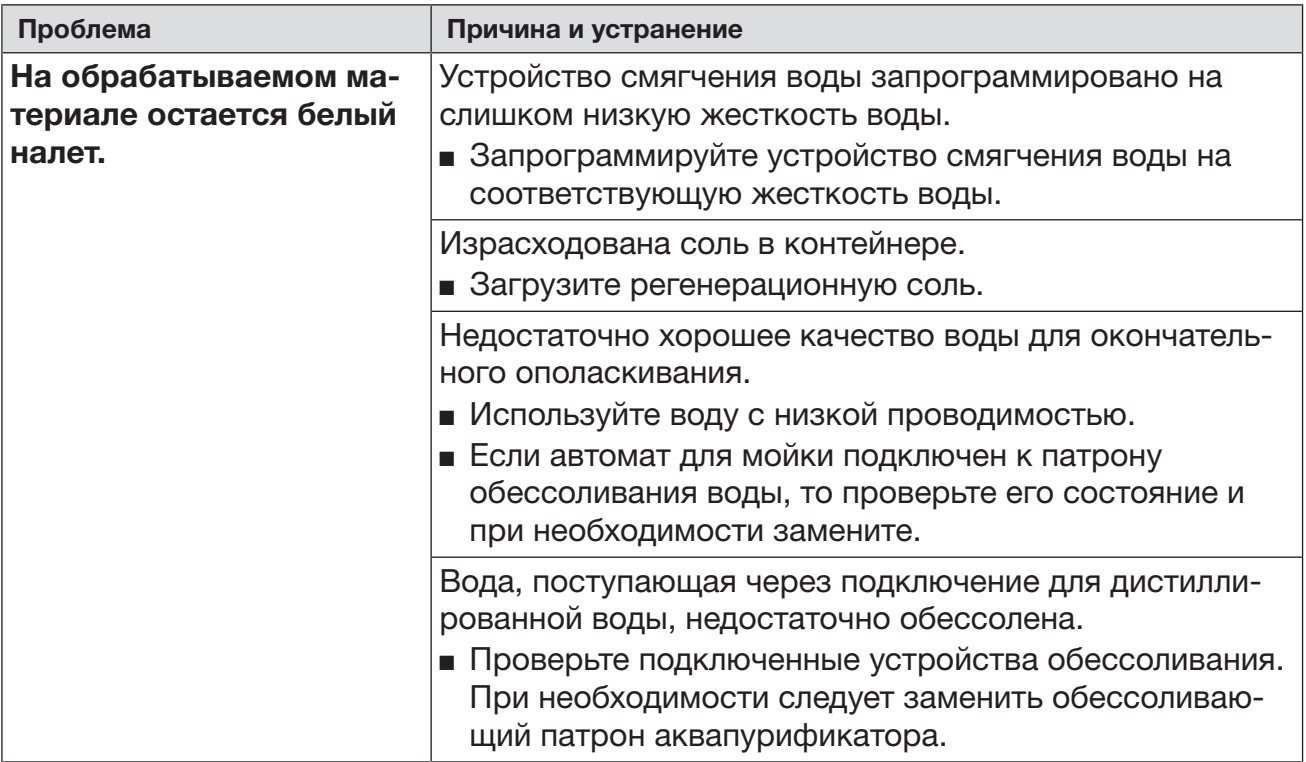

### Помощь при неполадках

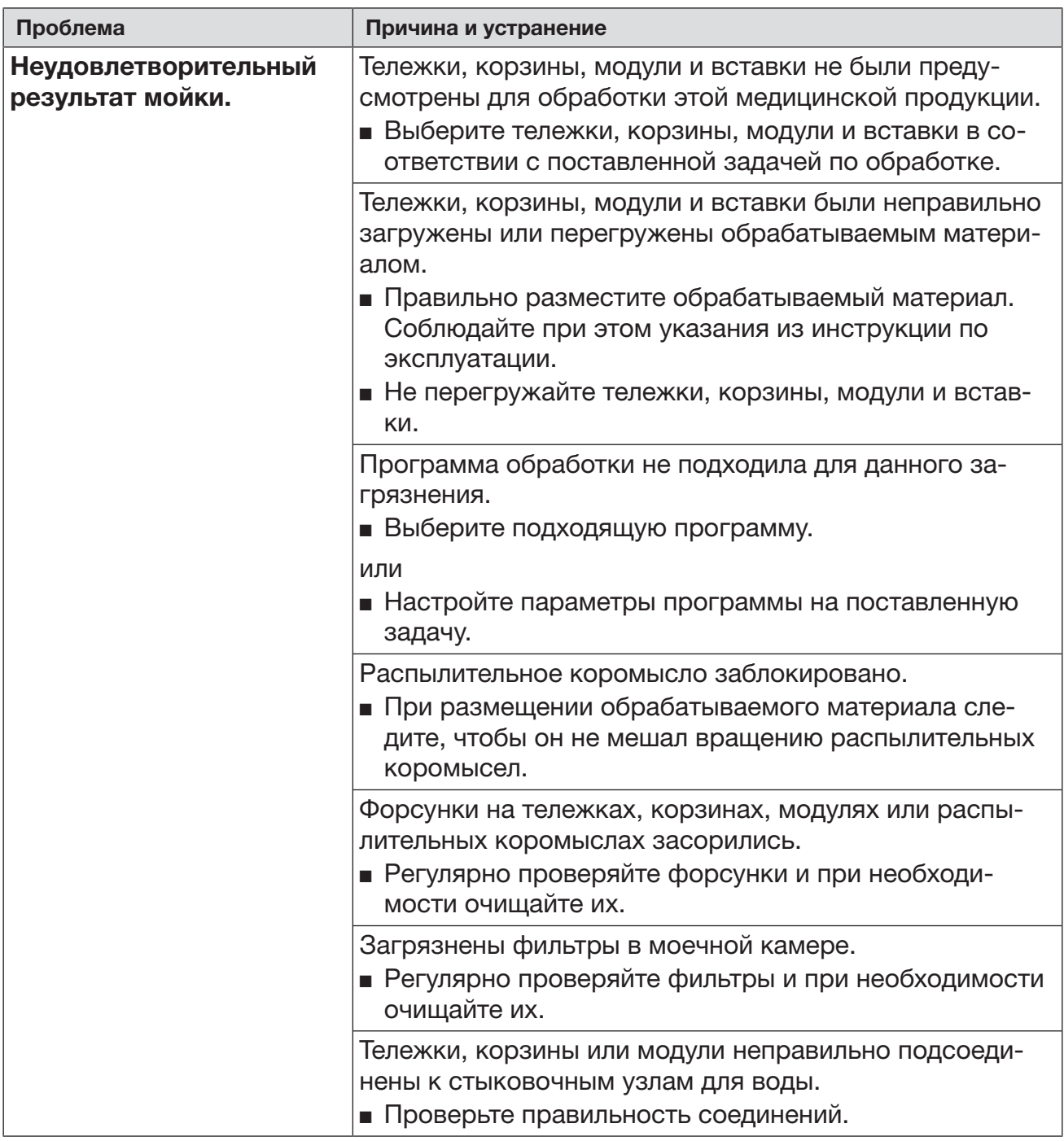
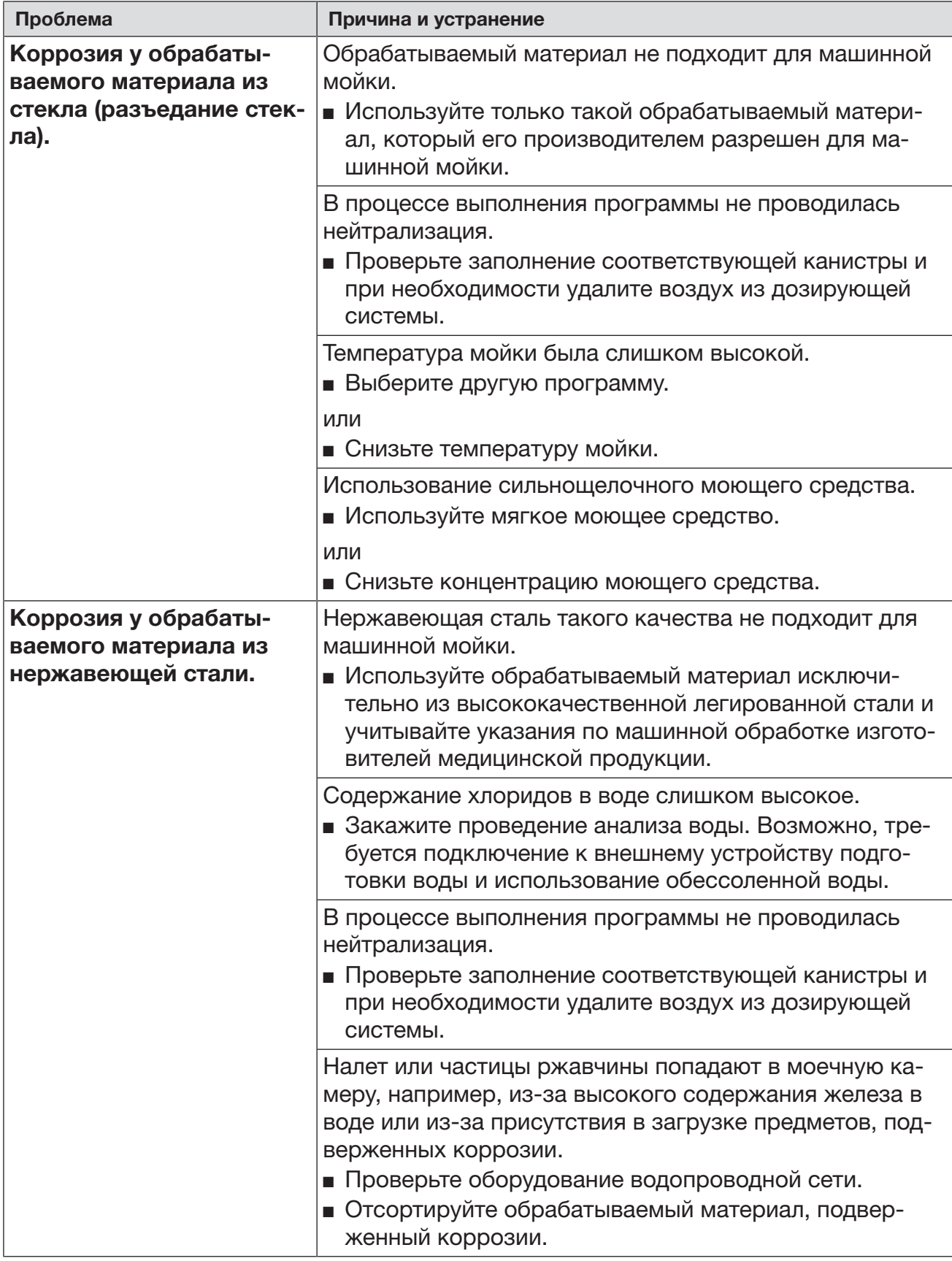

#### Проблема Причина и устранение Контроль коромысел – верхнее коромысло: блокировка или образование пены или Контроль коромысел – нижнее коромысло: блокировка или образование пены или Контроль коромысла – коромыс. тележ. 1 – : Блокировка коромысла или образование пены Установленная скорость вращения не достигнута. – Обрабатываемый материал блокирует распылительные коромысла машины или корзин. Разместите обрабатываемый материал так, чтобы распылительные коромысла могли легко вращаться, и запустите программу снова. – Соответствующее распылительное коромысло засорилось. Очистите распылительное коромысло. Проверьте чистоту и правильность установки фильтров в моечной камере. Запустите программу заново. – Слишком низкое давление мойки из-за сильного пенообразования. Соблюдайте указания по пенообразованию в главе «Химическая технология». Запустите программу Полоскание для очистки моечной камеры. Затем опять обработайте материал, предназначенный для мойки. Давление мойки вне пределов допусков Давление мойки отличается от референтного значения. Причины колебаний давления мойки являются, например: - ошибочные стыковочные узлы для подачи воды, - открытые переходные устройства, - пенообразование. Определите причину и устраните ее. Выполнение программы не будет прервано. Тем не менее, Вам следует повторно подготовить обрабатываемый материал. Колебания давления мойки слишком сильные Программа прервана по причине сильных колебаний давления мойки. Причины колебаний давления мойки являются, например: - ошибочные стыковочные узлы для подачи воды, - открытые переходные устройства, - пенообразование. Определите причину и устраните ее. Еще раз проведите обработку материала.

#### Контроль давления распылительных коромысел/давления мойки

### Система залива и слива воды

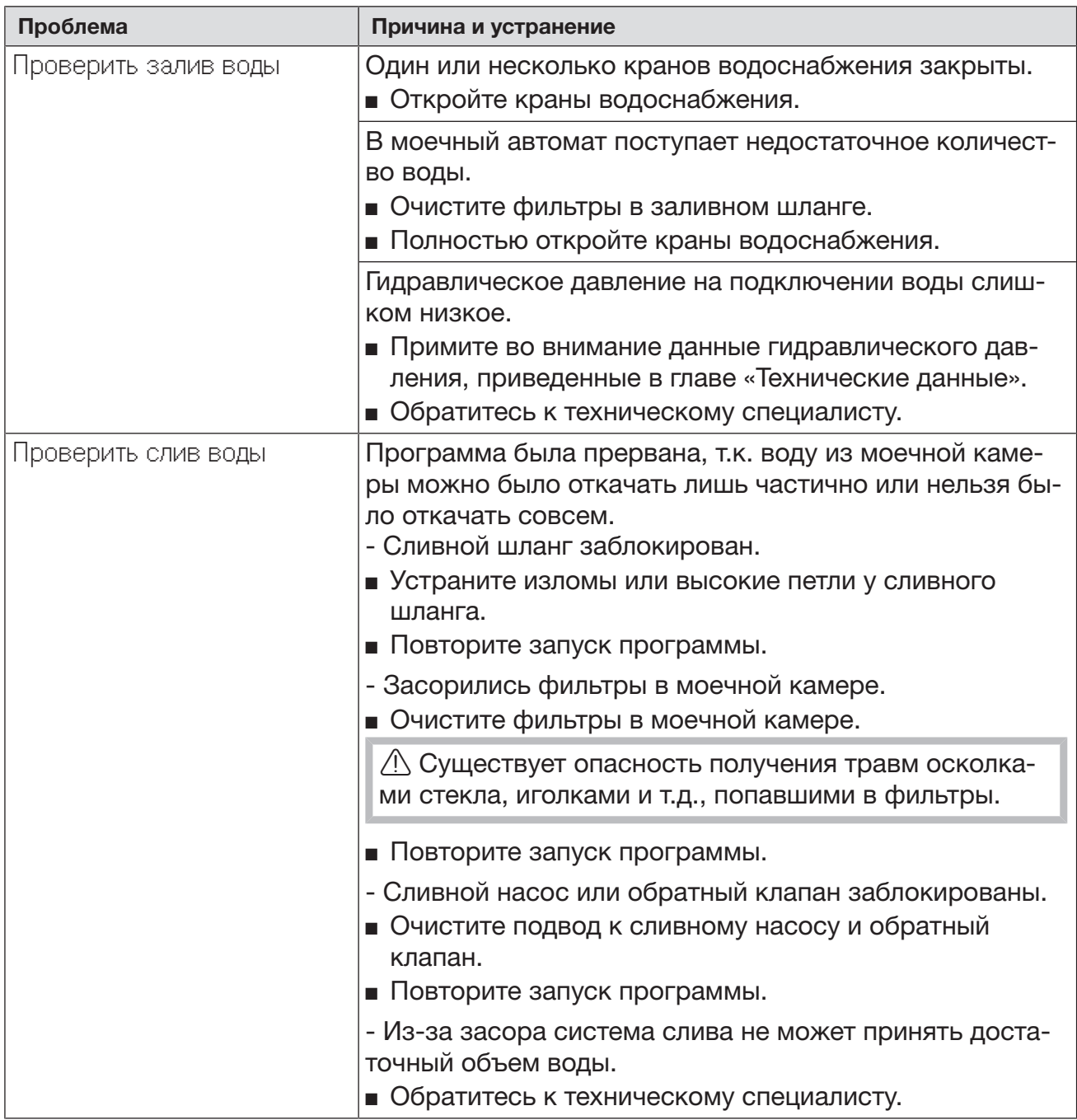

# Шумы

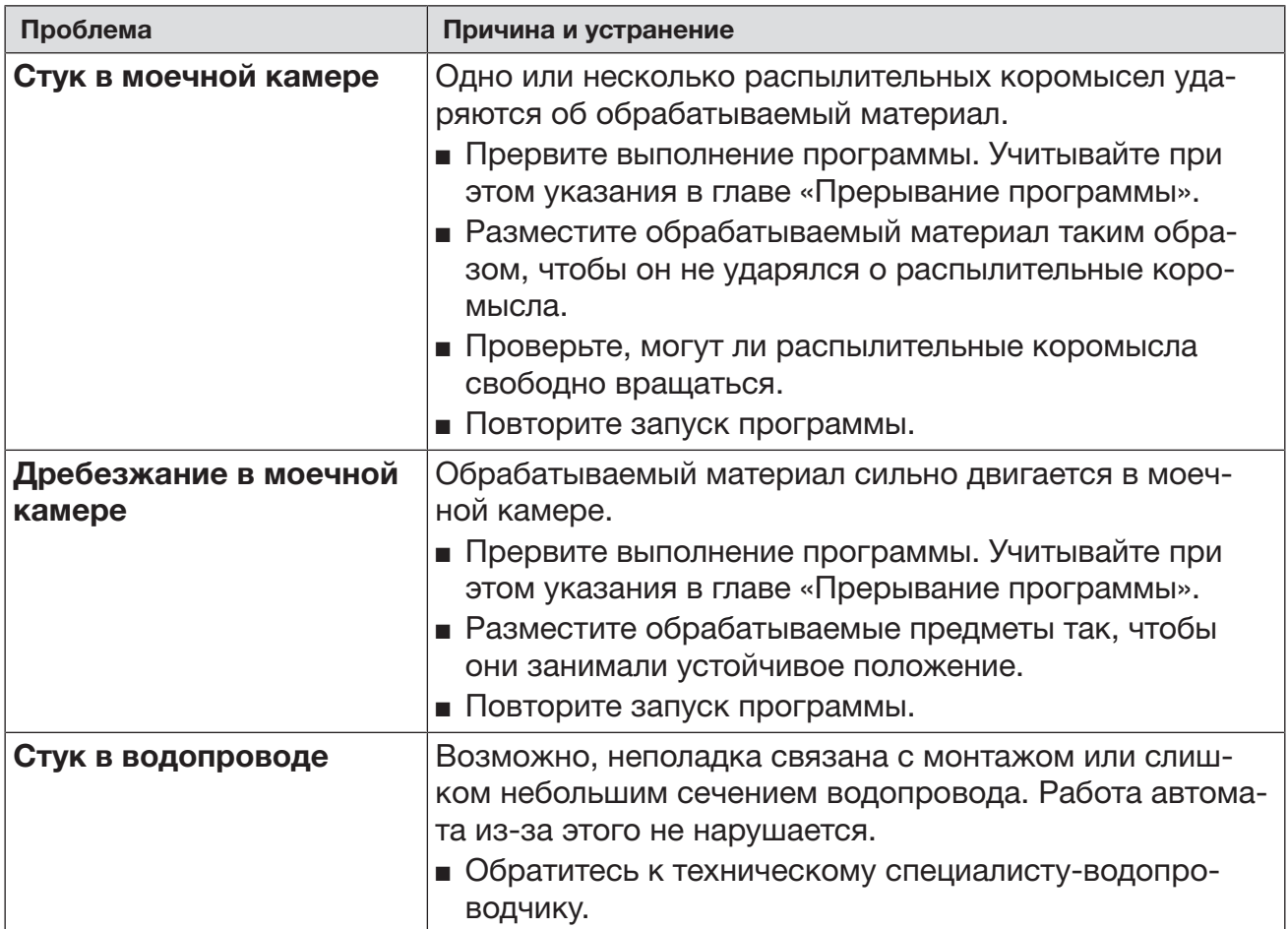

# Принтер/интерфейс

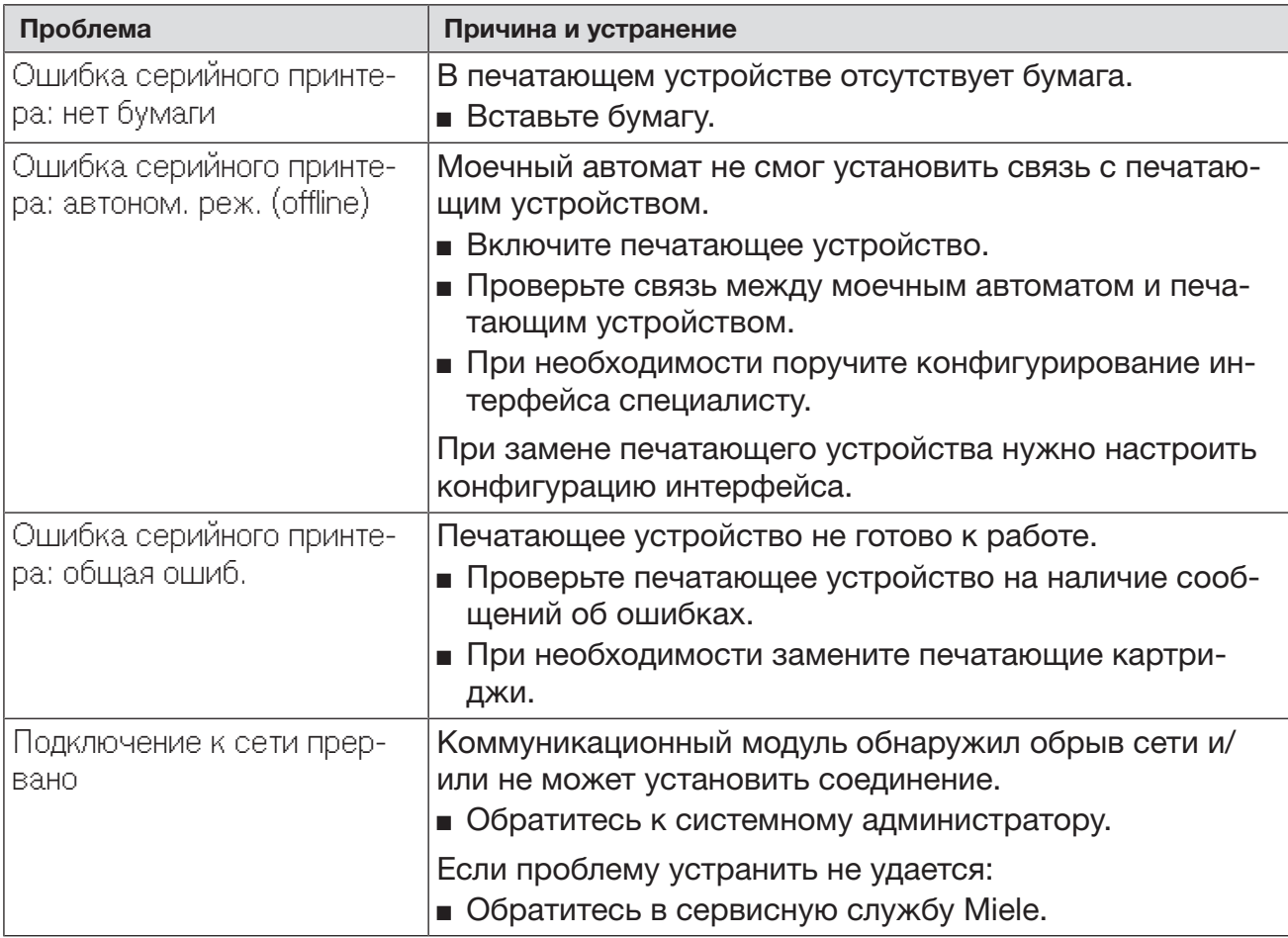

#### Чистка сливного насоса и обратного клапана

Если по завершении программы вода не полностью откачивается из моечной камеры, то сливной насос или обратный клапан могли быть заблокированы каким-либо посторонним предметом.

 Выньте комбинированный фильтр из моечной камеры (см. главу «Содержание в исправности/Чистка фильтров в моечной камере»).

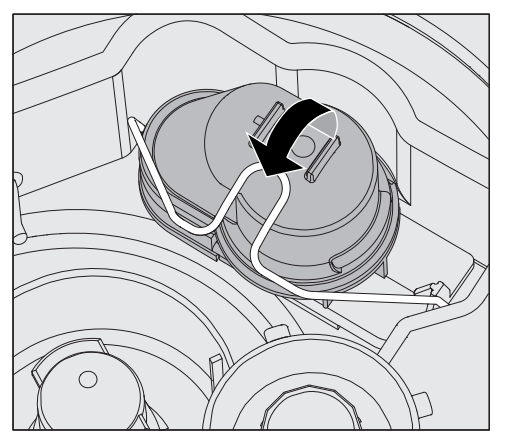

- Откройте запорную скобу.
- Снимите обратный клапан, направляя его вверх, и хорошо промойте его под струей воды.
- Вентиляционное отверстие с внешней стороны обратного клапана (видно только в демонтированном состоянии) не должно быть забито грязью. Удалите возможные загрязнения с помощью какого-нибудь острого предмета.

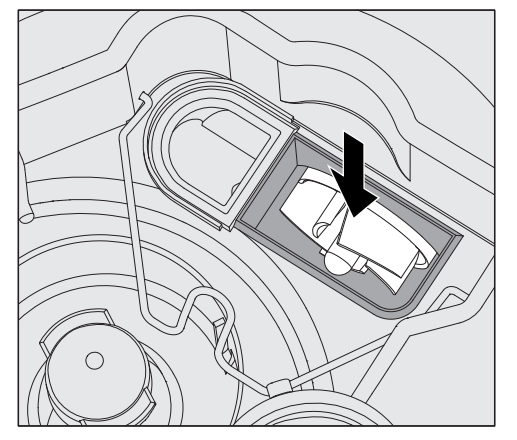

Под обратным клапаном находится крыльчатка сливного насоса (стрелка).

- Перед установкой обратного клапана проверьте, не заблокирована ли посторонними предметами крыльчатка сливного насоса.
- Аккуратно установите на место обратный клапан и зафиксируйте его с помощью запорной скобы.

#### Очистка фильтров в заливном шланге

Для защиты заливного клапана в резьбовое соединение шланга встроена система фильтров. При загрязнении этих фильтров они должны быть очищены, так как иначе в моечную камеру будет поступать недостаточное количество воды.

 Пластиковый корпус на конце шланга подачи воды содержит электрические компоненты. Поэтому его нельзя погружать в жидкости.

#### Для чистки сетчатого фильтра

- Отсоедините автомат для мойки от сети электропитания (выключите прибор, затем вытащите сетевую вилку или выверните/ отключите предохранитель).
	- Закройте запорный клапан.
	- Открутите клапан залива воды.

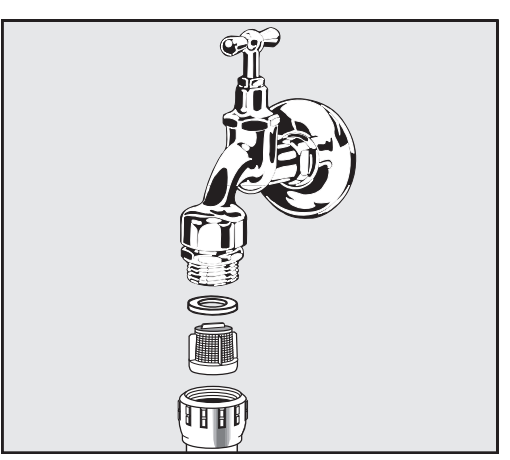

- Извлеките уплотнительное кольцо из резьбового соединения.
- Пассатижами или плоскогубцами извлеките сетчатый фильтр.
- Очистите фильтр или замените его при необходимости.
- Вставьте обратно фильтр и уплотнение, при этом следите за правильным положением деталей!
- Прикрутите клапан залива воды к запорному клапану. При наворачивании шланга следите за тем, чтобы резьбовое соединение не перекосилось.
- Откройте запорный клапан. Если выступает вода, значит резьбовое соединение затянуто недостаточно туго или имеет перекос. Установите клапан залива воды ровно и туго затяните соединение.

Дооснащение фильтром грубой очистки Если вода содержит много нерастворимых частиц, вы можете установить фильтр грубой очистки между запорным клапаном и шлангом подачи воды. Фильтр грубой очистки можно заказать через сервисную службу Miele.

#### Обращение в сервисную службу

 Ремонтные работы может проводить только сервисная служба Miele или авторизованный специалист. В результате ремонтных работ, выполненных ненадлежащим образом, может возникнуть серьёзная опасность для пользователя.

Во избежание неоправданного обращения в сервисную службу при первом появлении сообщения об ошибке проверьте, не вызвана ли эта ошибка неправильной эксплуатацией. Обратите внимание на указания в главе «Устранение неисправностей».

Если указания из инструкции по эксплуатации не помогли устранить неисправности, обратитесь в сервисную службу Miele.

Контактные данные см. в конце данной инструкции по эксплуатации.

Сообщите сервисной службе модель и номер прибора. Эти данные указаны на типовой табличке. Одна типовая табличка находится на боковом фальце дверцы моечной камеры, вторая – на задней стороне прибора.

Сообщите сервисной службе текст сообщения о неисправности и код неисправности на дисплее машины.

#### Декларация о соответствии:

EAЭС RU Д-DE.АЯ46.B.16830/20 c 08.07.2020 по 07.07.2025 Соответствует требованиям

Технических регламентов Таможенного Союза (а в настоящее время - Евразийского экономического союза ЕА-ЭС)

ТР ТС 004/2011 "О безопасности низковольтного оборудования" ТР ТС 020/2011 "Электромагнитная совместимость технических средств"

#### Версия программного обеспечения

При обращении в сервисную службу, возможно, Вам нужно будет узнать номера версий программного обеспечения отдельных элементов системы управления (BAE(ID3715), SLT(ID3586), RK(ID3357), FU(ID3367)). Индикацию этих номеров можно вызвать следующим образом:

Вызовите меню в соответствии со следующим путем ввода:

#### Кнопка

- Расширенные указания
	- Версия прог. обеспеч.

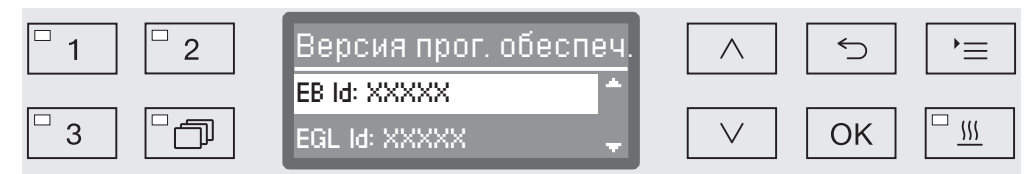

После этого на дисплее отобразится список блоков программного обеспечения, где XXXXX является соответствующим номером версии:

- EB Id: XXXXX

Версия программного обеспечения блока управления и индикации в панели управления.

- EGL id: XXXXX

Версия программного обеспечения карты управления.

- EZL Id: XXXXX

Версия программного обеспечения карты реле.

- EFU Id: XXXXX

Версия программного обеспечения преобразователя частоты.

- LNG Id: XXXXX

Версия языкового пакета.

В этом меню нельзя выполнять никакие установки.

Обновление и замену программного обеспечения может выполнять только сервисная служба Miele.

**■ Выход из меню осуществляется с помощью кнопки ОК или <sup>6</sup>.** 

#### Установка и выравнивание

Обязательно учитывайте прилагаемую схему монтажа!

 В окружающем пространстве моечного автомата можно размещать мебель и оборудование только специализированного назначения, чтобы избежать риска возможных повреждений имущества из-за конденсации пара.

Автомат для мойки должен стоять устойчиво и в горизонтальном положении.

Для адаптации к неровностям пола и регулировки высоты прибора могут быть использованы четыре винтовые ножки. Ножки могут быть вывинчены максимум на 60 мм.

A Моечный автомат нельзя поднимать за выступающие детали конструкции, например, за панель управления. Они могут быть повреждены.

 $\triangle$  С некоторыми металлическими деталями связана опасность получения травм и порезов.

Пользуйтесь защитными рукавицами при транспортировке и установке автомата.

 $\langle \cdot | \cdot \rangle$  Для транспортировки на тележке моечный автомат должен иметь оригинальную упаковку или стоять на устойчивой, сплошной подставке. В противном случае детали цоколя автомата могут быть повреждены.

Автомат для мойки подходит для следующих вариантов установки:

- Независимая установка.
- Пристраивание и встраивание в нишу:

Автомат для мойки должен устанавливаться рядом с другими приборами или мебелью или в нишу. Ниша должна быть минимум 600 мм шириной и 600 мм глубиной.

- Встраивание под столешницу:

Автомат для мойки должен устанавливаться под сплошную столешницу. Место для встраивания должно быть размером минимум 600 мм шириной, 600 мм глубиной и 820 мм высотой.

#### Встраивание под столешницу

Снятие крышки прибора

Для встраивания под сплошную столешницу нужно снять крышку прибора следующим образом:

- На задней стороне машины выкрутите оба стопорных винта крышки.
- Откройте дверцу.

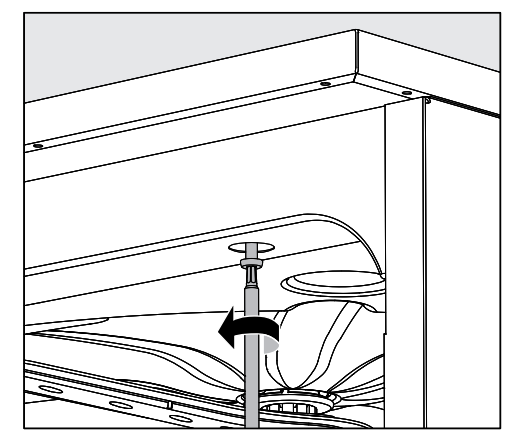

- Выверните с помощью отвертки правый и левый стопорные шурупы.
- Снимите крышку вверх.

Пароконденсатор

Чтобы избежать повреждений столешницы, которые может вызвать воздействие водяного пара, нужно приклеить под столешницей в районе пароконденсатора прилагаемую защитную фольгу (с клеевым слоем, размером 25 x 58 см.).

#### Соединение со столешницей

После выравнивания автомат для мойки нужно прикрутить к столешнице для улучшения устойчивости.

Откройте дверцу.

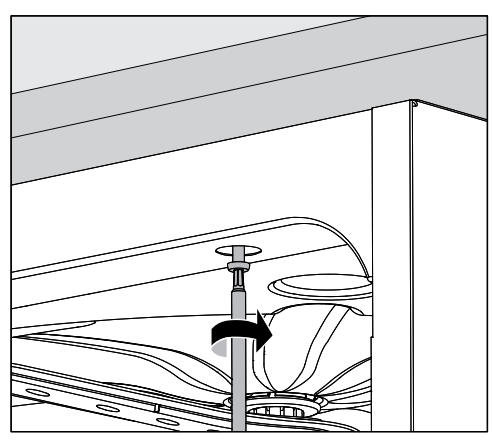

 Прикрутите автомат для мойки к сплошной столешнице справа и слева через отверстия в передней планке.

В случае необходимости прикручивания автомата к мебели с боковой стороны обратитесь в сервисную службу Miele.

# Установка

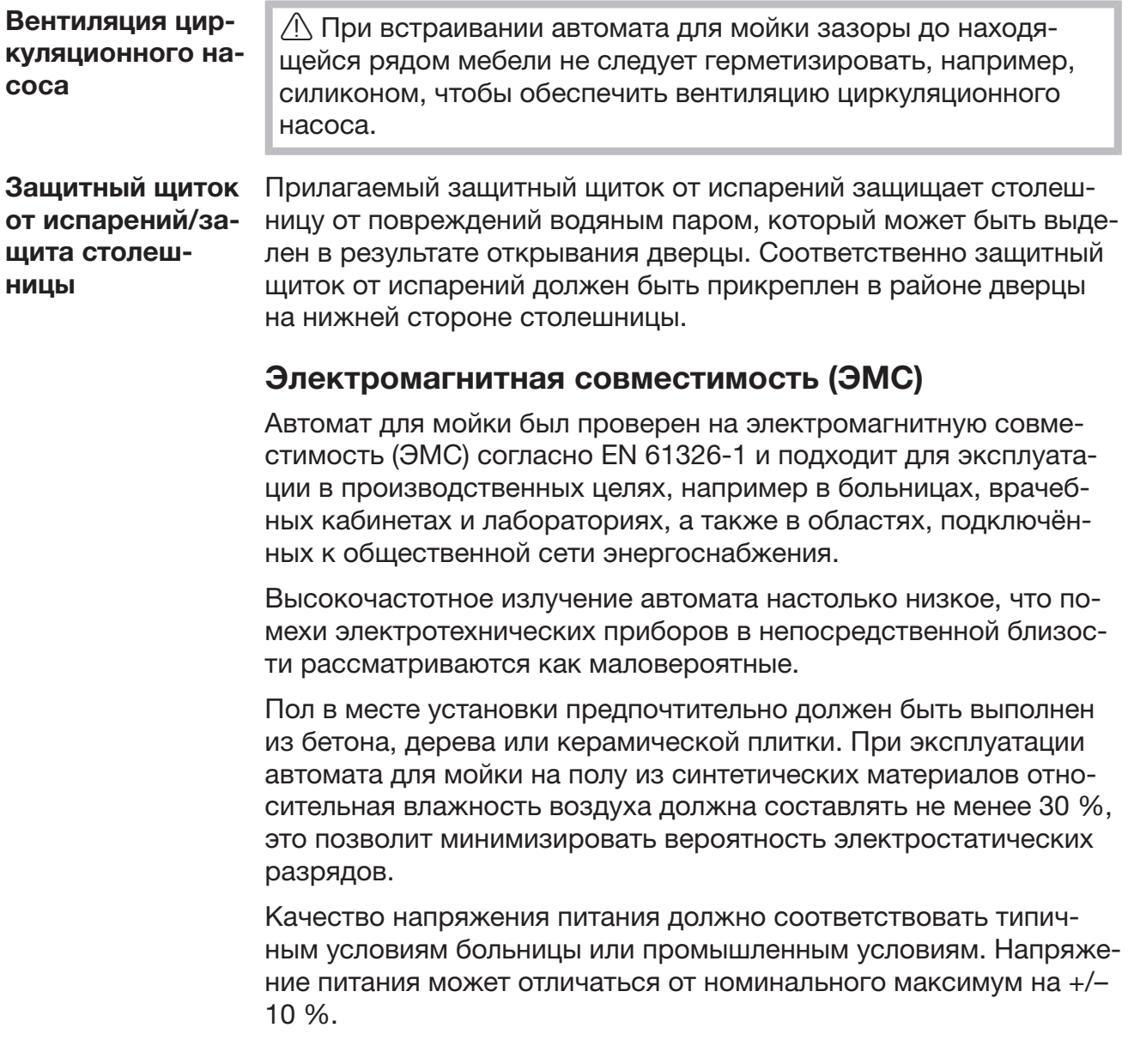

 Все работы, связанные с подключением к электросети, должны проводиться только квалифицированным электромонтажником, имеющим разрешение на проведение таких работ.

- Для подключения необходима стационарная электропроводка с заземлением согласно DIN VDE 0100.
- Подсоединение к сети электропитания посредством сетевой розетки осуществляется согласно местным правилам. После установки прибора розетка должна быть доступной. Тогда проверку электробезопасности, например, при ремонтных работах или при проведении техобслуживания прибора, можно будет проводить без излишних затруднений.
- При стационарном подключении главный выключатель следует установить с отключением от сети всех полюсов. Главный выключатель должен соответствовать номинальному току прибора, иметь межконтактный зазор минимум 3 мм, а также должна существовать возможность его блокировки в исходном положении.
- В случае необходимости прокладывается контур заземления.
- Значения для подключения указаны на типовой табличке и в прилагаемой схеме подключения.
- Для повышения безопасности рекомендуется включать в цепь питания прибора устройство защитного отключения УЗО с током срабатывания 30 мА.
- При замене сетевого кабеля используйте только оригинальный кабель производителя или соответствующий кабель с наконечниками.

Другие указания по электроподключению см. в прилагаемой инструкции по монтажу.

Автомат для мойки разрешается эксплуатировать только при приводимых на типовой табличке напряжении, частоте и предохранительном устройстве.

Коммутацию можно будет провести согласно прилагаемой схеме коммутации и схеме подключения.

Одна типовая табличка находится сбоку на дверце моечной камеры, другая - на задней стороне прибора.

Электрическая схема прилагается к прибору.

#### Подключение контура заземления

Для подключения контура заземления на задней стороне автомата для мойки имеется специальное винтовое соединение  $\downarrow$ .

#### Отключение при пиковой нагрузке

Автомат для мойки предназначен для включения в систему управления электроэнергией. Для этого автомат должен получить техническое дооснащение со стороны сервисной службы Miele, а система управления – быть соответствующим образом настроена.

Для получения подробной информации обратитесь в сервисную службу Miele.

Управление нагрузкой В случае отключения при пиковой нагрузке отдельные компоненты, например нагрев, временно отключаются. Автомат для мойки остаётся включённым, выполняющаяся программа не прерывается. Если один из отключённых компонентов нужен во время выполнения шага программы, длительность действия программы продляется на срок действия пиковой нагрузки.

> Отключение при пиковой нагрузке отображается в третьей строке дисплея, например:

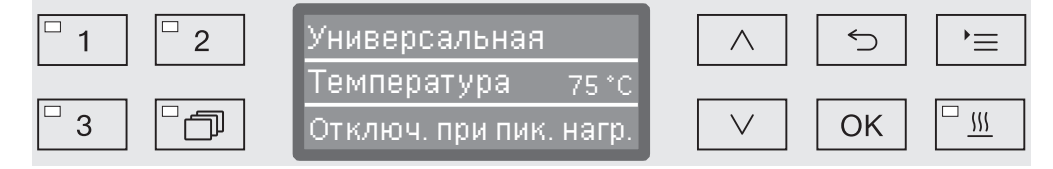

#### Залив воды

**A** Вода в автомате для мойки не является питьевой!

- Автомат для мойки должен подключаться к сети водоснабжения согласно местным предписаниям.
- Вода должна соответствовать действующим в стране требованиям к питьевой воде. Высокое содержание железа может приводить к появлению посторонней ржавчины на обрабатываемых предметах из нержавеющей стали и в автомате для мойки. При содержании в воде хлоридов свыше 100 мг/л сильно возрастает риск коррозии у предметов из нержавеющей стали.
- В определенных регионах из-за специфического состава воды может появиться осадок. Это обуславливает эксплуатацию пароконденсатора только со смягченной водой.
- Возвратный клапан в отводе канализации не требуется; прибор соответствует действующим европейским нормативам (защита питьевой воды).
- В серийном исполнении автомат для мойки предусмотрен для подключения холодной (синяя маркировка) и горячей максимум до 65 °C (красная маркировка) воды. Заливные шланги подключаются к запорным кранам холодной и горячей воды.
- Если отсутствует водопровод горячей воды, то заливной шланг с красной маркировкой для подключения горячей воды должен быть подключен к холодной воде.
- Заливной шланг без защиты от протечек для пароконденсатора подключается к запорному крану холодной воды.
- Минимальное гидравлическое давление при подключении к холодной воде составляет 100 кПа (избыточное), при подключении к горячей воде40 кПа (избыточное), при подключении к обессоленной воде 30 кПа (избыточное).
- Рекомендуемое гидравлическое давление составляет для холодной и горячей воды ≥ 200 кПа (избыточное) и для полностью обессоленной воды ≥ 200 кПа (избыточное), что помогает избежать слишком долгого залива воды.
- Максимально допустимое статическое давление воды составляет 1.000 кПа избыточного давления.
- Если давление воды выходит за пределы указанного диапазона, обратитесь за помощью в сервисную службу Miele.
- Описание подключения дистиллированной воды приводится в конце этой главы.
- Со стороны заказчика требуются запорные клапаны с резьбовым соединением ¾ дюйма. Клапаны должны быть легкодоступными, поскольку залив воды при длительных перерывах в работе должен быть закрыт.

- Заливные шланги представляют собой напорные шланги DN 10 длиной ок. 1,7 м с резьбовым соединением ¾ дюйма. Запрещается удалять фильтры в резьбовых соединениях.

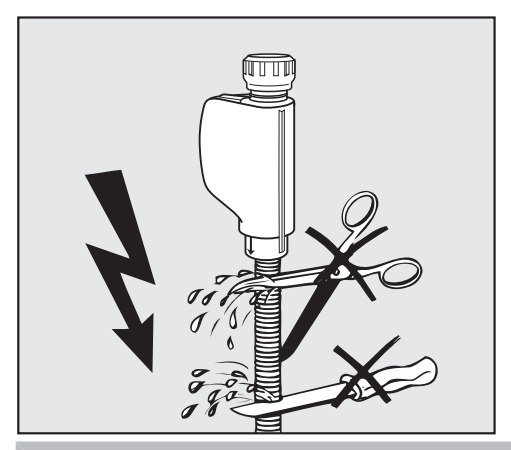

**<u></u> Заливные шланги запрещается** укорачивать или повреждать.

См. также прилагаемую схему монтажа!

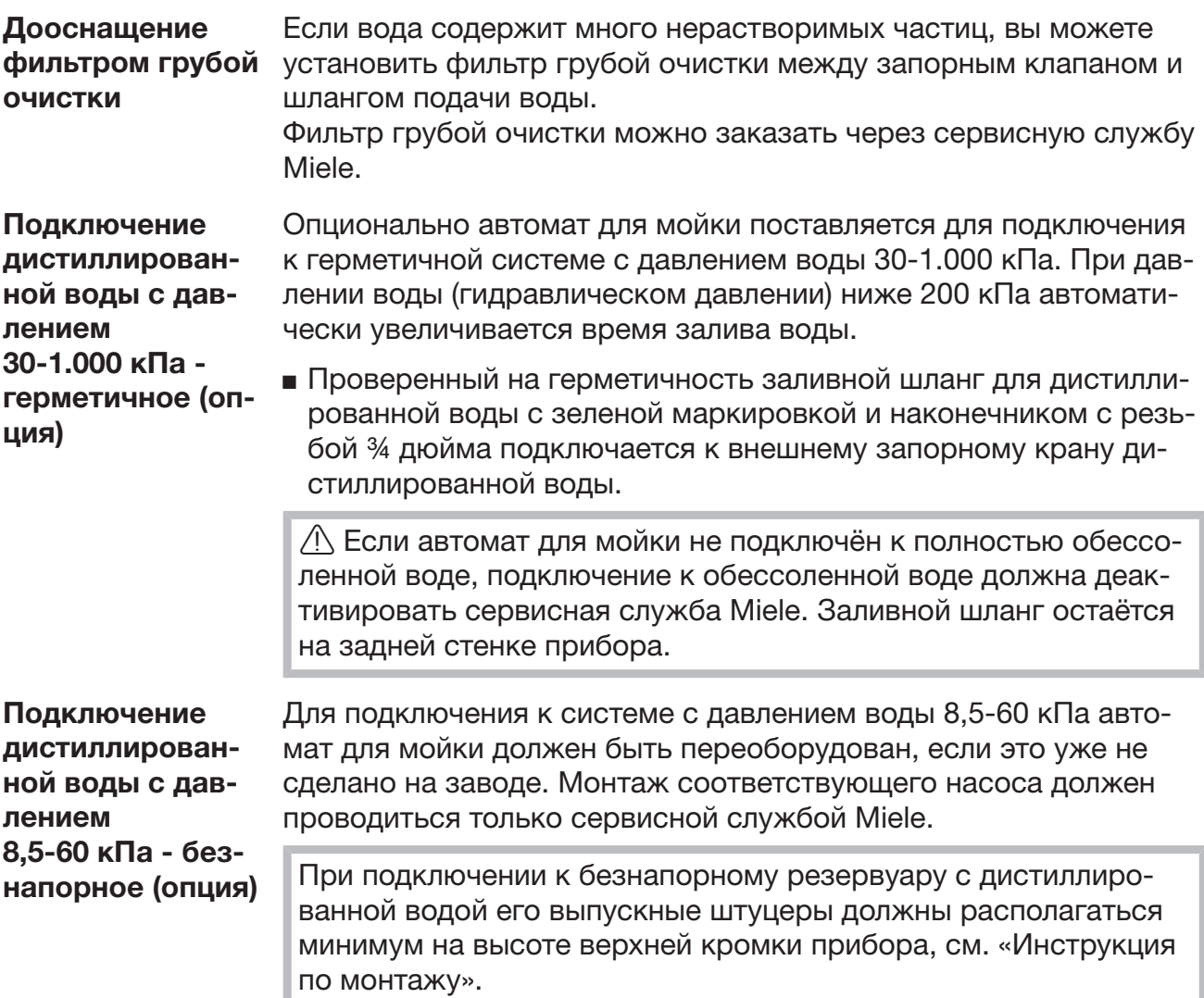

Кольцевой трубопровод для обессоленной воды

Автомат для мойки рассчитан на подключение системы кольцевого трубопровода для обессоленной воды. Для этого автомат должен получить техническое дооснащение со стороны сервисной службы Miele, а система управления – быть соответствующим образом настроена.

Для получения подробной информации обратитесь в сервисную службу Miele.

#### Слив воды

- Узел слива автомата для мойки оснащен обратным клапаном, предотвращающим затекание грязной воды через сливной шланг обратно в прибор.
- Автомат для мойки должен подключаться, предпочтительно, к отдельной, смонтированной снаружи системе слива. Если отдельное подключение отсутствует, то для подключения рекомендуется использовать двухкамерный сифон.
- Внешнее подключение должно располагаться на высоте от 0,3 м и до 1,0 м, относительно нижней кромки прибора. Если место подключения расположено на высоте меньшей, чем 0,3 м, то сливной шланг следует уложить дугой, подняв его на высоту минимум 0,3 м.
- Система слива должна принимать минимум 16 л/мин отработанной воды.
- Сливной шланг представляет собой гибкий шланг длиной примерно 1,4 м с внутренним диаметром 22 мм. Хомуты для подсоединения шлангов входят в комплект поставки.
- Не допускается укорачивание сливного шланга.
- Сливной шланг можно удлинить до 4,0 м, подсоединив к нему при помощи переходника дополнительный шланг. Общая длина слива не должна превышать 4,0 м.
- Шумы при сливе воды можно заметно снизить, если уложить сливной шланг дугой на высоте от мин. 0,6 м до макс. 1,0 м относительно нижней кромки автомата для мойки.

См. также прилагаемую схему монтажа!

### Общая информация о программах

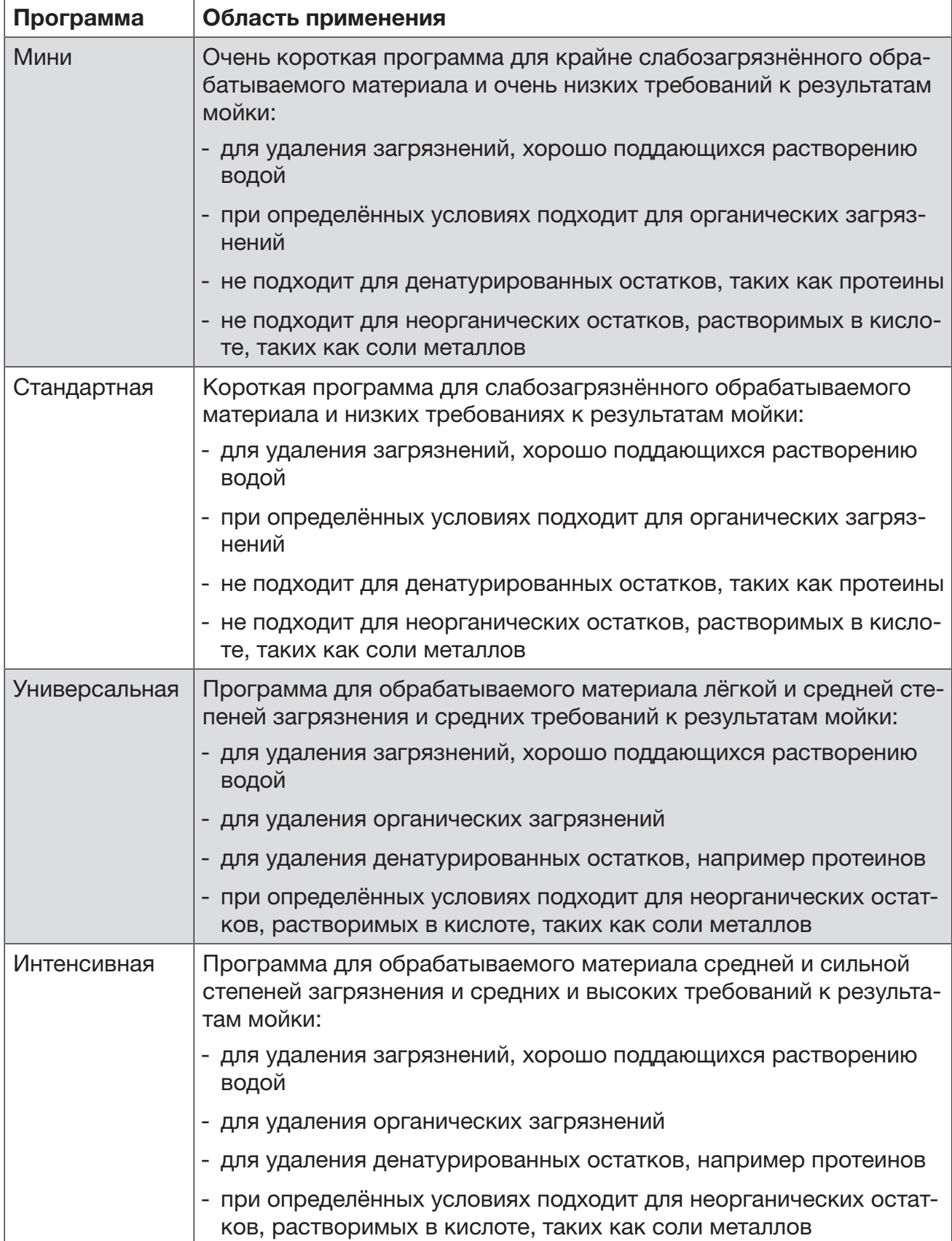

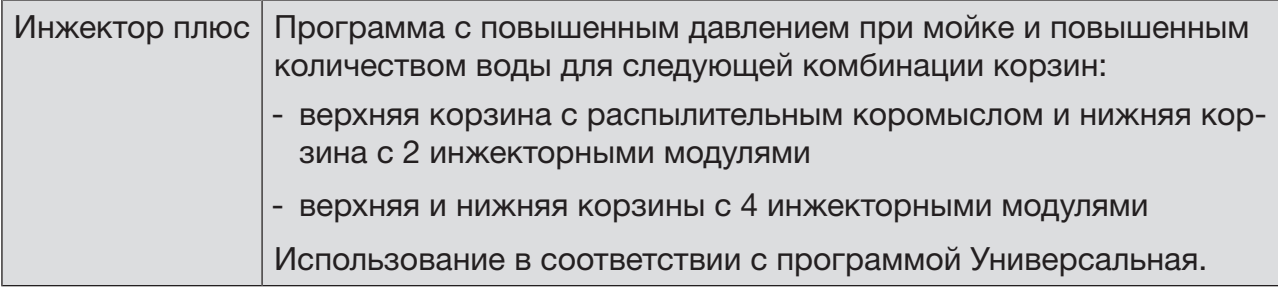

## Программы для специфических загрязнений

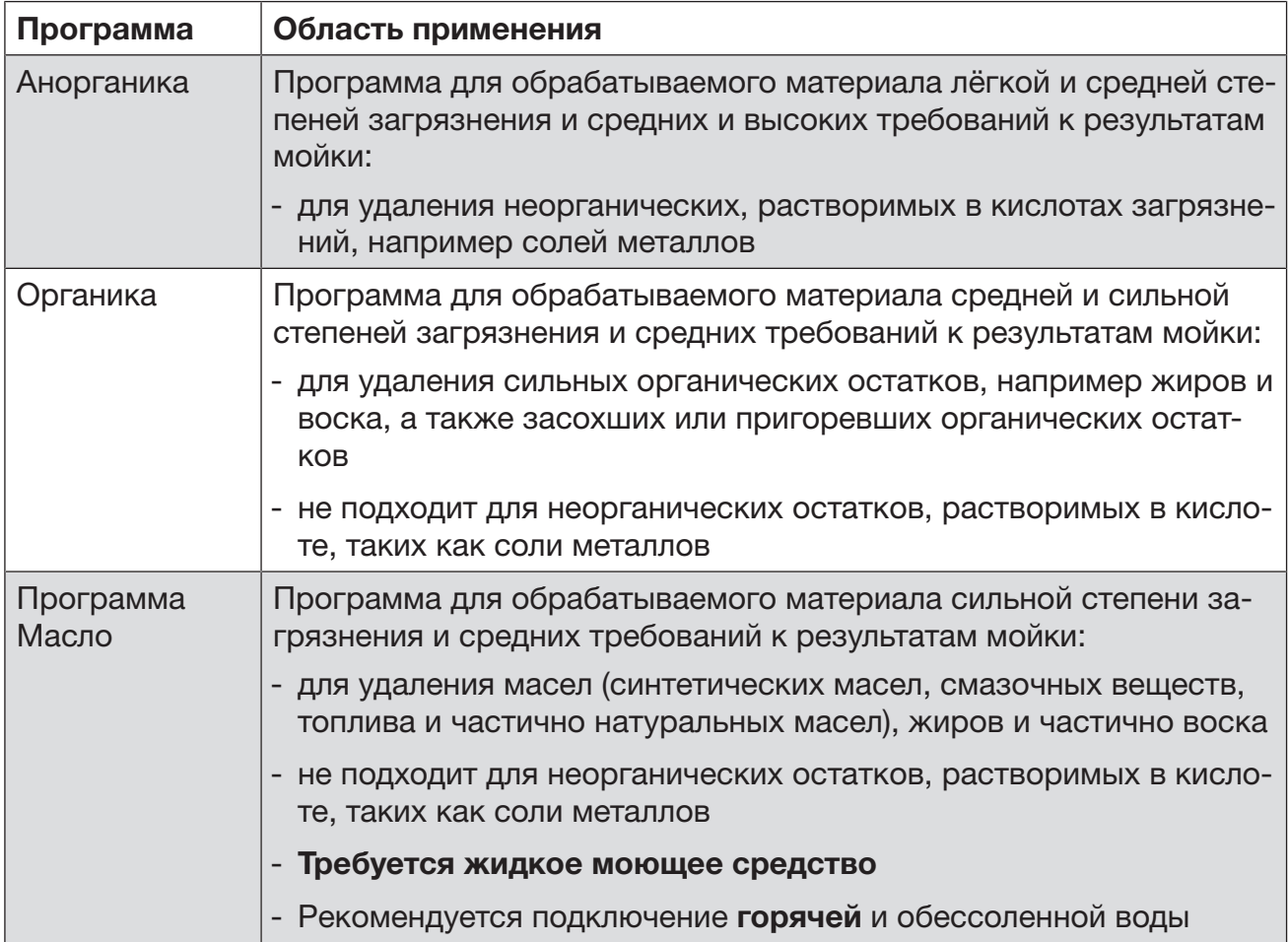

## Программы для специально обрабатываемого материала

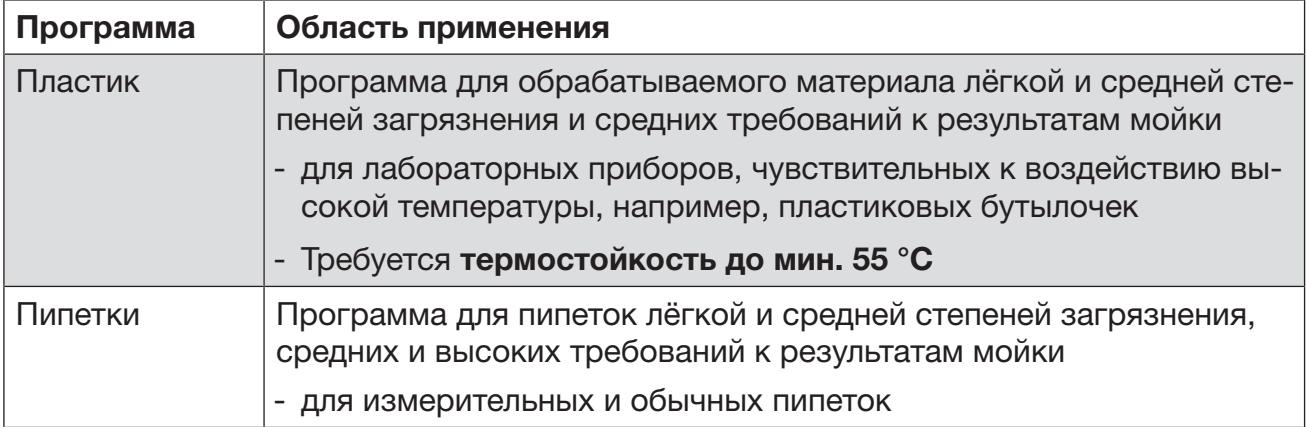

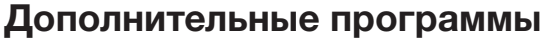

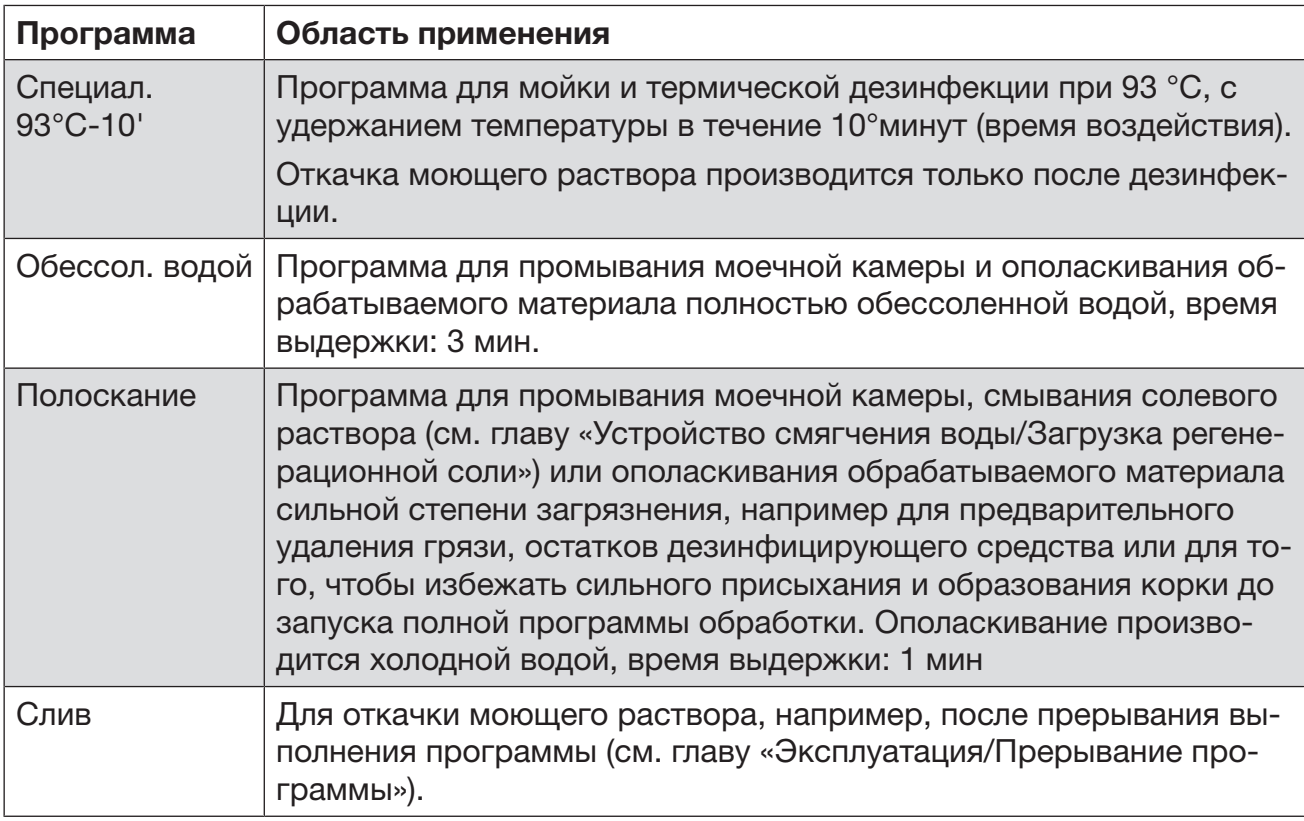

### Выбор программы в зависимости от используемых принадлежностей

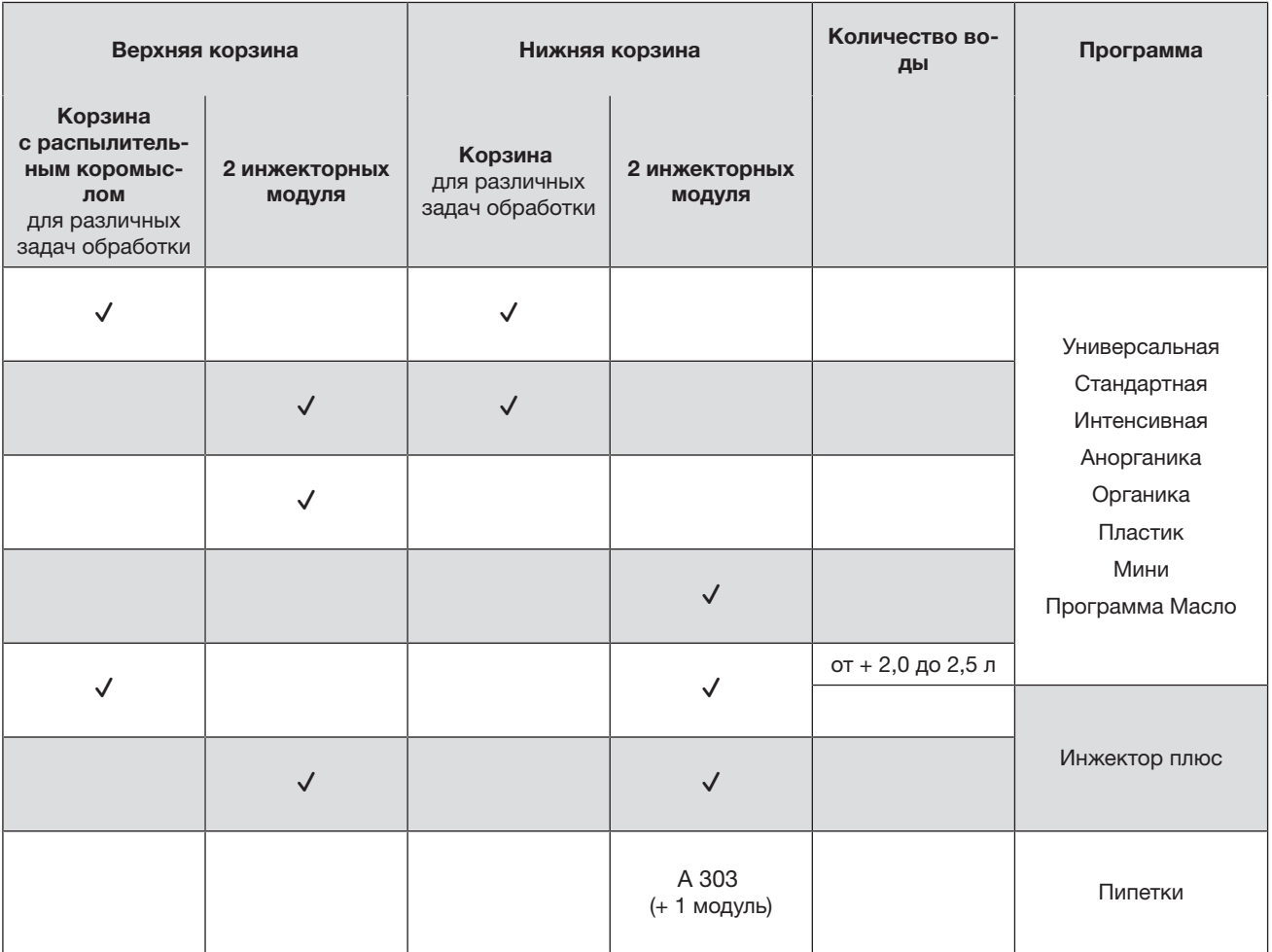

# Программные параметры Программные параметры

# Свободная ячейка памяти  $\frac{\text{1}}{\text{66}}$  Свободная ячейка памяти 166

Новое название программы Новое название программы

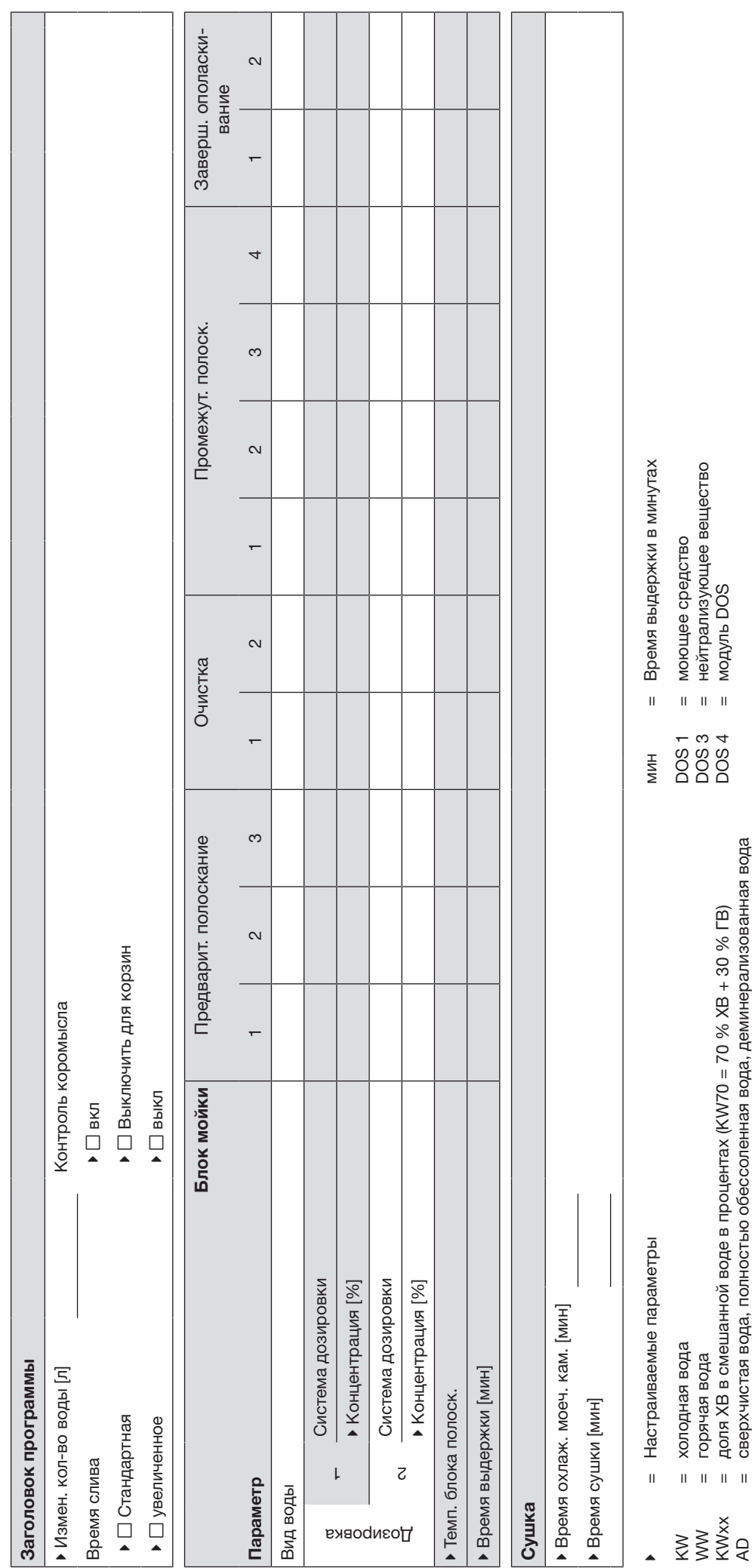

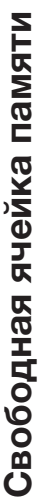

Новое название программы Новое название программы

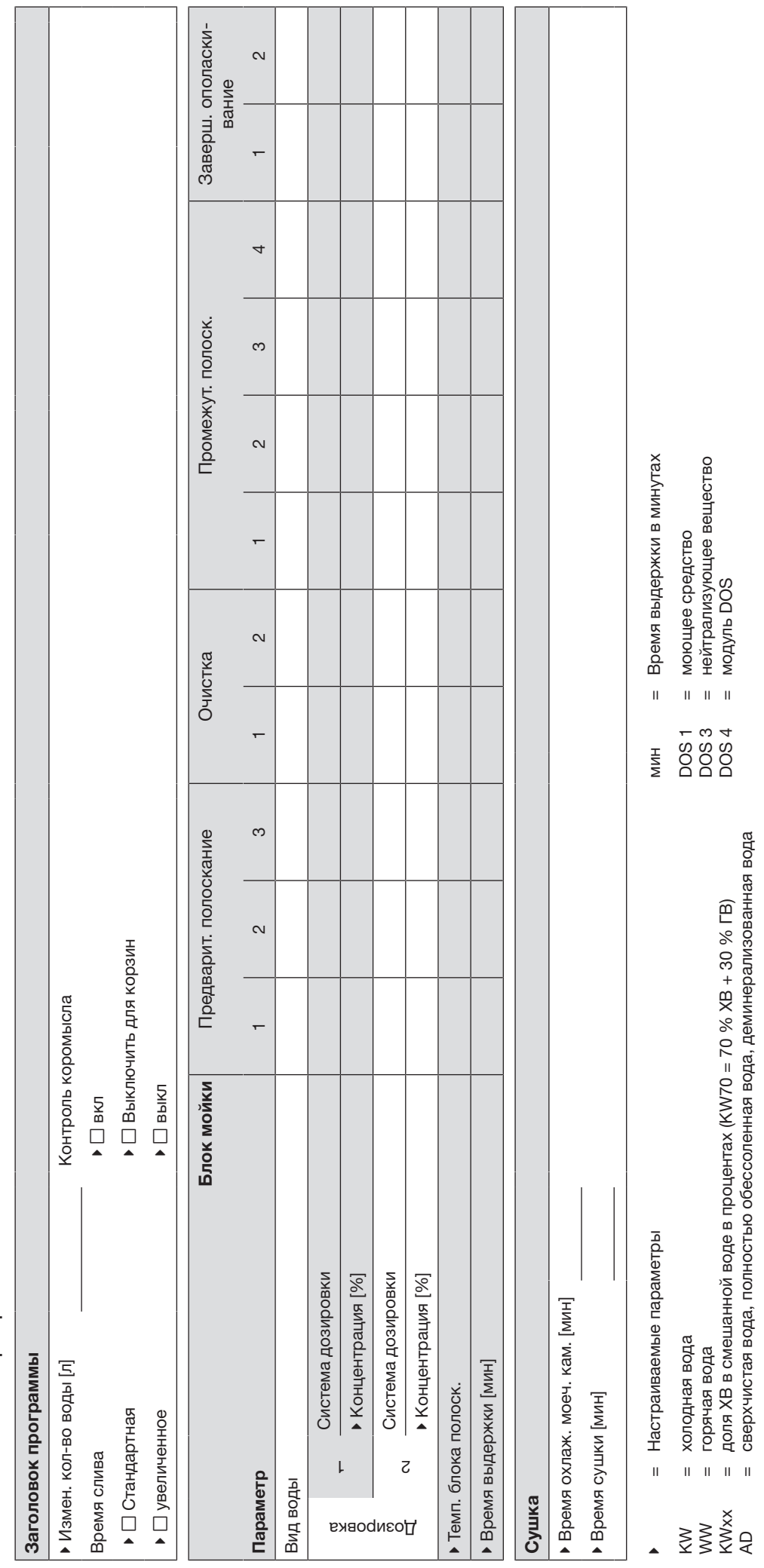

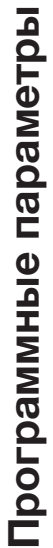

# 168

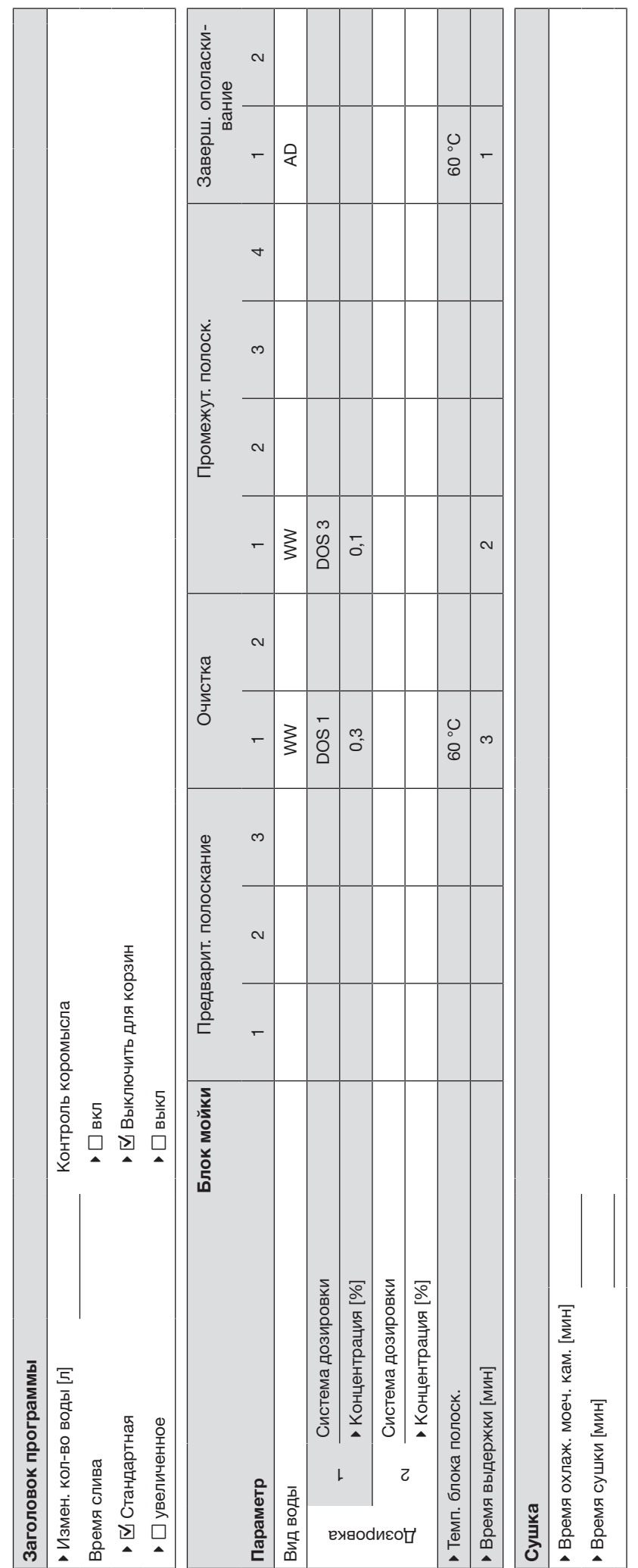

 = Настраиваемые параметры мин = Время выдержки в минутах = Настраиваемые параметры  $\ddot{\phantom{1}}$ 

= холодная вода

= горячая вода

= холодная вода<br>= горячая вода<br>= доля XB в смешанной воде в процентах (KW70 = 70 % XB + 30 % ГВ)<br>= сверхчистая вода, полностью обессоленная вода, деминерализованная вода  $=$  доля XB в смешанной воде в процентах (KW70 = 70 % XB + 30 % ГВ) K<br>X<br>X<br>X<br>X<br>X<br>X<br>X

= сверхчистая вода, полностью обессоленная вода, деминерализованная вода

= Время выдержки в минутах = моющее средство<br>= нейтрализующее вещество<br>= модуль DOS = нейтрализующее вещество = моющее средство 1<br>DOS 4<br>DOS 4 **MNH** 

= модуль DOS

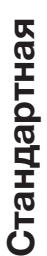

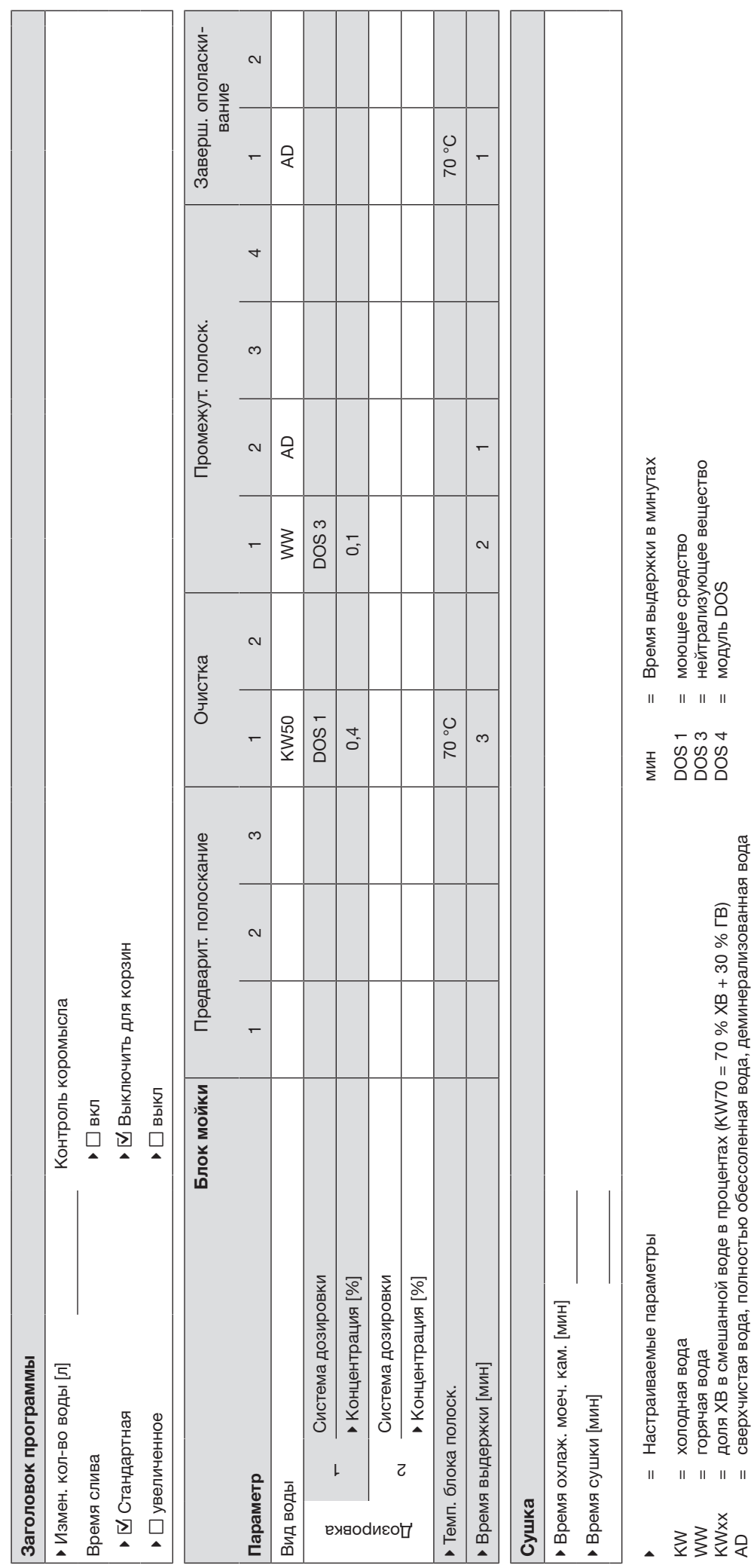

= доля ХВ в смешанной воде в процентах (KW70 = 70 % ХВ + 30 % ГВ) = сверхчистая вода, полностью обессоленная вода, деминерализованная вода

= модуль DOS

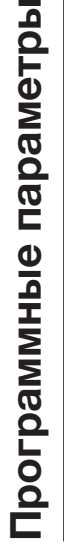

# Универсальная 170Универсальная

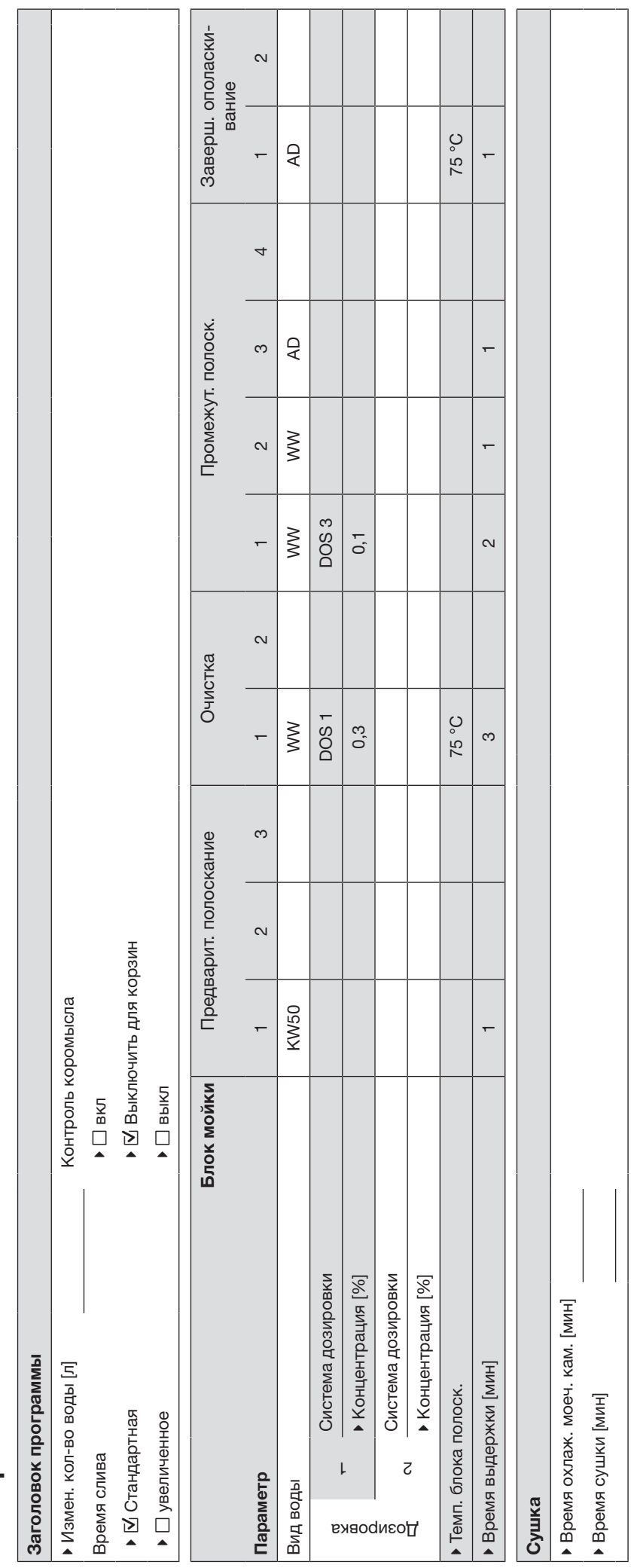

- = Настраиваемые параметры мин = Время выдержки в минутах = Настраиваемые параметры
- = холодная вода
- = горячая вода
- = холодная вода<br>= горячая вода<br>= доля XB в смешанной воде в процентах (KW70 = 70 % XB + 30 % ГВ)<br>= сверхчистая вода, полностью обессоленная вода, деминерализованная вода  $=$  доля XB в смешанной воде в процентах (KW70 = 70 % XB + 30 % ГВ) ▲ W<br>W<br>AD<br>AD
	- = сверхчистая вода, полностью обессоленная вода, деминерализованная вода
- = Время выдержки в минутах = моющее средство<br>= нейтрализующее вещество<br>= модуль DOS = нейтрализующее вещество = моющее средство = модуль DOS1<br>DOS 4<br>DOS 4

**MNH** 

 $170$ 

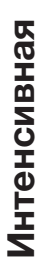

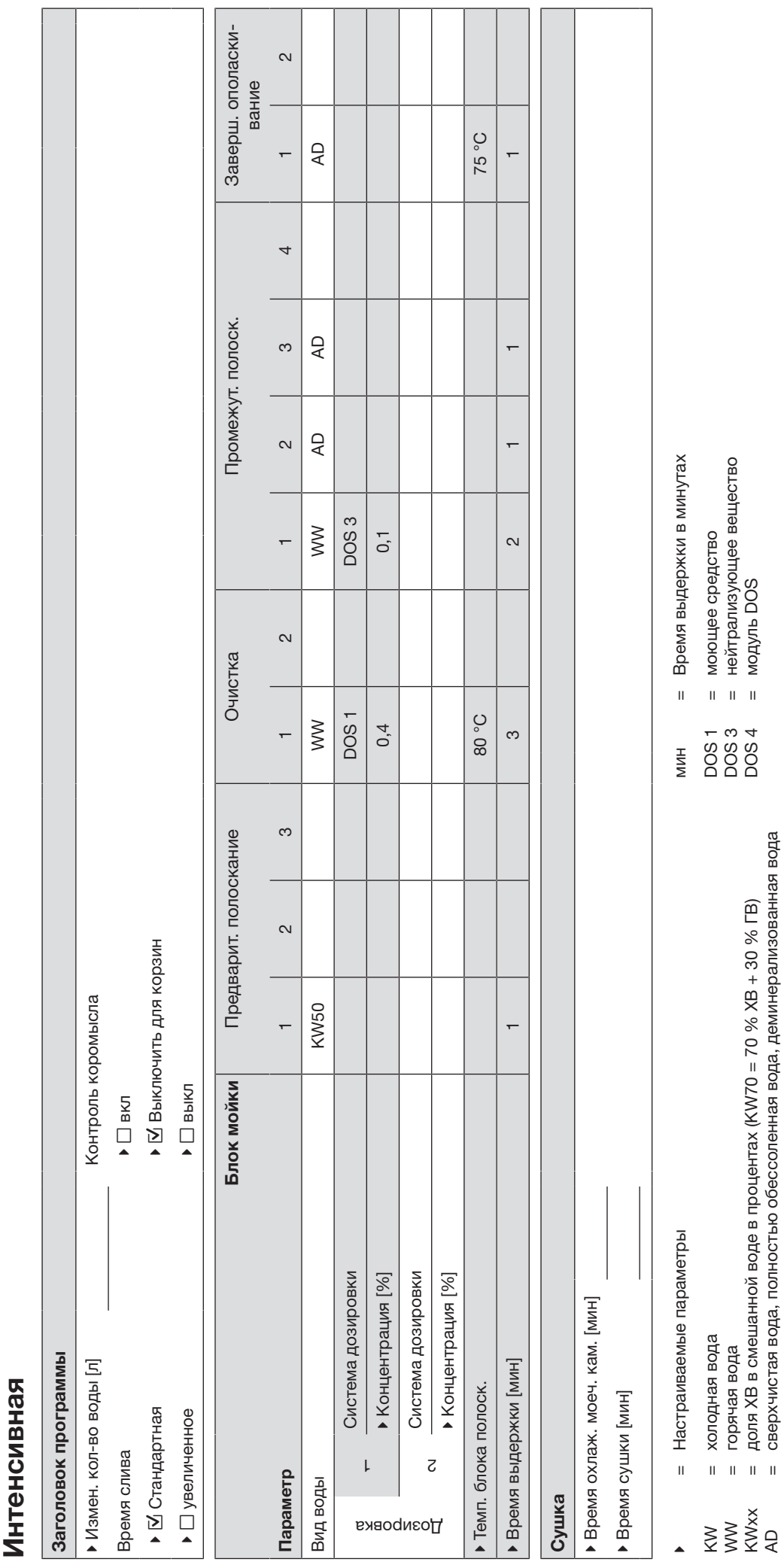

= горячая вода

= доля ХВ в смешанной воде в процентах (KW70 = 70 % ХВ + 30 % ГВ) = сверхчистая вода, полностью обессоленная вода, деминерализованная вода

= нейтрализующее вещество

= модуль DOS

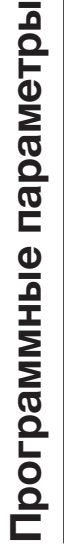

# Инжектор плюс 172 Инжектор плюс

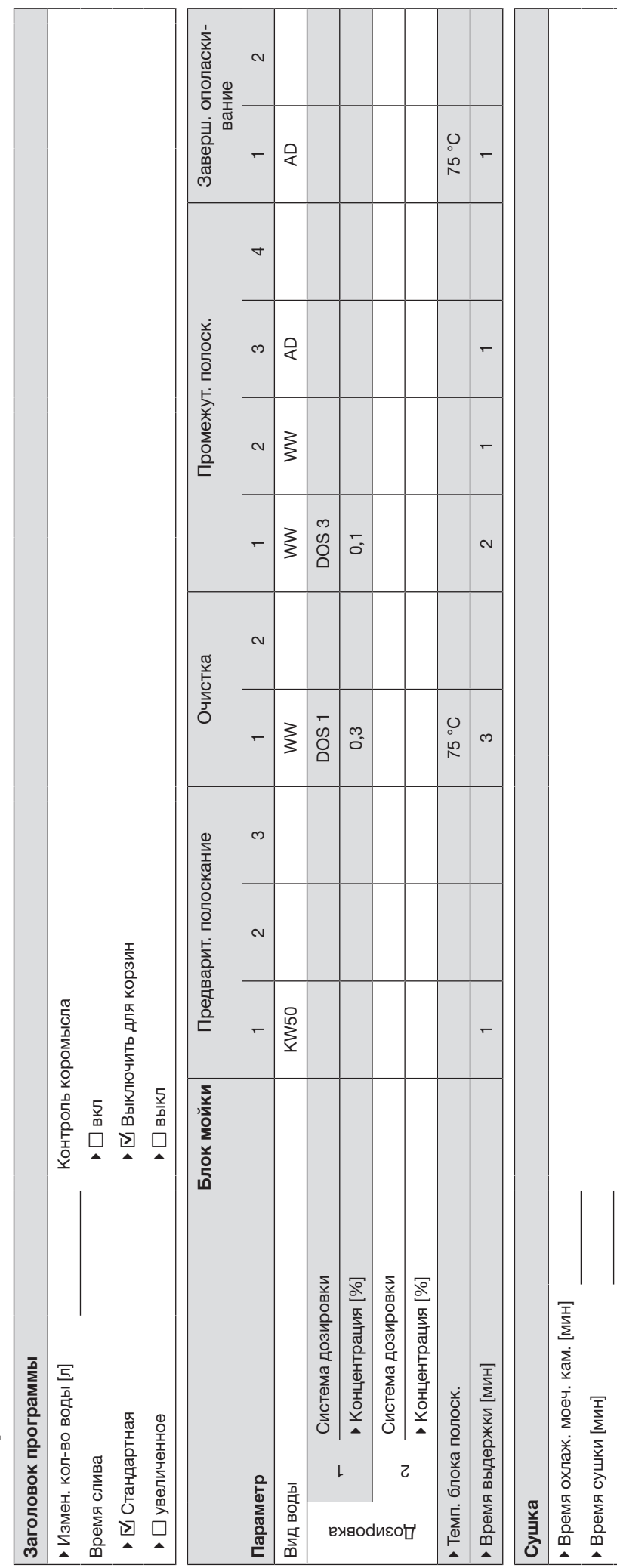

 = Настраиваемые параметры мин = Время выдержки в минутах = Настраиваемые параметры

 $\overline{\phantom{a}}$ 

- = холодная вода
- = горячая вода
- = холодная вода<br>= горячая вода<br>= доля XB в смешанной воде в процентах (KW70 = 70 % XB + 30 % ГВ)<br>= сверхчистая вода, полностью обессоленная вода, деминерализованная вода  $=$  доля XB в смешанной воде в процентах (KW70 = 70 % XB + 30 % ГВ) K<br>X<br>X<br>X<br>X<br>X<br>X<br>X
	- = сверхчистая вода, полностью обессоленная вода, деминерализованная вода
- = моющее средство<br>= нейтрализующее вещество<br>= модуль DOS = нейтрализующее вещество = моющее средство
- = Время выдержки в минутах **MNH**
- 1<br>DOS 4<br>DOS 4
	- = модуль DOS

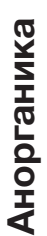

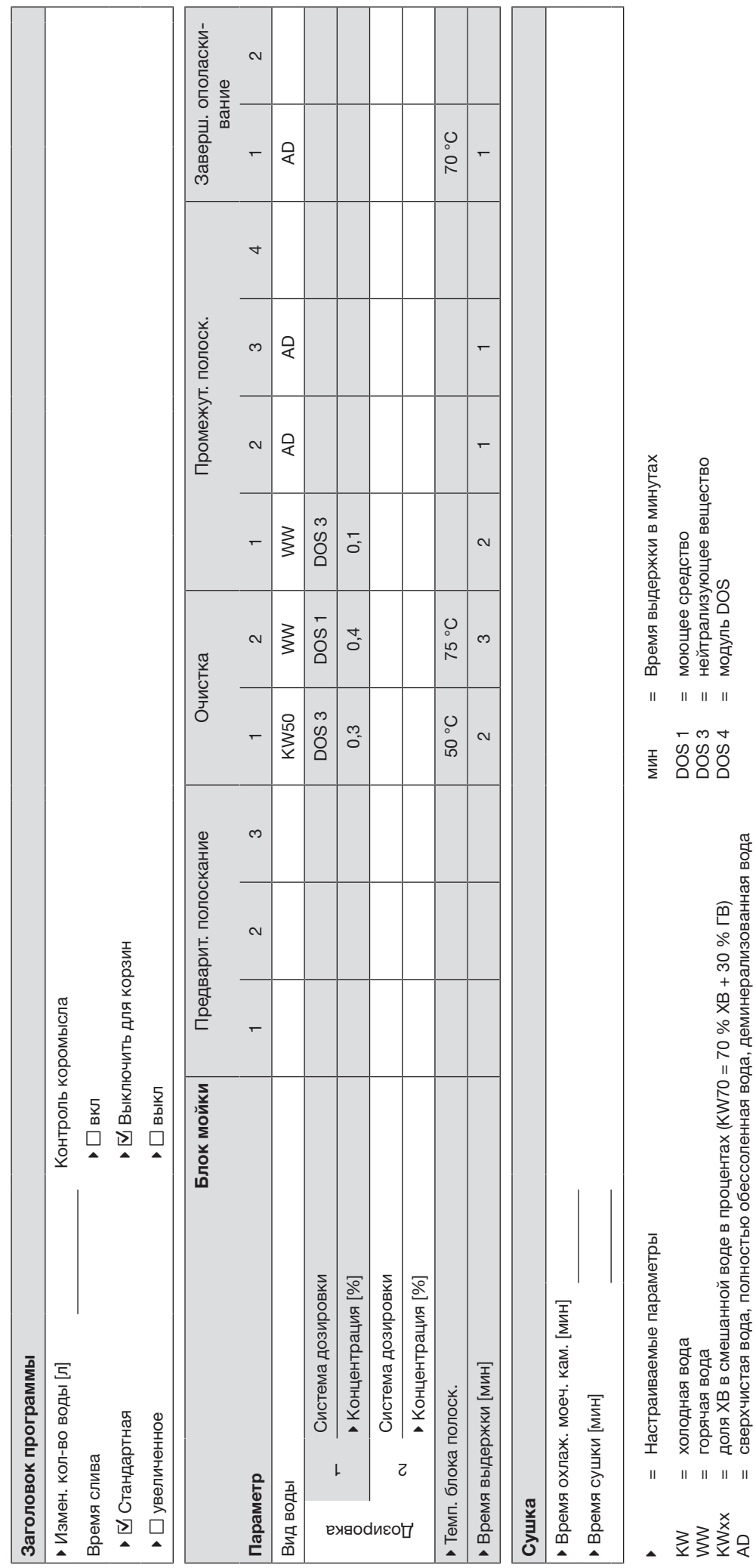

= холодная вода = горячая вода = доля ХВ в смешанной воде в процентах (KW70 = 70 % ХВ + 30 % ГВ) = сверхчистая вода, полностью обессоленная вода, деминерализованная вода

= моющее средство

= нейтрализующее вещество

= модуль DOS

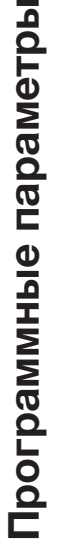

# 174 Органика

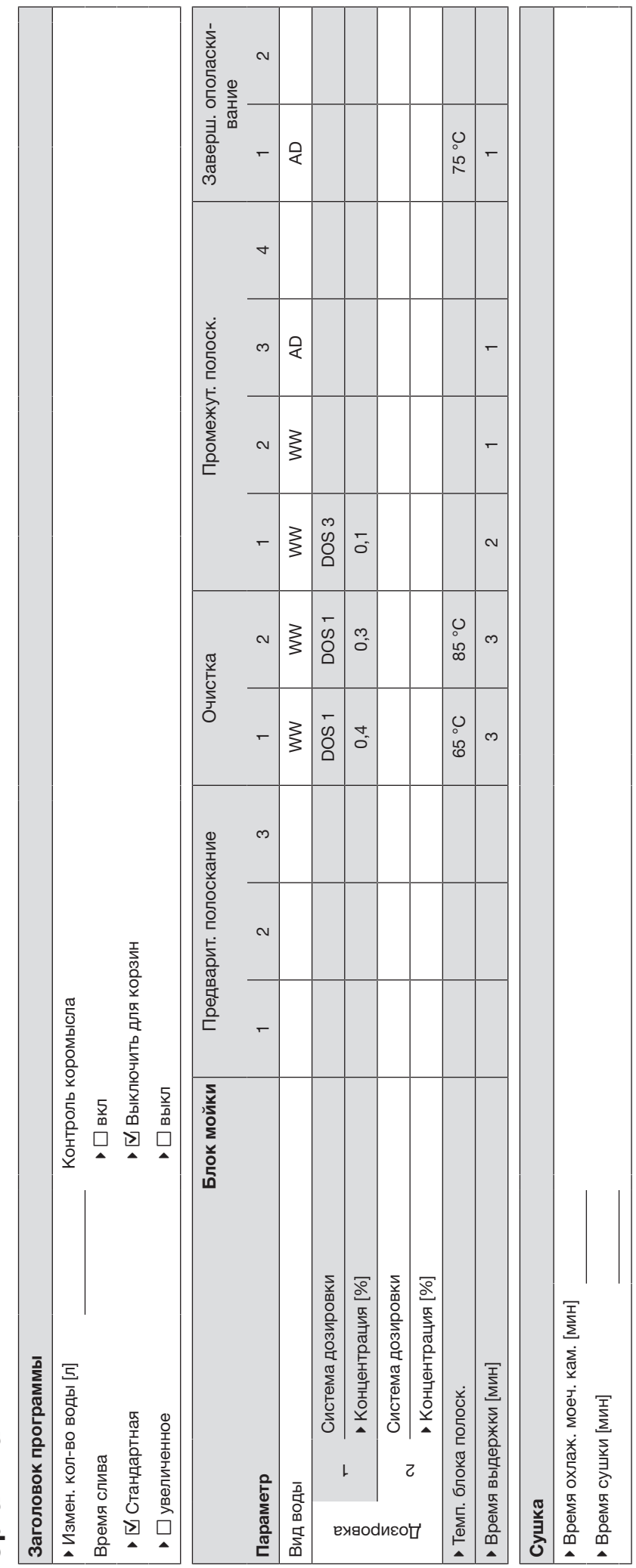

- = Настраиваемые параметры мин = Время выдержки в минутах = Настраиваемые параметры
- = холодная вода
	- = горячая вода
- = холодная вода<br>= горячая вода<br>= доля XB в смешанной воде в процентах (KW70 = 70 % XB + 30 % ГВ)<br>= сверхчистая вода, полностью обессоленная вода, деминерализованная вода  $=$  доля XB в смешанной воде в процентах (KW70 = 70 % XB + 30 % ГВ) ▲ W<br>W<br>AD<br>AD
	- = сверхчистая вода, полностью обессоленная вода, деминерализованная вода
- = Время выдержки в минутах = моющее средство<br>= нейтрализующее вещество<br>= модуль DOS = нейтрализующее вещество = моющее средство = модуль DOS1<br>DOS 4<br>DOS 4

**MNH** 

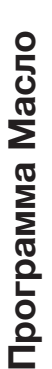

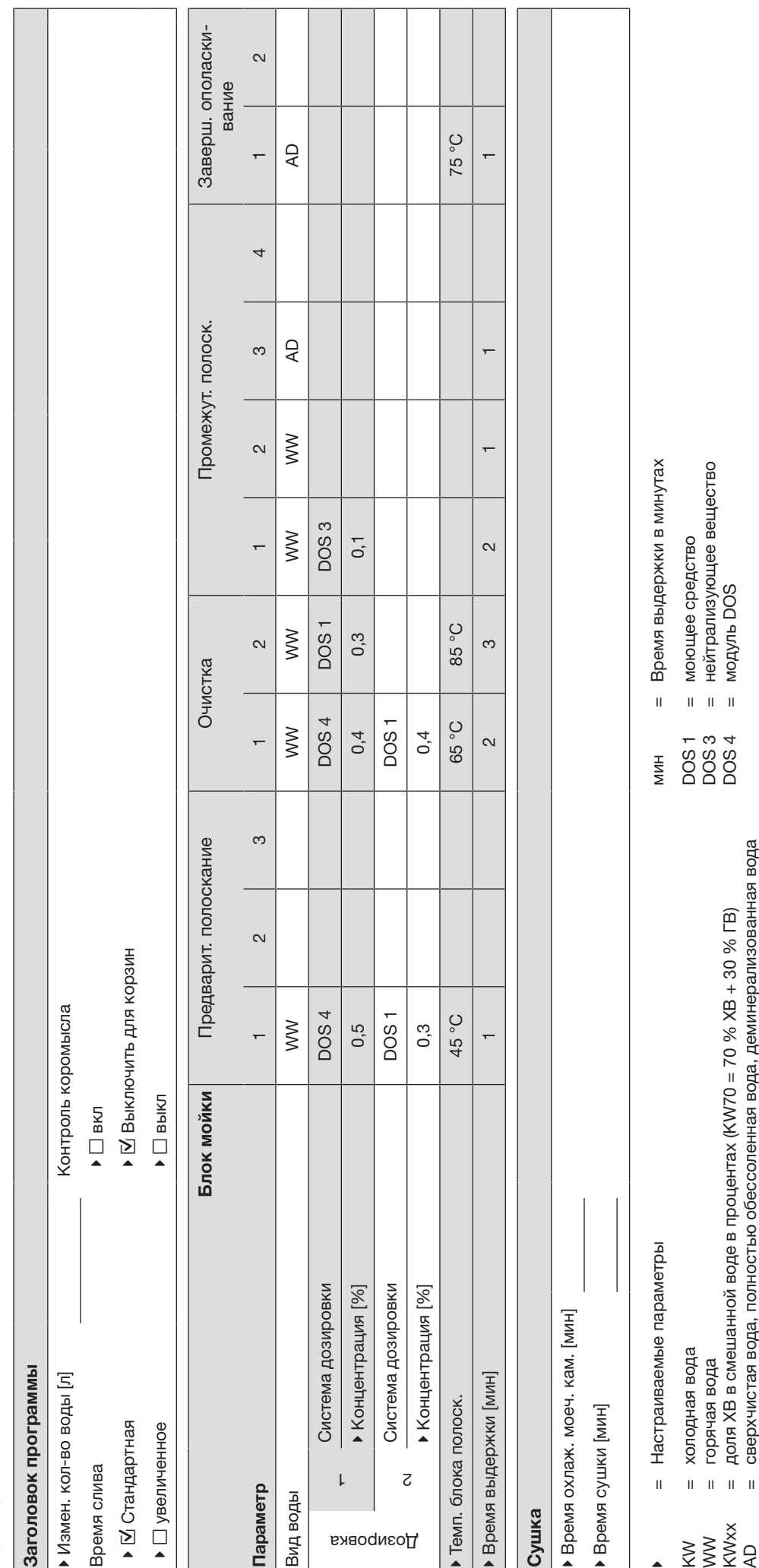

= холодная вода = горячая вода = доля ХВ в смешанной воде в процентах (KW70 = 70 % ХВ + 30 % ГВ) = сверхчистая вода, полностью обессоленная вода, деминерализованная вода

= холодная вода<br>= горячая вода<br>= доля XB в смешанной воде в процентах (KW70 = 70 % XB + 30 % ГВ)<br>= сверхчистая вода, полностью обессоленная вода, деминерализованная вода

1<br>DOS 4<br>DOS 4

= моющее средство

= нейтрализующее вещество

= моющее средство<br>= нейтрализующее вещество<br>= модуль DOS

= модуль DOS

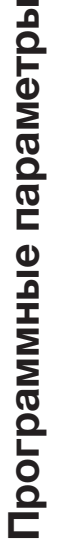

# 176Пластик

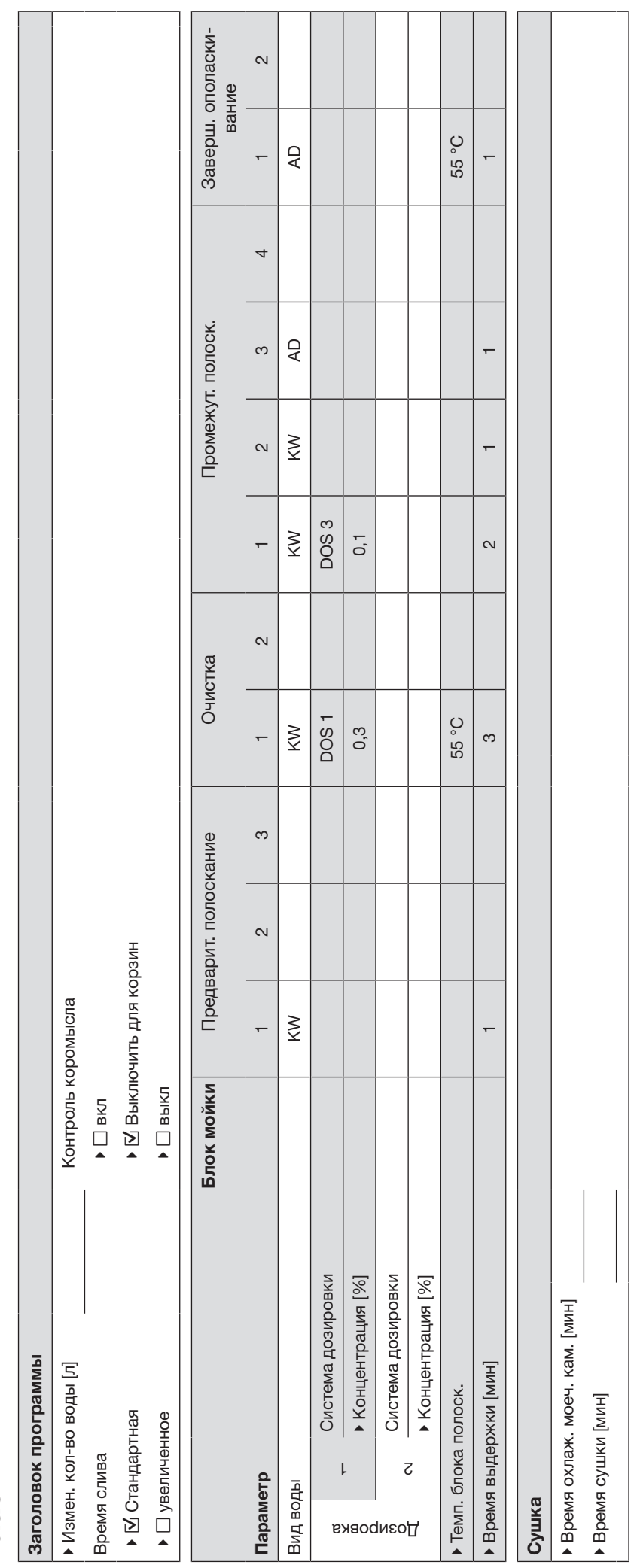

- = Настраиваемые параметры мин = Время выдержки в минутах = Настраиваемые параметры
- = холодная вода
- = горячая вода
- = холодная вода<br>= горячая вода<br>= доля XB в смешанной воде в процентах (KW70 = 70 % XB + 30 % ГВ)<br>= сверхчистая вода, полностью обессоленная вода, деминерализованная вода  $=$  доля XB в смешанной воде в процентах (KW70 = 70 % XB + 30 % ГВ) ▲ W<br>W<br>AD<br>AD
	- = сверхчистая вода, полностью обессоленная вода, деминерализованная вода
- = Время выдержки в минутах = моющее средство<br>= нейтрализующее вещество<br>= модуль DOS = нейтрализующее вещество = моющее средство = модуль DOS1<br>DOS 4<br>DOS 4 **MNH**

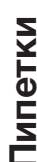

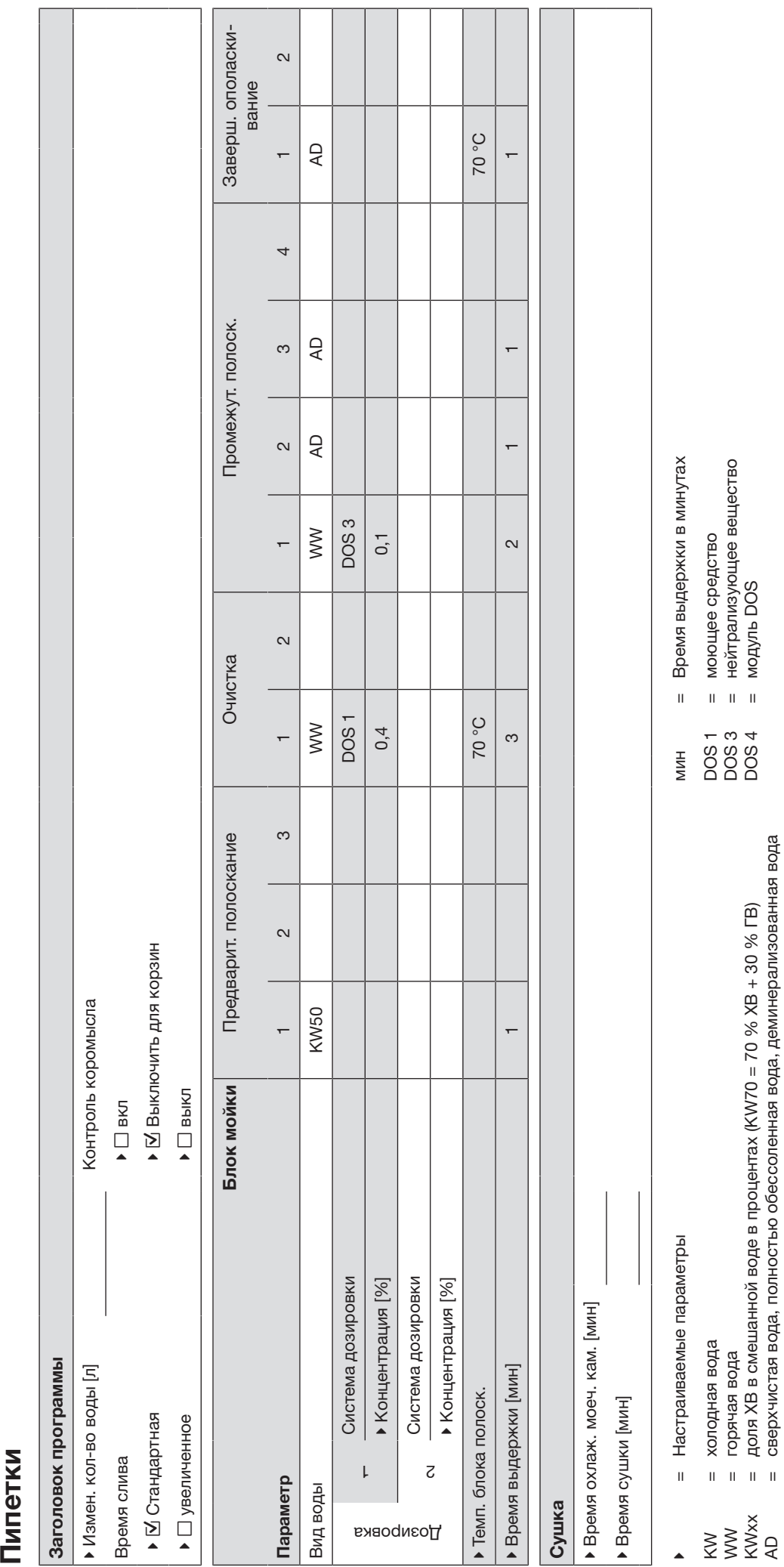

= сверхчистая вода, полностью обессоленная вода, деминерализованная вода

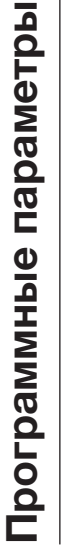

 $\overline{1}$ 

# Специал. 93°С-10' 178Специал. 93°C-10'

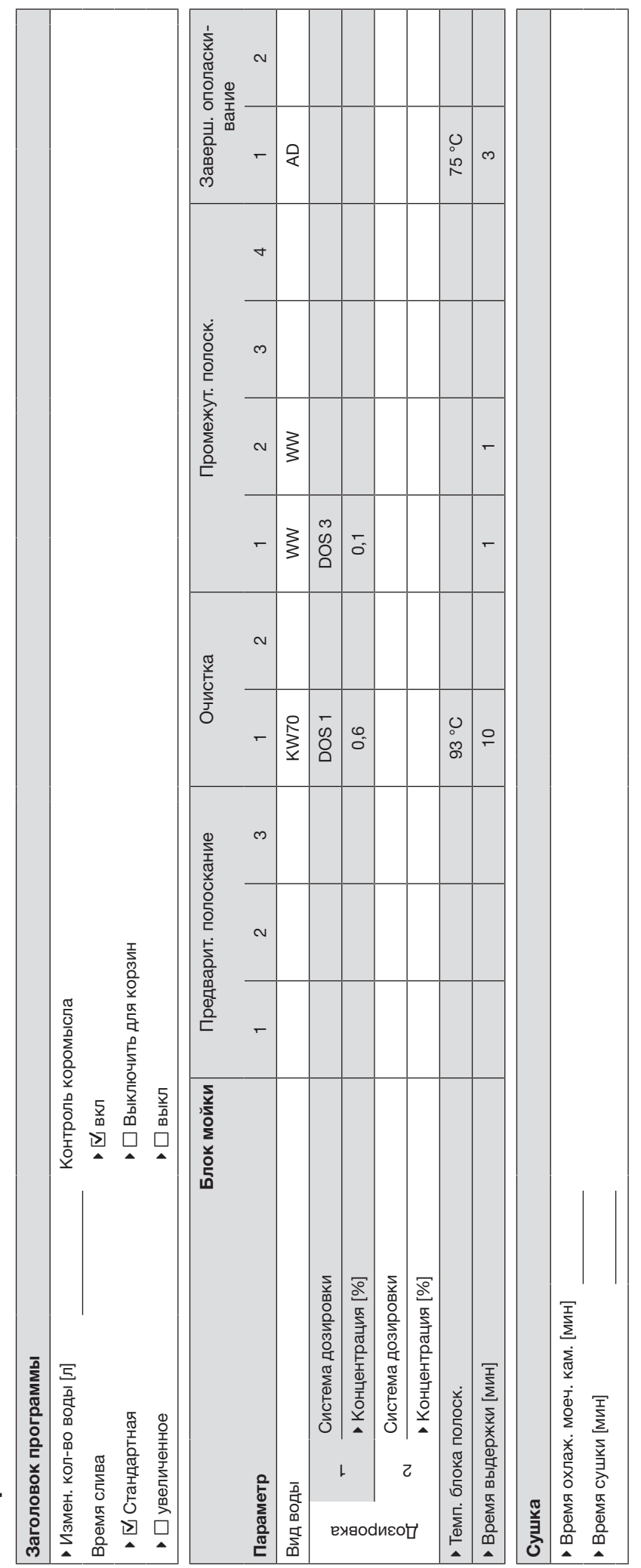

- = Настраиваемые параметры мин = Время выдержки в минутах = Настраиваемые параметры
- = холодная вода
- = горячая вода
- = холодная вода<br>= горячая вода<br>= доля XB в смешанной воде в процентах (KW70 = 70 % XB + 30 % ГВ)<br>= сверхчистая вода, полностью обессоленная вода, деминерализованная вода  $=$  доля XB в смешанной воде в процентах (KW70 = 70 % XB + 30 % ГВ) ▲ W<br>W<br>AD<br>AD
	- = сверхчистая вода, полностью обессоленная вода, деминерализованная вода
- = Время выдержки в минутах = моющее средство<br>= нейтрализующее вещество<br>= модуль DOS = моющее средство **MNH** 
	- 1<br>DOS 4<br>DOS 4 = нейтрализующее вещество
		- = модуль DOS

## Технические характеристики

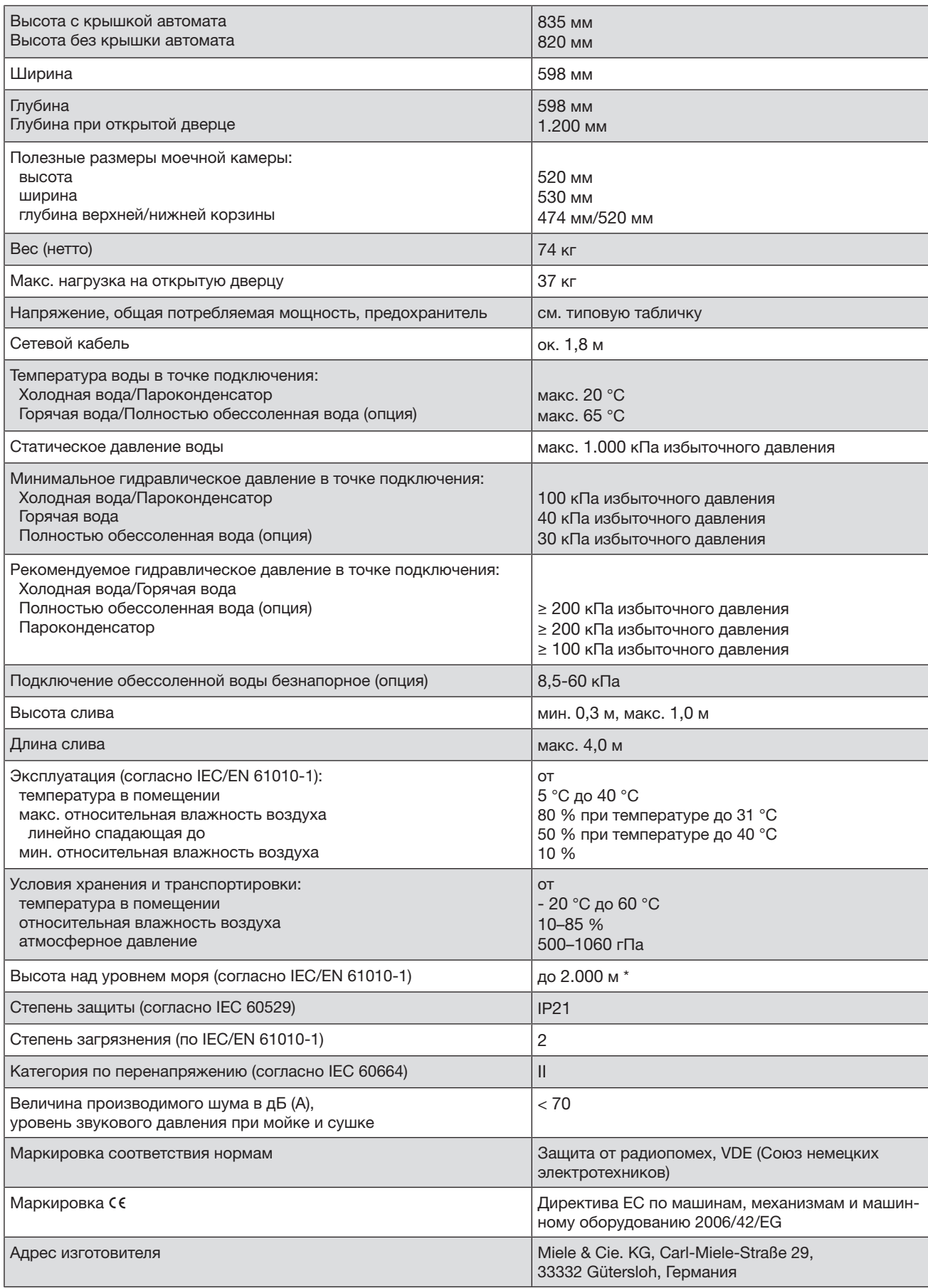

\* При установке на высоте выше 1.500 м снижается точка кипения моющего раствора. Поэтому температура дезинфекции и время выдержки должны быть настроены соответствующим образом.

## Дополнительные принадлежности и опциональное оснащение

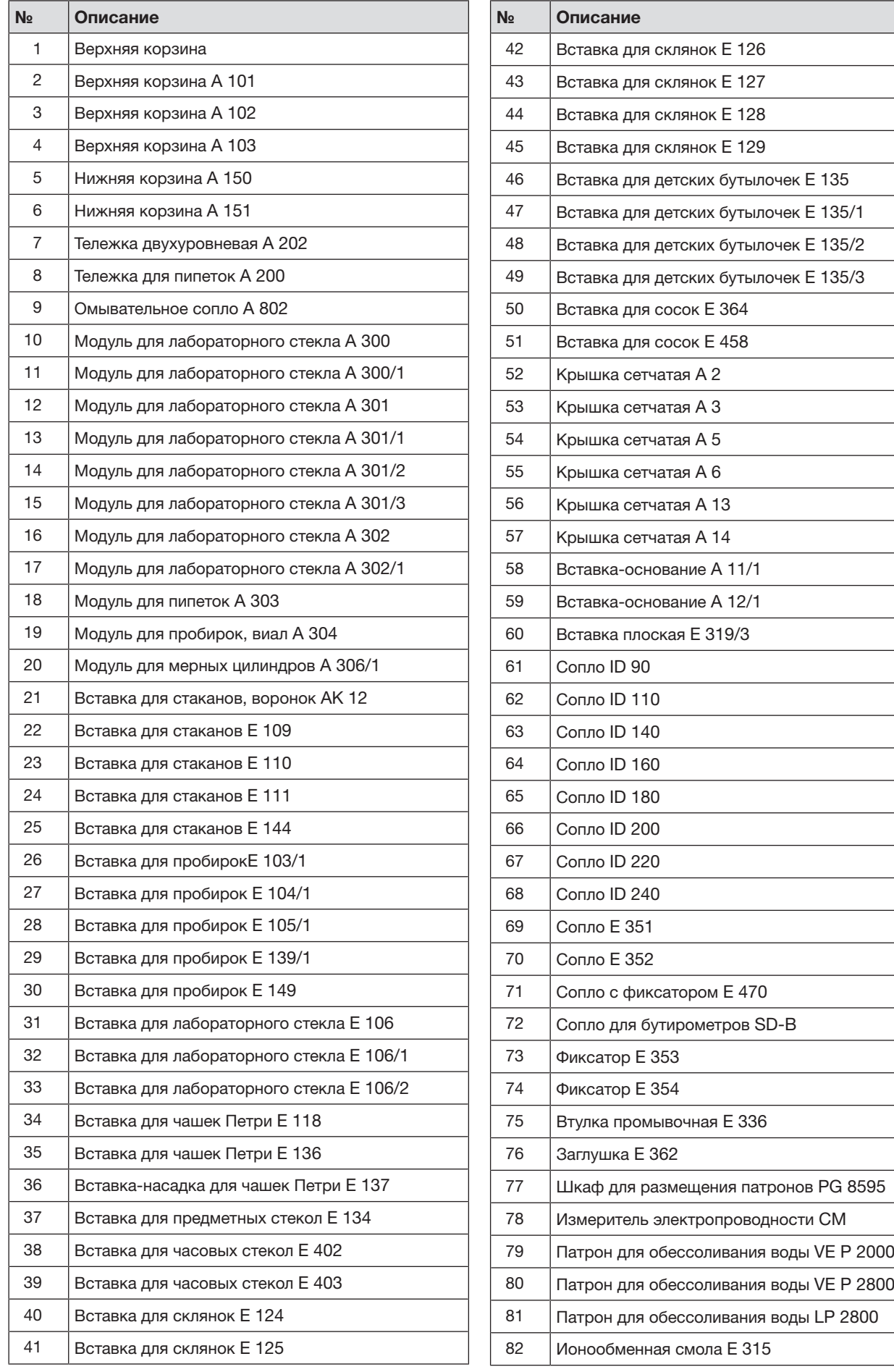
# Дополнительные принадлежности и опциональное оснащение

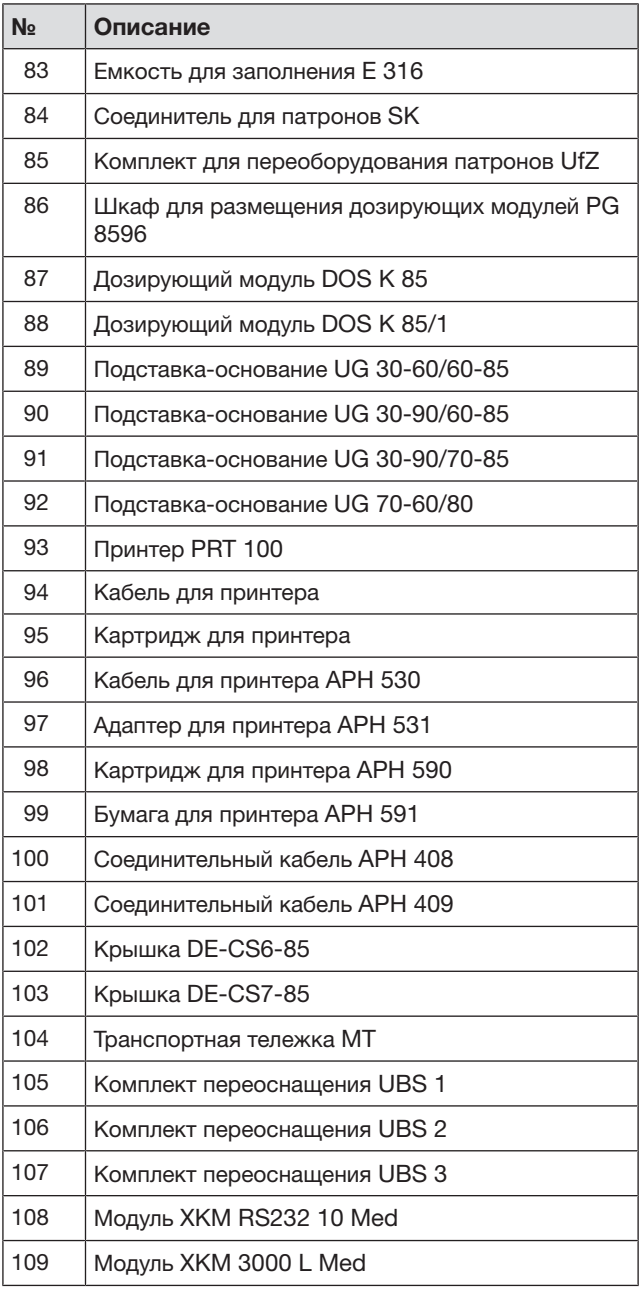

# Условия транспортировки

Прибор должен транспортироваться согласно манипуляционным знакам, указанным на упаковке. Не допускается подвергать прибор ударным нагрузкам при погрузочно-разгрузочных работах.

### Условия хранения

Прибор должен храниться в сухом и чистом помещении, при температуре в помещении от +5 до +40ºC, избегая воздействия прямых солнечных лучей.

# Условия гарантии

Гарантийный срок на прибор составляет 12 месяцев с даты проведения пуско-наладочных работ, но не более 18 месяцев с даты передачи оборудования покупателю по договору поставки/куплипродажи (далее – договор) с ООО Миле СНГ. В случае, если прибор приобретен не у ООО Миле СНГ гарантийный срок составляет 12 месяцев с даты передачи прибора покупателю.

Надежная работа прибора гарантируется при условии соблюдения правил эксплуатации прибора и сервисного обслуживания в соответствии с инструкцией по эксплуатации.

Сервисная служба ООО Миле СНГ или уполномоченный сервисный партнер ООО Миле СНГ оставляет за собой право отказать в гарантийном обслуживании в случаях, если будет установлено, что неисправность не является следствием дефекта узла или детали, а также дефектом заводской сборки.

Отказ в гарантийном обслуживании возможен в случае, включая, но не ограничиваясь:

- Обнаружения механических повреждений прибора;
- Неправильного хранения и/или небрежной транспортировки;
- Обнаружения повреждений, вызванных недопустимыми климатическими условиями при транспортировке, хранении и эксплуатации;
- Обнаружения следов воздействия химических веществ и влаги;
- Несоблюдения требований инструкции по эксплуатации;
- Обнаружения повреждений прибора в результате сильного загрязнения;
- Обнаружения повреждений в результате неправильного применения моющих средств и расходных материалов или использования не рекомендованных производителем средств по уходу;
- Обнаружения признаков разборки, ремонта и иных вмешательств лицами, не имеющими полномочий на оказание данных услуг;
- Включения в электрическую сеть с параметрами, не соответствующими монтажным планам на прибор, инструкции по эксплуатации, данным на типовой табличке прибора, ГОСТу, ДCТУ;
- Повреждений прибора, вызванных животными или насекомыми;
- Противоправных действий третьих лиц;
- Действий непреодолимой силы (пожара, залива, стихийных бедствий и т.п.);
- Нарушения функционирования прибора вследствие попадания во внутренние рабочие объемы посторонних предметов, животных, насекомых и жидкостей.

Гарантийное обслуживание не распространяется на:

- работы по регулировке, настройке, чистке и прочему уходу за прибором, оговоренные в настоящей Инструкции по эксплуатации;
- работы по регламентному техническому обслуживанию, оговоренные в настоящей Инструкции по эксплуатации или другой сопроводительной документации к оборудованию.

Указанные в настоящем разделе «Гарантийные обязательства» гарантийные условия применяются в части, не противоречащей договору между ООО Миле СНГ и покупателем. В случае, если в договоре поставки предусмотрено иное, условия договора имеют приоритетное значение над условиями, указанными в разделе «Гарантийные обязательства».

Гарантийные обязательства на прибор во всех случаях не действуют в отношении быстро изнашивающихся деталей и расходных материалов. К быстро изнашивающимся деталям относятся (указанный перечень не является исчерпывающим; окончательный перечень необходимо уточнять у импортера (ООО Миле СНГ):

- 1. Фильтры очистки воздуха сушильного агрегата
- 2. Крышки дозирующих насосов
- 3. Шланги дозирующих систем
- 4. Уплотнения периметра моечной камеры
- 5. Уплотнение двери

#### Система дозирования DOS- MODULE DOS K 85, DOS K 85/1

- 1. Крышки дозирующих насосов
- 2. Шланги дозирующих систем

#### Система обессоливания воды

1. Смола

#### Система умягчения воды

Соль для регенерации

В список запасных частей, не подлежащих гарантии, входят также комплекты для проведения периодического технического обслуживания прибора, рекомендованные производителем и указанные в технической документации. (Maintenance kit) сроки. Для каждого прибора материальный номер комплекта определяется по технической документации производителя в зависимости от модели, фабричного номера и даты выпуска.

# Срок службы прибора

Срок службы прибора составляет 10 лет или достижения наработки 15 000 рабочих часов в зависимости от того, что наступило раньше.

Указанные нормативы обеспечиваются при условии эксплуатации приборов в соответствии с инструкцией по эксплуатации, а также использования при ремонте оригинальных запасных частей и проведения пуско-наладочных работ и технического обслуживания специалистами сервисной службы ООО Миле СНГ или уполномоченным сервисным партнером ООО Миле СНГ.

# Утилизация транспортной упаковки

Упаковка защищает автоматы для мойки от повреждений при транспортировке. Материалы упаковки безопасны для окружающей среды и легко утилизируются, поэтому они подлежат переработке.

Возвращение упаковки для ee вторичной переработки приводит к экономии сырья и уменьшению количества отходов. Просим Bac по возможности сдать упаковку в пункт приема вторсырья.

# Утилизация прибора

Электрические и электронные приборы часто содержат ценные материалы. В их состав также входят определенные вещества, смешанные компоненты и детали, необходимые для функционирования и безопасности приборов. При попадании в бытовой мусор, а также при ненадлежащем обращении они могут причинить вред здоровью людей и окружающей среде. В связи с этим никогда не выбрасывайте отслуживший прибор вместе с бытовым мусором.

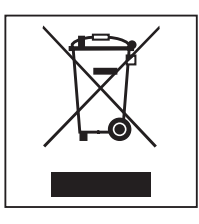

Рекомендуем Вам сдать отслуживший прибор в организацию по приему и утилизации электрических и электронных приборов в Вашем населенном пункте. Если в утилизируемом приборе сохранены какие-либо персональные данные, то за их удаление Вы несете личную ответственность. Необходимо проследить, чтобы до отправления прибора на утилизацию он хранился в недоступном для детей месте.

# Miele

Пpоизводитeль:

Mилe & Ци. КГ, Карл-Миле-Штрасе, 29, 33332 Гютерсло, Германия Miele & Cie. KG, Carl-Miele-Straße 29, 33332 Gütersloh, Deutschland

Изготовлeно нa зaводe:

Mилe & Ци. КГ, Миле-Штрасе, 2, 33611 Билефельд, Германия Miele & Cie. KG, Miele-Straße 2, 33611 Bielefeld, Deutschland

Импортеры:

Уполномоченный представитель производителя на территории РФ: OOO Mилe CHГ Российская Федерация и страны СНГ 125284 Москва, Ленинградский пр-т, д. 31а, стр. 1, этаж 8, помещение I, комната 1 Teлeфон: (495) 745 8990 Teлeфaкс: (495) 745 8984 8 800 200 2900

Internet: www.miele.ru E-mail: info@miele.ru

ТОО Миле Казахстан 050059, г. Алматы Проспект Аль-Фараби, 13 Тел. (727) 311 11 41 Факс (727) 311 10 42 8-800-080-53-33

ООО «Миле» ул. Жилянская 48, 50A 01033 Киев, Украина Телефон: + 38 (044) 496 0300 Телефакс: + 38 (044) 494 2285

Internet: www.miele.ua E-mail: info@miele.ua

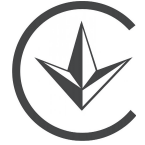

# FAT